# GNU $T_{\!E}\!X_{\rm MACS}$ user manual

# TABLE OF CONTENTS

| 1. Getting started                                                                                                    | 13 |
|----------------------------------------------------------------------------------------------------|----|
| 1.1. Conventions for this manual                                                                                            | 13 |
| Menu entries                                                                                                    | 13 |
| Keyboard modifiers                                                                                                    | 13 |
| Keyboard shortcuts                                                                                                    | 13 |
| Special keys                                                                                                    | 14 |
| 1.2. Configuring $T_E X_{MACS}$                                                                                             | 14 |
| 1.3. Creating, saving and loading documents                                                                                 |    |
| 1.4. Printing documents                                                                                                    | 15 |
| 2. WRITING SIMPLE DOCUMENTS                                                                                                 | 17 |
|                                                                                                    |    |
| 2.1. Generalities for typing text                                                                                           |    |
| 2.2. Typing structured text                                                                                                 |    |
| 2.4. Lists                                                                                                    |    |
| 2.5. Environments                                                                                                    |    |
| 2.6. Layout issues                                                                                                    |    |
| -                                                                                                    | 21 |
| 2.8. Mastering the keyboard                                                                                                 |    |
| 2.8.1. General prefix rules                                                                                                 |    |
| 2.8.2. Keyboard shortcuts for text mode                                                                                     |    |
| 2.8.3. Hybrid commands and $L^{A}T_{E}X$ simulation $\ldots \ldots \ldots \ldots \ldots \ldots \ldots \ldots \ldots \ldots$ |    |
| 2.8.4. Dynamic objects                                                                                                    |    |
| 2.8.5. Various useful keyboard shortcuts                                                                                    | 25 |
| 3. MATHEMATICAL FORMULAS                                                                                                    | 27 |
| 3.1. Incorporating mathematical formulas into documents                                                                     | 27 |
| 3.2. Typing mathematical symbols                                                                                            |    |
| 3.3. Main mathematical constructs                                                                                           | 29 |
| 3.4. Typing large delimiters                                                                                                | 29 |
| 3.5. Typing big operators                                                                                                   |    |
| 3.6. Wide mathematical accents                                                                                              |    |
| 3.7. Semantic editing facilities                                                                                            |    |
|                                                                                                    | 32 |
| <sup>o</sup>                                                                                                    | 34 |
| 3.10. Customized mathematical semantics                                                                                     | 35 |
| 4. TABULAR MATERIAL                                                                                                    | 37 |
| 8                                                                                                    | 37 |
| 4.2. The formatting mode                                                                                                    | 38 |
| 1 2 0 0                                                                                                    | 38 |
| 1 2 0                                                                                                    | 39 |
| 4.5. Borders, padding and background color                                                                                  | 39 |

| 4.6. | Advanced table features                                 | 39              |
|------|---------------------------------------------------------|-----------------|
| 5.   | LINKS AND AUTOMATICALLY GENERATED CONTENT               | 41              |
| 5.1. | Creating labels, links and references                   | 41              |
| 5.2. | Inserting images                                        | 41              |
| 5.3. | Generating a table of contents                          | 42              |
| 5.4. | Compiling a bibliography                                | 42              |
|      | Editing files with bibliographic entries                | 42              |
|      | Inserting citations and compiling bibliographies        |                 |
| 5.5. | Generating an index                                     |                 |
| 5.6. | Compiling a glossary                                    |                 |
| 5.7. | Multiple extractions                                    |                 |
| 5.8. | Books and multifile documents                           |                 |
| 6.   | CREATING TECHNICAL PICTURES                             | 47              |
| 6.1. | Starting a new picture                                  | $\overline{47}$ |
| 6.2. | Inserting new objects                                   |                 |
|      | Editing objects                                         |                 |
|      | Specification of style properties                       |                 |
| 0.4. | Color                                                   |                 |
|      |                                                         |                 |
|      | Fill color                                              |                 |
|      | Opacity                                                 |                 |
|      | Point style                                             | 50              |
|      | Line width                                              | 50              |
|      | Line dashes                                             | 50              |
|      | Line arrows                                             | 50              |
|      | Text alignment                                          |                 |
| 65   | Editing groups of objects                               |                 |
| 0.0. |                                                         | 91              |
| 7.   | Advanced layout features                                | 53              |
| 71   | Flows                                                   | 53              |
|      | Floating objects                                        |                 |
|      | Page breaking                                           |                 |
|      |                                                         | 00              |
| 8.   |                                                         | 55              |
| 8.1. | 1                                                       | 55              |
| 8.2. | 1                                                       | 56              |
| 8.3. |                                                         | 57              |
| 8.4. |                                                         | 57              |
|      | 8                                                       | 58              |
| 8.6. |                                                         | 59              |
|      | Structured traversal of the document                    | 59              |
|      | Traversal of tags that are similar to the innermost tag | 59              |
|      | Movements inside the innermost tag                      | 59              |
| 8.7. | Structured variants                                     | 59              |
| 8.8. |                                                         | 60              |
| 8.9. |                                                         | 61              |
|      | Comparing two versions                                  | 61              |

| Visualization of the differences                                                                                                    | 61  |
|----------------------------------------------------------------------------------------------------|-----|
| Retaining a specific version                                                                                                    | 61  |
| Grain control and reactualizing the differences                                                                                                    | 62  |
| Using external programs such as SUBVERSION for version control $\ldots$                                                                                                   |     |
| 9. LAPTOP PRESENTATIONS                                                                                                    | 65  |
| 9.1. Beamer styles                                                                                                    | 65  |
| 9.2. Traversal of a presentation                                                                                                    |     |
| 9.3. Overlays                                                                                                    |     |
| 9.4. Decorations                                                                                                    |     |
| 9.5. Animations                                                                                                    |     |
| 9.6. Exporting beamer presentations                                                                                                    |     |
| 3.0. Exporting beamer presentations                                                                                                    | 00  |
| 10. Using GNU $T_E X_{MACS}$ as an interface                                                                                                    | 71  |
| 10.1. Creating sessions                                                                                                    | 71  |
| 10.2. Editing sessions                                                                                                    | 71  |
| 10.3. Selecting the input method                                                                                                    | 72  |
| 10.4. Plug-ins as scripting languages                                                                                                    | 73  |
| 10.5. Spreadsheets                                                                                                    | 74  |
| 10.6. Remote plug-ins                                                                                                    | 75  |
| 11. WRITING T <sub>E</sub> X <sub>MACS</sub> STYLE FILES                                                                                                    | 77  |
|                                                                                                    |     |
| 11.1. Writing a simple style package                                                                                                    |     |
| 11.2. Rendering of style files and packages                                                                                                    |     |
| 11.2.1. ASCII-based or tree-based editing: an intricate choice                                                                                                    |     |
| 11.2.2. Global presentation                                                                                                    |     |
| 11.2.3. Local customization                                                                                                    |     |
| 11.3. The style-sheet language                                                                                                    |     |
| 11.3.1. Assignments                                                                                                    |     |
| 11.3.2. Macro expansion                                                                                                    |     |
| 11.3.3. Formatting primitives                                                                                                    |     |
| 11.3.4. Evaluation control                                                                                                    |     |
| 11.3.5. Flow control                                                                                                    |     |
| 11.3.6. Computational markup                                                                                                    |     |
| 11.4. Customizing the standard $T_{E}X_{MACS}$ styles $\dots \dots \dots \dots \dots \dots \dots \dots \dots \dots \dots \dots \dots \dots \dots \dots \dots \dots \dots$ |     |
| 11.4.1. Organization of style files and packages                                                                                                    |     |
| 11.4.2. General principles for customization                                                                                                    |     |
| 11.4.3. Customizing the general layout                                                                                                    |     |
| 11.4.4. Customizing list environments                                                                                                    | 92  |
| 11.4.5. Customizing numbered textual environments                                                                                                    |     |
| Defining new environments                                                                                                    |     |
| Customization of the rendering                                                                                                    | 94  |
| Customization of the numbering                                                                                                    | 95  |
| 11.4.6. Customizing sectional tags                                                                                                    | 95  |
| 11.4.7. Customizing the treatment of title information                                                                                                    | 97  |
| 11.5. Further notes and tips                                                                                                    | 98  |
| 11.5.1. Customizing arbitrary tags                                                                                                    |     |
| 11.5.2. Standard utilities                                                                                                    |     |
| 12. Customizing $T_{F}X_{MACS}$                                                                                                    | 101 |
| 12. Customizing $T_E X_{MACS}$                                                                                                    | TOT |

| 12.2.          | Introduction to the GUILE extension language                                                                                                    | 101<br>101                                |
|----------------|----------------------------------------------------------------------------------------------------|-------------------------------------------|
| 12.3.<br>12.4. | Creating your own dynamic menus Creating your own keyboard shortcuts                                                                                     | 102<br>103                                |
|                | Other interesting files                                                                                                    | 103                                       |
| 13.            | The $T_E X_{MACS}$ plug-in system                                                                                                    | 105                                       |
| 13.1.          | 0 1 1 0                                                                                                    | 105                                       |
|                | Writing your own plug-ins                                                                                                    | 105                                       |
| 13.3.          | Example of a plug-in with SCHEME code       The world plug-in                                                                                            | $\begin{array}{c} 107 \\ 107 \end{array}$ |
|                | How it works                                                                                                    | 107                                       |
| 13/            | Example of a plug-in with $C++$ code $\dots \dots \dots \dots \dots \dots \dots \dots \dots \dots \dots \dots \dots \dots \dots \dots \dots \dots \dots$ | 107                                       |
| 10.1.          | The minimal plug-in                                                                                                    | 107                                       |
|                | How it works                                                                                                    | 108                                       |
| 13.5.          | Summary of the configuration options for plug-ins                                                                                                    | 108                                       |
| 14.            | The $T_E X_{MACS}$ format                                                                                                    | 111                                       |
| 14.1.          | $T_E X_{MACS}$ trees                                                                                                    | 111                                       |
|                | Internal nodes of $T_E X_{MACS}$ trees $\ldots \ldots \ldots \ldots \ldots \ldots \ldots \ldots \ldots \ldots \ldots$                                    | 111                                       |
|                | Leafs of $T_E X_{MACS}$ trees                                                                                                    | 111                                       |
|                | Serialization and preferred syntax for editing                                                                                                    | 112                                       |
|                | $T_E X_{MACS}$ documents                                                                                                    | 112                                       |
| 14.3.          | Default serialization                                                                                                    | 113                                       |
|                | Main serialization principle                                                                                                    | 113                                       |
|                | Formatting and whitespace                                                                                                    | 114                                       |
| 144            | Raw data       XML serialization                                                                                                    | $115 \\ 115$                              |
| 14.4.          | The encoding for strings                                                                                                    | $115 \\ 115$                              |
|                | XML representation of regular tags                                                                                                    | 115                                       |
|                | Special tags                                                                                                    | 115                                       |
| 14.5.          | SCHEME serialization                                                                                                    | 116                                       |
|                | The typesetting process                                                                                                    | 117                                       |
| 14.7.          | Data relation descriptions                                                                                                    | 118                                       |
|                | The rationale behind D.R.D.s                                                                                                    | 118                                       |
|                | Current D.R.D. properties and applications                                                                                                    | 118                                       |
|                | Determination of the D.R.D. of a document                                                                                                    | 119                                       |
| 14.8.          | $T_E X_{MACS}$ lengths                                                                                                    | 119                                       |
|                | Absolute length units                                                                                                    | 120                                       |
|                | Rigid font-dependent length units                                                                                                    | 120                                       |
|                | Stretchable font-dependent length units                                                                                                    | 120                                       |
|                | Box lengths                                                                                                    | 121                                       |
|                | Other length units                                                                                                    | 121                                       |
|                | Different ways to specify lengths                                                                                                    | 121                                       |
| 15.            | BUILT-IN ENVIRONMENT VARIABLES                                                                                                    | 123                                       |
| 15.1.          |                                                                                                    | 124                                       |
| 15.2.          | Specifying the current font                                                                                                    | 126                                       |

| 15.3. Typesetting mathematics                                                                                                    | 128                                                                                                    |
|----------------------------------------------------------------------------------------------------|----------------------------------------------------------------------------------------------------|
| 15.4. Paragraph layout                                                                                                    | 129                                                                                                    |
| 15.5. Page layout                                                                                                    | 132                                                                                                    |
| Paper specific variables                                                                                                    | 133                                                                                                    |
| Screen specific variables                                                                                                    | 133                                                                                                    |
| Specifying the margins                                                                                                    | 134                                                                                                    |
| Page decorations                                                                                                    | 136                                                                                                    |
| 15.6. Table layout                                                                                                    | 137                                                                                                    |
| Layout of the table as a whole                                                                                                    | 137                                                                                                    |
| Layout of the individual cells                                                                                                    | 138                                                                                                    |
| 15.7. Editing source trees                                                                                                    | 140                                                                                                    |
| 15.8. Miscellaneous environment variables                                                                                                    | 140                                                                                                    |
|                                                                                                    |                                                                                                    |
| 16. Built-in $T_E X_{MACS}$ primitives                                                                                                    | 141                                                                                                    |
| 16.1. Fundamental primitives                                                                                                    | 141                                                                                                    |
| 16.2. Formatting primitives                                                                                                    | 142                                                                                                    |
| 16.2.1. White space primitives                                                                                                    | 142                                                                                                    |
| 16.2.2. Line breaking primitives                                                                                                    | 144                                                                                                    |
| 16.2.3. Indentation primitives                                                                                                    | 145                                                                                                    |
| 16.2.4. Page breaking primitives                                                                                                    | 145                                                                                                    |
| 16.2.5. Box operation primitives                                                                                                    | 146                                                                                                    |
| 16.3. Mathematical primitives                                                                                                    | 148                                                                                                    |
| 16.4. Table primitives                                                                                                    | 151                                                                                                    |
| 16.5. Linking primitives                                                                                                    | 152                                                                                                    |
| 16.6. Miscellaneous physical markup                                                                                                    | 154                                                                                                    |
|                                                                                                    |                                                                                                    |
| 17. PRIMITIVES FOR WRITING STYLE FILES                                                                                                    | 155                                                                                                    |
| 17.1. Environment primitives                                                                                                    | $155\\155$                                                                                                    |
|                                                                                                    |                                                                                                    |
| <ul> <li>17.1. Environment primitives</li></ul>                                                                                                    | 155                                                                                                    |
| 17.1. Environment primitives                                                                                                    | $\begin{array}{c} 155 \\ 156 \end{array}$                                                                                                    |
| <ul> <li>17.1. Environment primitives</li></ul>                                                                                                    | $155 \\ 156 \\ 159$                                                                                                    |
| <ul> <li>17.1. Environment primitives</li> <li>17.2. Macro primitives</li> <li>17.3. Flow control primitives</li> <li>17.4. Evaluation control primitives</li> <li>17.5. Functional operators</li> <li>17.5.1. Operations on text</li> </ul>                                                                                                    | 155<br>156<br>159<br>160                                                                                                    |
| <ul> <li>17.1. Environment primitives</li></ul>                                                                                                    | 155<br>156<br>159<br>160<br>161                                                                                                    |
| <ul> <li>17.1. Environment primitives</li> <li>17.2. Macro primitives</li> <li>17.3. Flow control primitives</li> <li>17.4. Evaluation control primitives</li> <li>17.5. Functional operators</li> <li>17.5.1. Operations on text</li> <li>17.5.2. Arithmetic operations</li> <li>17.5.3. Boolean operations</li> </ul>                                                                                                    | $155 \\ 156 \\ 159 \\ 160 \\ 161 \\ 161$                                                                                                    |
| <ul> <li>17.1. Environment primitives</li> <li>17.2. Macro primitives</li> <li>17.3. Flow control primitives</li> <li>17.4. Evaluation control primitives</li> <li>17.5. Functional operators</li> <li>17.5.1. Operations on text</li> <li>17.5.2. Arithmetic operations</li> </ul>                                                                                                    | 155<br>156<br>159<br>160<br>161<br>161<br>162                                                                                                    |
| <ul> <li>17.1. Environment primitives</li> <li>17.2. Macro primitives</li> <li>17.3. Flow control primitives</li> <li>17.4. Evaluation control primitives</li> <li>17.5. Functional operators</li> <li>17.5.1. Operations on text</li> <li>17.5.2. Arithmetic operations</li> <li>17.5.3. Boolean operations</li> <li>17.5.4. Operations on tuples</li> <li>17.6. Transient markup</li> </ul>                                                                                                    | 155<br>156<br>159<br>160<br>161<br>161<br>162<br>163                                                                                                    |
| <ul> <li>17.1. Environment primitives</li> <li>17.2. Macro primitives</li> <li>17.3. Flow control primitives</li> <li>17.4. Evaluation control primitives</li> <li>17.5. Functional operators</li> <li>17.5.1. Operations on text</li> <li>17.5.2. Arithmetic operations</li> <li>17.5.3. Boolean operations</li> <li>17.5.4. Operations on tuples</li> <li>17.6. Transient markup</li> <li>17.7. Miscellaneous style-sheet primitives</li> </ul>                                                                                                    | 155<br>156<br>159<br>160<br>161<br>161<br>162<br>163<br>163                                                                                                    |
| <ul> <li>17.1. Environment primitives</li> <li>17.2. Macro primitives</li> <li>17.3. Flow control primitives</li> <li>17.4. Evaluation control primitives</li> <li>17.5. Functional operators</li> <li>17.5.1. Operations on text</li> <li>17.5.2. Arithmetic operations</li> <li>17.5.3. Boolean operations</li> <li>17.5.4. Operations on tuples</li> <li>17.6. Transient markup</li> </ul>                                                                                                    | 155<br>156<br>159<br>160<br>161<br>161<br>162<br>163<br>163<br>164                                                                                                    |
| <ul> <li>17.1. Environment primitives</li> <li>17.2. Macro primitives</li> <li>17.3. Flow control primitives</li> <li>17.4. Evaluation control primitives</li> <li>17.5. Functional operators</li> <li>17.5.1. Operations on text</li> <li>17.5.2. Arithmetic operations</li> <li>17.5.3. Boolean operations</li> <li>17.5.4. Operations on tuples</li> <li>17.6. Transient markup</li> <li>17.7. Miscellaneous style-sheet primitives</li> </ul>                                                                                                    | $155 \\ 156 \\ 159 \\ 160 \\ 161 \\ 161 \\ 162 \\ 163 \\ 163 \\ 164 \\ 166$                                                                                                    |
| <ul> <li>17.1. Environment primitives</li> <li>17.2. Macro primitives</li> <li>17.3. Flow control primitives</li> <li>17.4. Evaluation control primitives</li> <li>17.5. Functional operators</li> <li>17.5.1. Operations on text</li> <li>17.5.2. Arithmetic operations</li> <li>17.5.3. Boolean operations</li> <li>17.5.4. Operations on tuples</li> <li>17.5.4. Operations on tuples</li> <li>17.6. Transient markup</li> <li>17.7. Miscellaneous style-sheet primitives</li> <li>17.8. Internal primitives</li> <li>18. THE STANDARD T<sub>E</sub>X<sub>MACS</sub> STYLES</li> </ul>                                                              | $155 \\ 156 \\ 159 \\ 160 \\ 161 \\ 161 \\ 162 \\ 163 \\ 163 \\ 164 \\ 166 \\ 167 \\ 171$                                                                                                    |
| <ul> <li>17.1. Environment primitives</li> <li>17.2. Macro primitives</li> <li>17.3. Flow control primitives</li> <li>17.4. Evaluation control primitives</li> <li>17.5. Functional operators</li> <li>17.5.1. Operations on text</li> <li>17.5.2. Arithmetic operations</li> <li>17.5.3. Boolean operations</li> <li>17.5.4. Operations on tuples</li> <li>17.6. Transient markup</li> <li>17.7. Miscellaneous style-sheet primitives</li> <li>17.8. Internal primitives</li> <li>18. THE STANDARD TEXMACS STYLES</li> <li>18.1. General organization</li> </ul>                                                                                      | $155 \\ 156 \\ 159 \\ 160 \\ 161 \\ 161 \\ 162 \\ 163 \\ 163 \\ 164 \\ 166 \\ 167 \\ 171 \\ 171$                                                                                                    |
| <ul> <li>17.1. Environment primitives</li> <li>17.2. Macro primitives</li> <li>17.3. Flow control primitives</li> <li>17.4. Evaluation control primitives</li> <li>17.5. Functional operators</li> <li>17.5.1. Operations on text</li> <li>17.5.2. Arithmetic operations</li> <li>17.5.3. Boolean operations</li> <li>17.5.4. Operations on tuples</li> <li>17.6. Transient markup</li> <li>17.7. Miscellaneous style-sheet primitives</li> <li>17.8. Internal primitives</li> <li>18. THE STANDARD T<sub>E</sub>X<sub>MACS</sub> STYLES</li> <li>18.1. General organization</li> <li>18.1.1. Standard T<sub>E</sub>X<sub>MACS</sub> styles</li> </ul> | $155 \\ 156 \\ 159 \\ 160 \\ 161 \\ 162 \\ 163 \\ 163 \\ 164 \\ 166 \\ 167 \\ 171 \\ 171 $ |
| 17.1. Environment primitives17.2. Macro primitives17.3. Flow control primitives17.4. Evaluation control primitives17.5. Functional operators17.5.1. Operations on text17.5.2. Arithmetic operations17.5.3. Boolean operations17.5.4. Operations on tuples17.5.7. Miscellaneous style-sheet primitives17.8. Internal primitives18. THE STANDARD TEXMACS STYLES18.1.1. Standard TEXMACS packages18.1.2. Standard TEXMACS packages                                                                                                    | $155 \\ 156 \\ 159 \\ 160 \\ 161 \\ 161 \\ 162 \\ 163 \\ 163 \\ 164 \\ 166 \\ 167 \\ 171 \\ 171$                                                                                                    |
| 17.1. Environment primitives17.2. Macro primitives17.3. Flow control primitives17.4. Evaluation control primitives17.5. Functional operators17.5.1. Operations on text17.5.2. Arithmetic operations17.5.3. Boolean operations17.5.4. Operations on tuples17.5.7. Miscellaneous style-sheet primitives17.8. Internal primitives18. THE STANDARD TEXMACS STYLES18.1.1. Standard TEXMACS styles18.2. Standard TEXMACS packages18.2. The common base for most styles                                                                                                    | $155 \\ 156 \\ 159 \\ 160 \\ 161 \\ 161 \\ 162 \\ 163 \\ 163 \\ 164 \\ 166 \\ 167 \\ 171 \\ 171 \\ 171 \\ 171 \\ 172 \\ 172 \\ 172 \\ 175 \\ 175 $ |
| 17.1. Environment primitives17.2. Macro primitives17.3. Flow control primitives17.4. Evaluation control primitives17.5. Functional operators17.5.1. Operations on text17.5.2. Arithmetic operations17.5.3. Boolean operations17.5.4. Operations on tuples17.6. Transient markup17.7. Miscellaneous style-sheet primitives17.8. Internal primitives18. THE STANDARD T <sub>E</sub> X <sub>MACS</sub> STYLES18.1. General organization18.1.2. Standard T <sub>E</sub> X <sub>MACS</sub> packages18.2. The common base for most styles18.2.1. Standard markup                                                                                             | $155 \\ 156 \\ 159 \\ 160 \\ 161 \\ 161 \\ 162 \\ 163 \\ 163 \\ 164 \\ 166 \\ 167 \\ 171 \\ 171 \\ 171 \\ 171 \\ 172 \\ 173 \\ 173 \\ 173 \\ 175 \\ 173 \\ 175 \\ 175 $ |
| 17.1. Environment primitives17.2. Macro primitives17.3. Flow control primitives17.4. Evaluation control primitives17.5. Functional operators17.5.1. Operations on text17.5.2. Arithmetic operations17.5.3. Boolean operations17.5.4. Operations on tuples17.6. Transient markup17.7. Miscellaneous style-sheet primitives17.8. Internal primitives18. THE STANDARD TEXMACS STYLES18.1.1. Standard TEXMACS styles18.2.2. Standard markup18.2.1. Standard markup18.2.2. Standard symbols                                                                                                    | $155 \\ 156 \\ 159 \\ 160 \\ 161 \\ 161 \\ 162 \\ 163 \\ 163 \\ 164 \\ 166 \\ 167 \\ 171 \\ 171 \\ 171 \\ 171 \\ 172 \\ 173 \\ 173 $ |
| 17.1. Environment primitives17.2. Macro primitives17.3. Flow control primitives17.4. Evaluation control primitives17.5. Functional operators17.5.1. Operations on text17.5.2. Arithmetic operations17.5.3. Boolean operations17.5.4. Operations on tuples17.6. Transient markup17.7. Miscellaneous style-sheet primitives17.8. Internal primitives18. THE STANDARD T <sub>E</sub> X <sub>MACS</sub> STYLES18.1. General organization18.1.2. Standard T <sub>E</sub> X <sub>MACS</sub> packages18.2. The common base for most styles18.2.1. Standard markup                                                                                             | $155 \\ 156 \\ 159 \\ 160 \\ 161 \\ 162 \\ 163 \\ 163 \\ 164 \\ 166 \\ 167 \\ 171 \\ 171 \\ 171 \\ 171 \\ 172 \\ 173 \\ 173 \\ 177 \\ 177 $ |

| 18.2.4.2. Customization of list environments                                                                                                    |         |     |     | 179 |
|----------------------------------------------------------------------------------------------------|---------|-----|-----|-----|
| 18.2.5. Automatic content generation                                                                                                    |         |     |     | 180 |
| 18.2.5.1. Bibliographies                                                                                                    |         |     |     | 180 |
| 18.2.5.2. Tables of contents                                                                                                    |         |     |     | 181 |
| 18.2.5.3. Indexes                                                                                                    |         |     |     | 182 |
| 18.2.5.4. Glossaries                                                                                                    |         |     |     | 183 |
| 18.2.6. Utilities for writing style files                                                                                                    |         |     |     | 183 |
| 18.2.7. Counters and counter groups                                                                                                    |         |     |     | 185 |
| 18.2.8. Special markup for programs                                                                                                    |         |     |     | 187 |
| 18.2.9. Special markup for sessions                                                                                                    |         |     |     | 187 |
| 18.3. Standard environments                                                                                                    |         |     |     | 188 |
| 18.3.1. Defining new environments                                                                                                    |         |     |     | 188 |
| 18.3.2. Mathematical environments                                                                                                    |         |     |     | 189 |
| 18.3.3. Theorem-like environments                                                                                                    |         |     |     | 190 |
| 18.3.3.1. Using the theorem-like environments                                                                                                    |         |     |     | 190 |
| 18.3.3.2. Customization of the theorem-like environments                                                                                                    |         |     |     | 191 |
| 18.3.4. Environments for floating objects                                                                                                    |         |     |     | 192 |
| 18.3.4.1. Using the environments for floating objects                                                                                                    |         |     |     | 192 |
| 18.3.4.2. Customization of the environments for floating objects                                                                                                    |         |     |     | 192 |
| 18.4. Headers and footers                                                                                                    |         |     |     | 193 |
| 18.4.1. Standard titles                                                                                                    |         |     |     | 193 |
| 18.4.1.1. Entering titles and abstracts                                                                                                    |         |     |     | 193 |
| 18.4.1.2. Customizing the global rendering of titles                                                                                                    |         |     |     | 194 |
| 18.4.1.3. Customizing the rendering of title fields                                                                                                    |         |     |     | 195 |
| 18.4.2. Standard headers                                                                                                    |         |     |     | 197 |
| 18.5. $L^{A}T_{F}X$ style sections $\ldots \ldots \ldots \ldots \ldots \ldots \ldots \ldots \ldots \ldots \ldots \ldots \ldots \ldots \ldots \ldots \ldots \ldots \ldots$ |         |     |     | 197 |
| 18.5.1. Using sectional tags                                                                                                    |         |     |     | 197 |
| 18.5.2. Customization of the sectional tags                                                                                                    |         |     |     | 198 |
| 18.5.3. Helper macros for rendering section titles                                                                                                    |         |     |     | 199 |
|                                                                                                    |         |     |     |     |
| <b>19.</b> Compatibility with other formats                                                                                                    |         |     |     | 201 |
| 19.1. Converters for $L^{A}T_{E}X$                                                                                                    |         |     |     | 201 |
| 19.1.1. Introduction $\ldots$ $\ldots$ $\ldots$ $\ldots$ $\ldots$ $\ldots$ $\ldots$ $\ldots$ $\ldots$ $\ldots$                                                            |         |     |     | 201 |
| 19.1.2. Conversion from $T_E X_{MACS}$ to $L^A T_E X$                                                                                                    | • • • • |     |     | 202 |
| 19.1.3. Conversion from $L^{A}T_{E}X$ to $T_{E}X_{MACS}$                                                                                                    |         |     |     | 204 |
| 19.1.4. Limitations of the current $L^{A}T_{E}X$ converters $\ldots \ldots \ldots$                                                                                        | • • • • |     |     | 205 |
| Limitations of the $T_E X_{MACS}$ to $L^A T_E X$ converter $\ldots \ldots$                                                                                                | • • • • |     |     | 205 |
| Limitations of the $L^{A}T_{E}X$ to $T_{E}X_{MACS}$ converter                                                                                                    |         |     |     | 205 |
| 19.2. Converters for HTML and MATHML                                                                                                    |         |     |     | 206 |
| HTML GENERATION                                                                                                    |         |     |     | 206 |
| Customized HTML generation                                                                                                    |         |     |     | 206 |
| Html importation                                                                                                    |         |     |     | 207 |
| Declaring new formats                                                                                                    |         |     |     | 207 |
| 0                                                                                                    |         |     |     |     |
| Declaring new converters                                                                                                    |         | • • | • • | 208 |
| Appendix A. Configuration of $T_E X_{MACS}$                                                                                                    | • • • • |     |     | 209 |
| A.1. User preferences                                                                                                    |         |     |     | 209 |
| A.2. Keyboard configuration                                                                                                    |         |     |     | 210 |
| Standard conformance                                                                                                    |         |     |     | 210 |
| Potential conflicts                                                                                                    |         |     |     | 211 |

| System-wide shortcuts which may take precedence                                                                                                    | 211               |
|----------------------------------------------------------------------------------------------------|-------------------|
| User-defined shortcuts                                                                                                    | 212               |
| A.3. Notes for users of Cyrillic languages                                                                                                    | 212               |
| A.4. Notes for users of oriental languages                                                                                                    | 214               |
|                                                                                                    |                   |
| Appendix B. About GNU $T_E X_{MACS}$ -1.99.9                                                                                                    | 215               |
| B.1. Summary                                                                                                    | 215               |
| Disclaimers                                                                                                    | 215               |
| B.2. The philosophy behind $T_E X_{MACS}$                                                                                                    | 215               |
| B.2.1. A short description of GNU $T_E X_{MACS}$                                                                                                    | 215               |
| B.2.2. Why freedom is important for scientists                                                                                                    | 216               |
| B.3. The authors of $T_F X_{MACS}$                                                                                                    | 216               |
| B.3.1. Developers of $T_F X_{MACS}$                                                                                                    | 217               |
| B.3.2. Authors and maintainers of plugins for $T_E X_{MACS}$                                                                                                    | 219               |
| B.3.3. Administration of $T_{\rm E}X_{\rm MACS}$ and material support                                                                                                    | 220               |
| B.3.4. Porting $T_FX_{MACS}$ to other platforms                                                                                                    | 220               |
| B.3.5. Contributors to $T_{FX_{MACS}}$ packages                                                                                                    | 221               |
| B.3.6. Internationalization of $T_{E}X_{MACS}$                                                                                                    | 221               |
| B.3.7. Other contributors                                                                                                    | 222               |
| B.3.8. Contacting us                                                                                                    | 223               |
| B.4. Important changes in $T_{E}X_{MACS}$                                                                                                    | 224               |
| B.4.1. Improved spacing inside formulas (1.0.7.10)                                                                                                    | 224               |
| B.4.2. Auto-matching brackets (1.0.7.9)                                                                                                    | 224               |
| B.4.3. More context dependent interface (1.0.7.8)                                                                                                    | 225               |
| B.4.4. Default look and feel (1.0.7.7)                                                                                                    | 225               |
| B.4.5. Linking tool $(1.0.6.3)$                                                                                                    | 225               |
| B.4.6. Type 1 fonts become the default (1.0.5.10)                                                                                                    | 225               |
| B.4.7. New multi-part document mechanism $(1.0.5.6 - 1.0.5.7)$                                                                                                    | 226               |
| B.4.8. Improved scheme interface $(1.0.5.1 - 1.0.5.6)$                                                                                                    | 226               |
| B.4.9. Improved titles (1.0.4.1)                                                                                                    | 226               |
| B.4.10. Improved style sheets and source editing mode (1.0.3.5)                                                                                                    | 226               |
| B.4.10. Improved style sheets and source curring mode $(1.0.5.6)$ $\cdots$ $\cdots$ B.4.11. Renaming of tags and environment variables $(1.0.2.7 - 1.0.2.8)$ $\cdots$                                                                                                    | 226               |
| B.4.12. Macro expansion $(1.0.2.3 - 1.0.2.7)$                                                                                                    | 226               |
| B.4.13. Formatting tags $(1.0.2 - 1.0.2.1)$                                                                                                    | 227               |
| B.4.13. Formatting tags $(1.0.2 - 1.0.2.1)$<br>B.4.14. Keyboard $(1.0.0.11 - 1.0.1)$                                                                                                    | 227               |
| B.4.15. Menus $(1.0.0.7 - 1.0.1)$                                                                                                    | 227               |
| B.4.16. Style files $(1.0.0.4)$                                                                                                    | 228               |
| B.4.10. Style mes $(1.0.0.4)$ $\cdots$ B.4.17. Tabular material $(0.3.5)$ $\cdots$                                                                                                    | 228               |
| B.4.17. Tabular material $(0.3.4)$                                                                                                    | $\frac{228}{228}$ |
| D.4.18. Document format $(0.5.4)$                                                                                                    | 220               |
| Appendix C. Contributing to GNU $T_{\!E\!} X_{\rm MACS}$                                                                                                    | 229               |
| C.1. Use $T_E X_{MACS}$                                                                                                    | 229               |
| C.2. Making donations to the $T_E X_{MACS}$ project                                                                                                    | 229               |
| Making donations to TeXmacs through the SPI organization                                                                                                    | 229               |
| Details on how to donate money                                                                                                    | 229               |
| Important notes                                                                                                    | 230               |
| C.3. Contribute to the GNU $T_E X_{MACS}$ documentation                                                                                                    | 230               |
| C.3. Contribute to the GNU $1_{EX_{MACS}}$ documentation $\ldots \ldots \ldots \ldots \ldots \ldots \ldots \ldots \ldots \ldots \ldots \ldots \ldots \ldots \ldots \ldots \ldots \ldots \ldots$                                                                                                    | $230 \\ 230$      |
|                                                                                                    |                   |
| C.3.2. Using SVN                                                                                                    | $231 \\ 231$      |
| $\nabla_{i}$ , $\partial_{i}$ , $\nabla_{i}$ , $\nabla$ | 201               |

| С     | .3.4. Specifying meta information for documentation files                                                                                                    |
|-------|----------------------------------------------------------------------------------------------------|
| С     | .3.5. Traversing the $T_{E}X_{MACS}$ documentation $\ldots \ldots \ldots \ldots \ldots \ldots \ldots \ldots \ldots \ldots 232$                                       |
| С     | .3.6. Using the tmdoc style                                                                                                    |
|       | C.3.6.1. Explanations of macros, environment variables, and so on 233                                                                                                |
|       | C.3.6.2. Graphical user interface related markup 233                                                                                                    |
|       | C.3.6.3. Common annotations 234                                                                                                    |
|       | C.3.6.4. Miscellaneous markup                                                                                                    |
| C.4.  | Internationalization                                                                                                    |
|       | Writing data converters                                                                                                    |
|       | Porting $T_E X_{MACS}$ to other platforms                                                                                                    |
|       | Interfacing $T_EX_{MACS}$ with other systems $\dots \dots \dots \dots \dots \dots \dots \dots \dots \dots \dots \dots \dots \dots \dots \dots \dots \dots \dots$     |
|       | $T_E X_{MACS}$ over the network and over the web $\dots \dots \dots \dots \dots \dots \dots \dots \dots \dots \dots \dots \dots \dots \dots \dots \dots \dots \dots$ |
| C.9.  | Become a $T_E X_{MACS}$ developer                                                                                                    |
| APP   | ENDIX D. INTERFACING $T_EX_{MACS}$ with other programs 239                                                                                                    |
| D.1.  | Introduction                                                                                                    |
| D.2.  | Basic input/output using pipes 239                                                                                                    |
| D.3.  | Formatted and structured output 241                                                                                                    |
|       | The formula plug-in 241                                                                                                    |
|       | The markup plug-in                                                                                                    |
| D.4.  | Output channels, prompts and default input 245                                                                                                    |
|       | The prompt plug-in                                                                                                    |
| D.5.  | Sending commands to $T_{\rm E}X_{\rm MACS}$                                                                                                    |
|       | The menus plug-in                                                                                                    |
| D.6.  | Background evaluations                                                                                                    |
|       | The substitute plug-in                                                                                                    |
|       | The secure plug-in                                                                                                    |
| D7    | Mathematical and customized input                                                                                                    |
| D.11. | The input plug-in                                                                                                    |
| D 8   | Tab-completion   249                                                                                                    |
| D.0.  | The complete plug-in                                                                                                    |
| DО    | Dynamic libraries                                                                                                    |
| D.9.  | The dynlink plug-in                                                                                                    |
| D 10  |                                                                                                    |
| D.10. | Miscellaneous features                                                                                                    |
|       | Interrupts                                                                                                    |
| -     | Testing whether the input is complete                                                                                                    |
| D.11. | 0                                                                                                    |
| D.12. | Plans for the future                                                                                                    |
| INDE  | 255                                                                                                    |

# CHAPTER 1

# GETTING STARTED

# 1.1. CONVENTIONS FOR THIS MANUAL

### Menu entries.

Throughout the  $T_EX_{MACS}$  manual, menu entries will be typeset using a *sans serif* font, like in Document, File $\rightarrow$ Load or Format $\rightarrow$ Font shape $\rightarrow$ Italic.

#### Keyboard modifiers.

 $T_{E}X_{MACS}$  makes use of the following keyboard modifiers:

**t**. For shift key combinations.

- **^**. For control key combinations.
- **v**. For alternate key combinations.
- **#.** For meta key combinations.

For instance,  $\Re t X$  stands for the action which consists of simultaneously pressing the three keys  $\Re$ , t and X.

The actual keyboard modifier keys depend on your system as indicated in the following table

|                                                | ^         | x                       | æ           |
|------------------------------------------------|-----------|-------------------------|-------------|
| WINDOWS or LINUX/UNIX<br>with WINDOWS keyboard | Ctrl      | left Alt $(\dagger)$    | <b>(</b> †) |
| Apple                                          | ₩ Command | $\mathbf{T}$ Option (†) | Ctrl        |
| fallback combination                           | 888       | 8                       | 8           |

Table 1.1. Actual modifier keys on common platforms.

<sup>†</sup> Some modifier key combinations are preempted by the operating system. The behavior may be different for the right and left modifier key.

#### Keyboard shortcuts.

Keyboard shortcuts are obtained by pressing several keys or "modified keys" in succession. For instance, the shortcut  $\xrightarrow{->}$  corresponds on first pressing the  $\xrightarrow{-}$  key and then the key  $\xrightarrow{-}$ . Inside mathematical formulas, this shortcut inserts the arrow  $\rightarrow$ . Similarly, the shortcut  $^X \xrightarrow{F}$  consists of first pressing the keys  $\stackrel{\wedge}{}$  and  $\stackrel{\times}{x}$  together, and next pressing the keys  $\stackrel{\wedge}{}$  and  $\stackrel{F}{=}$  again together. In the EMACS "look and feel", this shortcut enables you to open a new file. Some common keyboard prefixes are detailed in the section on general keyboard rules. In cases when  $T_EX_{MACS}$  keyboard shortcuts are superseded by shortcuts from the operating system, equivalents for the keyboard modifiers can be obtained using the  $\Im$  key. For instance,  $\Im$  is equivalent to  $\Re$  and  $\Im$  is equivalent to  $\aleph$ .

Notice that the  $T_EX_{MACS}$  menus and keyboard behavior are *contextual*, i.e. they depend on the current mode (i.e. text mode or "math mode"), the current language and the position of the cursor inside your document. For instance, inside math mode, you have special keyboard shortcuts which are handy for typing mathematical formulas, but which are useless in text mode.

#### Special keys.

On some platforms, some special keys such as the Return key are depicted by short glyphs. Below follows the table with all such special keys and there meaning.

| Key      | Meaning            | Key       | Meaning      |
|----------|--------------------|-----------|--------------|
| Û        | Shift modifier     | ~         | Cursor left  |
| 얍        | Caps lock          | <b>→</b>  | Cursor right |
| ^        | Control modifier   | 1         | Cursor up    |
| r        | Alternate modifier | Ţ         | Cursor down  |
| ж        | Meta modifier      | ~         | Home         |
| <b>ب</b> | Return             | 2         | End          |
| x>       | Forward delete     | <b>\$</b> | Page up      |
|          | Backspace          | \$        | Page down    |
| 3        | Escape             |           | Space        |
| →        | Tab                |           |              |

Table 1.2. Special keys.

# 1.2. Configuring $T_E X_{MACS}$

When starting  $T_EX_{MACS}$  for the first time, the program automatically configures itself in a way which it thinks to be most suitable for you. For instance,  $T_EX_{MACS}$  will attempt to determine your systems settings for the language and the paper type of your printer. However, the automatic configuration may sometimes fail or you may want to use an alternative configuration. In that case, you should go to the Edit $\rightarrow$ Preferences menu and specify your preferences.

In particular, we recommend you to configure the desired "look and feel" of  $T_EX_{MACS}$ . By default, we use a native look and feel, which will ensure that keyboard shortcuts and menu layout are similar to other applications on your system. But we also provide an EMACS look and feel, which ensures a limited compatibility of the  $T_EX_{MACS}$  keyboard shortcuts with those of EMACS.

#### 1.3. CREATING, SAVING AND LOADING DOCUMENTS

When launching  $T_EX_{MACS}$  without any command line options, the editor automatically creates a new document for you. You may also create a new document yourself using File $\rightarrow$ New. Newly created documents do not yet carry a name. In order to give them a name, you should click on File $\rightarrow$ Save as. We recommend you to give documents a name immediately after their creation; this will avoid you to loose documents.

It is also recommended to specify the global settings for your document when necessary. First of all, you may specify a document style like article, book or seminar using Document $\rightarrow$ Style. If you write documents in several languages, then you may want to specify the language of your document using Document $\rightarrow$ Language. Similarly, you may specify a paper type using Document $\rightarrow$ Page $\rightarrow$ Size.

For newly started documents, the style and page size can also be specified in the Focus menu or buttons on the *focus toolbar*. In general, the focus menu and toolbar are useful for editing structured documents, and their contents will be highly dependent on the current context.

After modifying your document, you may save it using File $\rightarrow$ Save. Old documents can be retrieved using File $\rightarrow$ Load. Notice that you can edit several documents in the same window using T<sub>E</sub>X<sub>MACS</sub>; you can switch between different *buffers* using Go.

# **1.4. Printing documents**

You can print the current file using File $\rightarrow$ Print $\rightarrow$ Print all. By default, T<sub>E</sub>X<sub>MACS</sub> assumes that you have a 600dpi printer for a4 paper. These default settings can be changed in Edit $\rightarrow$ Preferences $\rightarrow$ Printer. You can also print to a postscript file using File $\rightarrow$ Print $\rightarrow$ Print all to file (in which case the default printer settings are used for creating the output) or File $\rightarrow$ Export $\rightarrow$ Postscript (in which case the printer settings are ignored).

You may export to PDF using File $\rightarrow$ Export $\rightarrow$ Pdf. Notice that you should set Edit $\rightarrow$ Preferences $\rightarrow$ Printer $\rightarrow$ Font type $\rightarrow$ Type 1 if you want the produced Postscript or PDF file to use TYPE 1 fonts. However, only the CM fonts admit TYPE 1 versions. These CM fonts are of a slightly inferior quality to the EC fonts, mainly for accented characters. Consequently, you might prefer to use the EC fonts as long as you do not need a PDF file which looks nice in ACROBAT READER.

When adequately configuring  $T_{E}X_{MACS}$ , the editor is guaranteed to be *wysiwyg*: the result after printing out is exactly what you see on your screen. In order to obtain full wysiwygness, you should in particular select Document $\rightarrow$ Page $\rightarrow$ Type $\rightarrow$ Paper and Document $\rightarrow$ Page $\rightarrow$ Screen layout $\rightarrow$ Margins as on paper. You should also make sure that the characters on your screen use the same number of dots per inch as your printer. This rendering precision of the characters may be changed using Document $\rightarrow$ Font $\rightarrow$ Dpi. Currently, minor typesetting changes may occur when changing the dpi, which may globally affect the document through line and page breaking. In a future release this drawback should be removed.

# CHAPTER 2

# WRITING SIMPLE DOCUMENTS

# 2.1. GENERALITIES FOR TYPING TEXT

The usual English characters and punctuation symbols can easily be obtained on most keyboards. Most modern system also implement standard shortcuts in order to obtain accented characters and other special symbols. If necessary, accented characters can also be obtained using the  $\frac{14}{5}$  prefix. For instance, "é" is obtained by typing  $\frac{14}{5}$  E. Similarly, we obtain "à" via  $\frac{14}{5}$  A and so on.

Long words at borders of successive lines are automatically hyphenated. In order to hyphenate foreign languages correctly, you should specify the language of the document in the menu Document $\rightarrow$ Language.

At the left hand side of the footer, you see the document style, the text properties at the current cursor position. Initially, it displays "generic text roman 10", which means that you type in text mode using a 10 point roman font and the generic document style. You can change the text properties (font, font size, color, language) in the Format menu. You can also change the text properties of the text you have already typed by selecting a region and then using the Format menu. Some text properties can also be changed for all the document with the Document menu.

At the right hand side of the footer, the character or object (like a change in the text properties) just before the cursor is displayed. We also display all environments which are active at the cursor position. This information should help you to orient yourself in the document.

# 2.2. Typing structured text

Usually, long documents have a structure: they are organized in chapters, sections and subsections, they contain different types of text, such as regular text, citations, footnotes, theorems, etc. After selecting a *document style* in Document $\rightarrow$ Style, T<sub>E</sub>X<sub>MACS</sub> takes care of specific layout issues, such as numbering of sections, pages, theorems, typesetting citations and footnotes in a nice way and so on.

Currently, several standard document styles have been implemented: generic, article, book, letter, exam, beamer, seminar, source. For instance, the article style can be used for writing articles. Besides, there are styles for common journals and special purposes, such as the  $T_E X_{MACS}$  documentation.

As soon as you have selected a document style, you can organize your text into sections (see Insert $\rightarrow$ Section) and use specific *environments* (also called *tags*). Examples of environments are theorem, proposition, remark and so on (see Insert $\rightarrow$ Enunciation). Other examples are lists of items (see Insert $\rightarrow$ Itemize) or numbered lists (see Insert $\rightarrow$ Enumerate). Further examples of frequently used tags are strong (for writing "important" text), name (for writing names of persons), etc.

When you get more acquainted with  $T_EX_{MACS}$ , it is possible to add your own new environments in your own style file. Assume for instance that you often make citations and that you want those to appear in italic, with left and right margins of 1cm. Instead of manually changing the text and paragraph properties each time you make a citation, it is better to create a citation environment. Not only it will be faster to create a new citation when doing so, but it is also possible to systematically change the layout of your citations throughout the document just by changing the definition of the citation environment. The latter situation occurs for instance if you discover *a posteriori* that you prefer the citations to appear in a smaller font.

There are a few general editing principles which make it easy to manipulate structured documents using  $T_EX_{MACS}$ . One major concept is the *current focus*, which is best illustrated on an example. Assume that we are in the process of entering a classical theorem:

The following theorem is due to EULER: THEOREM 2.1.  $e^{\pi i} = -1$ .

At the position of the cursor, the grey and cyan boxes indicate the active tags: in this case, the cursor is both inside a theorem and a formula. The innermost active tag (the formula  $e^{\pi i} = -1$  in our example) is surrounded by a cyan box and called the *current focus*.

The contents of the Focus menu and *focus toolbar* (the lowest toolbar) are highly context dependent and determined as a function of the current focus. In our example, the focus toolbar contains a popup menu button Formula; when selecting Equation in this menu, the text will change into

The following theorem is due to Euler: Theorem 2.2.  $e^{\pi i} = -1!.$ 

Similarly, the arrow buttons on the left hand side of the focus toolbar allow you to jump to similar tags. In this case, they will allow you to quickly traverse all formulas and equations in your document. For more information on "structured editing operations" we refer to the chapter on editing tools.

A second important concept is the *current editing mode*. Currently, there are five major modes: text mode, mathematics mode, program mode, graphics mode and source mode. In principle, the current mode can be determined from the current focus, but the mode is likely to change less often than the focus. The *mode dependent toolbar* above the focus toolbar contains several buttons which are useful in the current mode. The contents of the Insert and Format menus are also mode dependent.

### **2.3.** CONTENT-BASED TAGS

The simplest examples of structure in a text are content-based tags. In  $lnsert \rightarrow content$  tags you see a list of them. Content based tags indicate that a given portion of text is of a particular kind or that it serves a specific purpose. For instance, important text should be marked using the strong tag. Its default rendering uses a bold type face, like in this strong text. However, strong text might be rendered in a different way according to the document style. For instance, strong text may be rendered in a different color on transparencies for presentations. Here follows a short list of the most common content-based tags and their purpose:

| Tag      | Example                  | Purpose                                    |
|----------|--------------------------|--------------------------------------------|
| strong   | this is <b>important</b> | Indicate an important region of text       |
| em       | the <i>real</i> thing    | Emphasize a region of text                 |
| dfn      | A $gnu$ is a horny beast | Definition of some concept                 |
| samp     | the ae ligature æ        | A sequence of literal characters           |
| name     | the LINUX system         | The name of a particular thing             |
| person   | I am Joris               | The name of a person                       |
| cite*    | Melville's Moby Dick     | A bibliographic citation                   |
| abbr     | I work at the C.N.R.S.   | An abbreviation                            |
| acronym  | the HTML format          | An acronym                                 |
| verbatim | the program said hello   | Verbatim text like computer program output |
| kbd      | Please type return       | Text which should be entered on a keyboard |
| code*    | cout << 1+1; yields 2    | Code of a computer program                 |
| var      | cp src-file dest-file    | Variables in a computer program            |

Table 2.1. Some of the most common content-based tags.

# 2.4. LISTS

Using Insert $\rightarrow$ Itemize you may start an unnumbered list. You may either select a particular tag like • (bullets), - (dashes) or  $\rightarrow$  (arrows) to indicate entries in the list or the default tag. Lists may be *nested* inside other tags, like in the following list:

- First item.
- Now comes the sublist:
  - A subitem.
  - $\circ$  Another one.
- A final item.

The default tag is rendered in a different way depending on the level of nesting. At the outermost level, we used the  $\bullet$  tag, at the second level  $\circ$ , and so on. When you are inside a list, notice that pressing  $\bullet$  automatically starts a new item. If you need items which are several paragraphs long, then you may always use  $\bullet \bullet$  in order to start a new paragraph.

Enumerate environments, which are started using  $Insert \rightarrow Enumerate$ , behave in a similar way as itemize, except that the items are numbered. Here follows an example of an enumeration which was started using  $Insert \rightarrow Enumerate \rightarrow Roman$ :

- I. A first item.
- II. A second one.
- III. And a last one.

The last type of lists are descriptive lists. They are started using  $Insert \rightarrow Description$  and allow you to describe a list of concepts:

Gnu. A hairy but gentle beast.

Gnat. Only lives in a zoo.

## **2.5.** Environments

In a similar way as content-based tags, environments are used to mark portions of text with a special meaning. However, while content-based tags usually enclose small portions of text, environments often enclose portions that are several paragraphs long. Frequently used environments in mathematics are theorem and proof, like in the example below:

THEOREM 2.3. There exist no positive integers a, b, c and n with  $n \ge 3$ , such that  $a^n + b^n = c^n$ .

**Proof.** I do not have room here to write the proof down.

You may enter environments using Insert $\rightarrow$ Environment. Other environments with a similar rendering as theorems are proposition, lemma, corollary, axiom, definition. You may use the dueto macro (entered using **DUETOP**) in order to specify the person(s) to which the theorem is due, like in

THEOREM 2.4. (PYTHAGORAS) Under nice circumstances, we have  $a^2 + b^2 = c^2$ .

Other frequently used environments with a similar rendering as theorems, but which do not emphasize the enclosed text, are remark, note, example, warning, exercise and problem. The remaining environments verbatim, code, quote, quotation and verse can be used in order to enter multiparagraph text or code, quotations or poetry.

# 2.6. LAYOUT ISSUES

As a general rule,  $T_EX_{MACS}$  takes care of the layout of your text. Therefore, although we did not want to forbid this possibility, we do not encourage you to typeset your document visually. For instance, you should not insert spaces or blank lines as substitutes for horizontal and vertical spaces between words and lines; instead, additional space should be inserted explicitly using Insert $\rightarrow$ Space. This will make your text more robust in the sense that you will not have to reconsider the layout when performing some minor changes, which affect line or page breaking, or major changes, such as changing the document style.

Several types of explicit spacing commands have been implemented. First of all, you can insert rigid spaces of given widths and heights. Horizontal spaces do not have a height and are either stretchable or not. The length of a stretchable spaces depends on the way a paragraph is hyphenated. Furthermore, it is possible to insert tabular spaces. Vertical spaces may be inserted either at the start or the end of a paragraph: the additional vertical space between two paragraphs is the maximum of the vertical space after the first one and the vertical space before the second one (contrary to  $T_{\rm E}X$ , this prevents from superfluous space between two consecutive theorems).

As to the paragraph layout, the user may specify the paragraph style (justified, left ragged, centered or right ragged), the paragraph margins and the left (resp. right) indentation of the first (resp. last) line of a paragraph. The user also controls the spaces between paragraphs and successive lines in paragraphs.

You can specify the page layout in the Document $\rightarrow$ Page menu. First of all, you can specify the way pages are displayed on the screen: when selecting "paper" as page type in Document $\rightarrow$ Page $\rightarrow$ Type, you explicitly see the page breaks. By default, the page type is "papyrus", which avoids page breaking during the preparation of your document. The "automatic" page type assumes that your paper size is exactly the size of your window. The page margins and text width are specified in Document $\rightarrow$ Page $\rightarrow$ Layout. Often, it is convenient to reduce the page margins for usage on the screen; this can be done in Document $\rightarrow$ Page $\rightarrow$ Screen layout.

# 2.7. The font selection system

In  $T_EX_{MACS}$ , the global document font can be specified using Document $\rightarrow$ Font. It is also possible to locally use another font using Format $\rightarrow$ Font. Both Document $\rightarrow$ Font and Format $\rightarrow$ Font open the  $T_EX_{MACS}$  font browser. Fonts have three main characteristics:

Family. Fonts are grouped together into *families* with a similar design.

**Shape.** Inside the same font family, individual fonts have different *shapes*, such as bold, italic, small capitals, etc.

Size. The font *size* in points.

The user may directly specify these three characteristics in the font browser, which also displays some sample text for the selected font.

The font browser also provides a way to quickly select fonts based on desirable font properties. For instance, by filtering on a "bold weight" and "sans serif", one may find a bold sans serif font which mixes as well as possible with the main font.  $T_EX_{MACS}$  allows you to filter on the following criteria:

Weight. The font *weight* corresponds to the "thickness" of the font:

Thin Light Medium **Bold Black** 

**Slant.** The font *slant* determines the angle of the font:

Normal *Italic* Oblique

Stretch. This property determines the horizontal width for a fixed vertical height:

```
Condensed Unextended Wide
```

**Case.** This property determines how lowercase letters are capitalized:

Mixed SMALL CAPITALS

**Serif.** This feature corresponds to the projecting features called "serifs" at the end of strokes:

```
Serif Sans Serif
```

Spacing. This feature corresponds to the horizontal spacing between characters:

#### Proportional Monospaced

**Device.** This property can be used to imitate specific "writing devices":

| Print Typewriter Digital Pen Art pen Chalk Marker |
|---------------------------------------------------|
|---------------------------------------------------|

**Category.** Various other font features:

| Ancient       | Attached | Calligraphic | Comic    | Decorative |
|---------------|----------|--------------|----------|------------|
| Distorted     | Gothic   | Handwritten  | Initials | Aferieval  |
| Miscellaneous | Outline  | Retro        | Scifi    | Title      |

Each of the above properties really constitutes a *hint* on how the kind of font which *should* be used. If no suitable font can be found on your particular system, then setting these properties may have no effect. Whenever you apply one or more filters, the font browser indicates which fonts match the selected properties. It also indicates the closest match for the current font in use. When pressing the Ok button without selecting any particular matching font, then the selected font properties will be inserted as  $T_EX_{MACS}$  markup and used as rendering hints. In that case, the rendering may change when selecting another global document font (for instance).

It should be noticed that  $T_EX_{MACS}$  comes with a limited number of preinstalled fonts, such as the Stix fonts and several fonts prefixed by "TeXmacs". Documents which only use these fonts will be rendered the same on different systems (assuming the same version of  $T_EX_{MACS}$ ). When your documents contain other fonts as well, then these fonts may be replaced by closest matches when opening your document under a different operating system.

### 2.8. MASTERING THE KEYBOARD

We recall that the section on general conventions contains explanations on the way keyboard shortcuts are printed in this manual. It may also be useful to take a look at the section on keyboard configuration.

## 2.8.1. General prefix rules

Since there are many keyboard shortcuts, it is important to have some ways of classifying them in several categories, in order to make it easier to memorize them. As a general rule, keyboard shortcuts which fall in the same category are identified by a common prefix. The active prefixes heavily depend on the selected "look and feel" in Edit $\rightarrow$ Preferences. In the current look and feel of your T<sub>E</sub>X<sub>MACS</sub> system, the main common prefixes are as follows:

- ▲. Standard shortcuts, which are similar to shortcuts used by other applications (for the selected look and feel). For instance, <u>Y</u> can be used for pasting text on your system.
- **<u>v</u>**. T<sub>E</sub>X<sub>MACS</sub> shortcuts, which often rely on the current editing mode. For instance, <u>vs</u> produces strong text in text mode and a square root  $\sqrt{}$  in math mode.

- Compound T<sub>E</sub>X<sub>MACS</sub> shortcuts. Usually, these shortcuts first indicate the kind of markup to which the command will apply and then specify the specific command. For instance, the *me* prefix is used for inserting executable markup, which is useful for writing style files. One example is the shortcut *me* + for the insertion of an addition.
- **\***. This prefix is used in combination with arrow keys and certain other special keys for positioning and resizing objects
- **\***. This prefix is used in combination with arrow keys and some other special keys for structured cursor movements.
- **\***^. This prefix is occasionally used in combination with letters and punctuation symbols for creating some additional easy to remind shortcuts.
- **1F5.** This prefix can be used in combination with normal letters for the insertion of special symbols. For instance, **1F5S** yields ß and **1F5A** yields II. The **1F5** prefix is also used for the insertion of "literal characters". For instance, **1F5** will always produce the \ character, whereas the \ key is used for entering hybrid commands.

Unfortunately, \*-based shortcuts are superseded by system shortcuts on several systems. For instance, accented characters and common special symbols are entered using this prefix under MAC OS. In that case, you may use the Skey as an equivalent for . For more information, we refer to the section on keyboard configuration.

# 2.8.2. Keyboard shortcuts for text mode

To write a text in an european language with a keyboard which does have the appropriate special keys, you can use the following shortcuts to create accented characters. Note that they are active regardless of the current language setting.

|             | Shortcut             | Examp | ole |     | Shortcut    | Examp   | ole |
|-------------|----------------------|-------|-----|-----|-------------|---------|-----|
| ж'          | Acute ´              | ж'Е   | é   | ж)  | Grave '     | ж ́ Е   | è   |
| Ж٨          | Hat ^                | ж∨ Е  | ê   | ж"  | Umlaut "    | ж"Е     | ë   |
| ж~          | Tilde ~              | ж~ А  | ã   | ЖĵС | Cedilla ,   | ೫ î C C | ç   |
| Uĵ₩         | Breve ~              | ≇îUG  | ğ   | ¥îV | Check č     | ≌îVS    | š   |
| <b>0</b>    | Above ring $\degree$ | ¥ûOA  | å   | ж.  | Above dot ' | ж. Z    | ż   |
| ₩î <b>H</b> | Hungarian "          | ₩îHO  | ő   |     |             |         |     |

 Table 2.2.
 Typing accented characters.

Special characters can also be created in any language context:

|        | Shortcuts |                                       |    |          |   |             |   |
|--------|-----------|---------------------------------------|----|----------|---|-------------|---|
| î F5 A | æ         | <b>îF5 îA</b>                         | Æ  | î F5 A E | æ | <pre></pre> | Æ |
| î F5 0 | ø         | <b>𝔅 F5 𝔅 O</b>                       | Ø  | î F5 O E | œ | <pre></pre> | Œ |
| î F5 S | ß         | $\hat{\mathbb{T}}F5\hat{\mathbb{T}}S$ | SS |          |   |             |   |
| îF5 !  | i         | <b>îF5</b> ?                          | i  | î F5 P   | § | τ̂ F5 τ̂ P  | £ |

Table 2.3. Typing special characters.

When you press the " key, an appropriate quote will be inserted. The quote character is chosen according to the current language and the surrounding text. If the chosen quoting style is not appropriate, you can change it in  $Edit \rightarrow Preferences \rightarrow Keyboard \rightarrow Automatic quotes$ . You can also insert raw quotes:

| She          | Shortcuts |     |           |  |  |
|--------------|-----------|-----|-----------|--|--|
| <b>☆F5</b> " | "         | , , | ,,        |  |  |
| < ->         | <         | > → | $\rangle$ |  |  |
| < <          | *         | >>  | ≫         |  |  |

Table 2.4. Typing raw quotes.

"English" quotes are considered ligatures of two successive backticks or apostrophes. They can be created with <u>and</u> but these are not actual keyboard commands: the result is two characters displayed specially, not a special single character.

Some shortcuts are available in specific language contexts. You can set the text language for the whole document with Document $\rightarrow$ Language or only locally with Format $\rightarrow$ Language (see generalities for typing text).

| Hungari       | ian Spanish |     |   | Ро            | olish |                                                            |   |
|---------------|-------------|-----|---|---------------|-------|------------------------------------------------------------|---|
| î F5 O        | ő           | ! → | i | îF5 A         | ą     | î F5 0                                                     | Ó |
| <b>₽F5 ₽O</b> | Ő           | ? ≯ | i | <b>₽F5 ₽A</b> | Ą     | <pre></pre>                                                | Ó |
| <b>1</b> F5 U | ű           | !`  | i | î F5 C        | ć     | î F5 S                                                     | ś |
| tF5 tU        | Ű           | ?`  | i | <b>₽F5 ₽C</b> | Ć     | $\mathbf{\hat{T}} \mathbf{F5} \mathbf{\hat{T}} \mathbf{S}$ | Ś |
|               |             |     |   |               | ę     | î F5 X                                                     | ź |
|               |             |     |   | <b>∂F5 ∂E</b> | Ę     | $\mathbf{\hat{r}}\mathbf{F5}\mathbf{\hat{r}}\mathbf{X}$    | Ź |
|               |             |     |   | îF5 L         | ł     | î F5 Z                                                     | ż |
|               |             |     |   | îF5 îL        | Ł     | <b>₽F5 ₽Z</b>                                              | Ż |
|               |             |     |   | î F5 N        | ń     | î F5 Z →                                                   | ź |
|               |             |     |   | <b>₽F5 ₽N</b> | Ń     | îF5 îZ→                                                    | Ź |

Table 2.5. Language-specific text shorthands.

Language-specific shortcuts override generic shortcuts; for example, you cannot easily type "\$\verts\$" in hungarian context.

# 2.8.3. Hybrid commands and LATEX simulation

 $T_EX_{MACS}$  allows you to enter LATEX commands directly from the keyboard as follows. You first hit the N-key in order to enter the hybrid LATEX/TEX<sub>MACS</sub> command mode. Next you type the command you wish to execute. As soon as you finished typing your command, the left footer displays something like

<return>: action to be undertaken

When you hit the -key at this stage, your command will be executed. For instance, in math-mode, you may create a fraction by typing \FRAC+.

If the command you have typed is not a (recognized) LATEX command, then we first look whether the command is an existing  $T_EX_{MACS}$  macro, function or environment (provided by the style file). If so, the corresponding macro expansion, function application or environment application is created (with the right number of arguments). Otherwise, it is assumed that your command corresponds to an environment variable and we ask for its value. The  $\lambda$ -key is always equivalent to one of the commands **#IL**, **#IE**, **#IA**, **#I#** or **#IV**.

To insert a literal  $\land$  (backslash) character, you can use the **TF5**  $\land$  sequence.

# 2.8.4. Dynamic objects

Certain more complex objects can have several *states* during the editing process. Examples of such *dynamic objects* are labels and references, because the appearance of the reference depends on a dynamically determined number. Many other examples of dynamic markup can be found in the documentation about writing style files.

When entering a dynamic object like a label using #!, the default state is *inactive*. This inactive state enables you to type the information which is relevant to the dynamic object, such as the name of the label in our case. Certain dynamic objects take an arbitrary number of parameters, and new ones can be inserted using  $\neg$ .

#### (label pythagoras)

#### Figure 2.1. Inactive label

When you finished typing the relevant information for your dynamic object, you may type  $\stackrel{\bullet}{\rightarrow}$  in order to *activate* the object. An active dynamic object may be deactivated by placing your cursor just behind the object and hitting  $\triangleleft$ .

## 2.8.5. Various useful keyboard shortcuts

Some assorted shortcuts which are often useful are displayed in table 2.6. Notice that spaces inserted using  $\underline{\phantom{a}} \xrightarrow{\phantom{a}} , \underbrace{\$}_{\underline{\phantom{a}}}$  and  $\underbrace{\$}_{\underline{\phantom{a}}}$  can be resized *a posteriori* using the shortcuts  $\underbrace{\$}_{\underline{\phantom{a}}}$  and  $\underbrace{\$}_{\underline{\phantom{a}}}$ . This kind of resizing actually works for more general horizontal and vertical spaces inserted from the menu Format $\rightarrow$ Space, as well as several other objects, such as images.

| Shortcut          | Action                                                       |
|-------------------|--------------------------------------------------------------|
| ^~                | Remove the containing object or environment.                 |
| ப <b>அ</b>        | Insert a non breaking space.                                 |
| ᆸᅠᆋᅠᆋ             | Insert a quad space.                                         |
| ж                 | Insert a small space.                                        |
| ں <sup>ژ گڑ</sup> | Insert a small negative space.                               |
| ?                 | Insert a "tab"                                               |
| <b>%</b> <        | Go to the start of the document.                             |
| ₩>                | Go to the end of the document.                               |
| ж:                | Insert a line break.                                         |
| ₩ î <b>R</b>      | Insert a "rigid" piece of text, which cannot be line-broken. |

Table 2.6. Various useful keyboard shortcuts

# CHAPTER 3

# MATHEMATICAL FORMULAS

One of the main purposes of  $T_{E}X_{MACS}$  is to edit mathematical formulas. If the cursor is inside a formula (i.e. inside "math mode"), then the mode sensitive menus and toolbars provide buttons for entering common mathematical constructs. Similarly, as will be detailed in this section, the bahaviour of the keyboard changes so as to allow for the rapid typing of mathematical symbols. For instance, typing  $\rightarrow$  inserts the arrow  $\rightarrow$ .

Starting with version 1.0.7.10,  $T_EX_{MACS}$  also incorporates several features for the "semantic" editing of mathematical formulas, which will be described at the end of this section. When used appropriately, this allows you to write documents in which all formulas are at least correct from a syntactical point of view. A "syntax corrector" is included to assist you with this task. Documents with more semantics are for instance useful when using formulas as inputs for a computer algebra system. Such documents are also less likely to contain "typos". Other interesting features, such as semantic search and replace, should be developed in the future.

# 3.1. Incorporating mathematical formulas into documents

 $T_E X_{MACS}$  provides three main ways in order to enter a mathematical formulas into the main text:

### Insert $\rightarrow$ Mathematics $\rightarrow$ Inline formula or \$.

This entry corresponds to small *inline formulas* like  $a^2 + b^2 = c^2$  inside a textual paragraph. Note that formulas are typeset specially so they do not take too much vertical space. For example, limits are always displayed on the right. Limits can be displayed below in formulas with Format $\rightarrow$ Display style $\rightarrow$ on. In formulas, display style is off by default.

#### Insert $\rightarrow$ Mathematics $\rightarrow$ Displayed formula or $\checkmark$ \$.

This entry is used for entering bigger displayed equations, like

$$x^n + y^n = z^n,$$

which are typeset in a paragraph of their own. You may use the shortcut  $\uparrow \#$  in order to give the equation a number (or to remove the number of an equation). Also,  $\uparrow \neg$  allows you to switch between inline formulas and displayed equations.

#### Insert $\rightarrow$ Mathematics $\rightarrow$ Several equations or $\$ $\$ .

This entry allows you to create an eqnarray<sup>\*</sup>, a three columns wide table-like environment (see creating tables). This environment is typically used for lists of multiple relations like

$$x+0 = x$$
  

$$x+(-x) = 0$$
  

$$x+y = y+x$$
  

$$(x+y)+z = x+(y+z)$$

The first column is centered to the right, the second one at the middle and the last one at the left. Another typical use of the eqnarray<sup>\*</sup> environment is a step by step computation

$$(e^{\sin x} + \sin e^x)' = (e^{\sin x})' + (\sin e^x)'$$
$$= (\sin x)' e^{\sin x} + (e^x)' \cos e^x$$
$$= e^{\sin x} \cos x + e^x \cos e^x,$$

in which many entries of the left column are left open.

## **3.2.** Typing mathematical symbols

The Greek characters are obtained in  $T_{\rm E}X_{\rm MACS}$  using the  ${}^{\rm t}{\rm F7}$ -key. For instance,  ${}^{\rm t}{\rm F7}$  A yields  $\alpha$  and  ${}^{\rm t}{\rm F7}{}^{\rm t}{\rm G}$  yields  $\Gamma$ . Similarly, F6, F7, F8 and  ${}^{\rm t}{\rm F6}$  can be used in order to type bold, calligraphic, fraktur and blackboard bold characters. For instance, F8M yields  $\mathfrak{m}$ ,  ${}^{\rm t}{\rm F6}{}^{\rm t}{\rm R}$  yields  $\mathbb{R}$  and F6 F7 tZ yields  $\mathcal{Z}$ .

Greek characters can also be obtained as "variants" of Latin characters using the  $\neg$ -key. For instance,  $P \neg$  yields  $\pi$ . The  $\neg$ -key is also used for obtaining variants of the Greek letters themselves. For instance, both  $\$F7P \neg$  and  $P \neg \neg$  yield  $\varpi$ . An alternative way to enter blackboard bold characters is to type the same capital twice. For instance, \$Z \$Z yields  $\mathbb{Z}$ . Some symbols admit many variants. For instance, < yields <,  $<\neg$  yields  $\in$ ,  $<\neg\neg$  yields  $\in$ ,  $<\neg\neg$  yields  $\subset$ ,  $<\neg\neg$  yields  $\prec$ , and so on. You may "cycle back" among the variants using  $\$\neg$ . For instance,  $<\neg\neg$  \$ is equivalent to  $<\neg$ .

Many other mathematical symbols are obtained by "natural" key-combinations. For instance, -> yields  $\rightarrow$ , -> yields  $\rightarrow$  and >= yields  $\geq$ . Similarly, | -> yields  $\vdash$ , |-> yields  $\mapsto$  and -><- yields  $\rightleftharpoons$ . The following general rules hold in order to enter mathematical symbols:

- is the main key for obtaining variants. For instance, >= yields ≥, but >= → yields ≥.
   Similarly, <→→ yields ⊂, <→→= yields ⊆ and <→→=→ yields ⊆. Also, **1P**→ yields ℘ and E→ yields the constant e = exp(1).
- **Q**. is used for putting symbols into circles or boxes. For instance, **Q** + yields  $\oplus$  and **Q** × yields  $\otimes$ . Similarly, **Q** + yields  $\boxplus$ .
- /. is used for negations. For instance, =/ yields ≠ and <=/ yields  $\not\leq$ . Notice that <=++/ yields  $\not\leq$ , while <=++/+ yields  $\not\leq$ .
- !. is used after arrows in order to force scripts to be placed above or below the arrow. For instance,  $- > \land x$  yields  $\rightarrow^x$ , but  $- > ! \land x$  yields  $\xrightarrow{x}$ .

The logical relations  $\land$  and  $\lor$  are obtained using & and %. The operators  $\cap$  and  $\cup$  are natural variants & and % and % an

Notice that certain symbols with a different mathematical meaning are sometimes denoted in a similar way; such symbols are called *homoglyphs*. For instance, the vertical bar | can be used as a separator for defining sets  $R^{>} = \{x \in R | x > 0\}$ , but also as the binary relation "divides" 11 | 1001. Often, but not always, homoglyphs admit a different spacing. The most annoying ambiguity is between invisible multiplication x y and function application  $\sin x$ , which are entered using the shortcuts \* resp.

In order to facilitate certain automated treatments of your documents, such as mathematical syntax checking, we incite authors to pay attention to the homoglyph problem when entering formulas. For more information on this issue and how  $T_EX_{MACS}$  can assist you to use the appropriate notations, we refer to our section on the semantics of mathematical symbols.

# **3.3.** MAIN MATHEMATICAL CONSTRUCTS

| Shortcut  | Purpose      | Example                                       |
|-----------|--------------|-----------------------------------------------|
| r\$       | Text         | $L = \{x   x \text{ is sufficiently large}\}$ |
| ۲F        | Fractions    | $\frac{a}{b+c}$                               |
| rs        | Square roots | $\sqrt{x+y}$                                  |
| τîS       | n-th Roots   | $\sqrt[3]{x^3 + y^3}$                         |
| <b>™N</b> | Negations    | $\frac{a}{b+c}$                               |

The main mathematical objects are created using the  $\mathbf{v}$  prefix as follows:

Table 3.1. Creation of major mathematical markup.

Primes, subscripts and superscripts are created as follows:

| Shortcut | Purpose           | Example                                |
|----------|-------------------|----------------------------------------|
| 1        | Primes            | f' or $(g+h)'''$                       |
| `        | Back-primes       | f                                      |
| _        | Subscripts        | $x_n$ or $x_{i_3}$                     |
| ٨        | Superscripts      | $x^2, x_n^2$ or $e^{e^x}$              |
| хL _     | Left subscripts   | $_2x$                                  |
| τL Λ     | Left superscripts | $\pi x \text{ or } ^*_* \text{He}^*_*$ |

Table 3.2. Creation of primes, subscripts and superscripts

Some important mathematical constructs are actually tabular constructs and are documented separately.

# **3.4.** Typing large delimiters

Brackets inside mathematical formulas should always match: as soon as you enter an opening bracket "(",  $T_EX_{MACS}$  will automatically insert the matching closing bracket ")". You may disable this feature using Edit $\rightarrow$ Preferences $\rightarrow$ Keyboard $\rightarrow$ Automatic brackets $\rightarrow$ Disable. Attention (see also below): brackets in old documents will be automatically upgraded to matching brackets.

Sometimes, you do not want the closing bracket, or you may want to replace it by another closing bracket. No problem: if your cursor is just before the closing bracket inside (a, b), then pressing ] will turn the expression into (a, b]. Alternatively, deletion of a bracket will actually turn it into an invisible bracket, after which you can replace it by an arbitrary opening or closing bracket.

By default, the sizes of the brackets are adjusted to the expression between the brackets. Small delimiters, which are created using the  $\underline{\}$ -prefix, keep their sizes independently of the enclosed expression. Alternatively, you may use  $\underline{\}$  in order to toggle between large and small delimiters.

For some delimiters, such as |, the opening and closing delimiters coincide. For instance, entering a vertical bar || will produce an absolute value. The (small) bar-separator | is obtained using F5 ||, or as a variant using ||. The big bar-separator is entered using  $\mathbb{M}||$ . In T<sub>E</sub>X and L<sup>A</sup>T<sub>E</sub>X, such large separators do not exist; they are used for producing the vertical bars in formulas like

$$\left\langle \frac{a}{b+c} \middle| \frac{p}{q+r} \middle| \frac{a}{b+c} \right\rangle.$$

There may be as many middle delimiters between a left and a right delimiter as one wishes. Notice that there are still another number of variants of vertical bars. For instance, the binary relation "divides" is entered using  $F5 | \rightarrow \rightarrow$  or  $| \rightarrow \rightarrow \rightarrow \rightarrow$ .

In  $T_EX_{MACS}$ , large delimiters may either be "left delimiters", "right delimiters" or "middle delimiters". By default, (,[, { and  $\langle \text{ are left delimiters, } \rangle,],} and <math>\rangle$  are right delimiters. But there status can be changed using the  $\mathbb{NL}$ ,  $\mathbb{NR}$  and  $\mathbb{NM}$  key combinations. For instance,  $\mathbb{NL}$  produces ), considered as a large left delimiter.

Sometimes you may want large delimiters of a particular size, instead of self-adjusting ones. This can be achieved by resizing the expression in between the brackets using the items in Format $\rightarrow$ Adjust.

Notice that it is possible to insert a pair of invisible brackets using ?. This is for instance useful in computational contexts, in which formulas should admit a precise, not merely visual semantics. Alternatively, one may put the formula inside a "rigid box" using **MIR**, which additionally prevents the formula from being hyphenated.

# **3.5.** Typing big operators

The following key-combinations are used in order to create big symbols:

| Shortcut                                                   | Result    | Shortcut        | Result    |
|------------------------------------------------------------|-----------|-----------------|-----------|
| <b>ŮF5 ŮI</b>                                              | $\int$    | û F5 û0         | ¢         |
| î F5 î Ρ                                                   | Π         | <b>1 F5 1 A</b> | Ш         |
| $\hat{\mathbb{T}}F5\hat{\mathbb{T}}S$                      | $\sum$    | îF5@+           | $\oplus$  |
| <b>1</b> F5@X                                              | $\otimes$ | <b>ûF5@.</b>    | $\odot$   |
| <b>₽ F5 ₽U</b>                                             | U         | <b>ûF5 ûN</b>   | $\bigcap$ |
| $\hat{\mathbf{T}} \mathbf{F5} \hat{\mathbf{T}} \mathbf{V}$ | $\vee$    | û F5 û₩         | $\wedge$  |

Table 3.3. Big mathematical operators.

The scopes of big operators are indicated visually, through the light cyan boxes around the tags which contain the cursor.

The big integral signs admit two variants, depending on where you want to place subscripts and superscripts. By default, the scripts are placed as follows:

$$\int_0^\infty \frac{\mathrm{d}x}{1+x^2}.$$

The alternative rendering "with limits"

$$\int_{0}^{\infty} \frac{\mathrm{d}x}{1+x^2}.$$

is obtained using tF5tLt1. Similarly, you may type tF5tLt0 in order to obtain  $\oint$  with limits.

# **3.6.** WIDE MATHEMATICAL ACCENTS

The table below shows how to type mathematical accents above symbols or entire formulas. Indeed, some of these accents automatically become as wide as the formulas below them.

| Shortcut   | Example     | Wide variant                    | Shortcut   | Result     |
|------------|-------------|---------------------------------|------------|------------|
| <b>r</b> ~ | $	ilde{x}$  | $\widetilde{x+y}$               | י י        | ź          |
| $r \wedge$ | $\hat{x}$   | $\widehat{x+y}$                 | r`         | x          |
| ΥûΒ        | $\bar{x}$   | $\overline{x+y}$                | ۲.         | $\dot{x}$  |
| τîV        | $\vec{x}$   | $\overrightarrow{AB}$           | <b>x</b> " | $\ddot{x}$ |
| ΥûC        | $\check{x}$ | $\widetilde{x+y}$               |            |            |
| τîU        | $\breve{x}$ | $\underbrace{\underbrace{x+y}}$ |            |            |

Table 3.4. Keyboard shortcuts for wide mathematical accents.

The same accents may be inserted below the expressions using the  $\underline{v}U$  prefix. For instance,  $\underline{v}U$   $\underline{r}BX+Y$  can be used in order to enter x + y.

# 3.7. Semantic editing facilities

Starting with version 1.0.7.10,  $T_EX_{MACS}$  incorporates several features for the "semantic" editing of mathematical formulas. When used appropriately, this allows you to write documents in which all formulas are at least correct from a syntactical point of view. For instance, in the formulas a + b, the computer will understand that + is an operator which applies to the arguments a and b. Notice that our "semantics" does not go any further:  $T_EX_{MACS}$  is unaware of the mathematical nature of addition.

Although semantically correct documents are usually not very different from informal presentation-oriented documents as far as typesetting is concerned, the additional user effort may pay off for several reasons:

- Documents with more semantics are for instance useful when using formulas as inputs for a computer algebra system.
- Syntactically correct documents are less likely to contain "typos" or more intricate mathematical errors.
- For certain editing operations, such as cut and paste, one may directly select subformulas which are meaningful from the syntactical point of view.
- It reduces the risk of using non standard notations, which will be difficult to understand for potential readers of your work.

Furthermore, other semantic facilities might be integrated in the future, such as semantic search and replace, or semantic search on the web.

In order to activate the semantic editing facilities, please toggle  $\mathsf{Edit} \rightarrow \mathsf{Preferences} \rightarrow \mathsf{Mathematics} \rightarrow \mathsf{Semantic editing}$ . In the semantic editing mode, several of the structured editing features of  $T_{\text{E}}X_{\text{MACS}}$  apply to the syntactic structure of the formula, rather than the visual structure of the document. For instance, the *semantic focus* is usually a subformula of the current focus. Similarly, only syntactically meaningful subformulas can be selected when making a selection.

The semantic focus is useful for several reasons. First of all, it is displayed in green if the formula is syntactically correct and in red if you made an error. This allows to quickly notice any typos while entering a formula. Secondly, if you have any doubt on the precedence of a mathematical operator or relation, then the semantic focus will inform you on the default interpretation: by putting your cursor right next to your operator, the subexpression to which the operator applies will be highlighted. In the case of an addition, or a more general associative operator, all summands are highlighted.

# **3.8.** Common errors and syntax correction

By default, the semantic editing mode "understands" most classical mathematical notations. This is achieved through the use of a carefully designed grammar for mainstream mathematics. Obviously, the use of a fixed grammar may cause the following problems:

• Mathematical formulas frequently contain *ad hoc* notations. For instance, the formulas might contain some text or meaningful whitespace. Another example of an *ad hoc* notation is the sign sequence ++-+-+. In such cases, the user should explicitly annotate the appropriate parts of the formula in order to make them semantically meaningful.

• The  $T_E X_{MACS}$  grammar used for the interpretation of mathematical formulas may be incomplete or inadequate for certain situations. It is possible to customize or extend the grammar using the standard  $T_E X_{MACS}$  macro mechanism. Notations for specific areas may be grouped together in dedicated style packages.

Besides these intrinsically hard to avoid problems, the following common and "easy-tomake" mistakes are a further source of trouble for associating semantics to mathematical formulas:

- Since  $T_EX_{MACS}$  is a wysiwyg editor, some of the structure of the document is invisible for the user. For instance, the presence of a mathematical formula x + y is indicated through the use of an italic slant and special spacing. However, in the formula f(x)it is easy to type the closing bracket outside the formula, with no visual difference.
- It could be that a text was originally written in  $\text{IAT}_{\text{E}}X$  or an old version of  $\text{T}_{\text{E}}X_{\text{MACS}}$ . In that case, the document contains no special indication on matching brackets or the scopes of big operators. For instance, in the formula [x, y], should we interpret the second bracket as a closing bracket? This is indeed the standard french notation for an interval with an open right end. More generally, all problems that we have mentioned so far tend to be present simultaneously when trying to associate semantics to existing documents.

After activation of the semantic editing mode, you may check whether a formula is correct by positioning your cursor inside it and looking at the color of the bounding box of the semantic focus: a green color corresponds to a correct formula and a red color indicates an error in the formula. Alternatively, assuming that the focus is on a mathematical formula, you may select Focus $\rightarrow$ Preferences $\rightarrow$ Highlight incorrect formulas, in which all incorrect formulas are highlighted inside red boxes.

For the second kind of "easy-to-make" errors,  $T_EX_{MACS}$  includes an automatic syntax corrector. Assuming that your cursor is inside a formula, you may use  $Edit \rightarrow Correct \rightarrow Correct$  all for the correction of all formulas in your document, or the correction of the current selection. If the versioning tool is activated, then you may use  $Edit \rightarrow Correct \rightarrow Correct$  manually to show the differences between the original and the corrected versions. You may then use the versioning tool to go through these differences and select the preferred versions.

The precise algorithms which are used for the correction may be enabled or disabled from  $Edit \rightarrow Preferences \rightarrow Mathematics \rightarrow Manual correction:$ 

**Remove superfluous invisible operators.** This algorithm is used in order to remove any superfluous function applications or multiplications. For instance, users who are accustomed to editing ASCII files often type spaces around binary infixes such as addition. Such "function applications" will be removed by this algorithm.

- Insert missing invisible operators. In  $L^{A}T_{E}X$ , multiplications and function applications are never entered explicitly. When importing a  $L^{A}T_{E}X$  document, it is therefore important to detect and insert missing multiplications and function applications.
- **Homoglyph substitutions.** This algorithm may perform some other useful substitutions of symbols by visually similar, but semantically distinct symbols. For instance, the backslash symbol  $\setminus$  is replaced by the binary set differences infix (as in  $X \setminus Y$ ), whenever appropriate.

From the Edit $\rightarrow$ Preferences $\rightarrow$ Mathematics $\rightarrow$ Automatic correction, you may also select those corrections algorithms which should be applied automatically whenever you open a file. The various corrections are always carried out when importing a LATEX file.

After syntax correction, the remaining errors indicate genuine typos at worst or non standard or non supported notations at best. We also notice that "correct" formulas do not necessarily have the intended meaning. In order to check whether the operators indeed apply to the intended arguments, you should keep an eye on the current focus while typing your formulas.

# **3.9.** Semantics of mathematical symbols

The mathematical symbols in  $T_E X_{MACS}$  all come with a certain number of properties which correspond to their intended meaning. For instance,  $T_E X_{MACS}$  is aware that + is an infix operator, whereas ! is rather a postfix, and , a separator.

 $T_EX_{MACS}$  has special symbols  $e = 2.71828..., \pi = 3.14159...$  and i for important mathematical constants, which display differently from the mere characters  $e, \pi$  and i, and which can be entered using the shortcuts  $E \rightarrow A$ ,  $P \rightarrow A$  and  $I \rightarrow A$ . We recommend to systematically use these shortcuts.

Inversely, semantically distinct symbols may display in a similar way. For instance, the comma separator, as in f(x, y), is different from the decimal comma, as in 3,14159.... Notice that the two symbols admit different spacing rules. Semantically distinct symbols which are rendered by the same glyph are called *homoglyphs*. Notice that our semantics is purely syntactic: for instance, the + infix is commonly used for addition, but sometimes also for the concatenation of strings. Nevertheless, these two uses do not differ from a syntactical point of view, since the + symbol remains a binary infix with the same precedence with respect to other symbols.

The most confusing homoglyphs are the various invisible symbols supported by  $T_{E}X_{MACS}$ :

- The multiplication, entered by \*. Example: a b.
- Function application, entered by  $\Box$ . Example:  $\sin x$ .
- An invisible separator, entered by ,  $\neg$   $\neg$ . Example: the matrix  $A = (a_{ij})$ .
- An invisible addition, entered by + - -. Example:  $17\frac{3}{8}$ .
- An invisible symbol, entered by  $\cdot \neg \neg \neg$ . Example: the increment +1.
- An invisible bracket (mainly for internal use). A matching pair of invisible brackets is entered using (→.

Again it is recommended that authors carefully enter these various invisible symbols when appropriate. It is particularly important to distinguish between multiplication and function application, since there is no 100% safe automatic way to make this distinction (we already mentioned the formulas a(b+c) and f(x+y) before).

 $T_{E}X_{MACS}$  supports two quite general schemes for entering homoglyphs. On the one hand, we often rely on the standard variant system. For instance,  $\times$  and \* are obtained using  $* \rightarrow$  and  $* \rightarrow \rightarrow$ . In table 3.5 we have given the complete list of homoglyphs supported by  $T_{E}X_{MACS}$ .

| Shortout       | Clumb    | Frampla                                       | Semantics             |
|----------------|----------|-----------------------------------------------|-----------------------|
| Shortcut       | Giypn    | _                                             |                       |
| *              |          | a b                                           | Multiplication        |
| L              |          | $\sin x$                                      | Function application  |
| , → →          |          | $a_{ij} = a_{ji}$                             | Invisible separator   |
| + → → →        |          | $17\frac{3}{8}$                               | Invisible addition    |
| <b>.</b> → → → |          | +1                                            | Invisible symbol      |
| ( ->           |          | $\Phi \equiv \forall x, P(x)$                 | Invisible bracket(s)  |
| Ι              |          | -x  =  x                                      | Absolute value        |
| ->             |          | $\{x \in \mathbb{R}   x > 0\}$                | Separating bar        |
| -> ->          |          | $\langle a_i^2   a_j^2 \rangle$               | Extensible middle bar |
| → → → →        |          | 11   1001                                     | Divides relation      |
| ,              | ,        | f(x, y)                                       | Comma separator       |
| , →            | ,        | 123,456                                       | Decimal comma         |
|                |          | 123.456                                       | Decimal point         |
| <b>.</b> →     |          | $\lambda x. x^2$                              | Dot connector         |
| * * *          | •        | $oldsymbol{v}\cdotoldsymbol{w}$               | Dot multiplication    |
| <b>.</b>       | •        | $\cdot + 1$                                   | Dummy wildcard        |
| :              | :        | $\{x \in E: P(x)\}$                           | Separator             |
| : ->           | :        | x:Int                                         | Type satisfaction     |
| / ->           | :        | 121:11=11                                     | Division              |
| \ →            |          | $\setminus x$                                 | Backslash             |
| \ → →          | \        | $\mathbb{N}^{>} = \mathbb{N} \setminus \{0\}$ | Set minus             |
| &              | $\wedge$ | $1 = 1 \land 2 = 2$                           | Logical and           |
| * &            | $\wedge$ | $\mathrm{d}x \wedge \mathrm{d}y$              | Wedge product         |

Table 3.5. Homoglyphs supported by  $T_EX_{MACS}$ .

# **3.10.** CUSTOMIZED MATHEMATICAL SEMANTICS

We have done our best to support most of the classical mathematical notations. Nevertheless, the user may sometimes want to define notations with a non standard semantics. Certain areas may also require special notations which are not supported by default.

 $T_EX_{MACS}$  provides a very simple syntax primitive, which allows the user to manually override the default syntactical semantics of a formula. Assuming that semantic editing was activated, you may insert the syntax primitive using XX or Insert $\rightarrow$ Semantics $\rightarrow$ Other. The first argument contains the formula as it should be displayed, whereas the second argument contains the formula as it should be interpreted.

For instance, if we enter  $\mathcal{R}$  as the first argument and < as the second one, then the  $\mathcal{R}$  will be interpreted as a binary relation, exactly in the same way as <. Moreover, the spacing around  $\mathcal{R}$  will be adapted, so as to mimic the spacing around <. In this particular example, we might have obtained the same result by using the math-relation primitive, which is equivalent to syntax with < as its second argument. Most standard operator types are available from Insert $\rightarrow$ Semantics, or using the  $\mathbf{x}$  keyboard prefix. In particular, you may use  $\mathbf{x}_{\mathbf{u}}$  to simply ignore a formula and  $\mathbf{x}_{\mathbf{x}}\mathbf{0}$  in order to make the formula behave as an ordinary symbol (such as the letter "o").

The syntax primitive is especially powerful when used in combination with the  $T_{\rm E}X_{\rm MACS}$  macro language. For instance, consider the formula  $C = 1/2 \pi i \oint f(z) dz$ . It is likely that the intended interpretation of  $1/2 \pi i$  is  $1/(2 \pi i)$  and not  $(1/2) \pi i$ . Therefore, if we often use the constant  $2\pi i$ , then we might want to define a macro twopii by

```
\langle assign | twopii | \langle macro | \langle syntax | 2 \pi i | (2 \pi i) \rangle \rangle \rangle
```

Such macros may be grouped together into a style package with the user's favourite notations. Future versions of  $T_EX_{MACS}$  might also provide style packages with notations dedicated to specific areas.

Let us finally notice that there are usually several ways for redefining the semantics of a formula. For instance, an alternative way to define the macro twopii is using

 $\langle assign | twopii | \langle macro | 2 \pi i \rangle \rangle$ 

where we inserted a pair of invisible brackets around  $2\pi i$ . Similarly, in the formula

$$e^{\sqrt{x} + e^{\sqrt{\log x} + e^{\sqrt{\log \log x} + \cdots + \log \log \log x} + \log \log x} + \log x}$$

we may either select the whole formula and give it the semantics of an ordinary symbol, by pressing **xo**. However, a nicer solution is to only select the subformula  $\dots$ , and give it the semantics of an ordinary symbol. Yet another example is the sign sequence ++-+-+ mentioned earlier. This sequence can be interpreted correctly by inserting invisible separators between the different signs using the **,** shortcut.

# CHAPTER 4

# TABULAR MATERIAL

Tables offer a general way to align markup in complex manners. They can be useful for the presentation of data, but also for typesetting computer programs or the design of web sites.  $T_E X_{MACS}$  provides a wide variety of parameters to control the precise layout of tables and its cells.

# 4.1. CREATING TABLES

In order to create a table, you may either use  $Insert \rightarrow Table$  or one of the following keyboard shorthands:

**#T 1N T**. Create a plain table.

**%T 1N 1T**. Create a table whose cells are centered.

**#T tNB.** Create a "block", whose cells all have a small border.

**#T 1N 1B**. Create a block whose cells are centered.

In math mode, a few other table-like structures are provided:

**#T tNM**. Create a matrix.

**#T 1**N **D**. Create a determinant.

**#T tN C**. Create a choice list.

Examples of a plain table, a centered block and a matrix are shown below. Notice that the environments with the explanatory text below the tables were created using  $Insert \rightarrow Table \rightarrow Small$  table. The use of "small tables" allows you to put several tables besides each other on the same line. For a single large table, one may use  $Insert \rightarrow Table \rightarrow Big$  table.

| boom tre            | ee           | boom              | tree              |                                               |
|---------------------|--------------|-------------------|-------------------|-----------------------------------------------|
| hallo he            | ello         | hallo             | hello             | $\begin{pmatrix} a & b \end{pmatrix}$         |
| wiskunde m          | athematics   | wiskunde          | mathematics       | $\left(\begin{array}{c}c d\end{array}\right)$ |
| <b>Table 4.1.</b> A | plain table. | <b>Table 4.2.</b> | A centered block. | Table 4.3. A matrix.                          |

There are several other table-like environments and new ones may be created by the user. For instance, using Insert $\rightarrow$ Mathematics $\rightarrow$ Equations or  $\mathbf{X}_{\mathbf{A}}$ , you may insert an eqnarray\* environment, which allows mathematically oriented users to align a list of equations which span over entire lines. An example of such a list of equations is

$$\sin (f(x) g(x))' = (f(x) g(x))' \cos (f(x) g(x)) = (f'(x) g(x) + f(x) g'(x)) \cos (f(x) g(x))$$

When starting a new table, its size is minimal (usually  $1 \times 1$ ) and its cells are empty. New rows and columns are inserted using the  $\underline{v}$ ,  $\underline{v}$ ,  $\underline{v}$ ,  $\underline{v}$ ,  $\underline{v}$ , and  $\underline{v}$  shorthands. For instance,  $\underline{v}$ - creates a new column at the right of the current cursor position, as illustrated in the figure below. You may also start a new row below the current cursor position by hitting  $\underline{v}$ .

$$\left( egin{array}{cc} a & b \\ c & d \end{array} 
ight) \longrightarrow \left( egin{array}{cc} a & b \\ c & d \end{array} 
ight)$$

**Figure 4.1.** Example of the insertion of a new column in a matrix. Assuming that the cursor is at the position indicated in the left-hand matrix, insertion of a new column using  $\xrightarrow{\mathbf{v}}$  results in the right-hand matrix.

# 4.2. The formatting mode

In  $T_EX_{MACS}$ , arbitrary blocks of cells in the table may be formatted in particular ways. For instance, you may give individual cells a background color, but you may also decide an entire column to be horizontally centered. By default, formatting commands operate on individual cells, but this may be changed via Table $\rightarrow$ Cell operation mode. The following operation modes are available:

**#T M C.** Operate on individual cells.

**#T M H.** Operate on rows.

- **#T M V.** Operate on columns.
- **\*T** M T. Operate on the entire table.

It is also possible to select a block of cells using the mouse and perform a single operation on that rectangle.

# 4.3. Specifying the cell and table alignment

The most frequent formatting operation is the horizontal or vertical alignment of a block of cells. You may use the ?, ?, ? and ? keystrokes to quickly align more to the left, right, top or bottom.

A specific alignment can also be selected in the Table $\rightarrow$ Horizontal cell alignment and Table $\rightarrow$ Vertical cell alignment menus. Alternatively, you may use keyboard shorthands of the types **\*TH** and **\*TV** x for horizontal resp. vertical alignment.

Similarly, you may specify how the table itself should be aligned with respect to the surrounding text. This is either done via the Table  $\rightarrow$  Horizontal table alignment and Table  $\rightarrow$  Vertical table alignment submenus, or using keyboard shorthands of the form  $\#T \ Hx$  or  $\#T \ Vx$ . Here x represents L for "left", C for "centered", R for "right", B for "bottom" and T for "top".

#### 4.4. Specifying the cell and table size

Using Table $\rightarrow$ Cell width $\rightarrow$ Set width resp. Table $\rightarrow$ Cell height $\rightarrow$ Set height you may specify the width or height of a cell. In fact, the specified width (or height) may be taken into account in three different ways:

Minimum mode. The actual width of the cell will be the minimum of the specified width and the width of the box inside the cell.

**Exact mode.** The width of the cell will be precisely the specified one.

Maximum mode. The actual width of the cell will be the maximum of the specified width and the width of the box inside the cell.

The border width and the cell padding (to be explained below) are taken into account in the size of the box inside the cell.

You may also specify the width and the height of the entire table in Table $\rightarrow$ Special table properties. In particular, you may specify the table to run over the entire width of a paragraph. When specifying a width (or height) for the entire table, you may specify how the unused space is distributed over the cells using Table $\rightarrow$ Special cell properties $\rightarrow$ Distribute unused space. By default, the unused space is equally distributed.

## 4.5. BORDERS, PADDING AND BACKGROUND COLOR

You may specify the border widths and padding spaces of a cell in all possible four directions: on the left, on the right, at the bottom and at the top (see Table $\rightarrow$ Cell border). You have keyboard shorthands of the forms \*TB x and \*TP x in order to specify border widths and cell padding.

The default border width for cells in the block environment is 11n, i.e. the standard line width in the current font (like the width of a fraction bar). This width occurs at the right and the bottom of each cell (except when the cell is on the first row or column). The default horizontal cell padding is 1spc: the width of a white space in the current font. The default vertical cell padding is 1sep: the standard minimal separation between two close boxes.

Cells may be given a background color via Table $\rightarrow$ Cell background color.

The entire table may also be given a border and a table padding in Table $\rightarrow$ Special table properties $\rightarrow$ Border. In this case, the padding occurs outside the border.

# 4.6. Advanced table features

In the menus, you also find some other more special features for tables. Very briefly, these include the following:

- Change the "span" of a cell and let it run over its neighbouring cells on its right and below.
- Creation of entire subtables inside cells.
- Correction of the depth and height of text, in order to let the baselines match.

- Horizontal hyphenation of cell contents and vertical hyphenation of the entire table.
- Gluing several rows and/or columns together, so that the glued cells become "part of the borders" of the remaining cells.
- Deactivation of the table, in order to see its "source code".
- Setting the "extension center" of a table. From now on, the formatting properties of this cell will be used for new cells created around this center.
- Specification of the minimal and maximum size of a table, which will be respected during further editing. (this is mainly useful when creating table macros).

Currently, all tables come inside an environment like tabular, block, matrix, etc. When creating your own table macros, you may use Table $\rightarrow$ Special table properties $\rightarrow$ Extract format to extract the format from a given table.

# CHAPTER 5

# LINKS AND AUTOMATICALLY GENERATED CONTENT

#### 5.1. CREATING LABELS, LINKS AND REFERENCES

You may create a new inactive label using #! or Insert $\rightarrow$ Link $\rightarrow$ Label and a reference to this label using #? or Insert $\rightarrow$ Link $\rightarrow$ Reference. After typing the name of the label or reference, remember to hit  $\bullet$  in order to activate it. You may also type the first characters of the name of a reference and use the  $\neg$  key in order to automatically complete it.

You should be careful to put the label at a point where its number will be correct. When labeling sections, the recommended place is just after the sectional tag. When labeling single equations (created using Insert $\rightarrow$ Mathematics $\rightarrow$ Equation), the recommended place is at the start inside the equation. When labeling multiple equations (created using Insert $\rightarrow$ Mathematics $\rightarrow$ Equations), you must put the labels just behind the equation numbers. Recall that you may use `# in order to transform an unnumbered environment or equation into a numbered one, and vice versa.

It is possible to create hyperlinks to other documents using #I > or Insert $\rightarrow$ Link $\rightarrow$ Hyperlink. The first field of the hyperlink is the associated text, which is displayed in blue when activated. The second field contains the name of a document, which may be on the web. As is usual for hyperlinks, a link of the form #label points to a label in the same document and a link of the form url#label points to a label in the document located at url.

In a similar fashion, an action may be associated to a piece of text or graphics using #I \* or Insert $\rightarrow$ Link $\rightarrow$ Action. The second field now contains a Guile/Scheme script command, which is executed whenever you double click on the text, after its activation. For security reasons, such scripts are not always accepted. By default, you are prompted for acceptation; this default behaviour may be changed in Options $\rightarrow$ Security. Notice that the Guile/Scheme command

(system "shell-command")

evaluates shell-command as a shell command.

Finally, you may directly include other documents inside a given document using #II or  $\mathsf{Insert} \rightarrow \mathsf{Link} \rightarrow \mathsf{Include}$ . This allows you for instance to include the listing of a program in your text in such a way that your modifications in your program are automatically reflected in your text.

# 5.2. INSERTING IMAGES

You can include images in the text using the menu Insert $\rightarrow$ Image. Currently, T<sub>E</sub>X<sub>MACS</sub> recognizes the ps, eps, tif, pdf, pdm, gif, ppm, xpm and fig file formats. Here, gs (i.e. GHOSTSCRIPT) is used to render postscript images. If GHOSTSCRIPT has not yet been installed on your system, you can download this package from

www.cs.wisc.edu/~ghost/index.html

Currently, the other file formats are converted into postscript files using the scripts tiff2ps, pdf2ps, pnmtops, giftopnm, ppmtogif, xpmtoppm. If these scripts are not available on your system, please contact your system administrator.

By default, images are displayed at their design sizes and aligned at their bottom lines. Alternative widths, heights and alignment offsets may be specified in the image chooser dialogue window.

• When specifying a new width, but no height at the prompt (or vice versa), the image is resized so as to preserve the aspect ration. For instance, entering a width of **1par** will make the image span over the entire paragraph width and adjust the height proportionally.

You may use w and h as special lengths for the default width and height of the image. For instance, specifying 2w and 2h for the width and the height, the image will be displayed at twice its default size.

• When specifying an alternative alignment, you may use the w and h lengths for the displayed width and height (i.e. w and h no longer stand for the default width and height). For instance, using -0.5h for the *y*-offset will vertically align the image at its center.

We also included a script to convert XFIG pictures, with optional  $L^{A}T_{E}X$  formulas in it, into encapsulated postscript. In order to include a  $L^{A}T_{E}X$  formula in an xfig picture, we recall you should enter the formula as text, while selecting a  $L^{A}T_{E}X$  font and setting the special flag in the text flags.

# 5.3. GENERATING A TABLE OF CONTENTS

It is very easy to generate a table of contents for your document. Just put your cursor at the place where you want your table of contents and click on Insert $\rightarrow$ Automatic $\rightarrow$ Table of contents.

In order to generate the table of contents, you should be in a mode where page breaks are visible (select paper in Document $\rightarrow$ Page $\rightarrow$ Type), so that the appropriate references to page numbers can be computed. Next, use Document $\rightarrow$ Update $\rightarrow$ Table of contents or Document $\rightarrow$ Update $\rightarrow$ All to generate the table of contents. You may have to do this several times, until the document does not change anymore. Indeed, the page numbers may change as a result of modifications in the table of contents!

# 5.4. Compiling a bibliography

#### Editing files with bibliographic entries

 $T_E X_{MACS}$  uses the BIBT<sub>E</sub>X model for its bibliographies. Manuals about BIBT<sub>E</sub>X can easily be found at various places on the web. BIBT<sub>E</sub>X files can either be entered and edited using  $T_E X_{MACS}$  itself or using an external tool. Some external tools offer possibilities to search and retrieve bibliographic entries on the web, which can be a reason to prefer such tools from time to time.  $T_E X_{MACS}$  implements good converters for BIBT<sub>E</sub>X files, so several editors can easily be used in conjunction.

The built-in editor for BIBT<sub>E</sub>X files is automatically used for files with the .bib extension. New items can easily be added using Insert $\rightarrow$ Database entry. When creating a new entry, required fields appear in dark blue, alternative fields in dark green and optional fields in light blue. The special field inside the header of your entry is the name of your entry, which will be used later for references to this entry. When editing a field, you may use e to confirm it and jump to the next one (blank optional fields will automatically be removed when doing this). When the cursor is inside a bibliographic entry, additional fields may also be added using Focus $\rightarrow$ Insert above and Focus $\rightarrow$ Insert below.

BIBT<sub>E</sub>X contains a few unnatural conventions for entering names of authors and managing capitalization inside titles. When editing BIBT<sub>E</sub>X files using  $T_EX_{MACS}$ , these conventions are replaced by the following more user friendly conventions:

- When entering authors (inside "Author" or "Editor" fields), use the name tag for specifying last names (using Insert→Last name or 1F6) For instance, "Albert Einstein" should be entered as "Albert EINSTEIN" or as "A. EINSTEIN". Special particles such as "von" can be entered using Insert→Particle. Title suffices such as "Jr." can be entered similarly using Insert→Title suffix.
- When entering titles, do not capitalize, except for the first character and names or concepts that always must be. For instance, use "Riemannian geometry" instead of "Riemannian Geometry" and "Differential Galois theory" instead of "Differential Galois Theory".

#### Inserting citations and compiling bibliographies

Assuming that you have created a .bib file with your bibliographic references, the mechanism to automatically compile a bibliography is the following:

- Use Insert→Link→Citation and Insert→Link→Invisible citation to insert citations, which correspond to entries in your .bib file.
- At the place where your bibliography should be compiled, click on Insert-Automatic-Bibliography. At the prompt, you should enter a bibtex style (such as plain, alpha, abbrv, etc.) and your .bib file.
- Use Document→Update→Bibliography in order to compile your bibliography.

Notice that additional BiBT<sub>E</sub>X styles should be put in the directory ~/.TeXmacs/system/bib.

# 5.5. GENERATING AN INDEX

For the generation of an index, you first have to put index entries in your document using  $Insert \rightarrow Link \rightarrow Index$  entry. At a second stage, you must put your cursor at the place where you want your index to be generated and click on  $Insert \rightarrow Automatic \rightarrow Index$ . The index is than generated in a similar way as the table of contents.

In the  $lnsert \rightarrow Link \rightarrow lndex$  entry menu, you find several types of index entries. The simplest are "main", "sub", "subsub", which are macros with one, two and three arguments respectively. Entries of the form "sub" and "subsub" may be used to subordinate index entries with respect to other ones.

A complex index entry takes four arguments. The first one is a key how the entry has to be sorted and it must be a "tuple" (created using \*I <) whose first component is the main category, the second a subcategory, etc. The second argument of a complex index entry is either blank or "strong", in which case the page number of your entry will appear in a bold typeface. The third argument is usually blank, but if you create two index entries with the same non-blank third argument, then this will create a "range" of page numbers. The fourth argument, which is again a tuple, is the entry itself.

It is also possible to create an index line without a page number using "interject" in  $lnsert \rightarrow Link \rightarrow lndex entry$ . The first argument of this macro is a key for how to sort the index line. The second argument contains the actual text. This construct may be useful for creating different sections "A", "B", etc. in your index.

# 5.6. COMPILING A GLOSSARY

Glossaries are compiled in a similar way as indexes, but the entries are not sorted. A "regular" glossary entry just contains some text and a page number will be generated for it. An "explained" glossary entry contains a second argument, which explains the notation. A "duplicate" entry may be used to create a page number for the second occurrence of an entry. A glossary line creates an entry without a page number.

# 5.7. Multiple extractions

 $T_E X_{MACS}$  allows users to create multiple bibliographies, tables of contents, indexes, etc. inside the same document. Let us explain how to do this for bibliographies; the procedure is similar for other types of automatically generated content.

First of all, every separate bibliography is identified by a "name". The default name of the bibliography is bib. Using Insert $\rightarrow$ Link $\rightarrow$ Alternate $\rightarrow$ Bibliography, it is possible to specify a different bibliography (than the default one) for a certain region of text.

For instance, to specify that a given citation should appear in a second bibliography with name bib2, you should proceed as follows:

- Click on Insert→Link→Alternate→Bibliography and enter bib2 on the prompt. This will insert an empty with-bib tag into your document, with the cursor inside.
- Inside this with-bib tag, enter your citation, using  $Insert \rightarrow Link \rightarrow Citation$ .

If needed, the with-bib tag can be made to span over a large portion of text. All citations inside this span will be be put into the bibliography with name bib2.

The bibliography bib2 itself should be created in a similar way: first click on Insert $\rightarrow$ Link $\rightarrow$  Alternate $\rightarrow$ Bibliography and enter bib2 on the prompt. Next insert the bibliography as usual, *via* Insert $\rightarrow$ Automatic $\rightarrow$ Bibliography. Now do Document $\rightarrow$ Update $\rightarrow$ All as many times as need in order to generate the bibliography and get all links right.

# 5.8. BOOKS AND MULTIFILE DOCUMENTS

When a document gets really large, you may want to subdivide it into smaller pieces. This both makes the individual pieces more easily reusable in other works and it improves the editor's responsiveness. An entire file can be inserted into another one using Insert $\rightarrow$ Link $\rightarrow$ Include. In order to speed up the treatment of included documents, they are being buffered. In order to update all included documents, you should use Tools $\rightarrow$ Update $\rightarrow$ Inclusions.

When writing a book, one usually puts the individual chapters in files c1.tm, c2.tm until cn.tm. One next creates one file book.tm for the whole book, in which the files c1.tm, c2.tm until cn.tm are included using the above mechanism. The table of contents, bibliography, etc. are usually put into book.tm.

In order to see cross references to other chapters when editing a particular chapter ci.tm, one may specify book.tm as a "master file" for the files c1.tm to cn.tm using  $\texttt{Tools} \rightarrow \texttt{Project} \rightarrow \texttt{Attach}$  master.... Currently, the chapter numbers themselves are not dealt with by this mechanism, so you may want to manually assign the environment variable *chapter-nr* at the start of each chapter file in order to get the numbering right when editing.

# CHAPTER 6 CREATING TECHNICAL PICTURES

Besides the possibility to include pictures which were created using other programs,  $T_EX_{MACS}$  includes a rudimentary tool for creating your own drawings. Although this tool has less features than several most special purpose graphical editors, it does have the advantage that it is fully integrated with  $T_EX_{MACS}$ . In particular, it is easy to insert text, mathematics and hyperlinks inside your pictures. Moreover, pictures which are created in this way often look nicer, because they use the same fonts and default line width as the surrounding text.

#### 6.1. STARTING A NEW PICTURE

You may start drawing a new picture using  $lnsert \rightarrow lmage \rightarrow Draw$  image. In some cases, you may also want to draw something on top of an existing image (or other kinds of content). This can be done by selecting the image or content on top of which you want to draw, and then click on  $lnsert \rightarrow lmage \rightarrow Draw$  over selection.

By default, the inserted image spans over the whole paragraph. You may adjust its size using the keyboard shortcuts  $\underline{v}$ ,  $\underline{v}$ ,

For technical pictures, it is often useful to display a grid while you are drawing. This can be done using  $Insert \rightarrow Grid \rightarrow Type \rightarrow Cartesian$ . In the menu  $Insert \rightarrow Grid$  it is also possible to adjust the colors of the axes and the grid-lines, as well as the number of subunit grid-lines per unit grid-line. By default, grids will also be printed; you need to remove them after completing your drawing if you do not want this.

By default,  $T_{E}X_{MACS}$  places the origin of the grid at the center of the screen and uses a 1cm unit. You may scroll the picture using the arrow keys  $\leftarrow$ ,  $\rightarrow$ ,  $\uparrow$ ,  $\downarrow$  (or  $\uparrow \leftarrow$ ,  $\uparrow \rightarrow$ ,  $\uparrow \uparrow$ ,  $\uparrow \downarrow$ ,  $\uparrow \uparrow$ ,  $\uparrow \downarrow$  if you want to move fast). You may specify a different unit using the Insert $\rightarrow$ Geometry $\rightarrow$ Unit menu. You may also zoom in and out using + and -, or from the Insert $\rightarrow$ Geometry $\rightarrow$ Zoom menu.

#### 6.2. INSERTING NEW OBJECTS

- **Points.** When selecting point mode using  $\bullet$  or Insert $\rightarrow$ Point, you may insert simple points with the left mouse button.
- Lines and polygons. When selecting line mode using ≥ or Insert→Line, you may insert a new broken line with the left mouse button: at every new click a new point is inserted and the last point is inserted using a double click. Polygon mode (S or Insert→Polygon) is a variant of line mode, with this difference that an additional segment is inserted between the first and the last points.

- **Splines and closed splines.** Spline mode is selected using *G* or Insert→Spline. This mode is similar to line mode, except that we now draw a smooth curve through the specified points. Again, this mode admits a closed variant (*S*) or Insert→Closed spline).
- Arcs and circles. Arc mode is selected using  $\Im$  or Insert $\rightarrow$ Arc. In this mode, you may insert arcs going through three points specified through left mouse clicks. Similarly, you may use circle mode ( $\bigcirc$  or Insert $\rightarrow$ Circle) for drawing circles.
- **Text and mathematics.** When selecting text mode ( $\mathbf{T}$  or Insert $\rightarrow$ Text) or mathematics mode ( $\mathbf{\mathfrak{C}}$  or Insert $\rightarrow$ Mathematics), you may enter text (or mathematics) at an arbitrary position in the picture, again using the left mouse button.

Typical examples of these basic objects are shown in the figures below:

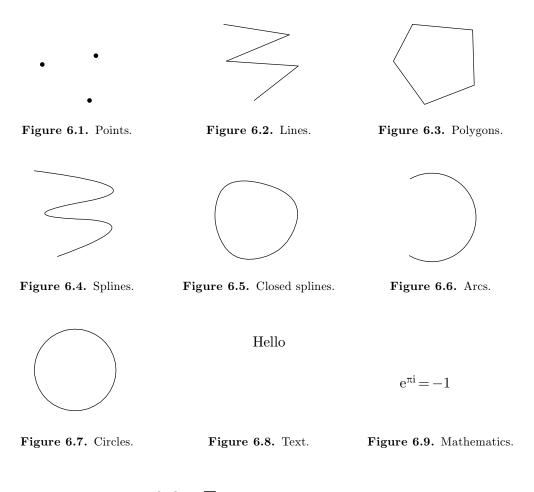

## 6.3. Editing objects

Any of the modes which allows for the insertion of new objects (points, lines, polygons, etc.) also allows you to directly edit existing objects. More precisely, as soon as you go over an existing object with your mouse, then the control points for that object will be highlighted automatically. Several editing operations are supported:

Moving control points. When your mouse is sufficiently close to a control point, then it will be possible to drag and drop the control point to somewhere else using the left mouse button.

- **Inserting new control points.** For objects with an arbitrary number of control points, such as broken lines, polygons, splines and closed splines, it is possible to insert new points on existing edges. In order to do so, move the mouse pointer on the edge where you want to insert a new point; the two neighbouring control points should be highlighted. Then insert a new point drag and move it around using drag and drop for the first mouse button.
- **Removing control points.** Using the middle mouse button, it is possible to remove control points (and eventually the object itself).
- **Removing the entire object.** Using the middle mouse button while simultaneously pressing the shift key i removes the entire object which is currently highlighted.

While editing, it should also be noticed that  $T_EX_{MACS}$  attempts to automatically *snap* the mouse pointer to control points or edges of existing objects, as well as to intersection points of two curves and points on the grid. This makes it possible to quickly draw complex pictures which are exact, and not merely exact up to one or more pixels (and ugly when magnified or printed). Around boxes with text or mathematical formulas, there are also eight invisible control points to which  $T_EX_{MACS}$  will attempt to snap the mouse pointer. This makes it easier to draw diagrams as in figure 6.10 below.

Graphical objects are drawn in a specific *stacking order* which has the effect that certain objects may be hidden by other objects. Using  $\uparrow \ddagger$  and  $\uparrow \ddagger$ , you may move the currently highlighted object closer to or farther away from the eye for this stacking order. In a similar vein, certain control points may become unaccessible, because hidden by closer control points. In that case, you may use  $\neg$  to cycle through all possibilities for the current cursor position.

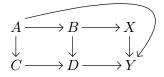

Figure 6.10. Example of a diagram which was drawn by using snapping to the eight control points around each box with a mathematical formula. Notice also that we cropped the graphics to its actual size.

#### 6.4. Specification of style properties

Each of the fundamental types of graphical objects also admits a certain number of style properties which affect the rendering. The following style properties exist:

**Color.** This property applies to any of the graphical object types and specifies the color.

**Fill color.** This property applies to all graphical object types except text and mathematics. It specifies a fill color for the object.

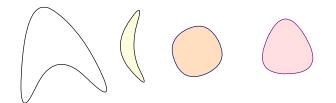

Figure 6.11. Examples of a few closed splines with different colors and fill colors.

**Opacity.** This property also applies to any of the graphical object types and specifies an opacity between 0% and 100%. The default is 100% and lower opacities will make the object more transparent.

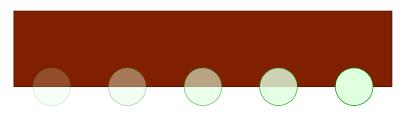

Figure 6.12. Examples of the same object with increasing opacities on top of another object.

**Point style.** A few different point styles are supported for displaying points: solid disks, round circles and squares.

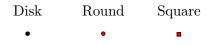

Figure 6.13. The different point styles for black color and red fill color.

Line width. The line width property applies to all curves (that is, to broken lines, polygons, splines, closed splines, arcs and circles). By default it is 11n, the width of the fraction bar in mathematical formulas, but any  $T_F X_{MACS}$  length unit can be used instead.

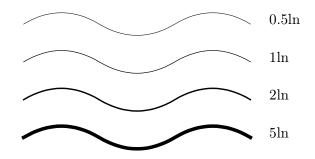

Figure 6.14. The same curve using different line widths.

Line dashes. Various dash styles are available for curves in Focus $\rightarrow$ Line dashes.

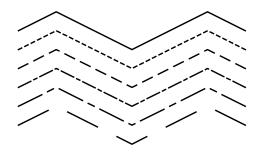

Figure 6.15. The same curve using different dashing styles.

**Line arrows.** Various arrows at the ends of curves are supported in Focus $\rightarrow$ Line arrows.

|                   | $\longleftrightarrow$ |
|-------------------|-----------------------|
| $\longrightarrow$ | $\rightarrow$         |
|                   | ••                    |
| <b>&gt;</b>       | ▶                     |
|                   | →                     |
|                   | ≻                     |
|                   | → <b>→</b>            |
|                   | »                     |
| •                 | ļI                    |

Figure 6.16. The same segment using different types of arrows at the extremities.

**Text alignment.** For textual and mathematical boxes, its is possible to specify the horizontal and vertical alignment properties, as indicated in the figure below:

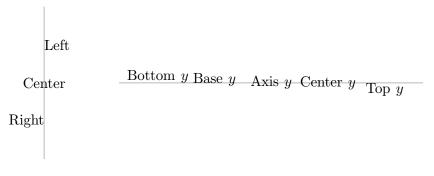

Figure 6.17. Illustration of horizontal and vertical alignment of text boxes.

# 6.5. Editing groups of objects

The rightmost series of icons on the second mode dependent toolbar is used for editing groups of graphical objects. In group editing mode, you may select or unselect objects using right mouse clicks. You may also select all objects in a rectangle by dragging using the right mouse button. When pressing the left mouse button, the current group operation is performed jointly on all selected objects.

The following kinds of group operations are supported:

- **Changing properties.** Selected using  $\overline{\mathbb{C}}$  or Insert $\rightarrow$ Set properties. The current properties (as indicated in the focus bar) are applied to the selected objects.
- Move objects. Selected using  $\triangleq$  or Insert $\rightarrow$ Move objects. The selected objects are moved until you press the left mouse button a second time.
- **Resize objects.** Selected using  $\triangleq$  or Insert $\rightarrow$ Resize objects. The selected objects are resized until you press the left mouse button a second time.
- **Rotate objects.** Selected using  $\bigotimes$  or Insert $\rightarrow$ Rotate objects. The selected objects are rotated until you press the left mouse button a second time.
- **Group or ungroup objects.** Selected using  $\cong$  or Insert $\rightarrow$ Group/ungroup. The selected objects are grouped together into a single object. If you selected one grouped object, then this object will be ungrouped.

In the group editing mode, it is also possible to copy and paste groups of objects.

# CHAPTER 7

# ADVANCED LAYOUT FEATURES

# 7.1. FLOWS

Complex documents often contain footnotes or floating objects, which appear differently on pages as the main text. In fact, the content of such complex documents use several *flows*, one for the main text, one for the footnotes, one for floats, and still another one for two column text. The different flows are broken across pages in a quite independent way.

In order to insert a footnote, you may use Format $\rightarrow$ Page insertion $\rightarrow$ Footnote. The number of columns of the text may be changed in Paragraph $\rightarrow$ Number of columns.

# 7.2. FLOATING OBJECTS

Floating objects are allowed to move on the page independently from the main text. Usually they contain figures or tables which are too large to nicely fit into the main text. A floating object may be inserted using Insert $\rightarrow$ Note $\rightarrow$ Floating object.

You may also create a floating object and directly insert a figure or table inside it using  $Insert \rightarrow Note \rightarrow Floating$  figure resp.  $Insert \rightarrow Note \rightarrow Floating$  table. However, sometimes you might want to insert several smaller figures or tables inside one floating object. You may do this using  $Insert \rightarrow Image \rightarrow Small$  figure resp.  $Insert \rightarrow Table \rightarrow Small$  table.

After creating a floating object, you may control its position using Focus $\rightarrow$ Allowed positions (when inside the float). You may specify whether you allow the floating object to appear at the top of the page, at the bottom, directly in the text, or on the next page. By default, the float may appear everywhere. However, a floating object will never appear inside the main text at less than three lines from the bottom or the top of a page.

# 7.3. PAGE BREAKING

The page breaking may be controlled very precisely by the user inside  $Document \rightarrow Page \rightarrow Breaking$ . In the submenu Algorithm, you may specify the algorithm being used. Professional page breaking is best in print, but may slow down the editing when being used interactively in paper mode. Sloppy page breaking is fastest and medium is professional except for multicolumn material, for which the professional algorithm is significantly slower.

You may also allow the page breaking algorithm to enlarge or reduce the length of pages in exceptional cases in the submenu Limits. The stretchability of vertical space between paragraphs and so may be specified in Flexibility. The factor 1 is default; a smaller factor enforces a more rigid spacing, but the quality of the breaks may decrease.

# CHAPTER 8 EDITING TOOLS

In this chapter, we discuss some of the general editing facilities that are implemented in  $T_{\rm E}X_{\rm MACS}$ . Of course, this includes basic operations that can also be found in other editors: "cut and paste", "search and replace", etc. But, more interestingly, some of these facilities take advantage of the additional structure of  $T_{\rm E}X_{\rm MACS}$  documents. Typical examples of "structured editing features" are "structured cursor movement" and "structured variants". Traditional operations such as "search and replace" also attempt to exploit the document structure. For instance, when searching x in math mode, you will only find matches that are also in math mode.

#### 8.1. CUT AND PASTE

You can select text and formulas by maintaining the left mouse button. In order to delete the selected region, use  $\mathsf{Edit} \rightarrow \mathsf{Cut}$  or <u>`W</u>. In order to copy the selected region, first click on  $\mathsf{Edit} \rightarrow \mathsf{Copy}$  or hit **\*\*W**. Next, paste it as many times as you want to the location of your cursor, using  $\mathsf{Edit} \rightarrow \mathsf{Paste}$  or <u>`Y</u>. Alternatively, you may copy a selected region using the middle mouse button.

It is also possible to change the text properties of a selected region. For instance, in order to transform some black text in red, you select it using the left mouse button and click on Format $\rightarrow$ Color $\rightarrow$  . Similarly, if you select a formula and you click on Insert $\rightarrow$ Fraction, then the formula becomes the numerator of the newly created fraction.

When using the copy and paste mechanism to communicate with other applications, text is copied and pasted using the  $T_EX_{MACS}$  data format. You may specify other import and export formats using Tools $\rightarrow$ Miscellaneous $\rightarrow$ Import selections as resp. Tools $\rightarrow$ Miscellaneous $\rightarrow$ Export selections as. Alternatively, you may directly copy to or paste from an external format using the first group of entries in the Edit $\rightarrow$ Copy to and Edit $\rightarrow$ Paste from submenus. For instance, a LATEX formula can be pasted inside a  $T_EX_{MACS}$  formula using Edit $\rightarrow$ Paste from $\rightarrow$ LaTeX.

By default, copying and pasting uses the "primary clipboard". Using the remaining entries in the  $\mathsf{Edit} \rightarrow \mathsf{Copy}$  to and  $\mathsf{Edit} \rightarrow \mathsf{Paste}$  from menus, you may specify as many other clipboards as you like. This allows you to keep multiple selections in memory, ready to be pasted.

There are two ways to make selections using the keyboard. When using the cursor keys  $\leftarrow$ ,  $\rightarrow$ , etc. while holding down the t button, you may select text while moving around the cursor. Alternatively, you may press  $\uparrow_{\Box}$  once to fix a starting position. When moving around using the cursor keys, the text between the starting position and the current position keeps being selected. The selection gets cleared by pressing  $\uparrow_{G}$ .

Notice that the  $\uparrow_{\Box}$  shortcut also allows you to make *structured selections*. You may select the current word you are in by pressing  $\uparrow_{\Box}$  twice. Each additional time you press  $\uparrow_{\Box}$  results in the selection of the smallest structure that englobes the current selection. Ultimately, when the entire document gets selected, pressing  $\uparrow_{\Box}$  once more clears the selection.

#### 8.2. SEARCH AND REPLACE

You can start searching text by pressing  $\uparrow S$  or Edit $\rightarrow$ Search. Doing this, a new special "search toolbar" will appear below the main text, just above the footer. When typing text in the search field of the toolbar, all occurrences of this text will be highlighted in the main document. Moreover, one "principal" occurrence will be highlighted in red and you may navigate through all occurrences using  $\ddagger$  and  $\ddagger$  (or  $\uparrow$  and  $\downarrow$ , or e). Using  $\checkmark$  and  $\checkmark$ , you may jump to the first and last occurrences respectively. As soon as you press the escape key  $\divideontimes$ , the search toolbar will be closed, searching stops and focus returns to the main document.

During a search,  $T_EX_{MACS}$  only looks for text in the same mode and language as at the position where you started your search. In other words, when searching an x in mathmode, you will not find any x's in the ordinary text. As a current limitation, the search string on the search toolbar can only contain ordinary text and no math-symbols or more complicated structured text. More complex searches will be discussed below.

In order to replace text, you should use  $\mathsf{Edit} \to \mathsf{Replace}$  or press ^=. This will cause a special "replace toolbar" to appear below the main text, just above the footer. You are prompted for the string that is to be replaced and the string by which to replace. Again, you may use the  $\ddagger$  and  $\ddagger$  keys in order to navigate through the occurrences of the search string. When pressing  $\neg$  or  $\varTheta$  in the search field, focus will be moved to the replace field. You may still use the  $\ddagger$  and  $\ddagger$  keys in order to navigate through the occurrences of the search string. In addition, pressing  $\boxdot$  will replace the principal occurrence of the search string by the replace string. Using !!, you may undo the last replacement. You may replace all remaining occurrences by pressing  $\frown$ . Like in the case of searching, the query-replace command is mode and language sensitive.

The search and replace toolbars are quite rudimentary in the sense that they only allow for searching and replacing plain text. By pressing the icon on either of these toolbars, you may expand the toolbar into a full blown widget with larger search and replace fields that may contain arbitrary markup. Searching and replacing can be done using more or less the same keyboard shortcuts as in the case of the toolbars, but you may now search and replace arbitrary content.

When searching non textual content, the conditions for having a hit are somewhat released. For instance, assume that you are just starting a new search with an empty search field. Then typing **F6** inserts the **strong** tag with no text inside yet. Instead of looking only for "strong empty strings",  $T_EX_{MACS}$  will rather look for all strong markup in your document. If you next enter the letter "a", then  $T_EX_{MACS}$  will look for all strong text that contains the letter "a". In a similar way, when searching for the formula  $\frac{x}{-}$ ,  $T_EX_{MACS}$  will highlight all fractions in which the numerator contains the variable x. Yet another example: a search for  $\sqrt{x}$  will highlight all formulas in which the denominator contains a square root that contains the variable x. For instance, the fraction  $\frac{a+b}{c+\sqrt{x+y}}$  will be highlighted, but not  $\frac{\sqrt{x+y}}{a+\sqrt{y}}$ .

When using the structured text and replace widgets,  $T_EX_{MACS}$  also implements a few additional special tags for enhancing structured searching. First of all, it can happen that you would like to search for certain content *inside* a special context. For instance, you might want to search for all occurrences of the letter "a" inside a strong tag. When searching for **a**, as above,  $T_EX_{MACS}$  will highlight all strong tags that contain the letter "a". In order to highlight the letters "a" themselves, you should first enter the strong tag inside an empty search field using F6. You next enter a special select-region tag using ^?, and finally insert the letter "a" inside this tag. Other special markup that can be used inside search fields are the "wildcards" x, y and z, which are entered using  $^1$ ,  $^2$  and  $^3$ .

As soon as you start using the structured text and replace widgets instead of the toolbars, this will be remembered as a user preference: any subsequent searches or replacements will again use the widgets. In order to switch back to the less intrusive toolbar methods for searching and replacing, you should press the  $\frac{1}{2}$  icon.

## 8.3. Spell Checking

If the program ispell has been installed on your system, then you may use it to check your text for misspelled words by pressing ? or  $\mathsf{Edit} \rightarrow \mathsf{Spell}$ . Notice that you might have to verify that the dictionaries corresponding to the languages in which your texts have been written have been installed on your system; this is usually the case for English.

When you launch the spell checker (either on the whole text or on a selected region), you will be prompted at each misspelled word and the footer displays the available options:

- a). Accepts the misspelled word and all its future occurrences in the text.
- r). Replace the misspelled word by a correction that you have to enter.
- i). Indicate that the "misspelled" word is actually correct and that it has to be inserted in your personal dictionary.
- 1-9). Several suggested corrections for your misspelled word.

Notice that ispell just checks for misspelled words. No grammatical faults will be detected.

When starting the spell checker, it will use the dictionary of the language that is active at the current cursor position (or the start of a selection). Only text in that language will be checked. If your document contains text in several languages, then you will have to launch the spell checker once for each language being used.

#### 8.4. UNDO AND REDO

It is possible to gradually undo the changes you made in a document from the moment that you launched  $T_EX_{MACS}$ . This can be done via  $\mathsf{Edit} \rightarrow \mathsf{Undo}$  or using the keystroke **\***[. Undone changes can be "redone" using  $\mathsf{Edit} \rightarrow \mathsf{Redo}$  or **\***].  $T_EX_{MACS}$  maintains the entire "history tree" of all your edits. Sometimes, after multiple undo and redo actions, this means that there can be several ways to redo some modification; in that case,  $\mathsf{Edit} \rightarrow \mathsf{Redo}$  becomes a menu in which you can select the appropriate branch.

We notice that only changes in the document itself are taken into account by the undo system. In particular, modifications of most of the global document properties can not be undone. This includes modifications of the document style, the page size, the main font, etc. The same remark applies to any modifications outside  $T_{\rm E}X_{\rm MACS}$  that were triggered by your actions. For instance, in a computer algebra session, you can undo your edits inside  $T_{\rm E}X_{\rm MACS}$ , but not the computations in the external computer algebra system.

#### 8.5. STRUCTURED EDITING

As a general rule, the behaviour of most structured editing operations is conditioned by the *current focus*. By default, the focus is on the innermost tag that contains the cursor. Whenever some selection is active, the focus is rather on the innermost tag that contains the selection. During structured operations, such as navigating among similar tags, the focus may temporarily be set to something else. The current focus is visually indicated by the innermost cyan box around the cursor.

For instance, the *structured insertion* commands  $\mathbf{x}_{\leftarrow}$ ,  $\mathbf{x}_{\rightarrow}$ ,  $\mathbf{x}_{\uparrow}$  and  $\mathbf{x}_{\downarrow}$  have a particular meaning both inside tables and trees. Inside tables, they allow you to insert new rows and columns (see figure 8.1). Inside trees, they correspond to the insertion of new nodes (see figure 8.2). If you are inside a tree inside a table, then the innermost tag is a tree, and node insertions will take precedence over the insertion of new rows and columns.

For most editing operations, a "default particular behaviour" has been defined. This behaviour may potentially be overridden for a few exceptional tags. In our example of structured insertion, the default behaviour of  $\mathbf{x} \leftarrow$  and  $\mathbf{x} \rightarrow$  is to insert a new argument to the tag at the left or at the right of the cursor (when allowed). Inside tables, this behaviour is overridden so as to insert entire columns.

$$\left(\begin{array}{ccc} a & b \mid c \\ d & e & f \end{array}\right) \qquad \qquad \left(\begin{array}{ccc} a & b \mid c \\ d & e & f \end{array}\right) \qquad \left(\begin{array}{ccc} a \mid b & c \\ d & e & f \end{array}\right) \qquad \left(\begin{array}{ccc} a & b & c \\ & | \\ d & e & f \end{array}\right) \qquad \left(\begin{array}{ccc} a & b & c \\ & | \\ d & e & f \end{array}\right) \qquad \left(\begin{array}{ccc} a & b & c \\ & | \\ d & e & f \end{array}\right)$$

**Figure 8.1.** Assume that the cursor is at the position of inside the left-most matrix. Then the four other matrices respectively correspond to the insertion of a new column at the left  $(\mathbf{v} \leftarrow)$  or right  $(\mathbf{v} \rightarrow)$ , resp. a new row above  $(\mathbf{v} \uparrow)$  or below  $(\mathbf{v} \downarrow)$ .

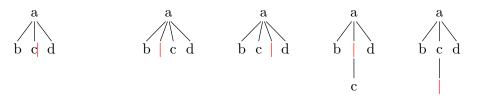

**Figure 8.2.** Assume that the cursor is at the position of | inside the left-most tree. Then the four other trees respectively correspond to the insertion of a new node at the left  $(\mathbf{v} \leftarrow)$ , at the right  $(\mathbf{v} \rightarrow)$ , above  $(\mathbf{v} \uparrow)$  or below  $(\mathbf{v} \downarrow)$ .

Similarly, still in the case of matrices, the keys  $\mathbf{v}_{\mathbf{v}}$ ,  $\mathbf{v}_{\mathbf{v}}$ ,  $\mathbf{v}_{\mathbf{s}}$  and  $\mathbf{v}_{\mathbf{s}}$  can be used for inserting a new first or last column, resp. a new first or last row. The keys  $\mathbf{v}_{\mathbf{s}}$  and  $\mathbf{v}_{\mathbf{s}}$  are mapped to the commands for backward resp. forward *structured deletion*. For matrices, this will result in the removal of the column before or after the cursor (see figure 8.3). In order to remove the enclosing environment you may use  $\mathbf{v}_{\mathbf{s}}$  or  $\mathbf{v}_{\mathbf{s}}$ .

$$\left( \begin{array}{ccc} a & b \mid c \\ d & e & f \end{array} \right) \qquad \qquad \left( \begin{array}{ccc} b \mid c \\ e & f \end{array} \right) \qquad \left( \begin{array}{ccc} a \mid c \\ d & f \end{array} \right) \qquad b \mid$$

**Figure 8.3.** Assume that the cursor is at the position of inside the left-most matrix. Then pressing the keys  $\mathbf{v}$  and  $\mathbf{v}$  respectively result in the next two matrices. Pressing either  $\mathbf{A}$  or  $\mathbf{A}$  replaces the matrix by the content of the cell in which you are, leaving you with the *b* at the right-hand side.

#### 8.6. STRUCTURED CURSOR MOVEMENT

 $T_{EX_{MACS}}$  implements the three main mechanisms for structured cursor movement:

- 1. Traversal of the entire structure of the document.
- 2. Traversal of tags that are similar to the innermost tag.
- 3. Movements inside the innermost tag.

Most keyboard shortcuts for structured cursor movements can be used in combination with the *i*-key so as to simultaneously select text while moving around.

#### Structured traversal of the document.

The  $\uparrow$ ,  $\uparrow$ ,  $\uparrow$  and  $\uparrow$  keys are used for the structured traversal of the entire document. Inside plain text,  $\uparrow$  and  $\uparrow$  allow you to move in a word-by-word manner, whereas  $\uparrow$  and  $\uparrow$  correspond to paragraph-by-paragraph motion.

In the presence of other markup, the  $\wedge -$  and  $\wedge -$  keys allow you to visit all accessible cursor positions in the document, except that we keep moving in a word-by-word manner inside plain text. The behaviour of the  $\wedge 1$  and  $\wedge 1$  keys is more context-dependent. Inside matrices, they typically allow you to move one row up or down.

#### Traversal of tags that are similar to the innermost tag.

This type of cursor movement allows you to quickly visit all other tags in the document that are *similar* to the innermost tag. The  $\uparrow i$  and  $\uparrow i$  keys allow you move to the previous or next similar tags, whereas  $\uparrow n$  and  $\uparrow i$  directly jump to the first or last similar tags.

For instance, if you are inside a section title, then you may move to the previous sectional title using <u>\*</u>. Subsection and chapter titles are in particular understood to be "similar" to section titles. Notice that you may use <u>\$</u> to jump to the previous section title.

#### Movements inside the innermost tag.

It is also possible to quickly move inside the innermost tag without quitting it. The shortcuts  $m_{\tau}$ ,  $m_{\tau}$ ,  $m_{\tau}$ ,  $m_{\tau}$  and  $m_{\tau}$  provide a way to move to the previous, next, first or last argument of the innermost tag. Furthermore, the shortcuts  $m_{\tau}$  and  $m_{\tau}$  may be used to exit the innermost tag on the left or on the right.

This default behaviour may be overridden in special contexts. For instance, inside tables or trees, they rather correspond to cell-by-cell or node-by-node cursor movement. In addition, these cases associate vertical cursor movements to  $\Re \uparrow$ ,  $\Re \downarrow$ ,  $\Re \downarrow$ ,  $\Re \downarrow$ ,  $\Re \downarrow$ .

# 8.7. STRUCTURED VARIANTS

When creating an environment like a theorem, an equation or a list, it frequently happens that one would like to change the environment *a posteriori*. The keyboard shortcuts  $\uparrow \neg$  and  $\uparrow \neg \neg$  allow you to cycle through the list of *structured variants* of the innermost tag, in forward or backward direction, respectively.

For instance, assuming that you are inside a theorem, pressing  $\neg \neg$  several times will change the theorem into a proposition, a lemma, a corollary, a conjecture, and finally back into a theorem. The  $\uparrow \neg \neg \neg$  key allows you to cycle in the reverse direction: theorem  $\rightarrow$  conjecture  $\rightarrow$ corollary  $\rightarrow$  lemma  $\rightarrow$  proposition  $\rightarrow$  theorem. In the case of mathematical formulas, the  $har shortcut allows you to change an inline formula such as <math>a^2 + b^2 = c^2$  into the displayed formula

$$a^2 + b^2 = c^2$$

while taking care of potential "trailing spaces and punctuation signs".

 $T_EX_{MACS}$  also provides the <u>\*</u># shortcut for turning numbered environments into unnumbered environments and *vice versa*. This works for most common environments like theorems, remarks, tables, equations, etc. Notice that <u>\*</u># also turns an unnumbered itemize environment into an enumeration and *vice versa*, whereas <u>\*</u> allows you to cycle between the available kinds of list items (bullets, dashes, arrows, etc.).

Folding and unfolding provides yet another example of an interesting way to toggle between several environments. Inside a computer algebra session such as

```
Pari] factor (x^{15} - 1)
```

$$\label{eq:constraint} \texttt{\%1} \ = \left( \begin{array}{cc} x-1 & 1 \\ x^2+x+1 & 1 \\ x^4+x^3+x^2+x+1 & 1 \\ x^8-x^7+x^5-x^4+x^3-x+1 & 1 \end{array} \right)$$

you may click on "Pari]" in order to fold the output (only the input remains visible) and click once again in order to unfold back to the original state. The <u>\*</u> shortcut achieves the same effect. There various other foldable environments, most of which are available through  $lnsert \rightarrow Fold$ .

## 8.8. POSITIONING AND RESIZING OBJECTS

The  $\frac{36}{2}$  prefix may be used for positioning and resizing objects. For instance, inside a cell of a table, you may use  $\frac{36}{2}$  to align the cell more to the right. Behind a space introduced *via* Format $\rightarrow$ Space, the same key allows you to increase the width of space. More generally, the following shortcuts are implemented:

- \*-. Decrease the horizontal size of an object, or align more to the left.
- $\mathfrak{R} \rightarrow \mathfrak{I}$ . Increase the horizontal size of an object, or align more to the right.
- **#1**. Decrease/increase the vertical size of an object, or align more to the bottom.
- **#1**. Increase/decrease the vertical size of an object, or align more to the top.
- \*. Decrease the horizontal offset of an object, or left align.
- **%**. Increase the horizontal offset of an object, or right align.
- **\*\***. Decrease the vertical offset of an object, or align at the bottom.
- **\*\***. Increase the vertical offset of an object, or align at the top.
- **#a**. Revert the geometry (size, position, alignment) to the defaults.
- \*\*^-, \*\*^1-. Circulate among the available length units for specifying the geometry.

\*^[, \*^]. Decrease or increase the step size when positioning or resizing.

Particular tags to which the shortcuts apply are the following:

- **Spaces.** Both horizontal and vertical spaces from the Format $\rightarrow$ Space menu. You should put the cursor just after the space tag for the shortcuts to apply.
- Box modifiers. The tags move, shift, resize, extend, clipped, smashed, swell from the Format→Adjust menu.

Animations. The durations of animations can be modified using  $# \leftarrow and # \rightarrow$ .

**Images.** The size and alignment of images can be changed.

# 8.9. VERSIONING TOOLS

When writing documents in collaboration with other authors, it frequently arises that one wants to go through changes made by the other authors, and either accept, discard or further correct them. After enabling the versioning tool through  $\mathsf{Edit} \rightarrow \mathsf{Preferences} \rightarrow \mathsf{Utilities} \rightarrow \mathsf{Versioning}$  tool, a special menu Version appears in the main menu bar, which makes this process automatic. Below, we will describe in more detail how this tool works.

In addition, there exist many stand-alone programs for maintaining several versions of a same file, such as SUBVERSION, GIT, DARCS, GNU ARCH, just to mention a few of them. T<sub>E</sub>X<sub>MACS</sub> currently provides a rudimentary support for SUBVERSION and GIT, but interfaces for the other systems could easily be added.

#### Comparing two versions.

Assume that we have two versions old.tm and new.tm of the same document. In order to see the changes, first load the newer version new.tm, then click on Version $\rightarrow$ Compare $\rightarrow$ With older version and select the older version old.tm. The buffer will still be named new.tm, and the changes between both versions will be indicated by special markup. If there are any changes, then the cursor will be positioned at the first difference. In a similar way, you may compare the current buffer with a newer version on disk using Version $\rightarrow$ Compare $\rightarrow$ With newer version.

It is possible to go through all the differences between the old and new versions either from the items in the submenu Version $\rightarrow$ Move, or using the keyboard shortcuts  $\uparrow\uparrow$  and  $\uparrow\downarrow$ . One may also use the more general structured navigation shortcuts  $\uparrow\uparrow$ ,  $\uparrow\downarrow$ ,  $\uparrow \ddagger$  and  $\uparrow \ddagger$ .

#### Visualization of the differences.

Differences between the two versions can be displayed in three ways: by showing only the old version, only the new version, or both versions simultaneously. In all cases, the old version is displayed in dark red and the new version in dark green.

The visualization style can be specified individually for each individual change, via Version $\rightarrow$ Show or the keyboard shortcuts  $\uparrow (old version), \uparrow (new version) and \uparrow (both versions). One may also cycle through the different style using the structured variant key <math>\uparrow \neg$ . If you selected some text, then the above actions will apply to the whole selection. In particular, by selecting the entire file, you can visualize the older or the newer version, or both versions.

#### Retaining a specific version.

It often occurs that we want to go through the changes between two versions and progressively retain either one or the other version for each individual difference. Assuming that the cursor is inside a given difference, this can be done from entries in the submenu Version $\rightarrow$ Retain. Alternatively, one may use the shortcuts <u>1</u>, <u>2</u> and <u>></u> to retain the old, new and currently displayed version, respectively. If both versions are displayed, then <u>></u> retains the new version. After retaining one of the versions, we automatically jump to the next difference, which can then be processed.

If you selected some text, then any of the above action will retain the appropriate version for each of the differences in the selection. This applies in particular to the case when you select the entire document. A convenient alternative way to process all differences is to use  $\uparrow 1$  and  $\uparrow 1$  to go through the differences, use  $\uparrow \leftarrow$  and  $\uparrow \rightarrow$  to select the preferred version. As soon as all differences have been processed, you select the entire document and click on Version $\rightarrow$ Retain $\rightarrow$ Current version.

#### Grain control and reactualizing the differences.

The entries in the submenu Version $\rightarrow$ Grain allow you to control the grain with which differences between versions are computed. By default, we use the finest grain Detailed. It is also possible to compute differences on a paragraph-based level, using Block. In that case, the entire paragraphs in which a change occurs will be highlighted. The roughest grain Rough will highlight the entire text, if a change occurs somewhere inside.

The grain is used when comparing two documents using Version $\rightarrow$ File $\rightarrow$ Compare, but it is also possible to change the grain for a selected portion of text: simply select the text and choose the new grain in the submenu Version $\rightarrow$ Grain. This can in particular be applied on the entire buffer. Similarly, if you change the grain inside a difference, then the difference will be recomputed using the new grain.

Notice that you may also "change" the grain to the current grain. This has the effect of reactualizing the differences of a selected portion or of the current difference at the cursor position. This may be useful, if you made some changes to one of the versions. For instance, assume that the old version contained a theorem and that we changed it into a lemma in the new version and also modified part of its inside text. When visualizing the changes, the whole theorem will be highlighted, since there is no appropriate markup to indicate that we just changed from a theorem to a lemma. Nevertheless, if we want to compare the inside texts, we may turn the old theorem into a lemma and then reactualize.

#### Using external programs such as SUBVERSION for version control.

If the file you are editing belongs to a directory that is under version control (only SUB-VERSION and GIT is currently supported, although other systems might follow), then the first part of the Version menu will contain some clickable entries.

First of all, if the current buffer is under version control, then you may take a look at its history using Version $\rightarrow$ History. The history contains a list of hyperlinks to older revisions, together with short information about who changed what and when. Older revisions cannot be saved, but you may compare them to the current user version (on disk or being edited) using Version $\rightarrow$ Compare $\rightarrow$ With current user version.

After making some changes to a file under version control, the version inside the editor or on disk no longer corresponds to the version in the repository. Using Version $\rightarrow$ Commit, the current user's version can be committed to the repository. When doing so, you will be prompted for a small explanatory message about the changes that you have made. A file that is not yet under version control can be added to the version control system using Version $\rightarrow$ Register. Registering a file does *not* commit it to the repository: you still have to use Version $\rightarrow$ Commit in order to do so.

If, while you were editing, changes to the file were made in the repository, then you may merge the result with your current version using Version $\rightarrow$ Update. At the moment, no conflict resolution has been implemented yet, although this is planned for the future.

# CHAPTER 9

# LAPTOP PRESENTATIONS

 $T_EX_{MACS}$  features a "presentation mode", for making presentations from a laptop. The presentation mode is activated/deactivated using View $\rightarrow$ Presentation mode or ^F9. In this chapter, we describe several dedicated style packages and markup elements which can be used for making slick presentations.

Several types of remote controllers are supported for laptop presentations. Some of them (such as Apple infrared controllers) should work out of the box (at least for the Qt version). Others map the buttons on the remote controller to certain keys on your keyboard, and you will need to toggle View $\rightarrow$ Remote control in order to remap these keys to the right actions during presentations. If necessary, the appropriate mappings may be specified in Edit $\rightarrow$  Preferences $\rightarrow$ Keyboard $\rightarrow$ Remote control. By activating the debugging tool Tools $\rightarrow$ Debugging tool and Debug $\rightarrow$ keyboard, you may find out the particular mappings used by your remote control.

# 9.1. BEAMER STYLES

In order to start writing a laptop presentation, you should first select the **beamer** style using Document $\rightarrow$ Style $\rightarrow$ beamer. There are several main "themes" for presentations, such as Bluish, Ice, Metal, Reddish, Ridged paper, which can be selected from the Document $\rightarrow$ Beamer theme menu.

The presentation style includes the **alt-colors** style package, which features the use of colors for mathematical formulas, enunciations, etc. Additional customizations of the presentation style are available in the Focus $\rightarrow$ Preferences menus for the various tags to which they apply. For instance, the rendering of slide titles and theorems can be further customized.

# 9.2. TRAVERSAL OF A PRESENTATION

One major family of markup tags for presentations concerns the traversal of the document during a presentation. The keys F10 and F11 are used respectively for going back and forth in the presentation. The keys F9 and F12 are used to go to the start resp. end of the presentation. When using the **beamer** style or when enabling the "presentation tool" in the Tools menu, a Dynamic menu and additional icons will appear, which can also be used for the traversal of your presentation.

The most basic traversal tag is called a "switch", and allows the user to show different pieces of text in successive and mutually exclusive manner. The entire presentation itself usually consists of a screens switch, where the pieces are the successive "slides" of the presentation. After selection of the **beamer** style, this switch can be inserted using Focus $\rightarrow$ Screens or Insert $\rightarrow$ Fold $\rightarrow$ Switch $\rightarrow$ Screens. You may jump from one screen to another one using  $\ddagger$  and  $\ddagger$ .

Inside a switch, new "branches" can be inserted after or before the currently visible branch using Focus→Insert argument after or Focus→Insert argument before. Besides the screens switch, you may use Insert→Fold→Switch→Standard to insert paragraph-wide switches, and Insert→Fold→Switch→Standard to insert inline switches (similarly to displayed and inline formulas).

Another popular way to traverse is presentation is to progressively unroll content. This can be done by inserting an unroll tag using  $lnsert \rightarrow Fold \rightarrow Unroll$ . Using a "hack" this tag can be combined with the itemize and enumerate tags: first create the list environment, but remove the first (automatically inserted) item tag. Next insert the unroll tag. When pressing enter inside the unroll tag, new items are created; you still have to use Focus  $\rightarrow lnsert$  argument after for inserting new branches to the unroll structure (in particular, several items could be unrolled at once).

A variant of unrolling is unfolding. This is basically an unroll tag with exactly two branches, but different variants are available in Insert $\rightarrow$ Fold $\rightarrow$ Folded depending on the desired rendering. In particular, some of the renderings display a button which may be pushed in order to fold or unfold some content. The input-output fields inside computer algebra sessions are also foldable. Similarly, the tags in Insert $\rightarrow$ Fold $\rightarrow$ Summarize are switches with two branches, again with different kinds of rendering.

When using  $T_EX_{MACS}$  in combination with an external plug-in, such as a computer algebra system, you will notice that all input-output fields in sessions are foldable. In addition, you can create so called "executable switches" using the items in the Insert $\rightarrow$ Fold $\rightarrow$ Executable submenu. This allows you to switch back and forth between a given input to the system and the corresponding output.

All markup for the traversal of presentations may be nested in a natural way. In the Insert $\rightarrow$  Fold $\rightarrow$ Traversal menu, you may specify whether unrolled and folded structures should be folded back after traversal.

# 9.3. OVERLAYS

The standard "fold", "unroll" and "switch" tags implement the most frequent kinds of traversal of a slideshow. However, there are cases in which more complex successions are needed.

| Elimination of $x$ from             | Elimination of $x$ from            |
|-------------------------------------|------------------------------------|
| $x\sin y - 3xy = \alpha$            | $x\sin y - 3xy = \alpha$           |
| yields                              | yields                             |
| $x = \frac{\alpha}{\sin y - 3  y}.$ | $x = \frac{\alpha}{\sin y - 3 y}.$ |

Figure 9.1. Example of highlighting a variable x when switching from one slide to a next one.

For instance, imagine that we are given a slide, and that we wish to highlight all occurrences of some variable x in red on the next slide (see figure 9.1). This could be achieved by using a switch tag: we just copy the whole slide both in the first and in the second branch of the switch, and next color all instances of x red in the second branch. However, this solution has the disadvantage that any *a posteriori* modification on the slide has to be made both in the first and in the second branch.

T<sub>E</sub>X<sub>MACS</sub> provides a so called "overlay" mechanism for this kind of more complex successions of slides. You may insert a pile of overlays using Insert $\rightarrow$ Fold $\rightarrow$ Overlays $\rightarrow$ Standard. At the start, the pile contains a unique overlay, but new overlays can then be added using the standard keyboard shortcuts  $\searrow$  and  $\searrow$  for structured insertion. When applied to overlays, the standard keys F10 and F11 for traversing the presentation have the effect of going up and down in the pile of overlays.

By default, all text which is typed by the user will be visible on all overlays. But, using the filters in the menu Insert $\rightarrow$ Fold $\rightarrow$ Overlay, it is also possible to create text which is only visible on specified overlays of the pile. There are four basic types of filters:

Visible from here on. Text that will be visible on this and all subsequent overlays.

**Visible until here.** Text that will be visible on this and all previous overlays.

Visible only here. Text that will be visible only on this overlay.

Visible except here. Text that will be visible on all but the current overlays.

In a similar way,  $T_{E}X_{MACS}$  provides tags for alternate views: depending on whether a certain predicate is met, we show the "main content" on certain overlays and the "alternate content" on the remaining overlays. We use the same four types of predicates:

Alternate from here on. The alternate text will be used on this and all subsequent overlays.

Alternate until here. The alternate text will be used on this and all previous overlays.

Alternate only here. The alternate text will only be used on this overlay.

Alternate except here. The alternate text will be used on all but the current overlays.

 $T_EX_{MACS}$  finally provides a means of customizing the way that "hidden" and "shown" content should be rendered: user determined coloring schemes can be used using the alter-colors tag which can be inserted from Insert $\rightarrow$ Fold $\rightarrow$ Overlay $\rightarrow$ Specify color alternation. For instance, in order to achieve the effect mentioned in the example from Figure 9.1, you may specify a "black to red" color alternation, and then use a Visible from here on type of overlay.

## 9.4. DECORATIONS

In order to decorate your laptop presentations,  $T_EX_{MACS}$  provides a few extra markup elements: granite, manila-paper, metal, pine, ridged-paper and rough-paper. These tags will put your content on a nice, natural background, as illustrated in the figure below. You may also use the tit tag for giving individual slides a title.

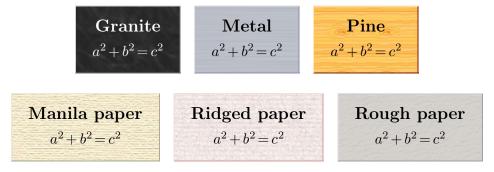

Figure 9.2. Some standard ornaments for decorating your presentations.

#### 9.5. Animations

 $T_E X_{MACS}$  provides some rudimentary support for animations inside laptop presentations. This support is likely to be further improved in future  $T_E X_{MACS}$  distributions.

The simplest animations are available from the menus Insert $\rightarrow$ Animation $\rightarrow$ Translate and Insert $\rightarrow$ Animation $\rightarrow$ Progressive. Using the first menu, it is possible to create moving content: you first specify a duration for the full animation and then enter the content which has to be moved. The different kinds of moving content are illustrated in figure 9.3. Similarly, using the second menu, it is possible to create content which only progressively appears on the screen. The various kinds of progressive content are illustrated in figure 9.4. The duration of the animations can be modified a *posteriori* by putting your cursor inside them and using the shortcuts  $\Re +$  and  $\Re +$ .

| Hello world Hello w                                                                                  |           | world     | Hello world |         | Hello world |           |  |  |  |  |
|----------------------------------------------------------------------------------------------------|-----------|-----------|-------------|---------|-------------|-----------|--|--|--|--|
| Rightwards                                                                                           | Leftv     | Leftwards |             | Upwards |             | Downwards |  |  |  |  |
| Figure 9.3. Moving content, as inserted from Insert $\rightarrow$ Animation $\rightarrow$ Translate. |           |           |             |         |             |           |  |  |  |  |
| Hello                                                                                                | Hello     | Hello     | world       | Hello   |             | Hello     |  |  |  |  |
| Rightwards                                                                                           | Leftwards | From      | center      | Upwards | Do          | ownwards  |  |  |  |  |

Figure 9.4. Progressive content, as inserted from Insert-Animation-Progressive.

Other basic animations are "animated gif pictures", which can be inserted from  $Insert \rightarrow Animation \rightarrow Animation$ , and sounds, which can be inserted from  $Insert \rightarrow Animation \rightarrow Sound$ . Support for movies should be added later.

It is also possible to combine animation, so as to form larger animations. For instance, using  $Insert \rightarrow Animation \rightarrow Compose$  you can play several animations one after another. Often the individual elements of a composed animations are fixed animation of a given duration, which can be inserted using  $Insert \rightarrow Animation \rightarrow Fixed$ . Of course, you may also use moving or progressive content or even composed animations as building blocks. An animation can be repeated indefinitely using  $Insert \rightarrow Animation \rightarrow Repeat$ . This may for instance be used to create a blinking effect. Some examples of the various possibilities can be found in figure 9.5.

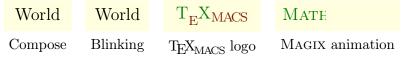

Figure 9.5. Different kinds of composed animations.

#### 9.6. EXPORTING BEAMER PRESENTATIONS

Once you have created a file with the **beamer** style you may want to export it to PDF in order to be able to give your presentation without using  $T_EX_{MACS}$ . There are two ways in which this can be done: *expanded* and *unexpanded*.

1. *Expanded* means that folds of all kinds are "flattened" out before they are exported. This is useful if you intend the resulting PDF file to be distributed and printed, since it will have exactly as many pages as slides your presentation. 2. Unexpanded means that the PDF file will have as many pages as *steps* your presentation, which depending on your use of fold, switch, overlay, etc. will typically result in many more pages.

You can select which of these methods will be used with Preferences $\rightarrow$ Converters $\rightarrow$ TeXmacs>Pdf/Postscript $\rightarrow$ Expand beamer slides.

# $CHAPTER \ 10$ Using GNU $T_{E}\!X_{MACS}$ as an interface

An important feature of  $T_EX_{MACS}$  is it's ability to communicate with extern systems. For computer algebra systems or other scientific computation systems, this is typically done in shell-like sessions, in which it is possible to evaluate commands and display the results in a nice, graphical way. Some systems can also be used more in the background as scripting languages.

See  $Help \rightarrow Plug-ins$  for a list of existing plug-ins and more documentation on these systems.

#### **10.1.** Creating sessions

A session can be started from the Insert $\rightarrow$ Session menu. Since  $T_EX_{MACS}$  is based on the SCHEME language, it is always possible to start a SCHEME session using Insert $\rightarrow$ Session $\rightarrow$ Scheme. On UNIX systems, it is usually also possible to start BASH shell sessions using Insert $\rightarrow$ Session $\rightarrow$ Shell. The remainder of the items in the Insert $\rightarrow$ Session menu depend on the plug-ins which are installed on your system.

A session consists of a sequence of input and output fields and possible text between them. When pressing  $\checkmark$  inside an input field of a session, the text inside the environment is evaluated and the result is displayed in an output field.

When entering a command in a session, the application attempts to execute it. Several commands may be launched concurrently in the same document, but the output will only be active in the session where the cursor is and at the place of the cursor. Therefore, we recommend to use different buffers for parallel executions.

For each type of extern application, one may choose between sharing a single process by different sessions, or launching a separate process for each different session. More precisely, when inserting a session using  $lnsert \rightarrow Session \rightarrow Other$ , you may specify both a "session type" (Shell, Pari, Maxima, etc.) and a "session name" (the default name is "default"). Sessions with different names correspond to different processes and sessions with the same name share a common process.

In order to finish the process which underlies a given session, you may use Session $\rightarrow$ Close session. When pressing  $\stackrel{\bullet}{\rightarrow}$  in the input of a non-connected system, the system will be restarted automatically. You may also use Session $\rightarrow$ Interrupt execution in order to interrupt the execution of a command. However, several applications do not support this feature.

In order to evaluate all fields of e.g. a previously created session, you may use Session $\rightarrow$  Evaluate $\rightarrow$ Evaluate all. Similarly, Session $\rightarrow$ Evaluate $\rightarrow$ Evaluate above and Session $\rightarrow$ Evaluate  $\rightarrow$ Evaluate below allow you to evaluate all field above or below the current field.

#### **10.2.** Editing sessions

Inside input fields of sessions, the cursor keys have a special meaning: when moving upwards or downwards, you will move to previous or subsequent input fields. When moving to the left or to the right, you will never leave the input field; you should rather use the mouse for this. Some facilities for editing input, output and text fields are available in the Session $\rightarrow$ Field menu. Keyboard shortcuts for inserting fields are <u>vi</u> (insert above) and <u>vi</u>. Keyboard shortcuts for removing matching text/input/output fields are <u>va</u> (remove backwards) and <u>va</u> (remove current fields).

It is possible to create "subsessions" using Session $\rightarrow$ Session $\rightarrow$ Create subsession or  $\underline{v} \rightarrow$ . In that case, the current input-output field becomes the body of an unfolded subsession. Such a subsession consists of an explanatory text together with the subsession body. Subsessions can be folded and unfolded using **1F10** resp. **1F11**. Subsessions have a nice rendering on the screen when using the **framed-session** package in Document $\rightarrow$ Use package $\rightarrow$ Program.

Notice that input/output fields and subsessions are foldable: when clicking on the prompt with the mouse, you may fold or unfold the entry to hide or show the output. For laptop presentations, this folding and unfolding process is done automatically when traversing your presentation. It is also possible to fold or unfold all fields in a session using Session $\rightarrow$  Session $\rightarrow$ Fold all fields and Session $\rightarrow$ Session $\rightarrow$ Unfold all fields.

Other useful editing operations are  $Session \rightarrow Session \rightarrow Clear$  all fields, which is useful for creating a demo session which will be executed later on, and  $Session \rightarrow Split session$ , which can be used for splitting a session into parts for inclusion into a paper.

**Example 10.1.** A typical MAXIMA session is given below. If MAXIMA is present on your system, then you may put your cursor in one of the inputs, perform some edits, and try to reexecute it.

```
Maxima 5.25.1 http://maxima.sourceforge.net
using Lisp SBCL 1.0.51
Distributed under the GNU Public License. See the file COPYING.
Dedicated to the memory of William Schelter.
The function bug_report() provides bug reporting information.
```

```
(%i1) diff (x^x^x, x)
```

(%o1)  $x^{x^{x}}(x^{x}\log(x)(\log(x)+1)+x^{x-1})$ 

(%i2) integrate (%o1, x)

```
(%o2) e^{e^{x \log(x)} \log(x)}
```

```
(%i3) integrate (x^5 / (x^2 - x + 17), x)
```

(%o3) 
$$\frac{239 \log (x^2 - x + 17)}{2} + \frac{1361 \arctan \left(\frac{2 x - 1}{\sqrt{67}}\right)}{\sqrt{67}} + \frac{3 x^4 + 4 x^3 - 96 x^2 - 396 x}{12}$$

#### 10.3. Selecting the input method

By default,  $T_EX_{MACS}$  will attempt to evaluate the input field when pressing  $\bullet$ . Multiline input can be created using  $\bullet$ . Alternatively, when selecting the multiline input mode using Session  $\rightarrow$  Input mode  $\rightarrow$  Multiline input, the  $\bullet$  key will behave as usual and  $\bullet$  may be used in order to evaluate the input field. Notice finally that certain systems admit built-in heuristics for testing whether the input has been completed; if not, then the  $\bullet$  may behave as usual.

Certain applications allow you to type the mathematical input in a graphical, two dimensional form. This feature can be used by selecting Session $\rightarrow$ Input mode $\rightarrow$ Mathematical input. If this feature is available, then it is usually also possible to copy and paste output back into the input. However, it depends on the particular application how well this works. Keep in mind that some key combinations may be used by the Mathematical input mode: for instance the key \$ is usually redefined inside math mode, so if you want to input it you'll have to type **1F5**. You can read more about the prefix key **1F5** in "Keyboard shortcuts for text mode".

**Example 10.2.** Below, you will find the previous example session, but now using mathematical input:

Maxima 5.25.1 http://maxima.sourceforge.net using Lisp SBCL 1.0.51 Distributed under the GNU Public License. See the file COPYING. Dedicated to the memory of William Schelter. The function bug\_report() provides bug reporting information.

(%i1) diff $(x^{x^x}, x)$ 

(%o1) 
$$x^{x^x} (x^x \log(x) (\log(x) + 1) + x^{x-1})$$

$$(\%i2) \int \%o1 \, dx$$

$$(\%o2) e^{e^{x\log(x)}\log(x)}$$

$$(\%i3) \int \frac{x^5}{x^2 - x + 17} \, dx$$

$$(\%o3) \frac{239\log(x^2 - x + 17)}{2} + \frac{1361 \arctan\left(\frac{2x - 1}{\sqrt{67}}\right)}{\sqrt{67}} + \frac{3x^4 + 4x^3 - 96x^2 - 396x}{12}$$

#### 10.4. Plug-ins as scripting languages

 $T_EX_{MACS}$  provides a few other kinds of additional interfaces to external systems in addition to shell-like interfaces. First of all, it is possible to insert a so called "executable switch" anywhere in the document using Insert $\rightarrow$ Fold $\rightarrow$ Executable.

For instance, if MAXIMA is installed on your system, then  $Insert \rightarrow Fold \rightarrow Executable \rightarrow Maxima$ should yield something like Maxima . You may enter a MAXIMA expression in the yellow part of this markup, say Maxima diff( $x^x, x$ ). Using  $\Rightarrow$ , you may now switch back and forth between the unevaluated input and the evaluated output  $x^x$  (log (x) + 1). Using  $\Rightarrow$ , you enable multi-line input. This kind of executable switches are very useful for plugins such as DRAT<sub>E</sub>X, EUKLEIDES, FEYNMF, etc., which are mainly used for the efficient computation and insertion of special graphics inside T<sub>E</sub>X<sub>MACS</sub> documents.

Some plug-ins such as MAXIMA can even be selected as a *scripting language* using Document $\rightarrow$ Scripts $\rightarrow$ Maxima. When doing so, a special Maxima menu will appear, which allows for many useful operations directly on formulas. For instance, when putting the cursor inside the formula 1+1 and pressing ? or Evaluate, the formula gets evaluated automatically to yield 2.

If a plug-in can be used as a scripting language, then it is possible to create executable switches with links between them. More precisely, assuming that you selected a scripting language from Document $\rightarrow$ Scripts, you may insert a new *executable input field* using <u>\!</u> or Insert $\rightarrow$ Link $\rightarrow$ Executable input field. As before, when pressing  $\checkmark$ , the current input is evaluated and you will see the corresponding output; you may switch back to the input by pressing  $\checkmark$  once more.

Contrary to executable switches, you may attach an identifier to the executable input field by deactivating the field or by editing the Ref field in the focus bar. Inside other executable input fields, you may then refer to the value of the field by inserting a *field reference* using  $\$  or Insert $\rightarrow$ Link $\rightarrow$ Field reference. As a variant to executable input fields, you may sometimes prefer to insert plain *input fields* using  $\$  or Insert $\rightarrow$ Link $\rightarrow$ Input field. These fields can only be used as inputs and pressing  $\bigcirc$  inside such a field will only recompute those other fields which depend on it.

**Example 10.3.** The executable input fields may for instance be nice in pedagogic documents in which parts of the document may be modified and recomputed by the reader. For instance, evaluation of the input fragment

The derivative of  $x^x$  equals diff(function,x). The second derivative is given by diff(derivative,x).

yields

The derivative of  $x^x$  equals  $x^x (\log (x) + 1)$ . The second derivative is given by  $x^x (\log (x) + 1)^2 + x^{x-1}$ .

Of course, if the reader changes the input function  $x^x$  into something else and presses  $\underline{\bullet}$ , then the first and second derivatives will be updated automatically.

#### **10.5.** Spreadsheets

 $T_EX_{MACS}$  provides rudimentary spreadsheet-like facilities with the advantage that the computations can be carried out using any of the plug-ins that can be used as a scripting language. In order to use the spreadsheet facilities, you should therefore start with the selection of a scripting language in the menu Document $\rightarrow$ Scripts.

As soon as you have selecting a scripting language, such as MAXIMA, then you may enter a new spreadsheet using Insert $\rightarrow$ Table $\rightarrow$ Textual spreadsheet or Insert $\rightarrow$ Table $\rightarrow$ Numeric spreadsheet. You may edit the spreadsheet as an ordinary table, except that the  $\stackrel{\bullet}{\rightarrow}$  key will attempt to reevaluate the cells of the table.

In addition, when preceding the contents of a cell by =, then cell will be considered as an input-output switch. More precisely, the input is a formula which will be evaluated using the current scripting language. After the evaluation, only the result of the evaluation is shown in the cell. After pressing = a second time in the cell, it will be possible switch back and edit the input. In the formulas, one may refer to the others using names such as c5 for the third row and the fifth column.

**Example 10.4.** On the left-hand side of the figure below, we have displayed a simple table with formulas for evaluating the sums of the first two items of each row. On the right-hand side, we have shown the result after evaluation.

| 1   | 10   | =a1+b1 | 1   | 10   | 11   |
|-----|------|--------|-----|------|------|
| 100 | 1000 | =a2+b2 | 100 | 1000 | 1100 |

Figure 10.1. Evaluation of a simple spreadsheet.

**Example 10.5.** The cells may contain mathematical formulas and the spreadsheet may take advantage of any of the capacities of the scripting language. For instance, the figure below demonstrates another possible use of MAXIMA.

| $\sin(x^2)$ | $\sin(x^2)$                     |
|-------------|---------------------------------|
| =diff(a1,x) | $2x\cos(x^2)$                   |
| =diff(a2,x) | $2\cos(x^2) - 4x^2\sin(x^2)$    |
| =diff(a3,x) | $-12x\sin(x^2) - 8x^3\cos(x^2)$ |

Figure 10.2. Computation of successive derivatives using MAXIMA.

 $T_EX_{MACS}$  supports a few special notations for applying operations on all cells in a subtable. For instance, as in EXCEL, one may use the notation c3:d5 for indicating all cells c3, c4, c5, d3, d4, d5 in the block from c3 to d5. An alternative notation ,..., for : can be entered by typing , ,. In a similar way, one may enter the special notation  $+\cdots +$  by typing ++. For instance, c3+ $\cdots$  + d5 stands for the sum of all cells between c3 and d5.

**Example 10.6.** The figure below shows an example on how to use taking sums of cells. Notice that empty cells count for zero.

| 15.10           | 15.10           | 30.20           | I | 15.10 | 15.10 | 30.20  |
|-----------------|-----------------|-----------------|---|-------|-------|--------|
| 100             | 125             | 75              | Ī | 100   | 125   | 75     |
| 28.50           |                 | 14.25           | Ī | 28.50 |       | 14.25  |
| 12              | 16              | 20              |   | 12    | 16    | 20     |
| $=a1+\cdots+a4$ | $=b1+\cdots+b4$ | $=c1+\cdots+c4$ | Ι | 155.6 | 156.1 | 139.45 |

Figure 10.3. Evaluation of a simple spreadsheet.

Notice that copying and pasting of subtables works in the same way as for ordinary tables, with the additional features that the names of the cells and references to cells in the formulas are renumbered automatically. Similarly, automatic renumbering is used when inserting new columns or rows, or when removing existing columns or rows.

We also notice that field references can be used inside spreadsheet cells in order to refer to some computational markup outside the table. Inversely, each spreadsheet also carries an invisible Ref field which can be edited by deactivating the spreadsheet or from the focus bar (when selecting the entire spreadsheet). The Ref field of the spreadsheet is used as a prefix for referring to the contents of cells outside the table or from within other spreadsheets. For instance, if Ref equals sheet, then sheet-c4 will refer to the field c4 inside the spreadsheet.

#### 10.6. Remote plug-ins

It sometimes happens that certain plug-ins are only installed on a remote computer. In many cases, it will still be possible to use such a plug-in inside  $T_EX_{MACS}$  over an SSH connection.

In order to make this work, you first have to make sure that SSH is installed on both computers and that connecting by SSH to the remote machine can be done automatically, without having to type a password. This can be done by copying your public identity on the local server to the remote server into the file ~/.ssh/authorized\_keys; see the documentation on SSH for more information.

As the next step, you have to make sure that  $T_E X_{MACS}$  has been installed on both computers. The remote  $T_E X_{MACS}$  installation will mainly be used in order to detect which plugins can be used on the remote computer.

When everything has been set up correctly in this way, select  $Insert \rightarrow Session \rightarrow Remote$  in order to open the remote plug-in selector. Add the name of the remote server by typing its name or IP address and clicking on Add. After a small pause, the remote server should appear in the list together with the remote plug-ins which are supported. You may now simply select the plug-in you want to use from the list. Notice that remote plug-ins may take a few seconds in order to boot. Please be patient while booting is in progress.

Servers which have been added to the list of remote plug-in servers will be remembered at the next time when you start  $T_EX_{MACS}$ . You may use the buttons Remove and Update in order to remove a server from the list and to redetermine the list of supported remote plug-ins.

# CHAPTER 11 Writing T<sub>E</sub>X<sub>macs</sub> style files

One of the fundamental strengths of  $T_EX_{MACS}$  is the possibility to write your own style files and packages. The purpose of style files is multiple:

- They allow the abstraction of repetitive elements in texts, like sections, theorems, enumerations, etc.
- They form a mechanism which allow you to structure your text. For instance, you may indicate that a given portion of your text is an abbreviation, a quotation or "important".
- Standard document styles enable you to write professionally looking documents, because the corresponding style files have been written with a lot of care by people who know a lot about typography and aesthetics.

The user may select a major style from the Document $\rightarrow$ Style menu. The major style usually reflects the kind of document you want to produce (like a letter, an article or a book) or a particular layout policy (like publishing an article in a given journal).

Style packages, which are selected from the Document $\rightarrow$ Style menu, are used for further customization of the major style. For instance, the number-europe package enables European-style theorem numbering and the maxima package contains macros for customizing the layout of sessions of the MAXIMA computer algebra system. Several packages may be used together.

When you want to add your own markup to  $T_EX_{MACS}$  or personalize the layout, then you have to choose between writing a principal style file or a style package. In most cases, you will probably prefer to write a style package, since this will allow you to combine it arbitrary other styles. However, in some cases you may prefer to create a new principal style, usually by personalizing an existing style. This is usually the case if you want to mimic the layout policy of some journal. In this chapter, we will both explain how to write your own style packages and how to customize the standard styles.

# 11.1. WRITING A SIMPLE STYLE PACKAGE

Let us explain on an example how to write a simple style package. First of all, you have to create a new buffer using File $\rightarrow$ New and select the source document style using Document $\rightarrow$  Style $\rightarrow$ source. Now save your empty style package in your personal style package directory

#### \$HOME/.TeXmacs/packages

Notice that the button Texts in the file browser corresponds to the directory

#### \$HOME/.TeXmacs/texts

Consequently, you can go to the style package directory from there, by double clicking on .. and next on packages. Similarly, the directory

#### \$HOME/.TeXmacs/styles

contains your personal style files. After saving your empty style package, it should automatically appear in the Document $\rightarrow$ Package menu. Notice that style files must be saved using the .ts file extension. If you save the style file in a subdirectory of \$HOME/.TeXmacs/packages, then it will automatically appear in the corresponding submenu of Document $\rightarrow$  Package.

Let us now create a simple macro hi which displays "Hello world". First type  $\frac{2}{3}$ , so as to create an assignment. You should see something like

 $\langle assign || \rangle$ 

Now enter "hi" as the first argument and type  $\frac{m^{M}}{m}$  inside the second argument in order to create a macro. You should now see something like

 $\langle assign | hi | \langle macro | \rangle \rangle$ 

Finally, type the text "Hello world" in the body of the macro. Your document should now consist of the following line:

 $\langle assign | hi | \langle macro | Hello world \rangle \rangle$ 

After saving your style package, opening a new document and selecting your package in the Document $\rightarrow$ Use package menu, you may now use the macro hi in your document by typing  $\HI$  and hitting  $\checkmark$ .

In a similar way, you may create macros with arguments. For instance, assume that we started entering a macro hello in a similar way as above. Instead of typing "Hello world", we first type **x**- inside the macro body so as to create an additional argument on the left hand side of the cursor. We next enter the name of the argument, say "name". You should now see something like below:

 $\langle assign | hello | \langle macro | name | \rangle \rangle$ 

In the second argument of the body, we now type "Hello ",  $\#^{\#}$ , "name",  $\rightarrow$  and ", how are you today?". After this you should see

 $\langle assign | hello | \langle macro | name | Hello | name, how are you today? \rangle \rangle$ 

The  $\#^{\#}$  shortcut is used to retrieve the macro argument *name*. Instead of typing  $\#^{\#}$ , "name" and  $\rightarrow$ , you may also use the hybrid \-key and type \NAME followed by  $\rightarrow$ . After saving your style package, you may again use the macro in any document which uses your package by typing \HELLO and hitting  $\rightarrow$ .

From the internal point of view, all macro definitions are stored in the environment of the  $T_EX_{MACS}$  typesetter. Besides macros, the environment also contains normal environment variables, such as section counters or the font size. The environment variables can either be globally changed using the assign primitive, or locally, using the with primitive. For instance, when including the line

 $\langle assign | section-nr | -1 \rangle$ 

in your package, and using **article** as your major style, then the first section will be numbered 0. Similarly, the variant

 $\langle assign | hello | \langle macro | name | Hello | \langle with | font-shape | small-caps | name \rangle ! \rangle \rangle$ 

of the hello macro displays the name of the person in SMALL CAPITALS. Notice that the with primitive can also be used to locally redefine a macro. This is for instance used in the definitions of the standard list environments, where the macro which renders list icons is changed inside the body of the list. Yet another variant of the hello macro relies on the standard person macro:

 $\langle assign | hello | \langle macro | name | Hello \langle person | name \rangle ! \rangle \rangle$ 

In order to produce the macro application  $\langle person | name \rangle$ , you first have to start a compound tag using  $\mathbb{H}^{C}$ , type the name "person", insert an argument  $\mathbb{N}$ , and enter the argument name as before. When you are done, you may press  $\stackrel{\bullet}{\rightarrow}$  in order to change the compound tag into a person tag. Alternatively, you may type  $\mathbb{N}$ , "person",  $\mathbb{N}$  and "name".

By combining the above constructs, an ordinary user should already be able to produce style packages for all frequently used notations. An interesting technique for writing macros which involve complex formulas with some subformulas which may change goes as follows:

- 1. Type the formula, say  $(a_1, ..., a_n)$ , in an ordinary document.
- 2. Create the skeleton of your macro in your style package:

 $\langle assign | n-tuple | \langle macro | a | \rangle \rangle$ 

3. Copy the formula and paste it into the body of your macro:

 $\langle assign | n-tuple | \langle macro | a | (a \langle rsub | 1 \rangle, ..., a \langle rsub | n \rangle) \rangle \rangle$ 

4. Replace the subformulas you want to parameterize by macro arguments:

 $\langle assign | n-tuple | \langle macro | a | (a \langle rsub | 1 \rangle, ..., a \langle rsub | n \rangle) \rangle \rangle$ 

5. You may now use the macro in documents which use your package:

$$(a_1, \ldots, a_n) = (b_1, \ldots, b_n).$$

#### **11.2.** Rendering of style files and packages

#### 11.2.1. ASCII-based or tree-based editing: an intricate choice

Most users are used to edit source code using a conventional editor like EMACS, while presenting the source code in ASCII format. Since all  $T_EX_{MACS}$  documents are stored as trees, an interesting but complicated question is which format is most suitable for editing such documents. One option is to represent the tree using an ASCII-based format, such as XML, Scheme, or the native format for storing files on a disk. The other option is to edit the trees as such, making no fundamental distinction between source code and normal documents.

In  $T_EX_{MACS}$  we have chosen to implement the second option. More precisely, any document can be edited in "source mode", which is merely a mode for rendering the document in a way which makes its tree structure particularly apparent. It may be instructive to take an arbitrary document of yours and to take a look at it in "source mode" by enabling Document $\rightarrow$ Source $\rightarrow$ Edit source tree.

The choice between ASCII-based editing and tree-based editing is non-trivial, because  $T_EX_{MACS}$  style files and packages have a double nature: they may be seen as programs which specify how to render macros, but these programs naturally contain ordinary content. There are several reasons why users often prefer to edit source code in an ASCII-based format:

- 1. It is easy to manually format the code so as to make it more readable.
- 2. In particular, it is easy to add comments.
- 3. Standard editors like EMACS provide tools for automatic highlighting, indentation, etc.
- 4. One is not constraint by any "structure" during the editing phase.

Our approach is to reproduce as much of the above advantages in a structured document environment. Although point 4 will obviously be hard to meet when following this approach, we believe that the first three advantages might actually become greater in a structured environment. However, this requires a more profound understanding of how users format and edit source code.

For instance, consider a piece of manually formatted code like

```
if (cond) hop = 2;
else holala= 3;
```

Clearly, the user had a particular formatting policy when writing this code. However, this policy does not appear in the document: manual intervention will be necessary if the variable cond is renamed c, or if the variable holala is renamed hola.

At the moment,  $T_EX_{MACS}$  provides no tools for dealing with the above example in an automatic way, but a few tools are already provided. For instance, the user is given a great amount of control on how to indent source code and reasonable defaults are provided as a function of the structure. We also provide high level environments for comments and structured highlighting. Further tools will be developed later and we are open for any suggestions from our users.

# 11.2.2. Global presentation

In the Source tags group of the Document $\rightarrow$ Source menu, you find several ways to customize the rendering of source trees in your document. We recommend you to play around with the different possibilities in a document of your own (after enabling Document $\rightarrow$ Source $\rightarrow$ Source tree) or a standard style package in \$TEXMACS\_PATH/packages.

First of all, you may choose between the different major styles "angular", "scheme", "functional" and "LATEX" for rendering source trees, as illustrated in the figure below:

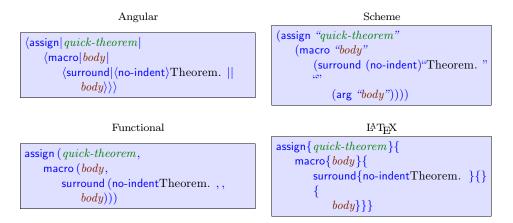

Figure 11.1. Different styles for rendering the same source tree.

Secondly, you may wish to reserve a special treatment to certain tags like concat and document. In the menu Document $\rightarrow$ Source $\rightarrow$ Special you may specify to which extent you want to treat such tags in a special way:

None. No tags receive a special treatment.

- Formatting. Only the formatting tags concat and document are represented as usual.
- **Normal.** In addition to the formatting tags, a few other tags like compound, value and arg are represented in a special way.
- Maximal. At the moment, this option is not yet implemented. The intention is to allow the user to write his own customizations and to allow for special rendering of basic operations like plus.

These different options are illustrated below:

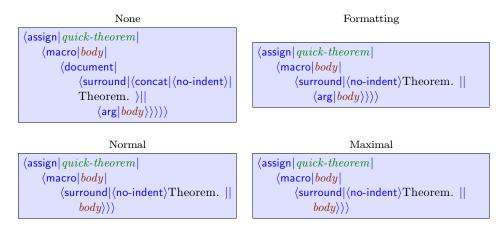

Figure 11.2. Different ways to render special tags.

Another thing which may be controlled by the user is whether the presentation of tags should be compact or stretched out across several lines. Several levels of compactification may be specified in the Document $\rightarrow$ Source $\rightarrow$ Compactification menu:

Minimal. The tags are all stretched out across several lines.

Only inline tags. All non-inline tags are stretched out across several lines.

- **Normal.** All inline arguments at the start of the tag are represented in a compact way. As soon as we encounter a block argument, the remainder of the arguments are stretched out across several lines.
- **Inline arguments.** All inline arguments are represented in a compact way and only block tags are stretched out across several lines.

Maximal. All source code is represented in a compact way.

The "normal" and "inline arguments" options rarely differ. The visual effect of the different options is illustrated below:

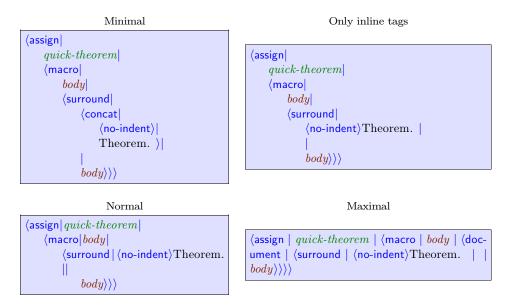

Figure 11.3. Different levels of compactification.

Finally, the user may specify the way closing tags should be rendered when the tag is stretched out across several lines. The rendering may either be minimalistic, compact, long, or recall the matching opening tag. The different options are illustrated below:

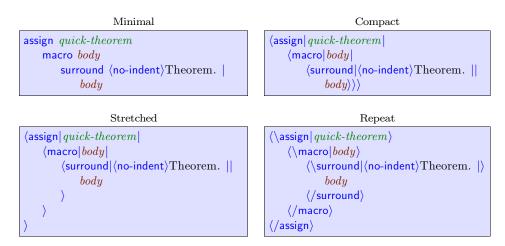

Figure 11.4. Different ways to render closing tags.

# 11.2.3. Local customization

Even though  $T_EX_{MACS}$  tries hard to render source code in a nice way following the global rendering options that you specified, the readability of the source code often needs to be further enhanced locally. In source mode, this can be done using the menus Source $\rightarrow$  Activation and Source $\rightarrow$ Presentation. Any local hints on how to render source code are automatically removed from the document when it is being used as a style file or package. First of all, for certain pieces of content the user may prefer to see them in their "activated" form instead as dead source code. This may for instance be the case for embedded images, or for mathematical symbols, like in

 $\langle \operatorname{assign} | R | \langle \operatorname{macro} | \mathbb{R} \rangle \rangle$ 

Such an active presentation may also be preferred for certain more complex macros:

$$\langle \operatorname{assign} | diag | \langle \operatorname{macro} | var | dim | \begin{pmatrix} var_1 & \mathbf{0} \\ & \ddots \\ & \mathbf{0} & var_{dim} \end{pmatrix} \rangle \rangle$$

A piece of code can be activated by selecting it and using Source $\rightarrow$ Activation $\rightarrow$ Activate or  $\Re$ +. Similarly, a piece of content may be deactivated using ? (we used this in the second example above for the rendering of the arguments *var* and *dim*). Activation and deactivation either apply to the whole tree, or to the root only (e.g. Source $\rightarrow$ Activation $\rightarrow$ Activate once).

Another way to customize the rendering is to override some of the global rendering options. This is mainly interesting for controlling more precisely which tags have to be stretched across several lines and which tags have to be represented in a compact fashion. For instance, the **concat** tag can be used in order to concatenate content, as well as for specifying a block of sequential statements, or a combination of both. For instance, in the piece of code

```
 \begin{array}{l} \langle \operatorname{assign} | my \operatorname{section} | \\ \langle \operatorname{macro} | title | \\ \langle \operatorname{concat} | \\ \langle \operatorname{header-hook} | title \rangle | \\ \langle \operatorname{toc-hook} | title \rangle | \\ \langle \operatorname{my-section-title} | title \rangle \rangle \rangle \rangle \end{array}
```

we have stretched the concat tag along several lines using Source $\rightarrow$ Presentation $\rightarrow$ Stretched (notice that this implies the concat tag to appear explicitly, so as to avoid confusion with the document tag). Similarly, if a part of the concatenation were to be displayed as usual, then one may use Source $\rightarrow$ Presentation $\rightarrow$ Compact:

```
 \begin{array}{l} \langle \operatorname{assign} | my \operatorname{section} | \\ \langle \operatorname{macro} | title | \\ \langle \operatorname{concat} | \\ \langle \operatorname{header-hook} | title \rangle | \\ \langle \operatorname{toc-hook} | title \rangle | \\ \langle \operatorname{with} | font \operatorname{series} | \operatorname{bold} | \operatorname{Section:} \rangle \ title \rangle \rangle \rangle \end{array}
```

At present, we did not implement a way to mark arguments as inline or block, but we might do this later.

A final way to customize the rendering of source code is to apply an arbitrary macro using Source $\rightarrow$ Presentation $\rightarrow$ Apply macro or Source $\rightarrow$ Presentation $\rightarrow$ Apply macro once. This macro will be automatically removed when you use your document as a style file or package.

#### 11.3. The style-sheet language

In the section about writing a simple style package we already gave you a first impression about the style-sheet language of  $T_EX_{MACS}$ . In this section, we will give a more complete survey of the available features. For more detailed descriptions, we refer to the chapter about the  $T_EX_{MACS}$  primitives.

The style-sheet primitives can be obtained from the Source menu when you are in source mode. In all other modes, the Source menu becomes visible after enabling the Source macros tool in the Tools menu. Alternatively, you may use the  $\mathbf{x}$  and  $\mathbf{x} \mathbf{E}$  keyboard prefixes in source mode and the  $\mathbf{x} \mathbf{I}$  and  $\mathbf{x} \mathbf{E}$  prefixes otherwise. Furthermore, we recall that the hybrid key may be used for creating macro-applications or arguments, depending on the context. Finally, the  $\mathbf{x}$ - and  $\mathbf{x} \mathbf{c}$  keys are used for inserting arguments.

### 11.3.1. Assignments

All user defined  $T_EX_{MACS}$  macros and style variables are stored in the "current typesetting environment". This environment associates a tree value to each string variable. Variables whose values are macros correspond to new primitives. The others are ordinary environment variables. The primitives for operating on the environment are available from Source $\rightarrow$ Define.

You may permanently change the value of an environment variable using the assign primitive, as in the example

 $\langle assign | hi | \langle macro | Hi there! \rangle \rangle$ 

You may also locally change the values of one or several environment variables using the with primitive:

(with *font-series* | bold | *color* | red | Bold red text)

The value of an environment variable may be retrieved using the value primitive. This may for instance be used in order to increase a counter:

 $\langle assign | my-counter | \langle plus | my-counter | 1 \rangle \rangle$ 

Finally, you may associate logical properties to environment variables using the drd-props primitive. This is explained in more detail in the section about macro primitives.

#### 11.3.2. Macro expansion

The main interest of the  $T_EX_{MACS}$ ' style-sheet language is the possibility to define macros. These come in three flavours: ordinary macros, macros which take an arbitrary number of arguments and external macros, whose expansion is computed by SCHEME or a plug-in. The macro-related primitives are available from the Source $\rightarrow$ Macro menu. Below, we will only describe the ordinary macros. For more details, we refer to the section about macro primitives.

Ordinary macros are usually defined using

 $\langle \operatorname{assign} | my \operatorname{-macro} | \langle \operatorname{macro} | x_1 | \cdots | x_n | \operatorname{body} \rangle \rangle$ 

After such an assignment, my-macro becomes a new primitive with n arguments, which may be called using

 $\langle my-macro | y_1 | \cdots | y_n \rangle$ 

Inside the body of the macro, the arg primitive may be used to retrieve the values of the arguments to the macro.

 $\langle assign | hello | \langle macro | name | Hello name, you look nice today! \rangle \rangle$ 

It is possible to call a macro with less or more arguments than the expected number. Superfluous arguments are simply ignored. Missing arguments take the nullary uninit primitive as value:

We finally notice that you are allowed to compute with macros, in a similar way as in functional programming, except that our macros are not closures (yet). For instance:

```
\langle assign | my - macro - copy | my - macro \rangle
```

The compound tag may be used to apply macros which are the result of a computation:

```
 \begin{array}{l} \langle \operatorname{assign} | \operatorname{overloaded-hi} | \\ \langle \operatorname{macro} | \operatorname{name} | \\ \langle \operatorname{compound} | \\ \langle \operatorname{if} | \langle \operatorname{nice-weather} \rangle | \operatorname{happy-hi} | \operatorname{sad-hi} \rangle | \\ \operatorname{name} \rangle \rangle \rangle \end{array}
```

# 11.3.3. Formatting primitives

This section contains some important notes on formatting primitives which are not really part of the style-sheet language, but nevertheless very related.

First of all, most  $T_EX_{MACS}$  presentation tags can be divided in two main categories: inline tags and block tags. For instance, frac is a typical inline tag, whereas theorem is a typical block tag. Some tags, like strong are inline if their argument is and block in the contrary case. When writing macros, it is important to be aware of the inline or block nature of tags, because block tags inside a horizontal concatenation are not rendered in an adequate way. If you need to surround a block tag with some inline text, then you need the surround primitive:

```
 \begin{array}{l} \langle \operatorname{assign} | my - theorem | \\ \langle \operatorname{macro} | body | \\ \langle \operatorname{surround} | \langle \operatorname{no-indent} \rangle \langle \operatorname{with} | font - series | \operatorname{bold} | \operatorname{Theorem.} \rangle | \langle \operatorname{right-flush} \rangle | \\ body \rangle \rangle \rangle \end{array}
```

In this example, we surrounded the body of the theorem with the bold text "Theorem." at the left hand side and a "right-flush" at the right-hand side. Flushing to the right is important in order to make the blue visual border hints look nice when you are inside the environment.

In most cases,  $T_EX_{MACS}$  does a good job in determining which tags are inline and which ones are not. However, you sometimes may wish to force a tag to be a block environment. For instance, the tag very-important defined by

 $\langle assign | very-important | \langle macro | body | \langle with | font-series | bold | color | red | body \rangle \rangle \rangle$ 

may both be used as an inline tag and a block environment. When placing your cursor just before the with-tag and hitting  $\bullet$  followed by  $\square$ , you obtain

```
\langle assign | very-important | \\ \langle macro| body | \\ \langle with | font-series | bold | color | red | body \rangle \rangle \rangle
```

Since the body of the macro is now a block, your tag very-important will automatically become a block environment too. In the future, the drd-props primitive will give you even more control over which tags and arguments are inline and which ones are block.

Another important property of tags is whether they contain normal textual content or tabular content. For instance, consider the definition of the standard eqnarray\* tag (with a bit of presentation markup suppressed):

```
 \begin{array}{l} \langle \operatorname{assign}|\operatorname{eqnarray}^*| \\ \langle \operatorname{macro}|\operatorname{body}| \\ \langle \operatorname{with}|\operatorname{par-mode}|\operatorname{center}|\operatorname{mode}|\operatorname{math}|\operatorname{math-display}|\operatorname{true}|\operatorname{par-sep}|0.45\mathrm{fn}| \\ \langle \operatorname{surround}|\langle \operatorname{no-page-break}^*\rangle \langle \operatorname{vspace}^*|0.5\mathrm{fn}\rangle| \langle \operatorname{vspace}|0.5\mathrm{fn}\rangle \langle \operatorname{no-indent}^*\rangle| \\ \langle \operatorname{tformat}| \\ \langle \operatorname{twith}|\operatorname{table-hyphen}|\mathrm{y}\rangle| \\ \langle \operatorname{twith}|\operatorname{table-width}|\operatorname{1par}\rangle| \\ \langle \operatorname{twith}|\operatorname{table-min-cols}|3\rangle| \\ \langle \operatorname{twith}|\operatorname{table-max-cols}|3\rangle| \\ \langle \operatorname{cwith}|1|-1|1||\operatorname{cell-hpart}|1\rangle| \\ \langle \operatorname{cwith}|1|-1|-1|-1|\operatorname{cell-hpart}|1\rangle| \\ \operatorname{body}\rangle\rangle\rangle\rangle \rangle \\ \end{array}
```

The use of surround indicates that eqnarray<sup>\*</sup> is a block environment and the use of tformat specifies that it is also a tabular environment. Moreover, the twith and cwith are used to specify further formatting information: since we are a block environment, we enable hyphenation and let the table span over the whole paragraph (unused space being equally distributed over the first and last columns). Furthermore, we have specified that the table contains exactly three columns.

Finally, it is important to bear in mind that style-sheets do not merely specify the final presentation of a document, but that they may also contain information for the authoring phase. Above, we have already mentioned the use of the right-flush tag in order to improve the rendering of visual border hints. Similarly, visual hints on invisible arguments may be given in the form of flags:

```
 \begin{array}{l} \langle \operatorname{assign} | abeled-theorem | \\ \langle \operatorname{macro} | id | body | \\ \langle \operatorname{surround} | \\ \langle \operatorname{concat} | \\ \langle \operatorname{no-indent} \rangle | \\ \langle \operatorname{flag} | \operatorname{Id:} id | \operatorname{blue} | id \rangle | \\ \langle \operatorname{with} | font-series | \operatorname{bold} | \operatorname{Theorem.} \rangle \rangle | \\ \langle \operatorname{right-flush} \rangle | \\ body \rangle \rangle \rangle \end{array}
```

More generally, the specific tag with first argument "screen" may be used to display visual hints, which are removed when printing the document.

#### 11.3.4. Evaluation control

The Source $\rightarrow$ Evaluation menu contains several primitives to control the way expressions in the style-sheet language are evaluated. The most frequent use of these primitives is when you want to write a "meta-macro" like new-theorem which is used for defining or computing on other macros. For instance:

```
 \begin{array}{l} \langle \operatorname{assign} | \mathit{new-theorem} | \\ \langle \operatorname{macro} | \mathit{name} | \mathit{text} | \\ \langle \operatorname{quasi} | \\ \langle \operatorname{assign} | \langle \mathit{unquote} | \mathit{name} \rangle | \\ \langle \operatorname{macro} | \mathit{body} | \\ \langle \operatorname{surround} | \langle \operatorname{no-indent} \rangle \langle \operatorname{strong} | \langle \operatorname{unquote} | \mathit{text} \rangle. \rangle | \langle \operatorname{right-flush} \rangle | \\ & body \rangle \rangle \rangle \rangle \rangle
```

When calling  $\langle new-theorem | theorem | Theorem \rangle$  in this example, we first evaluate all unquote instructions inside the quasi primitive, which yields the expression

```
 \begin{array}{l} \langle \operatorname{assign}| theorem | \\ \langle \operatorname{macro}| body | \\ \langle \operatorname{surround}| \langle \operatorname{no-indent} \rangle \langle \operatorname{strong}| \underline{\mathrm{Theorem.}} \rangle | \langle \operatorname{right-flush} \rangle | \\ body \rangle \rangle \rangle \end{array}
```

Next, this expression is evaluated, thereby defining a macro theorem.

It should be noticed that the  $T_EX_{MACS}$  conventions for evaluation are slightly different then those from conventional functional languages like SCHEME. The subtle differences are motivated by our objective to make it as easy as possible for the user to write macros for typesetting purposes.

For instance, when  $T_{E}X_{MACS}$  calls a macro  $\langle macro | x_{1} | \cdots | x_{n} | body \rangle$  with arguments  $y_{1}$  until  $y_{n}$ , the argument variables  $x_{1}$  until  $x_{n}$  are bound to the unevaluated expressions  $y_{1}$  until  $y_{n}$ , and the body is evaluated with these bindings. The evaluation of  $y_{1}$  takes place each time we request for the argument  $x_{i}$ . In particular, when applying the macro  $\langle macro | x | x$  and again  $x \rangle$  to an expression y, the expression y is evaluated twice.

In SCHEME, the bodies of SCHEME macros are evaluated twice, whereas the arguments of functions are evaluated. On the other hand, when retrieving a variable (whether it is an argument or an environment variable), the value is not evaluated. Consequently, a  $T_E X_{MACS}$  macro

 $\langle assign | foo | \langle macro | x | \langle blah | x | x \rangle \rangle \rangle$ 

would correspond to a SCHEME macro

Conversely, the SCHEME macro and function

```
(define-macro (foo x) (blah x x))
(define (fun x) (blah x x))
```

admit the following analogues in  $T_{E}X_{MACS}$ :

 $\langle \operatorname{assign} | foo | \langle \operatorname{macro} | x | \langle \operatorname{eval} | \langle \operatorname{blah} | \langle \operatorname{quote-arg} | x \rangle | \langle \operatorname{quote-arg} | x \rangle \rangle \rangle \rangle \\ \langle \operatorname{assign} | fun | \langle \operatorname{macro} | x | \langle \operatorname{with} | x^* | x | \langle \operatorname{blah} | \langle \operatorname{quote-value} | x^* \rangle | \langle \operatorname{quote-value} | x^* \rangle \rangle \rangle \rangle \rangle$ 

Here the primitives quote-arg and quote-value are used to retrieve the value of an argument resp. an environment variable. The  $T_EX_{MACS}$  primitives eval, quote, quasiquote and unquote behave in the same way as their SCHEME analogues. The quasi primitive is a shortcut for quasi-quotation followed by evaluation.

#### 11.3.5. Flow control

Besides sequences of instructions, which can be achieved using the concat primitive, and the mechanism of macro expansion, the  $T_EX_{MACS}$  style-sheet language provides a few other primitive for affecting the control flow: if, case, while and for-each. These primitives are available from the Source $\rightarrow$ Flow control menu. However, we have to warn the user that the conditional constructs are quite fragile: they only apply to inline content and the accessibility of macro arguments should not to much depend on the conditions.

The most important primitive if, which can be entered using  $\frac{2\pi^2}{2}$ , allows for basic conditional typesetting:

```
 \begin{array}{l} \langle \operatorname{assign} | \operatorname{appendix} | \\ \langle \operatorname{macro} | \operatorname{title} | \operatorname{body} | \\ \langle \operatorname{compound} | \\ \langle \operatorname{if} | \langle \operatorname{long-document} \rangle | \operatorname{chapter-appendix} | \operatorname{section-appendix} \rangle | \\ \operatorname{title} | \\ \operatorname{body} \rangle \rangle \\ \end{array}
```

In this example, **appendix** is a block environment consisting of a title and a body, and which is rendered as a chapter for long documents and as a section for short ones. Notice that the following implementation would have been incorrect, since the if primitive currently only works for inline content:

```
 \begin{array}{l} \langle \operatorname{assign} | appendix | \\ \langle \operatorname{macro} | title | body | \\ \langle \operatorname{ifl} \\ \langle \operatorname{long-document} \rangle | \\ \langle \operatorname{chapter-appendix} | title | body \rangle | \\ \langle \operatorname{section-appendix} | title | body \rangle \rangle \rangle \rangle \end{array}
```

The if primitive may also be used in order to implement optional arguments:

However,  $T_E X_{MACS}$  is not clever enough to detect which arguments are optional and which arguments are accessible (i.e. which arguments can be edited by the user). Therefore, you will have to manually give this information using the drd-props primitive. The case, while and for-each primitives are explained in more detail in the corresponding section on the  $T_E X_{MACS}$  primitives.

# 11.3.6. Computational markup

In the menus Source $\rightarrow$ Arithmetic, Source $\rightarrow$ Text, Source $\rightarrow$ Tuple and Source $\rightarrow$ Condition you will find different primitives for computing with integers, strings, tuples and boolean values. For instance, in the following code, the new-important tag defines a new "important tag" as well as a variant in red:

Here we use the merge primitive in order to concatenate two strings. The different computational primitives are described in more detail in the corresponding section on the  $T_E X_{MACS}$  primitives.

# 11.4. Customizing the standard $T_E X_{MACS}$ styles

Whenever the standard  $T_EX_{MACS}$  style files are inadequate for a given purpose, it is possible to write your own style files. However, designing your own style files from scratch may be a complex task, so it is usually preferable to customize the existing styles. This requires some understanding of the global architecture of the standard style files and a more precise understanding of the parts you wish to customize. In this section, we will explain the general principles. For more details, we refer to the chapter on the principal  $T_EX_{MACS}$  tags.

## 11.4.1. Organization of style files and packages

Each standard  $T_EX_{MACS}$  style file or package is based on a potentially finite number of subpackages. From an abstract point of view, this organization may be represented by a labeled tree. For instance, the tree which corresponds to the **article** style is represented below:

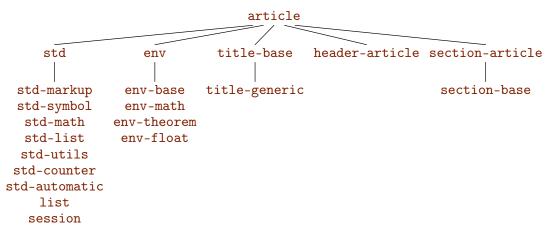

Figure 11.5. The tree with the packages from which the article style has been built up. In order to save space, we have regrouped the numerous children of std and env in vertical lists.

Most of the style packages correspond to a d.t.d. (data type definition) which contains the "abstract interface" of the package, i.e. the exported tags. For instance, the package std-markup corresponds to the d.t.d. std-markup. Sometimes however, several style packages match the same d.t.d.. For instance, both header-article and header-book match the d.t.d. header, since they merely implement different ways to render the same tags.

When building your own style files or packages, you may use the use-package primitive in order to include other packages. For instance, the article style essentially consists of the line

(use-package|std|env|title-generic|header-article|section-article)

More precisely, the use-package package sequentially includes the style packages corresponding to its arguments. The packages should be in **\$TEXMACS\_PACKAGE\_PATH**, which contains ., ~/.TeXmacs/packages and **\$TEXMACS\_PATH**/packages by default. Furthermore rendering information for the source code like style-with tags are discarded before evaluation of the files.

**Remark 11.1.** We strongly recommend the user to take a look at some of the standard style files and packages which can be found in

\$TEXMACS\_PATH/styles

\$TEXMACS\_PATH/packages

When loading using  $^{X}F$ , these paths are in the standard load path. For instance, if you want to take a look at the std-markup package, then it suffices to type  $^{X}F$ , followed by the file name std-markup.ts and P.

**Remark 11.2.** It is also possible to customize the presentation of the source code of the style files and packages themselves, by using other packages in addition to source or by using another major style file based on source. In that case, the extra markup provided by such packages may be used for presentation purposes of the source code, but it is not exported when using your package in another file.

# 11.4.2. General principles for customization

Style files and packages basically enrich the current typesetting environment with a combination of

- Environment variables.
- Tags for the end-user.
- Customizable macros.

Furthermore, they may define some tags for intern implementation purposes, which will not be documented in this manual. They may also specify some logical properties of tags using the drd-props primitive.

Environment variables are almost always attributes for controlling the rendering of content, or counters for sections, equations, etc.. Although several simple tags for the end-user like strong may be redefined in your own style files, this practice is not recommended for more complex tags like section. Indeed, the section tag involves many things like resetting subcounters, entering the title into the table of contents and so on. Therefore, special additional macros are provided the customization of such tags, like section-title, section-clean and section-toc.

# 11.4.3. Customizing the general layout

The general layout of a document is mainly modified by setting the appropriate environment variables for page layout and paragraph layout. For instance, by including the following lines in your style file, you can set the page size to **letter** and the left and right margins to **2in**:

```
\langle assign | page-type | letter \rangle
\langle assign | page-odd | 2in \rangle
\langle assign | page-even | 2in \rangle
\langle assign | page-right | 2in \rangle
```

It should be noticed that the environment variables for page layout are quite different in  $T_EX_{MACS}$  and  $T_EX/I^AT_EX$ . In order to make it easier to adapt I<sup>A</sup>T<sub>E</sub>X style files to  $T_EX_{MACS}$ , we have therefore provided the std-latex package, which emulates the environment variables from  $T_EX/I^AT_EX$ . Typically, this allows you determine the global layout by lines like

 $\begin{array}{l} \langle \operatorname{assign} | tex - odd - side - margin | \langle \operatorname{macro} | 20 \mathrm{pt} \rangle \rangle \\ \langle \operatorname{assign} | tex - even - side - margin | \langle \operatorname{macro} | 20 \mathrm{pt} \rangle \rangle \\ \langle \operatorname{assign} | tex - text - width | \langle \operatorname{macro} | 33 \mathrm{pc} \rangle \rangle \end{array}$ 

We notice that macros which return lengths are considered as lengths themselves. In the case of the  $T_FX/L^AT_FX$  emulation package, we actually *require* all lengths to be macros.

The page headers and footers are usually not determined by global environment variables or macros, since they may change when a new chapter or section is started. Instead,  $T_EX_{MACS}$  provides the call-back macros header-title, header-author, header-primary and header-secondary. These macros are called when the document title or author are specified or when a new primary or secondary section is started (primary sections are typically chapters in books, or sections in articles). For instance, the following redefinition makes the principal section name appear on even pages, together with the current page number and a wide underline.

# 11.4.4. Customizing list environments

Lists are made up of two principal ingredients: the outer list environment and the inner items. List environments may either be customized by customizing or redefining the rendering macros for these environments, or defining additional list environments which match the same abstract interface.

The rendering of the outer list environment is controlled by the render-list macro which takes the body of the list as its argument. For instance, consider the following redefinition of render-list:

```
 \begin{array}{l} \langle \operatorname{assign}|\operatorname{render-list}| \\ \langle \operatorname{macro}|\operatorname{\mathit{body}}| \\ \langle \operatorname{surround}| \\ \langle \operatorname{no-page-break*}\rangle \langle \operatorname{vspace*}|0.5\mathrm{fn}\rangle| \\ \langle \operatorname{right-flush}\rangle \langle \operatorname{vspace}|0.5\mathrm{fn}\rangle | \\ \langle \operatorname{with}|\operatorname{par-left}|\langle \operatorname{plus}|\operatorname{par-right}|\langle \operatorname{plus}|\operatorname{par-right}|3\mathrm{fn}\rangle| \operatorname{\mathit{body}}\rangle \rangle \rangle \rangle \end{array}
```

This redefinition affects the rendering of all list environments (itemize, enumerate, etc.) by reducing the right margin with a length of **3fn**:

- This text, which has been made so long that it does not fit on a single line, is indented on the right hand side by **3fn**.
  - 1. This text is indented by an additional **3fn** on the right hand side, since it occurs inside a second list environment.
- Once again: this text, which has been made so long that it does not fit on a single line, is indented on the right hand side by 3fn.

In a similar way, you may customize the rendering of list items by redefining the macros aligned-item and compact-item. These macros both take one argument with the text of the item and render it either in a right-aligned way (such that subsequent text is left aligned) or in a left-aligned way (such that subsequent text may not be aligned). For instance, consider the following redefinition of aligned-item:

```
 \begin{array}{l} \langle \operatorname{assign} | \operatorname{aligned-item} | \\ \langle \operatorname{macro} | x | \\ \langle \operatorname{concat} | \\ \langle \operatorname{vspace}^{*} | 0.5 \mathrm{fn} \rangle | \\ \langle \operatorname{with} | \operatorname{par-first} | -3 \mathrm{fn} | \langle \operatorname{yes-indent} \rangle \rangle | \\ \langle \operatorname{resize} | \langle \operatorname{with} | \operatorname{color} | \operatorname{red} | x \rangle | \langle \operatorname{minus} | \operatorname{1r} | 2.5 \mathrm{fn} \rangle | | \langle \operatorname{plus} | \operatorname{1r} | 0.5 \mathrm{fn} \rangle | \rangle \rangle \rangle \\ \end{array}
```

Then items inside all list environments with compact items will appear in red:

- This list and aligned descriptions have red items.
  - C1. First condition.
  - C2. Second condition.
- The items of compact description lists are rendered using compact-item.

Gnus and gnats. Nice beasts.

Micros and softies. Evil beings.

**Remark 11.3.** The macros aligned-item and compact-item are required to produce inline content, so that they may be used in order to surround blocks. In particular, several other internal macros (aligned-space-item, long-compact-strong-dot-item, etc.) are based on aligned-item and compact-item, and used for the rendering of the different types of lists (itemize-arrow, description-long, etc.). In the future, we also plan to extend item and item\* with a compulsory *body* argument. When customizing the list environments, it is important to keep that in mind, so as to make your style-sheets upward compatible.

The std-list d.t.d. also provides a macro new-list to define new lists. Its syntax is  $\langle new-list | name | item-render | item-transform \rangle$ , where name is the name of the new list environment, *item-render* an (inline) macro for rendering the item and *item-transform* an additional transformation which is applied on the item text. For instance, the enumerate-roman environment is defined by

 $\langle \text{new-list} | \text{enumerate-roman} | a ligned-dot-item | \langle \text{macro} | x | \langle \text{number} | x | \text{roman} \rangle \rangle$ 

# 11.4.5. Customizing numbered textual environments

 $T_E X_{MACS}$  provides three standard types of numbered textual environments: theorem-like environments, remark-like environments and exercise-like environments. The following aspects of these environments can be easily customized:

• Adding new environments.

- Modifying the rendering of the environments.
- Numbering the theorems in a different way.

#### Defining new environments.

First of all, new environments can be added using the meta-macros new-theorem, new-remark and new-exercise. These environments take two arguments: the name of the environment and the name which is used for its rendering. For instance, you may wish to define the environment experiment by

(new-theorem | experiment | Experiment )

When available in the  $T_EX_{MACS}$  dictionaries, the text "Experiment" will be automatically translated when your document is written in a foreign language. In the section about how to define new environments, it is also explained how to define other numbered textual environments (besides theorems, remarks and exercises).

#### Customization of the rendering.

The principal rendering of the environments can be customized by redefining the rendertheorem, render-remark and render-exercise macros. These macros take the *name* of the environment (like "Theorem 1.2") and its *body* as arguments. For instance, if you want theorems to appear in a slightly indented way, with a slanted body, then you may redefine render-theorem as follows:

```
 \begin{array}{l} \langle \operatorname{assign}|\operatorname{render-theorem}| \\ \langle \operatorname{macro}|\operatorname{which}|\operatorname{body}| \\ \langle \operatorname{padded-normal}|\operatorname{1fn}|\operatorname{1fn}| \\ \langle \operatorname{surround}|\langle \operatorname{theorem-name}|\operatorname{which}\langle \operatorname{theorem-sep}\rangle\rangle|| \\ \langle \operatorname{with}|\operatorname{font-shape}|\operatorname{slanted}|\operatorname{par-left}|\langle \operatorname{plus}|\operatorname{par-left}|\operatorname{1.5fn}\rangle|\operatorname{body}\rangle\rangle\rangle\rangle \rangle \\ \end{array}
```

This redefinition produces the following effect:

THEOREM 11.4. This is a theorem which has been typeset in a slanted font.

By default, the theorems are rendered as remarks with the only difference that their bodies are typeset in an italic font. Hence, redefining the render-remark macro will also affect the rendering of theorems. The default render-proof macro is also based on render-remark.

Instead of redefining the entire rendering, the user might just wish to customize the way names of theorems are rendered or redefine the separator between the name and the body. As the user may have noticed by examining the above redefinition of render-theorem, these aspects are controlled by the macros theorem-name and theorem-sep. For instance, consider the following redefinitions:

```
\langle assign | theorem-name | \langle macro | name | \langle with | color | dark red | font-series | bold | name \rangle \rangle \rangle
\langle assign | theorem-sep | \langle macro | : \rangle \rangle
```

Then theorem-like environments will be rendered as follows:

**Proposition 11.5:** This proposition is rendered in is a fancy way.

#### Customization of the numbering.

In the sections about counters and counter groups, it is explained how to customize the counters of numbered environments for particular purposes. For instance, by redefining inc-theorem, you may force theorems to reset the counter of corollaries:

 $\begin{array}{l} \langle \mathsf{quasi} | \\ \langle \mathsf{assign} | \\ inc-theorem | \\ \langle \mathsf{macro} | \langle \mathsf{compound} | \langle \mathit{unquote} | \mathit{inc-theorem} \rangle \rangle \langle \mathsf{reset-corollary} \rangle \rangle \rangle \end{array}$ 

Notice the trick with quasi and unquote in order to take into account additional action which might have been undertaken by the previous value of the macro inc-theorem.

The following code from number-long-article.ts is used in order to prefix all standard environments with the number of the current section:

```
 \langle assign | section-clean | \langle macro | \langle reset-subsection \rangle \langle reset-std-env \rangle \rangle \rangle \\ \langle assign | display-std-env | \langle macro | nr | \langle section-prefix \rangle nr \rangle \rangle
```

# 11.4.6. Customizing sectional tags

By default,  $T_EX_{MACS}$  provides the standard sectional tags from  $L^AT_EX$  part, chapter, section, subsection, subsubsection, paragraph, subparagraph, as well as the special tag appendix.  $T_EX_{MACS}$  also implements the unnumbered variants part\*, chapter\*, etc. and special section-like tags bibliography, table-of-contents, the-index, the-glossary, list-of-figures, list-of-tables.

**Remark 11.6.** Currently, the sectional tags take one argument, the section title, but a second argument with the body of the section is planned to be inserted in the future (see the experimental structured-section package). For this reason (among others), style files should never redefine the main sectional tags, but rather customize special macros which have been provided to this effect.

From a global point of view, an important predicate macro is sectional-short-style. When it evaluates to true, then appendices, tables of contents, etc. are considered to be at the same level as sections. In the contrary case, they are at the same level as chapters. Typically, articles use the short sectional style whereas book use the long style.

The rendering of a sectional tag x is controlled through the macros x-sep, x-title and x-numbered-title. The x-sep macro prints the separator between the section number and the section title. It defaults to the macro sectional-sep, which defaults in its turn to a wide space. For instance, after redefining

```
\langle assign | sectional - sep | \langle macro | - \rangle \rangle
```

sectional titles would typically look like

11.1 – HAIRY GNUS

The *x*-title and *x*-numbered-title macros respectively specify how to render unnumbered and numbered section titles. Usually, the user only needs to modify *x*-title, since *x*-numbered-title is based on *x*-title. However, if the numbers have to be rendered in a particular way, then it may be necessary to redefine *x*-numbered-title. For instance, consider the redefinition

```
 \begin{array}{l} \langle \operatorname{assign} | subsection-numbered-title | \\ \langle \operatorname{macro} | name | \\ \langle \operatorname{sectional-normal} | \\ \langle \operatorname{with} | font-series | \operatorname{bold} | \langle \operatorname{the-subsection} \rangle. \ \rangle name \rangle \rangle \rangle \end{array}
```

This has the following effect on the rendering of subsection titles:

**2.3.** Very hairy GNUs

Notice that the **section-base** package provides several useful helper macros like **sectional**-normal.

**Remark 11.7.** Sectional titles can either be rendered in a "short" or in the "long" fashion. By default, paragraphs and subparagraphs use the short rendering, for which the body starts immediately at the right of the title:

My paragraph. Blah, blah, and more blahs...

All other sectional tags use the long rendering, in which case the section title takes a separate line on its own:

# MY SECTION

Blah, blah, and more blahs...

We do not recommend to modify the standard settings (i.e. to render paragraphs in a long way or sections in a short way). If you really want to do so, then we recommend to redefine the corresponding environment variables *enrich-x-long*. This will ensure upward compatibility when sectional tags will take an additional argument (see remark 11.6).

Besides their rendering, several other aspects of sectional tags can be customized:

• The call-back macro x-clean can be used for cleaning some counters when a new section is started. For instance, in order to prefix all standard environments by the section counter, you may use the following lines:

 $\langle assign | section-clean | \langle macro | \langle reset-subsection \rangle \langle reset-std-env \rangle \rangle \rangle \\ \langle assign | display-std-env | \langle macro | nr | \langle section-prefix \rangle nr \rangle \rangle$ 

- The call-back macro x-header should be used in order to modify page headers and footers when a new section is started. Typically, this macro should call header-primary, or header-secondary, or do nothing.
- The call-back macro x-toc should be used in order to customize the way new sections appear in the table of contents.

# 11.4.7. Customizing the treatment of title information

 $T_{E}X_{MACS}$  uses the doc-data tag in order to specify global data for the document. These data are treated in two stages by the doc-data macro. First, the document data are separated into several categories, according to whether the data should be rendered as a part of the main title or in footnotes or the abstract. Secondly, the data in each category are rendered using suitable macros.

Each child of the doc-data is a tag with some specific information about the document. Currently implemented tags are doc-title, doc-subtitle, doc-author, doc-date, doc-runningtitle, doc-running-author, doc-keywords, doc-msc and doc-note. The doc-author tag may occur several times. The author-data tag is used in order to specify structured data for each of the authors of the document. Each child of the author-data tag is a tag with information about the corresponding author. Currently implemented tags with author information are author-name, author-affiliation, author-email, author-homepage and author-note.

Most of the tags listed above also correspond to macros for rendering the corresponding information as part of the main title. For instance, if the date should appear in bold italic at a distance of at least 1fn from the other title fields, then you may redefine doc-date as

```
 \begin{array}{l} \langle \operatorname{assign} | \operatorname{doc-date} | \\ \langle \operatorname{macro} | & \operatorname{body} | \\ \langle \operatorname{concat} | \\ \langle \operatorname{vspace}^* | \operatorname{1fn} \rangle | \\ \langle \operatorname{doc-title-block} | \langle \operatorname{with} | & \operatorname{font-shape} | \operatorname{italic} | & \operatorname{font-series} | \operatorname{bold} | & \operatorname{body} \rangle \rangle | \\ \langle \operatorname{vspace} | & \operatorname{1fn} \rangle \rangle \rangle \\ \end{array}
```

The title-block macro is used in order to make the text span appropriately over the width of the title. The doc-title and author-name are special in the sense that they also render possible references to footnotes. For this reason, you should rather customize the doc-render-title and author-render-name macros in order to customize the rendering of the title and the name themselves.

Notice also that the doc-running-title and author-running-author macros do not render anything, but rather call the header-title and header-author call-backs for setting the appropriate global page headers and footers. By default, the running title and author are extracted from the usual title and author names.

In addition to the rendering macros which are present in the document, the main title (including author information, the date, etc.) is rendered using the doc-make-title macro. The author information, as part of the main title, is rendered using render-doc-author or render-doc-authors, depending on whether the document has one or more authors. Footnotes to the title or to one of the authors are rendered using doc-title-note resp. doc-author-note. These footnote macros always expect a document tag on input, because they may compress it into a horizontal concatenation.

The first stage of processing the document data is more complex and the reader is invited to take a look at the short descriptions of the macros which are involved in this process. It is also good to study the definitions of these macros in the package itself. In order to indicate the way things work, we finish with an example on how the email address and homepage of an author can be rendered in a footnote instead of the main title:

```
 \begin{array}{l} \langle assign | doc-author-main | \\ \langle macro | data | \\ \langle quasi | \\ \langle unquote^* | \langle select | \langle quote-arg | data \rangle | author-name \rangle \rangle \\ \langle unquote^* | \langle select | \langle quote-arg | data \rangle | author-affiliation \rangle \rangle \rangle \rangle \rangle \\ \langle assign | doc-author-data-note | \\ \langle xmacro | data | \\ \langle quasi | \\ \langle unquote^* | \langle select | \langle quote-arg | data \rangle | author-email \rangle \rangle \\ \langle unquote^* | \langle select | \langle quote-arg | data \rangle | author-homepage \rangle \rangle \\ \langle unquote^* | \langle select | \langle quote-arg | data \rangle | author-note | document | \langle pat-any \rangle \rangle \rangle \rangle \rangle \end{array}
```

# 11.5. Further notes and tips

#### 11.5.1. Customizing arbitrary tags

Imagine that you want to change the rendering of a given tag, like lemma. As a general rule,  $T_EX_{MACS}$  provides a set of well-chosen macros which can be customized by the user so as to obtain the desired effect. For instance, as we have seen above, you should use modify one of the macros render-theorem, theorem-name or theorem-sep in order to customize the rendering of lemma and all other theorem-like environments.

However, in some cases, it may not be clear which "well-chosen" macro to customize. If we just wanted to change the presentation of lemmas and not of any other theorem-like environments, then we clearly cannot modify render-theorem, theorem-name or theorem-sep. In other cases, the user may not want to invest his time in completely understanding the macro hierarchy of  $T_E X_{MACS}$ , and find out about the existence of render-theorem, theoremname and theorem-sep.

So imagine that you want all lemmas to appear in red. One thing you can always do is copy the original definition of lemmas in a safe place and redefine the lemma macro on top of the original definition:

```
 \langle assign| orig-lemma | lemma \rangle \\ \langle assign| lemma | \langle macro| body | \langle with| color| red | \langle orig-lemma | body \rangle \rangle \rangle
```

Alternatively, if only the text inside the lemma should be rendered in red, then you may do:

 $\langle assign | orig-lemma | lemma \rangle$  $\langle assign | lemma | \langle macro | body | \langle orig-lemma | \langle with | color | red | body \rangle \rangle \rangle$ 

Of course, you have to be careful that the name orig-lemma is not already in use.

Another frequent situation is that you only want to modify the rendering of a tag when it is used inside another one. On the web, the *Cascading Style Sheet* language (CSS) provides a mechanism for doing this. In  $T_{E}X_{MACS}$ , you may simulate this behaviour by redefining macros inside a with. For instance, imagine that we want the inter-paragraph space inside lists inside theorem-like environments to vanish. Then we may use:

```
 \begin{array}{l} \langle \operatorname{assign} | \operatorname{orig-render-theorem} | \operatorname{render-theorem} \rangle \\ \langle \operatorname{assign} | \operatorname{render-theorem} | \\ \langle \operatorname{macro} | \operatorname{name} | \operatorname{body} | \\ \langle \operatorname{with} | \operatorname{orig-render-list} | \operatorname{render-list} | \\ \langle \operatorname{with} | \operatorname{render-list} | \langle \operatorname{macro} | x | \langle \operatorname{orig-render-list} | x \rangle \rangle | \\ \langle \operatorname{orig-render-theorem} | \\ \operatorname{name} | \\ \operatorname{body} \rangle \rangle \rangle \rangle \\ \end{array}
```

On the one hand side, this mechanism is a bit more complex than CSS, where it suffices to respecify the *par-par-sep* attribute of lists inside theorems. On the other hand, it is also more powerful, since the render-theorem macro applies to all theorem-like environments at once. Furthermore, if the above mechanism is to be used frequently, then real hackers may simplify the notations using further macro magic.

# 11.5.2. Standard utilities

In the package **std-utils**, the user may find several useful additional macros for writing style files. It mainly contains macros for

- Writing block environments which span over the entire paragraph width. Notice that the **title-base** package provides some additional macros for wide section titles.
- Writing wide block environments which are underlined, overlined or in a frame box.
- Recursive indentation.
- Setting page headers and footers.
- Localization of text.

It is good practice to use these standard macros whenever possible when writing style files. Indeed, the low-level  $T_EX_{MACS}$  internals may be subject to minor changes. When building upon standard macros with a clear intention, you increase the upward compatibility of your style-sheets.

# CHAPTER 12 Customizing T<sub>E</sub>X<sub>macs</sub>

One major feature of  $T_E X_{MACS}$  is that it can be highly customized. First of all, the most important aspects of the program can be configured in Edit $\rightarrow$ Preferences. Most other parts of  $T_E X_{MACS}$  can be entirely adapted or reprogrammed using the GUILE/SCHEME extension language. In the sequel, we give a short overview of how this works in simple cases.

# 12.1. INTRODUCTION TO THE GUILE EXTENSION LANGUAGE

Like EMACS,  $T_EX_{MACS}$  comes with a LISP-like extension language, namely the GUILE SCHEME dialect from the GNU project. For documentation about GUILE SCHEME, we refer to

http://www.gnu.org/software/guile/guile.html

SCHEME has the advantage that it may be extended with extern C and C++ types and routines. In our case, we have extended SCHEME with routines which you can use to create your own menus and key-combinations, and even to write your own extensions to  $T_EX_{MACS}$ .

If you have downloaded the source files of  $T_E X_{MACS}$ , then it may be interesting for you to take a look at the files

Guile/Glue/build-glue-basic.scm Guile/Glue/build-glue-editor.scm Guile/Glue/build-glue-server.scm

These three "glue" files contain the C++ routines, which are visible within SCHEME. In what follows, we will discuss some of the most important routines. We plan to write a more complete reference guide later. You may also take a look at the scheme .scm files in the directory  $TEXMACS_PATH/progs$ .

## 12.2. WRITING YOUR OWN INITIALIZATION FILES

When starting up,  $T_{F}X_{MACS}$  executes the file

\$TEXMACS\_PATH/progs/init-texmacs.scm

as well as your personal initialization file

\$TEXMACS\_HOME\_PATH/progs/my-init-texmacs.scm

if it exists. By default, the path **\$TEXMACS\_HOME\_PATH** equals .**TeXmacs**. Similarly, each time you create a new buffer (either by creating a new file or opening an already existing one), the file

```
$TEXMACS_PATH/progs/init-buffer.scm
```

is executed, as well as

```
$TEXMACS_HOME_PATH/progs/my-init-buffer.scm
```

if it exists.

**Example 12.1.** Suppose you want to add a style package CustomStyle.ts of your own to every new document you create. You can add the following lines to \$TEXMACS\_HOME\_PATH/progs/my-init-buffer.scm:

```
(when (buffer-newly-created? (current-buffer))
  (set-style-list (append (get-style-list) '("CustomStyle")))
  (buffer-pretend-saved (current-buffer)))
```

First we check whether the current-buffer has been newly created in order not to apply the style to existing files when we open them. Then we add the new package (instead of changing it with init-style) using set-style-list and finally we call buffer-pretendsaved to prevent T<sub>E</sub>X<sub>MACS</sub> from thinking the buffer has been modified by the change of style, or it would always prompt asking for confirmation before closing an empty buffer.

# 12.3. CREATING YOUR OWN DYNAMIC MENUS

You may define a menu with name name either using

(menu-bind name . def)

or

```
(tm-menu (name) . def)
```

Here **def** is a program which represents the entries of the menu. In particular, you may take a look at the files in the directory

#### \$TEXMACS\_PATH/progs/menu

in order to see how the standard  $T_EX_{MACS}$  menus are defined. In the case of tm-menu, it is possible to specify additional arguments, which makes it possible to dynamically construct more complex menus which depend on parameters.

More precisely, the program *def* in menu-bind or tm-menu is a list of entries of one of the following forms:

```
(=> "pulldown menu name" menu-definition)
(-> "pullright menu name" menu-definition)
("entry" action)
---
(if condition menu-definition)
(when condition menu-definition)
(link variable)
(former)
```

The constructors => and -> are used to create *pulldown* or *pullright* menus and menudefinition should contain a program which creates the submenu. In the main (or system) menu bar all root items are pulldown menus and all submenus of these are pullright. Both pulldown and pullright may be used in toolbars or other widgets. The constructor ("entry" action) creates an ordinary entry, where action will be compiled and executed when you click on entry. Items of a menu may be separated using ---. The constructor if is used for inserting menu items only if a certain condition is satisfied (for instance, if we are in math mode), whereas while always inserts the item but deactivates (e.g. greying it out) it condition is not met.

If you declared a menu name, then you may use this menu indirectly using the link constructor, thus one may link any such "indirect" submenu to as many menus as desired.

Finally, new items may be added to any given menu *a posteriori* using former, as in the following example:

```
(tm-menu (tools-menu)
  (former)
  ---
  ("New item" (noop)))
```

The main  $T_E X_{MACS}$  menus are:

- texmacs-menu: contains the root entries of the main menu bar at the top of the window (or desktop under MACOS). It uses link to display file-menu, edit-menu, insert-menu, text-menu, paragraph-menu, document-menu and help-menu among others.
- texmacs-main-icons: contains the main toolbar, which typically features buttons to open and save files, copy and paste text, etc.
- texmacs-mode-icons: contains the icons which depend on the current editing mode, that is: mathematics, text, code, etc.
- texmacs-focus-icons: these icons change with the cursor. One should install here any icons that are specific to a particular tag or context.
- texmacs-extra-icons: custom icons for user extensions.
- texmacs-popup-menu: the menu which pops up when the user right-clicks on a  $T_EX_{MACS}$  document. Extending or replacing this menu is useful for instance for plugin writers: you may want to display some extra actions while removing others when the user in inside a session for your plugin.

# 12.4. CREATING YOUR OWN KEYBOARD SHORTCUTS

Keymaps are specified using the command

(kbd-map . keymaps)

Optionally, you may specify conditions which must be satisfied for the keymap to be valid using the :mode option. For instance, the command

(kbd-map (:mode in-math?) . keymaps)

specifies a list of keyboard shortcuts which will only be valid in math-mode. Each item in keymaps is of one of the following forms:

```
(key-combination action_1 ... action_n)
(key-combination result)
(key-combination result help-message)
```

In the first case, the action\_i are SCHEME commands associated to the string keycombination. In the second and third case, result is a string which is to be inserted in the text when the key-combination has been completed. An optional help-message may be displayed when the key-combination is finished.

# 12.5. Other interesting files

Some other files may also be worth looking at:

- $TEXMACS_PATH/fonts/enc$  contains encodings for different  $T_EX$  fonts.
- **\$TEXMACS\_PATH/fonts/virtual** contains definitions of virtual characters.
- <code>\$TEXMACS\_PATH/langs/natural/dic</code> contains the current dictionaries used by  $T_{\rm E} X_{\rm MACS}.$
- **\$TEXMACS\_PATH/langs/natural/hyphen** contains hyphenation patterns for various languages.
- **\$TEXMACS\_PATH/progs/fonts** contains SCHEME programs for setting up the fonts.

# Chapter 13 The $T_E X_{MACS}$ plug-in system

There are many ways in which  $T_E X_{MACS}$  can be customized or extended: users may define their own style files, customize the user interface, or write links with extern programs. The plug-in system provides a universal mechanism to combine one or several such extensions in a single package. Plug-ins are both easy to install by other users and easy to write and maintain.

# 13.1. INSTALLING AND USING A PLUG-IN

From the user's point of view, a plug-in myplugin will usually be distributed on some website as a binary tarball with the name

```
myplugin-version-architecture.tar.gz
```

If you installed  $T_EX_{MACS}$  yourself in the directory **\$TEXMACS\_PATH**, then you should unpack this tarball in the directory **\$TEXMACS\_PATH/plugins**, using

tar -zxvf myplugin-version-architecture.tar.gz

This will create a *myplugin* subdirectory in  $TEXMACS_PATH/plugins$ . As soon as you restart  $T_EX_{MACS}$ , the plug-in should be automatically recognized. Please read the documentation which comes with your plug-in in order to learn using it.

**Remark 13.1.** If you did not install  $T_EX_{MACS}$  yourself, or if you do not have write access to **\$TEXMACS\_PATH**, then you may also unpack the tarball in **\$TEXMACS\_HOME\_PATH/plugins**. Here we recall that **\$TEXMACS\_HOME\_PATH** defaults to **\$HOME/.TeXmacs**. When starting  $T_EX_{MACS}$ , your plug-in should again be automatically recognized.

**Remark 13.2.** If the plug-in is distributed as a source tarball like myplugin-version-src.tar.gz, then you should first compile the source code before relaunching  $T_EX_{MACS}$ . Depending on the plug-in (read the instructions), this is usually done using

```
cd myplugin; make
```

or

cd myplugin; ./configure; make

**Remark 13.3.** In order to upgrade a plug-in, just remove the old version in **\$TEXMACS\_PATH**/ plugins or **\$TEXMACS\_HOME\_PATH**/plugins using

```
rm -rf myplugin
```

and reinstall as explained above.

# 13.2. WRITING YOUR OWN PLUG-INS

In order to write a plug-in myplugin, you should start by creating a directory

#### \$TEXMACS\_HOME\_PATH/plugins/myplugin

where to put all your files (recall that **\$TEXMACS\_HOME\_PATH** defaults to **\$HOME/.TeXmacs**). In addition, you may create the following subdirectories (when needed):

**bin** — For binary files.

**doc** — For documentation (not yet supported).

**langs** — For language related files, such as dictionaries (not yet supported).

**lib** — For libraries.

**packages** — For style packages.

**progs** — For SCHEME programs.

**src** — For source files.

**styles** — For style files.

As a general rule, files which are present in these subdirectories will be automatically recognized by  $T_{E}X_{MACS}$  at startup. For instance, if you provide a **bin** subdirectory, then

```
$TEXMACS_HOME_PATH/plugins/myplugin/bin
```

will be automatically added to the PATH environment variable at startup. Notice that the subdirectory structure of a plug-in is very similar to the subdirectory structure of **\$TEXMACS\_PATH**.

**Example 13.4.** The easiest type of plug-in only consists of data files, such as a collection of style files and packages. In order to create such a plug-in, it suffices to create directories

\$TEXMACS\_HOME\_PATH/plugins/myplugin

\$TEXMACS\_HOME\_PATH/plugins/myplugin/styles

\$TEXMACS\_HOME\_PATH/plugins/myplugin/packages

and to put your style files and packages in the last two directories. After restarting  $T_EX_{MACS}$ , your style files and packages will automatically appear in the Document $\rightarrow$ Style and Document $\rightarrow$ Use package menus.

For more complex plug-ins, such as plug-ins with additional SCHEME or C++ code, one usually has to provide a SCHEME configuration file

\$TEXMACS\_HOME\_PATH/plugins/myplugin/progs/init-myplugin.scm

This configuration file should contain an instruction of the following form

```
(plugin-configure myplugin
  configuration-options)
```

Here the *configuration-options* describe the principal actions which have to be undertaken at startup, including sanity checks for the plug-in. In the next sections, we will describe some simple examples of plug-ins and their configuration. Many other examples can be found in the directories \$TEXMACS\_PATH/examples/plugins

#### \$TEXMACS\_PATH/plugins

Some of these are described in more detail in the chapter about writing new interfaces.

#### 13.3. Example of a plug-in with Scheme code

#### The world plug-in.

Consider the world plug-in in the directory

#### \$TEXMACS\_PATH/examples/plugins

This plug-in shows how to extend  $T_{EX_{MACS}}$  with some additional SCHEME code in the file

```
world/progs/init-world.scm
```

In order to test the world plug-in, you should recursively copy the directory

\$TEXMACS\_PATH/examples/plugins/world

to  $TEXMACS_PATH/plugins$  or  $TEXMACS_HOME_PATH/plugins$ . When relaunching  $T_EX_{MACS}$ , the plug-in should now be automatically recognized (a World menu should appear in the menu bar).

#### How it works.

The file init-world.scm essentially contains the following code:

```
(plugin-configure world
 (:require #t))
(when (supports-world?)
 (display* "Using world plug-in!\n"))
```

The configuration option :require specifies a condition which needs to be satisfied for the plug-in to be detected by  $T_E X_{MACS}$  (later on, this will for instance allow us to check whether certain programs exist on the system). The configuration is aborted if the requirement is not fulfilled.

Assuming that the configuration succeeds, the supports-world? predicate will evaluate to #t. In our example, the body of the when statement corresponds to some further initialization code, which just sends a message to the standard output that we are using our plug-in. In general, this kind of initialization code should be very short and rather load a module which takes care of the real initialization. Indeed, keeping the init-myplugin.scm files simple will reduce the startup time of  $T_{\rm E}X_{\rm MACS}$ .

# 13.4. Example of a plug-in with C++ code

#### The **minimal** plug-in.

Consider the example of the minimal plug-in in the directory

\$TEXMACS\_PATH/examples/plugins

It consists of the following files:

```
minimal/Makefile
```

minimal/progs/init-minimal.scm

minimal/src/minimal.cpp

In order to try the plug-in, you first have to recursively copy the directory

\$TEXMACS\_PATH/examples/plugins/minimal

to \$TEXMACS\_PATH/progs or \$TEXMACS\_HOME\_PATH/progs. Next, running the Makefile using

make

will compile the program minimal.cpp and create a binary

minimal/bin/minimal.bin

When relaunching  $T_{EX_{MACS}}$ , the plug-in should now be automatically recognized.

#### How it works.

The minimal plug-in demonstrates a minimal interface between  $T_EX_{MACS}$  and an extern program; the program minimal.cpp is explained in more detail in the chapter about writing interfaces. The initialization file init-minimal.scm essentially contains the following code:

```
(plugin-configure minimal
 (:require (url-exists-in-path? "minimal.bin"))
 (:launch "minimal.bin")
 (:session "Minimal"))
```

The :require option checks whether minimal.bin indeed exists in the path (so this will fail if you forgot to run the Makefile). The :launch option specifies how to launch the extern program. The :session option indicates that it will be possible to create sessions for the minimal plug-in using Insert—Session—Minimal.

# 13.5. SUMMARY OF THE CONFIGURATION OPTIONS FOR PLUG-INS

As explained before, the SCHEME configuration file myplugin/progs/init-myplugin.scm of a plug-in with name plugin should contain an instruction of the type

Here follows a list of the available configuration-options:

- (:winpath package-path inner-bin-path) Specify where to search for the plugin under windows. The package-path is the usual place where the plug-in is installed. The inner-bin-path is the place where to look for the binary executable corresponding to the plug-in, relative to the package-path.
- (:winpath package-path inner-bin-path) Analogous to :winpath, but under MACOS.

- (:require condition) This option specifies a sanity condition which needs to be satisfied by the plug-in. Usually, it is checked that certain binaries or libraries are present on your system. If the condition fails, then  $T_EX_{MACS}$  will continue as whether your plug-in did not exist. In that case, further configuration is aborted. The :require option usually occurs first in the list of configuration options.
- (:versions version-cmd) This option specifies a SCHEME expression versioncmd which evaluates to a list of available versions of the plug-in.
- (:setup cmd) This command is only executed when the version of the plug-in changed from one execution of  $T_E X_{MACS}$  to another one. This occurs mainly when installing new versions of  $T_E X_{MACS}$  or helper applications.
- (:launch shell-cmd) This option specifies that the plug-in is able to evaluate expressions over a pipe, using a helper application which is launched using the shell-command shell-cmd.
- (:link lib-name export-struct options) This option is similar to :launch, except that the extern application is now linked dynamically. For more information, see the section about dynamic linking.
- (:session menu-name) This option indicates that the plug-in supports an evaluator for interactive shell sessions. An item menu-item will be inserted to the Insert→Session menu in order to launch such sessions.
- (:serializer ,fun-name) If the plug-in can be used as an evaluator, then this option specifies the SCHEME function fun-name which is used in order to transform  $T_{\rm E}X_{\rm MACS}$  trees to strings.
- (:commander ,fun-name) This command is similar to the :serializer option except that it is used to transform special commands to strings.
- (:tab-completion #t) This command indicates that the plug-in supports tab-completion.
- (:test-input-done #t) This command indicates that the plug-in provides a routine for testing whether the input is complete.

It should be noticed that the configuration of the plug-in *myplugin* automatically creates a few predicates:

supports-myplugin?. Test whether the plug-in is fully operational (all requirements are met).

in-myplugin?. Test whether myplugin is the current programming language.

myplugin-scripts?. Test whether myplugin is the current scripting language.

# Chapter 14 The $T_E X_{MACS}$ format

# 14.1. $T_E X_{MACS}$ trees

All  $T_EX_{MACS}$  documents or document fragments can be thought of as *trees*. For instance, the tree

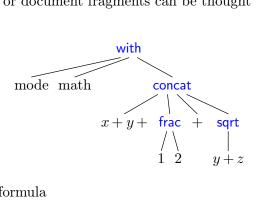

typically represents the formula

$$x + y + \frac{1}{2} + \sqrt{y + z} \tag{14.1}$$

# Internal nodes of $T_E X_{MACS}$ trees.

Each of the internal nodes of a  $T_E X_{MACS}$  tree is a string symbol and each of the leafs is an ordinary string. A string symbol is different from a usual string only from the efficiency point of view:  $T_E X_{MACS}$  represents each symbol by a unique number, so that it is extremely fast to test weather two symbols are equal.

#### Leafs of T<sub>E</sub>X<sub>MACS</sub> trees.

Currently, all strings are represented using the universal  $T_{E}X_{MACS}$  encoding. This encoding coincides with the Cork font encoding for all characters except "<" and ">". Character sequences starting with "<" and ending with ">" are interpreted as special extension characters. For example, <alpha> stands for the letter  $\alpha$ . The semantics of characters in the universal  $T_{E}X_{MACS}$  encoding does not depend on the context (currently, cyrillic characters are an exception, but this should change soon). In other words, the universal  $T_{E}X_{MACS}$  encoding may be seen as an analogue of Unicode. In the future, we might actually switch to Unicode.

The string leafs either contain ordinary text or special data.  $T_EX_{MACS}$  supports the following atomic data types:

Boolean numbers. Either true or false.

Integers. Sequences of digits which may be preceded by a minus sign.

Floating point numbers. Specified using the usual scientific notation.

Lengths. Floating point numbers followed by a length unit, like 29.7cm or 2fn.

#### Serialization and preferred syntax for editing.

When storing a document as a file on your hard disk or when copying a document fragment to the clipboard,  $T_EX_{MACS}$  trees have to be represented as strings. The conversion without loss of information of abstract  $T_EX_{MACS}$  trees into strings is called *serialization* and the inverse process *parsing*.  $T_EX_{MACS}$  provides three ways to serialize trees, which correspond to the standard  $T_EX_{MACS}$  format, the XML format and the SCHEME format.

However, it should be emphasized that the preferred syntax for modifying  $T_EX_{MACS}$  documents is the screen display inside the editor. If that seems surprising to you, consider that a syntax is a way to represent information in a form suitable to understanding and modification. The on-screen typeset representation of a document, together with its interactive behaviour, is a particularly concrete syntax. Moreover, in the Document $\rightarrow$ Source menu, you may find different ways to customize the way documents are viewed, such as different levels of informative flags and a "source tree" mode for editing style files.

# 14.2. $T_E X_{MACS}$ documents

Whereas  $T_EX_{MACS}$  document fragments can be general  $T_EX_{MACS}$  trees,  $T_EX_{MACS}$  documents are trees of a special form which we will describe now. The root of a  $T_EX_{MACS}$  document is necessarily a document tag. The children of this tag are necessarily of one of the following forms:

 $\langle \mathsf{TeXmacs} | version \rangle$ 

This mandatory tag specifies the version of  $T_E X_{MACS}$  which was used to save the document.

 $\langle \text{project} | ref \rangle$ An optional project to which the document belongs.

 $\langle style | version \rangle$  $\langle style | \langle tuple | style | pack-1 | \cdots | pack-n \rangle \rangle$ 

An optional style and additional packages for the document.

 $\langle body | content \rangle$ 

This mandatory tag specifies the body of your document.

 $\langle initial | table \rangle$ 

Optional specification of the initial environment for the document, with information about the page size, margins, etc.. The *table* is of the form  $\langle \text{collection} | binding-1 | \cdots | binding-n \rangle$ . Each *binding-i* is of the form  $\langle \text{associate} | var-i | val-i \rangle$  and associates the initial value val-i to the environment variable var-i. The initial values of environment variables which do not occur in the table are determined by the style file and packages.

#### $\langle references | table \rangle$

An optional list of all valid references to labels in the document. Even though this information can be automatically recovered by the typesetter, this recovery requires several passes. In order to make the behaviour of the editor more natural when loading files, references are therefore stored along with the document.

 $(T_E X_{MACS} \text{ version})$ 

(part of a project)

(style and packages)

(body of the document)

(initial environment)

#### (references)

The *table* is of a similar form as above. In this case a tuple is associated to each label. This tuple is either of the form  $\langle \text{tuple} | content | page-nr \rangle$  or  $\langle \text{tuple} | content | page-nr | file \rangle$ . The *content* corresponds to the displayed text when referring to the label, *page-nr* to the corresponding page number, and the optional *file* to the file where the label was defined (this is only used when the file is part of a project).

#### $\langle auxiliary | table \rangle$

(auxiliary data attached to the file)

This optional tag specifies all auxiliary data attached to the document. Usually, such auxiliary data can be recomputed automatically from the document, but such recomputations may be expensive and even require tools which are not necessarily installed on your system. The *table*, which is specified in a similar way as above, associates auxiliary content to a key. Standard keys include bib, toc, idx, gly, etc.

Example 14.1. An article with the simple text "hello world!" is represented as

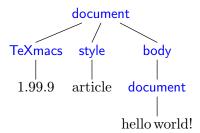

# 14.3. Default serialization

Documents are generally written to disk using the standard  $T_EX_{MACS}$  syntax (which corresponds to the .tm and .ts file extensions). This syntax is designed to be unobtrusive and easy to read, so the content of a document can be easily understood from a plain text editor. For instance, the formula (14.1) is represented by

```
<with|mode|math|x+y+<frac|1|2>+<sqrt|y+z>>
```

On the other hand,  $T_EX_{MACS}$  syntax makes style files difficult to read and is not designed to be hand-edited: whitespace has complex semantics and some internal structures are not obviously presented. Do not edit documents (and especially style files) in the  $T_EX_{MACS}$ syntax unless you know what you are doing.

#### Main serialization principle.

The  $T_EX_{MACS}$  format uses the special characters <, |, >, \ and / in order to serialize trees. By default, a tree like

$$\begin{array}{c|c} f \\ \hline \\ x_1 & \cdots & x_n \end{array}$$

(14.2)

is serialized as

 $< f | x_1 | ... | x_n >$ 

If one of the arguments  $x_1, ..., x_n$  is a multi-paragraph tree (which means in this context that it contains a document tag or a collection tag), then an alternative long form is used for the serialization. If f takes only multi-paragraph arguments, then the tree would be serialized as

| <\f>               |  |  |
|--------------------|--|--|
| x <sub>1</sub>     |  |  |
| < f>               |  |  |
|                    |  |  |
| < f>               |  |  |
| x <sub>n</sub><br> |  |  |
|                    |  |  |

In general, arguments which are not multi-paragraph are serialized using the short form. For instance, if n=5 and  $x_3$  and  $x_5$  are multi-paragraph, but not  $x_1$ ,  $x_2$  and  $x_4$ , then (14.2) is serialized as

<\f|x<sub>1</sub>|x<sub>2</sub>> x<sub>3</sub> <|f|x<sub>4</sub>> x<sub>5</sub> </f>

The escape sequences  $\langle less \rangle$ ,  $|, \langle gtr \rangle$  and  $\rangle$  may be used to represent the characters  $\langle, |, \rangle$  and  $\rangle$ . For instance,  $\alpha + \beta$  is serialized as  $\langle alpha \rangle + \langle beta \rangle$ .

#### Formatting and whitespace.

The document and concat primitives are serialized in a special way. The concat primitive is serialized as usual concatenation. For instance, the text "an *important* note" is serialized as

an <em | important > note

The **document** tag is serialized by separating successive paragraphs by double newline characters. For instance, the quotation

Ik ben de blauwbilgorgel. Als ik niet wok of worgel,

is serialized as

```
<\quote-env>
Ik ben de blauwbilgorgel.
Als ik niet wok of worgel,
</quote-env>
```

Notice that whitespace at the beginning and end of paragraphs is ignored. Inside paragraphs, any amount of whitespace is considered as a single space. Similarly, more than two newline characters are equivalent to two newline characters. For instance, the quotation might have been stored on disk as

```
<\quote-env>
Ik ben de blauwbilgorgel.
Als ik niet wok of worgel,
</quote-env>
```

The space character may be explicitly represented through the escape sequence " $\$ ". Empty paragraphs are represented using the escape sequence " $\$ ;".

#### Raw data.

The raw-data primitive is used inside  $T_EX_{MACS}$  for the representation of binary data, like image files included into the document. Such binary data is serialized as

#### <#binary-data>

where the **binary-data** is a string of hexadecimal numbers which represents a string of bytes.

# 14.4. XML SERIALIZATION

For compatibility reasons with the XML technology,  $T_EX_{MACS}$  also supports the serialization of  $T_EX_{MACS}$  documents in the XML format. However, the XML format is generally more verbose and less readable than the default  $T_EX_{MACS}$  format. In order to save or load a file in the XML format (using the .tmml extension), you may use File $\rightarrow$ Export $\rightarrow$ XML resp. File $\rightarrow$ Import $\rightarrow$ XML.

It should be noticed that  $T_EX_{MACS}$  documents do not match a predefined DTD, since the appropriate DTD for a document depends on its style. The XML format therefore merely provides an XML representation for  $T_EX_{MACS}$  trees. The syntax has both been designed to be close to the tree structure and use conventional XML notations which are well supported by standard tools.

#### The encoding for strings.

The leafs of  $T_E X_{MACS}$  trees are translated from the universal  $T_E X_{MACS}$  encoding into Unicode. Characters without Unicode equivalents are represented as entities (in the future, we rather plan to create a tmsym tag for representing such characters).

#### XML representation of regular tags.

Trees with a single child are simply represented by the corresponding XML tag. In the case when a tree has several children, then each child is enclosed into a tm-arg tag. For instance,  $\sqrt{x+y}$  is simply represented as

```
<sqrt>y+z</sqrt>
```

whereas the fraction  $\frac{1}{2}$  is represented as

```
<frac>
        <tm-arg>1</tm-arg>
        <tm-arg>2</tm-arg>
        </frac>
```

In the above example, the whitespace is ignored. Whitespace may be preserved by setting the standard xml:space attribute to preserve.

#### Special tags.

Some tags are represented in a special way in XML. The concat tag is simply represented by a textual concatenation. For instance,  $\frac{1}{2} + \sqrt{x+y}$  is represented as

```
f rac>< m-arg> </tm-arg>< m-arg> </tm-arg></frac> < qrt> +z</ sqrt>
```

The document tag is not explicitly exported. Instead, each paragraph argument is enclosed within a tm-par tag. For instance, the quotation

Ik ben de blauwbilgorgel. Als ik niet wok of worgel,

is represented as

```
<quote-env>
    <tm-par>
        Ik ben de blauwbilgorgel.
        </tm-par>
        Als ik niet wok of worgel,
        </tm-par>
        </quote-env>
```

A with tag with only string attributes and values is represented using the standard XML attribute notation. For instance, "some blue text" would be represented as

some <with color="blue">blue</with> text

Conversely,  $T_EX_{MACS}$  provides the attr primitive in order to represent attributes of XML tags. For instance, the XML fragment

some <mytag beast="heary">special</mytag> text

would be imported as "some  $\langle my-tag | \langle attr | beast | heary \rangle | special \rangle$  text". This will make it possible, in principle, to use  $T_{EXMACS}$  as an editor of general XML files.

# 14.5. Scheme serialization

Users may write their own extensions to  $T_E X_{MACS}$  in the SCHEME extension language. In that context,  $T_E X_{MACS}$  trees are usually represented by SCHEME expressions. The SCHEME syntax was designed to be predictable, easy to hand-edit, and expose the complete internal structure of the document. For instance, the formula (14.1) is represented by

(with "mode" "math" (concat "x+y+" (frac "1" "2") "+" (sqrt "y+z")))

The SCHEME representation may also be useful in order to represent complex macros with a lot of programatic content. Finally, SCHEME is the safest format when incorporating  $T_E X_{MACS}$  snippets into emails. Indeed, both the standard  $T_E X_{MACS}$  format and the XML serialization may be quite sensitive to white-space.

In order to save or load a document in SCHEME format, you may use  $File \rightarrow Export \rightarrow Scheme$  resp.  $File \rightarrow Import \rightarrow Scheme$ . Files saved in SCHEME format can easily be processed by external SCHEME programs, in the same way as files saved in XML format can easily be processed by tools for processing XML, like XSLT.

In order to copy a document fragment to an email in SCHEME format, you may use  $\mathsf{Edit} \rightarrow \mathsf{Copy to} \rightarrow \mathsf{Scheme}$ . Similarly, you may paste external SCHEME fragments into  $\mathsf{T}_{\mathsf{E}}\mathsf{X}_{\mathsf{MACS}}$  using  $\mathsf{Edit} \rightarrow \mathsf{Paste}$  from  $\rightarrow \mathsf{Scheme}$ . The SCHEME format may also used interactively inside SCHEME sessions or interactive commands. For instance, typing **\*\*** followed by the interactive command

(insert '(frac "1" "2"))

inserts the fraction  $\frac{1}{2}$  at the current cursor position.

### 14.6. The typesetting process

In order to understand the  $T_EX_{MACS}$  document format well, it is useful to have a basic understanding about how documents are typeset by the editor. The typesetter mainly rewrites logical  $T_EX_{MACS}$  trees into physical *boxes*, which can be displayed on the screen or on paper (notice that boxes actually contain more information than is necessary for their rendering, such as information about how to position the cursor inside the box or how to make selections).

The global typesetting process can be subdivided into two major parts (which are currently done at the same stage, but this may change in the future): evaluation of the  $T_E X_{MACS}$  tree using the stylesheet language, and the actual typesetting.

The typesetting primitives are designed to be very fast and they are built-in into the editor. For instance, one has typesetting primitives for horizontal concatenations (concat), page breaks (page-break), mathematical fractions (frac), hyperlinks (hlink), and so on. The precise rendering of many of the typesetting primitives may be customized through the built-in environment variables. For instance, the environment variable *color* specifies the current color of objects, *par-left* the current left margin of paragraphs, etc.

The stylesheet language allows the user to write new primitives (macros) on top of the built-in primitives. It contains primitives for defining macros, conditional statements, computations, delayed execution, etc. The stylesheet language also provides a special extern tag which offers you the full power of the SCHEME extension language in order to write macros.

It should be noticed that user-defined macros have two aspects. On the one hand they usually perform simple rewritings. For instance, the macro

 $\langle assign | seq | \langle macro | var | from | to | var_{from}, ..., var_{to} \rangle \rangle$ 

is a shortcut in order to produce sequences like  $a_1, ..., a_n$ . When macros perform simple rewritings like in this example, the children *var*, *from* and *to* of the seq tag remain *accessible* from within the editor. In other words, you can position the cursor inside them and modify them. User defined macros also have a synthetic or computational aspect. For instance, the dots of a seq tag as above cannot be edited by the user. Similarly, the macro

 $\langle assign | square | \langle macro | x | \langle times | x | x \rangle \rangle \rangle$ 

serves an exclusively computational purpose. As a general rule, synthetic macros are sometimes easier to write, but the more accessibility is preserved, the more natural it becomes for the user to edit the markup.

It should be noticed that  $T_EX_{MACS}$  also produces some auxiliary data as a byproduct of the typesetting product. For instance, the correct values of references and page numbers, as well as tables of contents, indexes, etc. are determined during the typesetting stage and memorized at a special place. Even though auxiliary data may be determined automatically from the document, it may be expensive to do so (one typically has to retypeset the document). When the auxiliary data are computed by an external plug-in, then it may even be impossible to perform the recomputations on certain systems. For these reasons, auxiliary data are carefully memorized and stored on disk when you save your work.

# 14.7. DATA RELATION DESCRIPTIONS

#### The rationale behind D.R.D.s.

One major advantage of  $T_EX_{MACS}$  is that the editor uses general trees as its data format. Like for XML, this choice has the advantages of being simple to understand and making documents easy to manipulate by generic tools. However, when using the editor for a particular purpose, the data format usually needs to be restricted to a subset of the set of all possible trees.

In XML, one uses Data Type Definitions (D.T.D.s) in order to formally specify a subset of the generic XML format. Such a D.T.D. specifies when a given document is valid for a particular purpose. For instance, one has D.T.D.s for documents on the web (XHTML), for mathematics (MATHML), for two-dimensional graphics (SVG) and so on. Moreover, up to a certain extent, XML provides mechanisms for combining such D.T.D.s. Finally, a precise description of a D.T.D. usually also provides some kind of reference manual for documents of a certain type.

In  $T_EX_{MACS}$ , we have started to go one step further than D.T.D.s: besides being able to decide whether a given document is valid or not, it is also very useful to formally describe certain properties of the document. For instance, in an interactive editor, the numerator of a fraction may typically be edited by the user (we say that it is *accessible*), whereas the URL of a hyperlink is only editable on request. Similarly, certain primitives like itemize correspond to block content, whereas other primitives like sqrt correspond to inline content. Finally, certain groups of primitives, like chapter, section, subsection, etc. behave similarly under certain operations, like conversions.

A Data Relation Description (D.R.D.) consists of a Data Type Definition, together with additional logical properties of tags or document fragments. These logical properties are stated using so called *Horn clauses*, which are also used in logical programming languages such as Prolog. Contrary to logical programming languages, it should nevertheless be relatively straightforward to determine the properties of tags or document fragments, so that certain database techniques can be used for efficient implementations. At the moment, we only started to implement this technology (and we are still using lots of C++ hacks instead of what has been said above), so a more complete formal description of D.R.D.s will only be given at a later stage.

One major advantage of the use of D.R.D.s is that it is not necessary to establish rigid hierarchies of object classes like in object oriented programming. This is particularly useful in our context, since properties like accessibility, inline-ness, etc. are quite independent one from another. In fact, where D.T.D.s may be good enough for the description of passive documents, more fine-grained properties are often useful when manipulating documents in a more interactive way.

#### Current D.R.D. properties and applications.

Currently, the D.R.D. of a document contains the following information:

- The possible arities of a tag.
- The accessibility of a tag and its children.

In the near future, the following properties will be added:

• Inline-ness of a tag and its children.

- Tabular-ness of a tag and its children.
- Purpose of a tag and its children.

The above information is used (among others) for the following applications:

- Natural default behaviour when creating/deleting tags or children (automatic insertion of missing arguments and removal of tags with too little children).
- Only traverse accessible nodes during searches, spell-checking, etc.
- Automatic insertion of document or table tags when creating block or tabular environments.
- Syntactic highlighting in source mode as a function of the purpose of tags and arguments.

#### Determination of the D.R.D. of a document.

 $T_E X_{MACS}$  associate a unique D.R.D. to each document. This D.R.D. is determined in two stages. First of all,  $T_E X_{MACS}$  tries to heuristically determine D.R.D. properties of user-defined tags, or tags which are defined in style files. For instance, when the user defines a tag like

 $\langle assign | hi | \langle macro | name | Hello | name! \rangle \rangle$ 

 $T_E X_{MACS}$  automatically notices that hi is a macro with one element, so it considers 1 to be the only possible arity of the hi tag. Notice that the heuristic determination of the D.R.D. is done interactively: when defining a macro inside your document, its properties will automatically be put into the D.R.D. (assuming that you give  $T_E X_{MACS}$  a small amount of free time of the order of a second; this minor delay is used to avoid compromising the reactivity of the editor).

Sometimes the heuristically defined properties are inadequate. For this case,  $T_EX_{MACS}$  provides the drd-props tag in order to manually override the default properties.

# 14.8. $T_E X_{MACS}$ lengths

A simple  $T_EX_{MACS}$  length is a number followed by a length unit, like 1cm or 1.5mm.  $T_EX_{MACS}$  supports three main types of units:

Absolute units. The length of an absolute unit like cm or pt on print is fixed.

- **Context dependent units.** Context-dependent length units depend on the current font or other environment variables. For instance, **1ex** corresponds to the height of the "x" character in the current font and **1par** correspond to the current paragraph width.
- User defined units. Any nullary macro, whose name contains only lower case roman letters followed by -length, and which returns a length, can be used as a unit itself. For instance, the following macro defines the dm length:

 $\langle \operatorname{assign} | dm - length | \langle \operatorname{macro} | 10 \mathrm{cm} \rangle \rangle$ 

Furthermore, length units can be *stretchable*. A stretchable length is represented by a triple of rigid lengths: a minimal length, a default length and a maximal length. When justifying lines or pages, stretchable lengths are automatically sized so as to produce nicely looking layout.

In the case of page breaking, the *page-flexibility* environment provides additional control over the stretchability of white space. When setting the *page-flexibility* to 1, stretchable spaces behave as usual. When setting the *page-flexibility* to 0, stretchable spaces become rigid. For other values, the behaviour is linear.

#### Absolute length units.

- **cm.** One centimeter.
- **mm.** One millimeter.
- **in**. One inch.
- **pt.** The standard typographic point corresponds to 1/72.27 of an inch.
- **bp.** A big point corresponds to 1/72 of an inch.
- **dd.** The Didôt point equals 1/72 of a French inch, i.e. 0.376mm.
- pc. One "pica" equals 12 points.
- cc. One "cicero" equals 12 Didôt points.

#### Rigid font-dependent length units.

- fs. The font size. When using a 12pt font, 1fs corresponds to 12pt.
- **fbs.** The base font size. Typically, when selecting 10 as the font size for your document and when typing large text, the base font size is 10pt and the font size 12pt.
- **1n.** The width of a nicely looking fraction bar for the current font.
- **sep.** A typical separation between text and graphics for the current font, so as to keep the text readable. For instance, the numerator in a fraction is shifted up by **1sep**.
- yfrac. The height of the fraction bar for the current font (approximately 0.5ex).
- ex. The height of the "x" character in the current font.

emunit. The width of the "M" character in the current font.

#### Stretchable font-dependent length units.

- **fn.** This is a stretchable variant of 1quad. The default length of 1fn is 1quad. When stretched, 1fn may be reduced to 0.5fn and extended to 1.5fn.
- fns. This length defaults to zero, but it may be stretched up till 1fn.
- **bls.** The "base line skip" is the sum of 1quad and *par-sep*. It corresponds to the distance between successive lines of normal text.

Typically, the baselines of successive lines are separated by a distance of 1fn (in  $T_EX_{MACS}$  and  $L^AT_EX$  a slightly larger space is used though so as to allow for subscripts and superscripts and avoid a too densely looking text. When stretched, 1fn may be reduced to 0.5fn and extended to 1.5fn.

**spc.** The (stretchable) width of space character in the current font.

**xspc.** The additional (stretchable) width of a space character after a period.

#### Box lengths.

Box length units can only be used within some special markup elements, such as move, shift, resize, clipped and image. The principal body of this content (e.g. the content being "moved" in the case of move) is typeset as a box. The following lengths units then correspond to the size and the extents of the box.

- **w.** The width of the box.
- **h.** The height of the box.
- **1.** The logical left *x*-coordinate of the box.
- **r**. The logical right *x*-coordinate of the box.
- **b.** The logical bottom *y*-coordinate of the box.
- **t**. The logical top *y*-coordinate of the box.

For instance, the code

 $\langle move | Hello there | | \langle plus | -0.5b | -0.5t \rangle \rangle$ 

can be used to center <sub>Hello</sub> there at the base-line.

#### Other length units.

- **par.** The width of the paragraph. That is the length the text can span. It is affected by paper size, margins, number of columns, column separation, cell width (if in a table), etc.
- **pag.** The height of the main text in a page. In a similar way as **par**, this length unit is affected by page size, margins, etc.
- **px.** One screen pixel, the meaning of this unit is affected by the shrinking factor.
- **tmpt.** The smallest length unit for internal length calculations by  $T_EX_{MACS}$ . 1px divided by the shrinking factor corresponds to 256tmpt.

#### Different ways to specify lengths.

There are three types of lengths in  $T_{E}X_{MACS}$ :

Simple lengths. A string consisting of a number followed by a length unit.

- Abstract lengths. An abstract length is a macro which evaluates to a length. Such lengths have the advantage that they may depend on the context.
- **Normalized lengths.** All lengths are ultimately converted into a normalized length, which is a tag of the form  $\langle \mathsf{tmlen} | l \rangle$  (for rigid lengths) or  $\langle \mathsf{tmlen} | \min | def | \max \rangle$  (for stretchable lengths). The user may also use this tag in order to specify stretchable lengths. For instance,  $\langle \mathsf{tmlen} | \langle \mathsf{minus} | 1 \mathsf{quad} | 1 \mathsf{pt} \rangle | 1 \mathsf{quad} | 1.5 \mathsf{quad} \rangle$  evaluates to a length which is 1 quad by default, at least 1 quad-1 pt and at most 1.5 quad.

# CHAPTER 15

# BUILT-IN ENVIRONMENT VARIABLES

The way  $T_EX_{MACS}$  typesets documents is influenced by so called *environment variables*. The style-sheet language uses a so called *environment* (or context) to store both environment variables and macros. The environment variables are subdivided into two categories: built-in variables and additional variables provided by style files. Built-in variables usually affect the layout, while additional variables mostly serve computational purposes. In the next sections of this chapter, we will describe all built-in environment variables.

A typical built-in environment variable is *color*. The value of an environment variable may be changed permanently using assign and temporarily using the with primitive:

Some colored text.

Some  $\langle with | color | dark red | colored \rangle$  text.

Counters are typical environment variables defined in style-sheets.

1. A weirdly

4. numbered list...

The typesetting language uses  $dynamic \ scoping$  of variables. That means that macros can access and modify variables in their calling context. In the previous example, the enumerate macro locally initializes item-nr to 0 (uses with) and the item macro increments it by one and shows its value. Since enumerate locally redefines item-nr, the original value of item-nr is restored on exit.

Each document comes with an initial environment with the initial values of environment values, i.e. their values just before we typeset the document. If an environment variable does not occur in the initial environment, then its initial value defaults to its value after typesetting the document style and possible additional packages. The initial environment before typesetting the style files and packages is built-in into the editor.

Some variables, like header and footer variables, must be set inside the document, their initial environment value is ignored. Generally, they should be set by header and sectioning markup.

# 15.1. GENERAL ENVIRONMENT VARIABLES

#### mode := text

(major mode)

This very important environment variable determines the *current mode*. There are four possible values: text (text mode), math (mathematical mode), prog (programming mode) and src (source mode). The behaviour of the editor (menus, keystrokes, typesetting, etc.) depends heavily on the mode. For example, the following code may be used in order to include a mathematical formula inside text:

The formula  $a^2 + b^2 = c^2$  is well known.

The formula  $\langle \mathsf{math} | a \langle \mathsf{rsup} | 2 \rangle + b \langle \mathsf{rsup} | 2 \rangle = c \langle \mathsf{rsup} | 2 \rangle \rangle$  is well known.

Some other environment variables (mainly the language and the font) also depend on the current mode (in this context, the source mode always behaves in a similar way as the text mode). During copy&paste and search&replace operations,  $T_E X_{MACS}$  tries to preserve the mode.

language := englishmath-language := texmathprog-language := scheme

#### (language)

A second major environment variable is the *current language*. In fact, there are three such environment variables: one for each mode. The language in which content is written is responsible for associating a precise semantics to the content. This semantics is used for different purposes:

- The language may specify rules for typesetting content. For instance, the text language specifies punctuation and hyphenation rules. Similarly the mathematical language containns spacing information for mathematical operators.
- Several editing operations depend on the current language: when performing a search or replace operation,  $T_E X_{MACS}$  is both mode and language sensitive. Similarly, the text language determines the dictionary to use when spell-checking the document.
- The language controls (among other parameters like the mode and the document format) the way content is being converted from one context to another.

Currently, no real language-dependent conversions have been implemented yet. But in the future one may imagine that copying a piece of English text to a document written in French will perform an automatic translation. Similarly, a mathematical document might be converted from infix to postfix notation.

• The programming language determines the current scripting language in use. Other scripting languages than SCHEME are currently only used for interactive sessions, but primitives like extern might become language-sensitive in the future.

At the moment, the current language is mainly used as a hint for indicating the semantics of text: it is not required that a text written in English contains no spelling errors, or that a formula written in a mathematical language is mathematically or even syntactically correct. Nevertheless, the editor is intended to enforce correctness more and more, especially for mathematics. The language may be specified globally for the whole document in  $Document \rightarrow Language$ and locally for a piece of text in Format $\rightarrow$ Language.

## prog-session := default

This environment variables is used in addition to the *prog-language* variable in order to determine a concrete implementation as well as a particular instance of the current programming language. For instance, in case of the MAXIMA language, different implementation may be used fooor the underlying LISP. Similarly, one may wish to run two different instances of MAXIMA in parallel.

#### magnification := 1

normal

This variable determines the magnification which is applied to all content. Magnifications bigger than one are typically useful for presentations (from slides or from a laptop):

normal(htab|5mm)(with|magnification|2|big)(htab|5mm)(with|magnification|3|huge)

big

The magnification should not be confused with the font size: contrary to the magnification, the font size may also affect the shapes of the glyphs. The magnification is usually specified for the entire document in Document $\rightarrow$ Magnification.

#### *bq-color* := white

The background color for your document, as specified in  $\mathsf{Document} \rightarrow \mathsf{Color} \rightarrow \mathsf{Background}$ .

### *color* := black

The current foreground color of text and graphics, as specified in  $\mathsf{Document} \rightarrow \mathsf{Color} \rightarrow$ Foreground or Format $\rightarrow$ Color. Named colors, like "Salmon", are supported for different color charts: dvips, x11 and html.

#### preamble := false

This flag determines whether we are editing normal text or a style-sheet. The source tree or preamble mode may be selected in Document $\rightarrow$ Source $\rightarrow$ Edit source tree.

#### info-flag := short

This variable controls the rendering of informative flags, which are for instance used to indicate the locations of otherwise invisible labels or typesetting directives. The *info*flag may take the values none, short and detailed:

Label 1, Label 2, Label 3.

 $\langle with | info-flaq | none | Label 1 \langle label | flag-label-1 \rangle \rangle$ ,  $\langle with | info-flaq | short | Label 2 \langle label |$  $flag-label-2\rangle$ ,  $\langle with | info-flag | detailed | Label 3 \langle label | flag-label-3 \rangle$ .

Usually, the rendering of informative flags is specified document-wide in  $\mathsf{Document} \rightarrow$ Informative flags.

# 125

(informative flags style)

(background color)

(foreground color)

huge

(edit source tree?)

(magnification)

(name of programming session)

#### **15.2.** Specifying the current font

In this section, we describe the environment variables which control the rendering of fonts. Font properties may be controlled globally for the whole document in Document $\rightarrow$ Font and locally for document fragments in Format $\rightarrow$ Font.

From an abstract point of view, a *font* is defined to be a graphically consistent way of rendering strings. Fonts are usually made up from glyphs like "x", "ffi", " $\alpha$ ", " $\sum$ ", etc. When rendering a string, the string is decomposed into glyphs so as to take into account ligatures (like fi, fl, ff, ffi, ffl). Next, the individual glyphs are positioned while taking into account kerning information (in "xo" the "o" character is slightly shifted to the left so as to take profit out of the hole in the "x"). In the case of mathematical fonts,  $T_{\rm EX}_{\rm MACS}$  also provides a coherent rendering for resizable characters, like the large brackets in

### ((())).

Similarly, a *font family* is a family of fonts with different characteristics (like font weight, slant, etc.), but with a globally consistent rendering. One also says that the fonts in a font family "mix well together". For instance, the standard computer modern roman font and its **bold** and *italic* variants mix well together, but the computer modern roman font and the Avant Garde font do not.

**Remark 15.1.** In versions of  $T_EX_{MACS}$  prior to 1.99.1, the fonts for the mathematical and programming modes could be controlled independently using the environment variables *math-font*, *math-font-family*, *math-font-series*, *math-font-shape*, *prog-font*, *prog-font-family*, *prog-font-series*, *prog-font-shape*. In more recent versions of  $T_EX_{MACS}$ , the environment variables *font*, *font-family*, *font-series* and *font-shape* directly control the font for all modes.

#### font := roman

(font name)

These variables control the main name of the font, also called the *font family*. For instance:

Computer modern roman, Pandora, Chancery, Palatino

Similarly,  $T_E X_{MACS}$  supports various mathematical fonts:

Roman:  $a^2 + b^2 = c^2$ Adobe:  $a^2 + b^2 = c^2$ New roman:  $a^2 + b^2 = c^2$ Concrete:  $a^2 + b^2 = c^2$ 

Most fonts only implement a subset of all Unicode glyphs. Sometimes, the user might wish to combine several fonts to cover a larger subset. For instance, when specifying roman, IPAMincho or cjk=IPAMincho,roman as the *font* name, ordinary text and mathematics will be typeset using the default roman font, whereas Chinese text will use the IPAMincho font. Similarly, when specifying math=Stix,roman as the *font* name, ordinary text will be typeset using the default roman font, but mathematical formulas using the Stix font.

#### font-family := rm

This variable selects a variant of the major font, like a sans serif font, a typewriter font, and so on. As explained above, variants of a given font are designed to mix well together. Physically speaking, many fonts do not come with all possible variants (sans serif, typewriter, etc.), in which case  $T_FX_{MACS}$  tries to fall back on a suitable alternative font.

Typical variants for text fonts are rm (roman), tt (typewriter) and ss (sans serif):

roman, typewriter and sans serif Sans serif formula:  $\sin(x + y) = \sin x \cos y + \cos x \sin y$ 

#### *font-series* := medium

The font series determines the weight of the font. Most fonts only provide regular and bold font weights. Some fonts also provide light as a possible value.

medium, **bold** 

#### font-shape := right

The font shape determines other characters of a font, like its slant, whether we use small capitals, whether it is condensed, and so on. For instance,

upright, slanted, italic, left slanted, SMALL CAPITALS, proportional typewriter, bold **condensed**, flat sans serif, long

#### font-base-size := 10

The base font size is specified in pt units and is usually invariant throughout the document. Usually, the base font size is 9pt, 10pt, 11pt or 12pt. Other font sizes are usually obtained by changing the *magnification* or the relative font-size.

9pt, 10pt, 11pt, 12pt

size

Tiny

Small

Large

Huge

#### font-size := 1

The real font size is obtained by multiplying the *font-base-size* by the *font-size* multiplier. The following standard font sizes are available from Format $\rightarrow$ Size:

size

Very small

Normal

multiplier

0.59

0.84

1.19

| 1.68    | Really        | v huge      |
|---------|---------------|-------------|
| Table 1 | 5.1. Standard | font sizes. |

Very large

Really huge 2

From a mathematical point of view, the multipliers are in a geometric progression with factor  $\sqrt[4]{2}$ . Notice that the font size is also affected by the index level.

127

(font weight)

(font shape)

# (font size)

multiplier

0.71

1.41

1

(font base size)

(fonts rendering quality)

#### dpi := 600

The rendering quality of raster fonts (also called Type 3 fonts), such as the fonts generated by the METAFONT program is controlled through its discretization precision in dots per inch. Nowadays, most laser printers offer a printing quality of at least 600dpi, which is also the default dpi setting for T<sub>E</sub>X<sub>MACS</sub>. For really high quality printing, professionals usually use a precision of 1200dpi. The dpi is usually set once and for all for the whole document.

#### **15.3.** Typesetting mathematics

#### math-level := 0

(index level)

(display style)

The *index level* increases inside certain mathematical constructs such as indices and fractions. When the index level is high, formulas are rendered in a smaller font. Nevertheless, index levels higher than 2 are all rendered in the same way as index level 2; this ensures that formulas like

$$e^{e^{e^{e^x}}} = \frac{1 + \frac{1}{x + e^x}}{1 + \frac{1}{e^x + \frac{1}{e^e^x}}}$$

remain readable. The index level may be manually changed in  $\mathsf{Format}{\rightarrow}\mathsf{Index}$  level, so as to produce formulas like

 $x^{y^z}$ 

$$x(rsup|(with|math-level|0|v(rsup|z)))$$

#### math-display := false

This environement variable controls whether we are in *display style* or not. Formulas which occur on separate lines like

$$\frac{n}{H(\alpha_1,...,\alpha_n)} = \frac{1}{\alpha_1} + \dots + \frac{1}{\alpha_n}$$

are usually typeset in display style, contrary to inline formulas like  $\frac{n}{H(\alpha_1, ..., \alpha_n)} = \frac{1}{\alpha_1} + \dots + \frac{1}{\alpha_n}$ . As you notice, formulas in display style are rendered using a wider spacing. The display style is disabled in several mathematical constructs such as scripts, fractions, binomial coefficients, and so on. As a result, the double numerators in the formula

$$H(\alpha_1, ..., \alpha_n) = \frac{n}{\frac{1}{\alpha_1} + \dots + \frac{1}{\alpha_n}}$$

are typeset in a smaller font. You may override the default settings using Format $\rightarrow$  Display style.

#### math-condensed := false

By default, formulas like  $a + \cdots + z$  are typeset using a nice, wide spacing around the + symbol. In formulas with scripts like  $e^{a+\cdots+z} + e^{\alpha+\cdots+\zeta}$  the readability is further enhanced by using a more condensed spacing inside the scripts: this helps the reader to distinguish symbols occurring in the scripts from symbols occurring at the ground level when the scripts are long. The default behaviour can be overridden using Format $\rightarrow$  Condensed.

#### math-vpos := 0

#### (position in fractions)

(condensed display style)

For a high quality typesetting of fraction, it is good to avoid subscripts in numerators to descend to low and superscripts in denominators to ascend to high.  $T_EX_{MACS}$  therefore provides an additional environment variable *math-vpos* which takes the value 1 inside numerators, -1 inside denominators and 0 otherwise. In order to see the effect the different settings, consider the following formula:

 $a_{-1}^2 + a_0^2 + a_1^2$ 

 $\begin{array}{l} \langle \mathsf{with} \, | \, math-vpos \, | \, -1 \, | \, \langle \mathsf{rigid} \, | \, a_{-1}^2 \rangle \rangle + \langle \mathsf{with} \, | \, math-vpos \, | \, 0 \, | \, \langle \mathsf{rigid} \, | \, a_0^2 \rangle \rangle + \langle \mathsf{with} \, | \, math-vpos \, | \, 1 \, | \\ \langle \mathsf{rigid} \, | \, a_1^2 \rangle \rangle \end{array}$ 

In this example, the grouping is necessary in order to let the different vertical positions take effect on each  $a_i^2$ . Indeed, the vertical position is uniform for each horizontal concatenation.

# 15.4. PARAGRAPH LAYOUT

#### par-mode := justify

(paragraph alignment)

This environment variable specifies the alignment of the different lines in a paragraph. Possible values are left, center, right and justify:

| This paragraph is aligned    | This paragraph is has been      |
|------------------------------|---------------------------------|
| to the left. This paragraph  | centered. This paragraph        |
| is aligned to the left. This | is has been centered. This      |
| paragraph is aligned to the  | paragraph is has been cen-      |
| left.                        | tered.                          |
| This paragraph is aligned to | This paragraph has been         |
| the right. This paragraph is | justified. Justification is the |
| aligned to the right. This   | default alignment mode for      |
| paragraph is aligned to the  | paragraphs. So be it.           |
| right.                       |                                 |

 Table 15.2.
 The supported modes for alignment.

#### par-flexibility := 1000.0

(paragraph flexibility)

When using the justified alignment mode, it sometimes occurs that certain lines need to be stretched a lot, thereby leaving abnormally large spaces in the middle of those lines. This is typically the case inside bibliographies with unbreakable hyperlinks. The *par-flexibility* variable specifies a threshold above which justification of a line is abandoned. More precisely, we switch to left alignment whenever the remaining space on a line exceeds *par-flexibility* times the maximal amount of stretching which still "looks nice" for the given font.

| For certain paragraphs with         | For certain paragraphs with         |
|-------------------------------------|-------------------------------------|
| wide unbreakable pieces of          | wide unbreakable pieces of          |
| text, such as the hyperlink         | text, such as the hyperlink         |
| http://www.texmacs.org it is        |                                     |
| sometimes preferrable to switch     | sometimes preferrable to switch     |
| from justified to left aligned text | from justified to left aligned text |
| when the spacing between words      | when the spacing between words      |
| becomes to wide.                    | becomes to wide.                    |
|                                     |                                     |

**Table 15.3.** Difference between a large and small flexibility (on the left and right hand sides respectively).

#### par-hyphen := normal

#### (quality of hyphenation)

This parameter controls the quality of the hyphenation algorithm. Possible values are **normal** and **professional**. The professional hyphenation algorithm uses a global algorithm on the entire paragraph, whereas the normal one uses a faster first-fit algorithm.

| The difference between the dif-    | The difference between the        |
|------------------------------------|-----------------------------------|
| ferent hyphenation algorithms      | different hyphenation algo-       |
| provided by $T_E X_{MACS}$ is seen | rithms provided by $T_E X_{MACS}$ |
| best for long paragraphs which     | is seen best for long para-       |
| are typeset into a narrow          | graphs which are typeset into     |
| column. The professional           | a narrow column. The profes-      |
| hyphenation usually succeeds       | sional hyphenation usually suc-   |
| to minimize the number of          | ceeds to minimize the number      |
| ugly gaps between words.           | of ugly gaps between words.       |

Table 15.4. Comparison different hyphenation algorithms. At the left hand side, we have used the normal algorithm and on the right hand side the professional one. Even though there are some ugly gaps at the right hand side around "hyphenation", the really bad gap around "The" on the left hand side has been avoided.

#### par-width := auto

#### (paragraph width)

This environment variable controls the width of paragraphs. By default, it is automatically determined as a function of the page (or screen) size and margins.

#### par-left := 0 cmpar-right := 0 cm

(left and right margins)

These environment variables specify absolute left and right margins for the paragraph, with respect to the default left and right margins (which are determined as a function of the page layout). For instance:

This text uses the default margins. This text uses a left margin of 1cm This text uses a left margin of 2cm This text uses a left margin of 3cm The left and right margins of this text have both been set to 3cm.

Environments like itemize and quote-env which maybe nested usually compute new margins as a function of the old values by adding or subtracting some space:

| $\langle assign   quote-env  $                                                                                                    |
|----------------------------------------------------------------------------------------------------|
| (macro  <i>body</i>                                                                                                    |
| (surround)                                                                                                    |
| $\langle vspace^*   0.5 fn \rangle  $                                                                                                    |
| $\langle right-flush \rangle \langle vspace   0.5 \mathrm{fn} \rangle  $                                                                   |
| $\langle with   par-left   \langle plus   par-left   3fn \rangle   par-right   \langle plus   par-right   3fn \rangle   par-first   0fn  $ |
| $par-par-sep 0.25 \mathrm{fn} body angle angle angle$                                                                                      |

#### par-first := 1.5 fn

(first indentation)

The *par-first* parameter specifies the additional indentation which is used for the first line of the paragraph. The aim of first indentations is to indicate the starts of new paragraphs. An alternative technique is the use of vertical whitespace.

| the starts of new paragraphs                                                | styles in $T_{E}X_{MACS}$ indictate                                             |
|-----------------------------------------------------------------------------|---------------------------------------------------------------------------------|
| The <b>generic</b> and <b>letter</b> styles rather use vertical whitespace. | The <b>article</b> and <b>book</b><br>styles rather use a first<br>indentation. |

 Table 15.5. Two classical ways to indicate the starts of new paragraphs.

par-sep := 0.2fn

(extra separation between successive lines)

The sum of the font size and *par-sep* determines the ideal distance between two successive base lines in a paragraph (also called the "base line skip"). Of course, when the lines contain large boxes, then this distance may need to be increased. When **1fn** for *par-sep*, one may for instance produce documents with a double interline space:

A double interline space corresponds to par-sep := 1fn. Double interline spaces are

often used by lazy people who want to pretend that they have written many pages.

They generally do not care about tropical rain forests.

In the case when two successive lines use different base line skips, then the maximal value is used in order to compute the ideal distance between their baselines. This allows for a reasonable spacing when the font size is changed from one paragraph to another:

Normal text.

Some very large text.

And back to normal.

#### par-line-sep := 0.025fn\*

(extra space between lines)

This parameter corresponds an additional stretchable amount of whitespace between successive lines in a paragraph. Setting *par-line-sep* to a small stretchable value which defaults to 0 allows the page breaker to correctly stretch pages which contain a very long textual paragraph. Indeed, *par-line-sep* vanishes, then the height of a textual paragraph is of the form a + bn, where a and b are constants and n is the number of lines. There is no reason why the usable height of a page should be of this form.

#### par-par-sep := 0.5fn\*

(extra space between paragraphs)

The *par-par-sep* parameter specifies the amount of vertical whitespace which separates two successive paragraphs. This space is determined in stretchable length units. By default,  $T_EX_{MACS}$  does not use any whitespace between successive paragraphs, except when no nice page breaks could be found (this explains the use of the fn\* length unit). Starts of new paragraphs are rather indicated through the use of first indentations (see table 15.5).

In the case when two successive paragraph use different paragraph separations, then the maximum of the two is taken. In fact, the *par-par-sep* length is added to both the vertical spacing before and the vertical spacing after the paragraph.

# *par-hor-sep* := 0.5fn

par-ver-sep := 0.2fn

(minimal space between ink)

When a paragraph contains several exceptionally large boxes, then  $T_{FX_{MACS}}$  attempts to "shove successive lines into another" as long as none of the boxes collide:

Consider a fraction which decends more than usual like  $\frac{1}{x+1}$  at the end of a line and an expression like  $e^{e^x}$  which is higher than usual.

When these expressions occur at different places, then  $T_E X_{MACS}$  tries to render the successive

lines in a compact manner. In the case of a fraction  $\frac{1}{x+1}$  and an exceptionally high expression at the wrong place, like

As soon as the horizontal distance between two large boxes is less than *par-hor-sep*, then they are considered to be in collision. In that case, the vertical distance between them must be at least *par-ver-sep*. Also, the amount of showing never exceeds 1ex.

When using an interline space of 1.5 or 2, the default value of *par-ver-sep* allows the user to type larger formulas in the text while preserving a uniform layout. When using a small *par-sep* and a large *par-ver-sep*, the distance between two successive lines remains small, except when their contents are horizontally close. This may for instance be used to reduce the space between a short like followed by a centered equation.

#### par-fnote-sep := 0.2fn

(minimal space between different footnotes)

This parameter controls the amount of vertical space between successive footnotes.

#### par-columns := 1

(number of columns)

This environment variable specifies the number of columns into which the text is being typeset. Different numbers of columns may be used successively in the same document.

#### *par-columns-sep* := 2fn

(distance between columns)

This environment variable specifies the amount of horizontal whitespace which separates different columns in multi-column mode.

# 15.5. PAGE LAYOUT

In this section, we describe how  $T_{E}X_{MACS}$  fills pages with typesetted content. Besides specifying the settings on how to print a document, the user may also determine the way pages should be rendered on screen. It should be noticed that the number of environment variables is redundant in the sense that some variables are computed as a function of other ones. For instance, by default, the paragraph width is computed as a function of the page size and the left and right margins.

#### Paper specific variables.

#### page-type := a4

Specify the size of a page when printing out. Most standard formats are available in  $Document \rightarrow Page \rightarrow Size$ . By default, the paper size is the one of your printer (the default printer settings may be changed in Edit $\rightarrow$ Preferences $\rightarrow$ Printer). When the page-type is set to user, then the page size is given by *page-width* and *page-height*.

#### page-orientation := portrait

The orientation of pages can be either portrait or landscape.

#### page-nr:=0

The current page number. This environment variable should be manipulated with care, since it is not yet available at typesetting time. For a reliable determination of page numbers, one may combine the label and page-ref primitives. Nevertheless, the page-nr variable can be used in the macros which render page headers and footers.

#### page-the-page

This environment variable really contains the macro which is used for rendering the page-number. By default, it renders page-nr. The macro takes no arguments. In order to simulate a document whose first page number is 123, one may redefine

 $\langle assign | page-the-page | \langle macro | \langle plus | page-nr | 122 \rangle \rangle \rangle$ 

#### page-breaking := optimal

This parameter specifies the page breaking algorithm. The default optimal algorithm takes into account the global document and tries hard to avoid bad page breaks. The alternative **sloppy** algorithm uses a fast first-fit algorithm, but produces bad page break with a higher probability. The medium quality algorithm is the same as the optimal algorithm, except for two column content.

#### page-flexibility := 1.0

This parameter specifies how much stretchable spaces may be extended or reduced in order to fill pages which are too short or too long. A page flexibility of 1 allows spaces to be stretched to their minimal and maximal values. A page flexibility of 0 prevents spaces to be stretched. For other values of *page-flexibility* the behaviour is linear.

#### page-shrink := 1fn

In the case when it is very hard to find good page breaks, this parameter specifies an additional amount of space by which a page is allowed to be reduced.

#### page-extend := Ofn

In the case when it is very hard to find good page breaks, this parameter specifies an additional amount of space by which a page is allowed to be extended.

#### Screen specific variables.

(the size of pages)

(current page number)

(page orientation)

(page breaking algorithm)

(flexibility for stretching)

(allowed amount of page shrinking)

(allowed amount of page extensions)

(display the page number)

#### *page-medium* := papyrus

(the page medium)

This environment variable, which is initialized using  $Document \rightarrow Page \rightarrow Type$ , specifies how pages are rendered on the screen. The following values are available:

**paper.** Page breaks are visually indicated on the screen. This mode is useful for ajusting the final version of a document before printing or sending it to a publisher. However, the use of this mode slows down the editor since every modification in the document triggers the page-breaking algorithm.

Notice also that the mere selection of this mode does not imply the screen margins and page decorations to be as on paper. In order to previsualize a document in a fully realistic way, you should also set Document $\rightarrow$ Page $\rightarrow$ Screen margins $\rightarrow$ Show header and footer and Document $\rightarrow$ Page $\rightarrow$ Screen margins as on paper.

- **papyrus.** The paragraph width is the same as on paper, but page breaking is disabled. This mode is most useful during the editing phase of a document which will ultimately be printed out. It combines a reasonable editing speed with realistic line breaks.
- **automatic.** The paragraph width is as large as possible so as to fit into the current window and page breaking is disabled. This setting, which makes optimal use of the available space on your screen, is useful for documents which are not intended to be printed out. It may for instance be selected when using  $T_EX_{MACS}$  as a browser or as an interface to computer algebra systems.

#### page-screen-width := 10 cm

(width of the rendering window)

In automatic mode, this environement variable contains the width of the screen.

#### page-screen-height := 10 cm

(height of the rendering window)

In automatic mode, this environement variable contains the height of the screen.

#### page-screen-margin := true

(special margins for screen editing?)

This flag specifies whether the screen margins are manually specified by the user, or whether they are the same as on paper.

page-screen-left := 5mm page-screen-right := 5mm page-screen-top := 15mmpage-screen-bot := 15mm

(left margin on screen)

When *page-screen-margin* is **true**, then these environment variables determine the margins which are to be used for rendering on the screen.

#### page-show-hf := false

(show headers and footers on screen?)

This flag determines whether the page headers and footers should be visible on the screen. When set to true, it should be noticed that the headers and footers are not always correctly updated when editing. In the case when you suspect them to be wrong, refreshing the display by scrolling down and up should display the correct values.

#### Specifying the margins.

The parameters for page margins are represented schematically at the left hand side in figure 15.1. One may either specify the paragraph width as a function of the left and right margins, or *vice versa*. The left and right margins may depend on whether the page number is odd or even.

# page-width-margin := false page-height-margin := false

When page-width-margin is set to false, then the paragraph width par-width is determined automatically from the page size and the left and right margins. When set to true, the left and right margins are determined as a function of the page size, the paragraph width, page-odd-shift and page-even-shift. For compatability with  $T_EX/IAT_EX$ , it is also possible to set page-width-margin to tex, in which case the horizontal margins are determined from page-odd, page-even and par-width. The page-height-margin variable plays a similar role for the vertical margins.

(compute margins from main text dimensions?)

page-width := auto
page-height := auto

By default, the width and height of a page are automatically determined from the page type. When *page-type* is set to **user**, then the user may manually specify the page size using *page-width* and *page-height*.

page-odd := autopage-even := auto

If page-width-margin is set to false, then page-odd and page-even specify the left margins for odd and even pages. If page-width-margin is true, then these values are computed as a function of the page size, the paragraph width, page-odd-shift and page-even-shift. When page-odd and page-even are set to auto, then a nice default left margin is determined as a function of the specified page type.

#### page-right := auto

If *page-width-margin* is set to **false**, then *page-right* specifies the right margin for odd pages. The right margin for even pages is given by the formula

#### page-right + page-even - page-odd

If *page-width-margin* is **true** or when *page-right* is set to **auto**, then the right margin is determined in a similar way as the left margin.

 $page-odd-shift:= \texttt{Omm} \\ page-even-shift:= \texttt{Omm}$ 

If *page-width-margin* is set to **true**, then the left margins for odd and even pages are determined from the page size, paragraph width and the margin shifts using the formulas

 $page-even = \frac{page-width-par-width}{2} + page-odd-shift$   $page-odd = \frac{page-width-par-width}{2} + page-even-shift$ 

The right margin is always taken to be such that the paragraph width and the left and right margins sum up to the page width.

# (margin shifts)

#### (left margin)

#### (page width)

# (right margin)

135

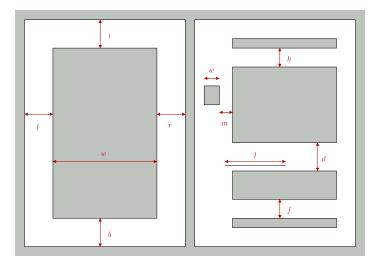

Figure 15.1. Schematic representation of the layout of pages. On the left hand side, the parameters l, r, t and b respectively correspond to the left, right, top and bottom margins, and w corresponds to the paragraph width. On the right hand side, h, f, d and m correspond to the header, footer, footnote and marginal note separations, w to the width of marginal notes, and l to the length of the footnote bar.

#### Page decorations.

page-odd-header :=page-odd-footer :=page-even-header :=page-even-footer :=

(header for odd pages)

These environment variables contain the header and footer texts for odd and even pages.

page-head-sep := 8mmpage-foot-sep := 8mm

(separation between headers/fotters and text)

These parameters determine the space between the main text and page headers and footers. They correspond to the h and f distances at the right hand side of figure 15.1.

(space between footnotes and text)

(length of footnote bars)

(width of marginal notes)

The separation between the main text and footnotes, i.e. the distance d in figure 15.1.

```
page-fnote-barlen := 7.5 fn
```

The length of the foornote bar.

 $page-float-sep := \texttt{1.5fn} \tag{separation between floats and text}$ 

The separation between the main text and floating objects.

page-mnote-sep := 5mm

(separation between marginal notes and text)

The separation between marginal notes and the main text (not implemented yet).

#### page-mnote-width := 15 mm

The width of marginal notes (not implemented yet).

# 15.6. TABLE LAYOUT

The environment variables for tables can be subdivided in variables (prefixed by *table-*) which apply to the whole table and those (prefixed by *cell-*) which apply to individual cells. Whereas usual environment variables are set with assign and with, the tabular environment variables are rather set with the tformat primitive. This makes it possible to apply certain settings to any rectangular subtable of the entire table and in particular to rows or columns. For more details, see the documentation of the twith and cwith primitives.

#### Layout of the table as a whole.

table-width := table-height := (hint for table dimensions)

These parameters indicate a hint for the dimensions of the table. The *table-hmode* and *table-vmode* variables determine how to take into account these settings.

table-hmode := table-vmode :=

(determination of table dimensions)

These parameters specify how to determine the dimensions of the table. At the moment, the values of *table-hmode* and *table-vmode* are actually ignored and *table-width* and *table-height* are interpreted as the minimal width and height of the table.

table-halign := 1table-valign := f

(alignment inside text)

These parameters determine how the table should be aligned in the surrounding text. Possible values for *table-halign* are 1 (left), c (center) and r (right), and possible values for *table-valign* are t (top), f (centered at fraction bar height), c (center) and b (bottom).

In addition to the above values, the alignment can take place with respect to the baselines of particular cells. Such values for *table-halign* are L (align w.r.t. the left column), C (align w.r.t. the middle column), R (align w.r.t. the right column) and O (align w.r.t. the priviledged origin column *table-col-origin*). Similarly, *table-halign* may take the additional values T (align w.r.t. the top row), C (align w.r.t. the middle row), B (align w.r.t. the bottom row) and O (align w.r.t. the priviledged origin row *table-row-origin*).

```
table-row-origin := 0
table-col-origin := 0
```

Table coordinates of an priviledged "origin cell" which may be used for aligning the table in the surrounding text (see above).

table-lsep := Ofn table-rsep := Ofn table-bsep := Ofn table-tsep := Ofn

(padding around table)

(priviledged cell)

Padding around the table (in addition to the padding of individual cells).

table-lborder := Oln table-rborder := Oln table-bborder := Oln *table-tborder* := 0ln

Border width for the table (in addition to borders of the individual cells).

table-hyphen := n

(allow for hyphenation?)

(border around table)

A flag which specifies whether page breaks may occur at the middle of rows in the table. When *table-hyphen* is set to y, then such page breaks may only occur when

- 1. The table is not surrounded by other markup in the same paragraph.
- 2. The rows whether the page break occurs has no borders.

An example of a tabular environment which allows for page breaks is eqnarray\*.

```
table-min-rows := table-min-cols := table-max-rows := table-max-cols := (constraints on the table's size)
```

It is possible to specify a minimal and maximal numbers of rows or columns for the table. Such settings constraint the behaviour of the editor for operations which may modify the size of the table (like the insertion and deletion of rows and columns). This is particularly useful for tabular macros. For instance, *table-min-columns* and *table-max-columns* are both set to 3 for the eqnarray\* environment.

#### Layout of the individual cells.

cell-background :=

(background color)

A background color for the cell.

cell-width := cell-height :=

Hints for the width and the height of the cell. The real width and height also depend on the modes *cell-hmode* and *cell-vmode*, possible filling (see *cell-hpart* and *cell-vpart* below), and, of course, on the dimensions of other cells in the same row or column.

cell-hpart := cell-vpart :=

(fill part of unused space)

(hint for cell dimensions)

When the sum s of the widths of all columns in a table is smaller than the width w of the table itself, then it should be specified what should be done with the unused space. The *cell-hpart* parameter specifies a part in the unusued space which will be taken by a particular cell. The horizontal part taken by a column is the maximum of the horizontal parts of its composing cells. Now let  $p_i$  the so determined part for each column ( $i \in \{1, ..., n\}$ ). Then the extra horizontal space which will be distributed to this column is  $p_i (w - s) / (p_1 + \dots + p_n)$ . A similar computation determines the extra vertical space which is distributed to each row.

cell-hmode := exactcell-vmode := exact

(determination of cell dimensions)

These parameters specify how to determine the width and the height of the cell. If *cell-hmode* is **exact**, then the width is given by *cell-width*. If *cell-hmode* is **min** or **max**, then the width is the minimul resp. maximum of *cell-width* and the width of the content. The height is determined similarly.

### cell-halign := 1cell-valign := B

These parameters determine the horizontal and vertical alignment of the cell. Possible values of *cell-halign* are 1 (left), c (center), r (right), . (decimal dot), , (decimal comma) and R (vertical baseline). Possible values of *cell-valign* are t (top), c (center), b (bottom) and B (baseline).

cell-lsep := Ofn cell-rsep := Ofn cell-bsep := Ofn cell-tsep := Ofn

The amount of padding around the cell (at the left, right, bottom and top).

```
cell-lborder := Oln
cell-rborder := Oln
cell-bborder := Oln
cell-tborder := Oln
```

The borders of the cell (at the left, right, bottom and top). The displayed border between cells  $T_{i,j}$  and  $T_{i,j+1}$  at positions (i, j) and (i, j+1) is the maximum of the borders between the right border of  $T_{i,j}$  and the left border of  $T_{i,j+1}$ . Similarly, the displayed border between cells  $T_{i,j}$  and  $T_{i+1,j}$  is the maximum of the bottom border of  $T_{i,j}$  and the top border of  $T_{i+1,j}$ .

#### cell-vcorrect := a

As described above, the dimensions and the alignment of a cell may depend on the dimensions of its content. When cells contain text boxes, the vertical bounding boxes of such text may vary as a function of the text (the letter "k" resp. "y" ascends resp. descends further than "x"). Such differences sometimes leads to unwanted, non-uniform results. The vertical cell correction allows for a more uniform treatment of text of the same font, by descending and/or ascending the bounding boxes to a level which only depends on the font. Possible values for *cell-vcorrect* are **n** (no vertical correction), **b** (vertical correction of the bottom), **t** (vertical correction of the top), **a** (vertical correction of bottom and the top).

#### cell-hyphen := n

# (allow for hyphenation inside cells)

(vertical correction of text)

By default, the cells contain inline content which is not hyphenated. By selecting Table $\rightarrow$ Special cell properties $\rightarrow$ Hyphenation $\rightarrow$ Multi-paragraph, the cell contents becomes multi-paragraph. In that case, *cell-hyphen* determines how this content is hyphenated. Possible values are n (disable line breaking) and b, c and t (enable line breaking and align at the bottom, center resp. top line).

```
\begin{array}{l} \textit{cell-row-span} := 1 \\ \textit{cell-col-span} := 1 \end{array}
```

Certain cells in a table are allowed to span over other cells at their right or below them. The *cell-row-span* and *cell-col-span* specify the row span and column span of the cell.

#### cell-decoration :=

This environment variable may contain a decorating table for the cell. Such a decoration enlarges the table with extra columns and cells. The tmarker primitive determines the location of the original decorated cell and its surroundings in the enlarged table are filled up with the decorations. Cell decorations are not really used at present and may disappear in future versions of  $T_{EXMACS}$ .

# (cell alignment)

(cell borders)

(cell padding)

# (decorating table for cell)

(span of a cell)

cell-orientation := portrait

Other orientations for cells than **portrait** have not yet been implemented.

cell-row-nr := 1cell-col-nr := 1

(current cell position)

(orientation of cell)

In the future, these environment variables should contain the current cell position during the typesetting process.

# **15.7.** Editing source trees

The different rendering styles for source trees are described in more detail in the section about the global presentation of source trees. The corresponding environment variables are briefly described here.

#### *src-style* := angular

(rendering style for source tags)

The principal rendering style for source trees as specified in Document $\rightarrow$ Source $\rightarrow$ Style. Possible values are angular, scheme, functional and latex.

src-special := normal

(how to render special tags)

(compactication level)

How to render special tags like concat, document, compound, etc., as specified in Document-Source-Special. Possible values are raw, format, normal and maximal.

src-compact := normal

How compact should tags be rendered, as specified in Document $\rightarrow$ Source $\rightarrow$ Compactification. Possible values are none, inline, normal, inline tags and all.

```
src-close := compact
```

(closing style for long tags)

The rendering style of closing tags as specified in Document $\rightarrow$ Source $\rightarrow$ Closing style. Possible values are repeat, long, compact and minimal.

# 15.8. MISCELLANEOUS ENVIRONMENT VARIABLES

The following miscellaneous environment variables are mainly intended for internal use: save-aux := true (save auxiliary content)

This flag specifies whether auxiliary content has to be saved along with the document.

sfactor := 5

The shrinking factor which is used for rendering.

par-no-first := false (disable first indentation for next paragraph?)

This flag disables first indentation for the next paragraph.

 $cell\-format$ 

(current cell format)

(shrinking factor)

This variable us used during the typsetting of tables in order to store the with-settings which apply to the current cell.

atom-decorations line-decorations page-decorations xoff-decorations yoff-decorations (auxiliary variables for decorations)

These environment variables store auxiliary information during the typsetting of decorations.

# Chapter 16 Built-in $T_E X_{MACS}$ primitives

In this chapter, we describe those built-in  $T_EX_{MACS}$  primitives which are intended to be used in normal documents. The additional primitives which are used for writing style files are described in a separate chapter.

# **16.1.** FUNDAMENTAL PRIMITIVES

#### $\langle \mathsf{document} | par-1 | \cdots | par-n \rangle$

(vertical sequence of paragraphs)

This primitive is used for sequences of logical paragraphs. A simple, plain text document is made of a sequence of paragraphs. For instance,

#### A simple document.

Made of several paragraphs. The second paragraph is very long, so that it is hyphenated across several line.

is internally represented as a **document** with two subtrees:

### (document|

A simple document. | Made of several paragraphs. The second paragraph is very long, so that it is hyphenated across several line. >

From the visual point of view, different paragraphs are often separated by some vertical whitespace. Alternatively, new paragraphs are indicated through the use of an additional indentation. The root of a  $T_{E}X_{MACS}$  document is usually a document node.

The document tag is also used for marking multi-paragraph content inside other tags, such lists or theorem-like environments. Environments which require the use of a document tag for at least one argument are called "block environments".

# $\langle paragraph | unit-1 | \cdots | unit-n \rangle$

(vertical sequence of paragraph units)

This not yet implemented primitive is a variant of document. While a document is made up of logical paragraphs, a paragraph is made up of "paragraph units". From a visual point of view, different paragraphs are singled out using some additional space or indentation. New paragraph units rather correspond to simple new lines. Typically, displayed equations are also paragraph units in a larger paragraph.

#### $\langle \mathsf{concat} | \mathit{item-1} | \cdots | \mathit{item-n} \rangle$

(horizontal sequence of inline markup)

This primitive is used for sequences of line items, also called "inline content". For instance,

Some *emphasized* text.

is internally represented as:

 $\langle \text{concat} | \text{Some} | \langle \text{em} | \text{emphasized} \rangle | \text{text.} \rangle$ 

The concat operator is essential to put compound structures in trees taking multiple parameters. For example, let us place the previous fragment in a multi-paragraph context:

Multiple paragraphs. Some *emphasized* text.

In this example, we need the **concat** tag in order to indicate that "Some *emphasized* text." corresponds to a single paragraph:

(document|
 A simple document.|
 (concat|Some |(em|emphasized)| text.))

Notice that block tags like **document** may contain inline tags such as **concat** as its children, but not *vice versa*. In order to typeset line content before or after block content, one has to use the surround tag below.

#### $\langle \mathsf{surround} | left | right | body \rangle$

(surround block content with inline content)

Although it is not possible in  $T_EX_{MACS}$  to use block content inside horizontal concatenations, it is sometimes useful to add some additional inline content before or after a block environment. The surround primitive serves this purpose, by adding a *left* and *right* surrounding to some block content *body*. For instance,

 $\begin{array}{l} \langle \mathsf{surround} | \mathbf{\underline{i}} \ | \\ \langle \mathsf{theorem} | \\ & \text{Given } P \in \mathbb{T} \{ F \} \text{ and } f < g \in \mathbb{T} \text{ with } P(f) P(g) < 0, \text{ there exists an } h \in \mathbb{T} \text{ with } P(h) = 0. \rangle \\ \end{array}$ 

produces

```
4 THEOREM 16.1. Given P \in \mathbb{T}{F} and f < g \in \mathbb{T} with P(f) P(g) < 0, there exists an h \in \mathbb{T} with P(h) = 0.
```

In general, the surround is mainly used in style files, but it occasionally turns out to be useful in regular documents as well.

#### **16.2.** Formatting primitives

#### 16.2.1. White space primitives

 $\langle vspace | len \rangle$ 

#### $\langle vspace | len | min | max \rangle$

This primitive inserts an elastic vertical space after the current paragraph. All operands must be length values. The *len* argument specifies the default length and the *min* and max arguments the bounds to vertical stretching for page breaking and filling. If min and *max* are not specified, then they are determined implicitly from the length unit of len.

Notice that operands are not evaluated, so they must be literal strings.

# $\langle vspace^* | len \rangle$ $\langle vspace^* | len | min | max \rangle$

This primitive is similar to vspace, except that the vertical space is inserted *before* the current paragraph. The actual vertical space between two consecutive paragraphs is the maximum, not the sum, of the vertical spaces specified by the the vspace and vspace\* tags in the surrounding paragraphs.

# $\langle \text{space} | len \rangle$ $\langle \text{space} | len | bot | top \rangle$

This primitive inserts an empty box whose width is *len*, and whose bottom and top sides are at distances *bot* and *top* from the baseline.

If *bot* and *top* are not specified, then an empty box is inserted whose bottom is on the baseline and whose height is the same as the lowercase letter x in the current font.

Notice that operands are not evaluated, so they must be literal strings.

#### $\langle hspace | len \rangle$ $\langle hspace | len | min | max \rangle$

This primitive inserts a stretchable horizontal space of nominal width *len*, which must be a length value. The *min* and *max* arguments specify bounds to horizontal stretching for line breaking and filling. If *min* and *max* are not specified, then they are determined implicitly from the length unit of *len*.

Notice that operands are not evaluated, so they must be literal strings.

#### $\langle htab | min \rangle$ $\langle htab | min | weight \rangle$

(horizontal spring)

Springs are horizontal spaces which extend so the containing paragraph takes all the available horizontal space. When a paragraph is line wrapped, split in several visual lines, only springs in the last line are extended.

A spring has a *minimal width* and a *weight*. If the weight is 0, the spring is *weak*, otherwise it is *strong*. If a line contains mixed weak and strong springs, only the strong springs extend.

The fraction of the available horizontal space taken up by each strong spring is proportional to its weight. If there are only weak springs, they share the available space evenly.

 $\langle htab | min \rangle$  inserts a strong spring of minimal width min and of weight unity. The *min* operand must be a length value.

# (vertical space after)

(rigid horizontal space)

(stretchable horizontal space)

(vertical space before)

 $\langle htab | min | weight \rangle$  specifies the weight, which can be a positive decimal number or one of the two special values documented below.

 $\langle \text{htab} | \min | \text{first} \rangle$  inserts a *tail weak* spring, only the first one in a paragraph is significant.

 $\langle \text{htab} | \min | \text{last} \rangle$  inserts a *head weak* spring, only the last one in a paragraph is significant.

Operands are not evaluated and must be literal strings.

Weak springs are useful in style-sheets. For example, tail weak springs are used to make the list environment extend to across the full paragraph, so vertical motion commands in nested lists behave as expected. In regular documents, springs are often used to place some text on the right side of the page and some other text on the left side.

### 16.2.2. Line breaking primitives

A simple document is a sequence of *logical paragraphs*, one for each subtree of a **document** or **paragraph** node. Paragraphs whose width exceed the available horizontal space are broken into *physical lines* by the hyphenation algorithm. By default, hyphenated lines are justified: horizontal spaces can be shrunk or extended in order to produce a good-looking layout.

 $\langle new-line \rangle$ 

#### (start a new paragraph)

(start a new line)

This is a deprecated tag in order to split a logical paragraph into several logical paragraphs without creating explicit subtrees for all paragraphs.

We recall that logical paragraphs are important structures for the typesetting process. Many primitives and environment variables (vertical spacing, paragraph style, indentation, page breaking, etc.) operate on whole paragraphs or at the boundaries of the enclosing paragraph.

#### $\langle next-line \rangle$

This is a tag which will become deprecated as soon as the paragraph primitive will be correctly implemented. Its usage is similar to the new-line tag with the difference that

Currently, the next-line tag can also be used in order to force a line break with the additional property that the line before the break is not justified or filled.

we start a new logical paragraph unit instead of a new logical paragraph.

#### $\langle \mathsf{line-break} \rangle$

(line breaking hint, with filling)

Print an invisible space with zero hyphenation penalty. The line breaking algorithm searches for the set of hyphenation points minimizing the total penalty, so line breaking is much more likely to occur at a line-break than anywhere else in its vicinity.

Unlike next-line, this is a hint which may or may not be obeyed by the typesetter, and it does not prevent the previous line from being filled.

#### $\langle no-break \rangle$

#### (forbid line breaking at this point)

Set an hyphenation point with an infinite penalty. That is useful when the hyphenation patterns for a language fall short of preventing some forbidden patterns like "arse-nal" or "con-genital". An alternative way to prevent breaks is to use the rigid tag.

# 16.2.3. Indentation primitives

There are two main ways to distinguish between successive paragraphs: separate them by a small vertical space, or use an indentation for each new paragraph. The indentation can be explicitly controlled using the no-indent, yes-indent, no-indent\* and yes-indent\* tags. The no-indent and yes-indent primitives apply to the current paragraph, while the no-indent\* and yes-indent\* and yes-indent\* and yes-indent\* apply the next paragraph.

#### $\langle \text{no-indent} \rangle$

 $\langle yes-indent \rangle$ 

Disable or enable indentation for the current paragraph. For instance, the code

 $\langle no-indent \rangle$ This is a long paragraph which demonstrates the disabling indentation using the  $\langle markup | no-indent \rangle$  primitive.

 $\langle yes-indent \rangle$ This is a long paragraph which demonstrates enabling indentation using the  $\langle markup | yes-indent \rangle$  primitive.

typically produces

This is a long paragraph which demonstrates the disabling indentation using the **no-indent** primitive.

This is a long paragraph which demonstrates enabling indentation using the yesindent primitive.

# $\langle no-indent^* \rangle$

 $\langle \mathsf{yes-indent}^* \rangle$ 

Disable or enable indentation for the next paragraph. For instance,

```
A first paragraph. (yes-indent*) A second paragraph.
```

typically produces

A first paragraph. A second paragraph.

Notice that no-indent and yes-indent override no-indent\* and yes-indent\* directives in the previous paragraph.

Currently, the no-indent<sup>\*</sup> and yes-indent<sup>\*</sup> tags are mainly used in order to control the indentation after section titles or environments like equation which usually correspond to paragraph units. In the future, when sectional tags will take the section bodies as arguments, and when the paragraph tag will be correctly implemented, the no-indent<sup>\*</sup> and yes-indent<sup>\*</sup> will become deprecated.

# 16.2.4. Page breaking primitives

The physical lines in a document are broken into pages in a way similar to how paragraphs are hyphenated into lines. The page breaker performs *page filling*, it tries to distribute page items evenly so text runs to the bottom of every page. It also tries to avoid *orphans and widows*, which are single or pairs of soft lines separated from the rest of their paragraph by a page break, but these can be produced when there is no better solution.

 $\langle no-page-break \rangle$ 

 $\langle no-page-break^* \rangle$ 

(prevent automatic page breaking after this line)

(prevent automatic page breaking before this line)

Prevent the occurrence of an automatic page break after the current line. Set an infinite page breaking penalty for the current line, similarly to no-break.

Forbidden page breaking points are overridden by "new page" and "page break" primitives.

Similar to no-page-break, but set the page breaking penalty of the previous line.

(start a new page after this line)

Cause the next line to appear on a new page, without filling the current page. The page breaker will not try to position the current line at the bottom of the page.

 $\langle new-page^* \rangle$ 

(new-page)

(start a new page before this line)

Similar to **new-page**, but start the new page before the current line. This directive is appropriate to use in chapter headings.

(force a page break after this line)

Force a page break after the current line. A forced page break is different from a new page, the page breaker will try to position the current line at the bottom of the page.

Use only to fine-tune the automatic page breaking. Ideally, this should be a hint similar to line-break, but this is implemented as a directive, use only with extreme caution.

 $\langle page-break^* \rangle$ 

(force a page break before this line)

Similar to page-break, but force a page break before the current line.

When several "new page" and "page break" directives apply to the same point in the document, only the first one is effective. Any new-page or page-break after the first one in a line is ignored. Any new-page or page-break in a line overrides any new-page\* or page-break\* in the following line. Any new-page\* or page-break\* after the first one in a line is ignored.

#### 16.2.5. Box operation primitives

#### $\langle move| content| delta-x| delta-y \rangle$

This primitive moves the box with the specified *content* by *delta-x* to the right and *delta-y* upwards. It may be used for fine-grained positioning. During the evaluation of *delta-x* and *delta-y*, the box lengths w, h, l, r, b and t of *content* are defined.

 $\langle \text{shift} | content | delta-x | delta-y \rangle$ 

(shift contents, not the bounding box)

This primitive is similar to move, except that the bounding box of the shifted *content* is the same as the bounding box of the original *content*.

#### (resize| content| left-lim| bot-lim| right-lim| top-lim)

Resize the box for the *content* according to new left, bottom, right and top limits *left-lim*, *bot-lim*, *right-lim* and *top-lim*. The limits may be specified in terms of the box lengths w, h, l, r, b and t of *content*. For instance, the code

⟨page-break⟩

(adjust position)

(adjust size)

 $(\langle resize | Hopsa | \langle minus | 11 | 5mm \rangle | | \langle plus | 1r | 5mm \rangle | \rangle)$ 

widens the box for "Hopsa" by 5mm on each side:

( Hopsa )

(clipped|content|left-lim|bot-lim|right-lim|top-lim)

This primitive is similar to resize, except that the *content* is clipped so as to fit in the specified new bounding box.

(if\*|condition|content)

The box with the *content* is displayed as usual if the *condition* is satisfied and displayed as whitespace otherwise. This primitive is used in particular for the definition of the phantom macro. For instance, the non-text " " is produced using  $\langle if^* | false | phantom \rangle$ .

#### $\langle repeat | content | pattern \rangle$

This primitive can be used to decorate some *content* with a given *pattern*. For instance, when defining the macro

 $\langle assign | wipe-out | \langle macro | x | \langle repeat | x | \langle with | color | red | / \rangle \rangle \rangle$ 

(datoms|foo|content)
(dlines|foo|content)
(dpages|foo|content)

(datoms)

lines of a paragraph, the lines of

These primitives are used to decorate *a posteriori* the lines of a paragraph, the lines of a page, or the pages of a document. Currently, only decorations of atoms on lines of a paragraph have been implemented.

The first argument *foo* is a macro which will be applied to all boxes in the line and the second argument *content* is the part of the paragraph to which the decoration will be applied. For instance, the construction

```
\langle \max[x] | x \rangle

body \rangle
```

may be used in order to visualize the boxes in a given paragraph:

| Here | e is a sufficiently long paragraph. | Here is a sufficiently long paragraph. |
|------|-------------------------------------|----------------------------------------|
| Here | e is a sufficiently long paragraph. | Here is a sufficiently long paragraph. |
| Here | e is a sufficiently long paragraph. | Here is a sufficiently long paragraph. |

When used in combination with the **repeat** primitive, one may for instance produce the dotted lines in tables of contents using the macro

(conditional appearance of box)

(adjust size and clip)

(fill line)

(decorations)

```
\begin{array}{l} \langle \operatorname{assign}| \\ toc-dots| \\ \langle \operatorname{macro}| \\ \langle \operatorname{datoms}| \\ \langle \operatorname{macro}| x | \langle \operatorname{repeat}| x | \langle \operatorname{space}| 0.2 \mathrm{fn} \rangle. \langle \operatorname{space}| 0.2 \mathrm{fn} \rangle \rangle \rangle | \\ \langle \operatorname{htab}| 5 \mathrm{mm} \rangle \rangle \rangle \end{array}
```

Notice that the datoms primitive is quite fragile, because the *foo* macro has no access to the environment in which *content* is typeset.

#### **16.3.** MATHEMATICAL PRIMITIVES

```
(left|large-delimiter)
(left|large-delimiter|size)
(left|large-delimiter|bottom|top)
(mid|large-delimiter|...)
(right|large-delimiter|...)
```

(large delimiters)

These primitives are used for producing large delimiters, like in the formula

$$\left\langle \frac{1}{a_1} \left| \frac{1}{a_2} \right| \cdots \left| \frac{1}{a_n} \right\rangle$$
.

Matching left and right delimiters are automatically sized so as contain the enclosed expression. Between matching left and right delimiters, the formula may contain an arbitrary number of middle delimiters, which are sized in a similar way. Contrary to  $T_EX$ , the depth of a large delimiter is not necessarily equal to its height, so as to correctly render formulas like

$$f\left(\frac{1}{x + \frac{1}{y + \frac{1}{z}}}\right)$$

The user may override the automatically determined size by specifying additional length parameters *size* or *bottom* and *top*. For instance,

f(|eft|(|-8mm|4mm)x(mid|||8mm)y(right|)|-4mm|8mm)

is rendered as

 $f\left(x\middle|y\right)$ 

The *size* may also be a number n, in which case the n-th available size for the delimiter is taken. For instance,

 $g\langle \mathsf{left}|(|0\rangle\langle \mathsf{left}|(|1\rangle\langle \mathsf{left}|(|2\rangle\langle \mathsf{left}|(|3\rangle z\langle \mathsf{right}|)|3\rangle\langle \mathsf{right}|)|2\rangle\langle \mathsf{right}|)|1\rangle\langle \mathsf{right}|)|0\rangle$ 

is rendered as

g((((z))))

#### $\langle big|big-symbol \rangle$

(big symbols)

This primitive is used in order to produce big operators as in

$$\sum_{i=0}^{\infty} a_i z^i \tag{16.1}$$

The size of the operator depends on whether the formula is rendered in "display style" or not. Formulas in separate equations, like (16.1), are said to be rendered in display style, contrary to formulas which occur in the main text, like  $\sum_{i=0}^{\infty} a_i z^i$ . The user may use Format $\rightarrow$ Display style to override the current settings.

Notice that the formula (16.1) is internally represented as

```
\langle big|sum \rangle \langle rsub|i=0 \rangle \langle rsup|\infty \rangle a \langle rsub|i \rangle * z \langle rsup|i \rangle \langle big|. \rangle
```

The invisible big operator  $\langle big | . \rangle$  is used to indicate the end of the scope of  $\langle big | sum \rangle$ .

#### $\langle \operatorname{frac}|num|den \rangle$

The frac primitive is used in order to render fractions like  $\frac{x}{y}$ . In display style, the numerator *num* and denominator *den* are rendered in the normal size, but display style is turned of when typesetting *num* and *den*. When the display style is turned of, then the arguments are rendered in script size. For instance, the content

 $\langle \mathsf{frac}|1|a\langle\mathsf{rsub}|0\rangle + \langle\mathsf{frac}|1|a\langle\mathsf{rsub}|1\rangle + \langle\mathsf{frac}|1|a\langle\mathsf{rsub}|2\rangle + \ddots \rangle\rangle\rangle$ 

is rendered in display style as

$$\frac{1}{a_0 + \frac{1}{a_1 + \frac{1}{a_2 + \ddots}}}$$

 $\langle \text{sqrt} | content \rangle$  $\langle \text{sqrt} | content | n \rangle$ 

(roots)

(fractions)

The sqrt primitive is used in order to render square roots like  $\sqrt{x}$  or *n*-th roots like  $\sqrt[3]{x}$ . The root symbol is automatically sized so as to encapsulate the *content*:

$$\sqrt[i+j]{\frac{f(x)}{y^2+z^2}}$$

(scripts)

These primitives are used in order to attach a *script* to the preceding box in a horizontal concatenation (in the case of right scripts) or the next one (in the case of left scripts). When there is no such box, then the script is attached to an empty box. Moreover, when both a subscript and a superscript are specified on the same side, then they are merged together. For instance, the expression

 $\langle \mathsf{rsub} | a \rangle \langle \mathsf{rsup} | b \rangle + \langle \mathsf{lsub} | 1 \rangle \langle \mathsf{lsup} | 2 \rangle x \langle \mathsf{rsub} | 3 \rangle \langle \mathsf{rsup} | 4 \rangle = y \langle \mathsf{rsub} | 1 \rangle + \langle \mathsf{lsub} | c \rangle$ 

is rendered as

 $a^{b} + x_{1}^{2} + x_{3}^{4} = y_{1} + c_{1}$ 

When a right script is attached to an operator (or symbol) which accepts limits, then it is rendered below or above instead of beside the operator:

 $\lim a_n$ 

Scripts are rendered in a smaller font in non-display style. Nevertheless, in order to keep formulas readable, the size is not reduced below script-script-size.

#### $\langle | prime | prime - symbols \rangle$ (rprime| prime-symbols)

Left and right primes are similar to left and right superscripts, except that they behave in a different way when being edited. For instance, when your cursor is behind the prime symbol in f' and you press backspace, then the prime is removed. If you are behind  $f^n$ and you press backspace several times, then you first enter the superscript, next remove n and finally remove the superscript. Notice also that *prime-symbols* is necessarily a string of concatenated prime symbols. For instance,  $f^{\dagger}$  is represented by  $f(\text{rprime}^{\dagger})$ .

 $\langle below | content | script \rangle$  $\langle above | content | script \rangle$ 

> The below and above tags are used to explicitly attach a *script* below or above a given *content*. Both can be mixed in order to produce content with both a script below and above:

$$\operatorname{xor}_{i=1}^{\infty} x_i$$

can be produced using

 $\langle above | \langle below | xor | i=1 \rangle | \infty \rangle x \langle rsub | i \rangle$ 

#### (wide| content | wide-symbol) (wide\*|content|wide-symbol)

These primitives can be used in order to produce wide accents above or below some mathematical *content*. For instance  $\overline{x+y}$  corresponds to the markup  $\langle wide|x+y|^{-} \rangle$ .

#### $\langle neg | content \rangle$

This primitive is mainly used for producing negated symbols or expressions, such as  $\not\rightarrow$ or ø.

#### $\langle \text{tree} | root | child-1 | \cdots | child-n \rangle$

This primitive is used to produce a tree with a given *root* and children *child-1* until *child-n*. The primitive should be used recursively in order to produce trees. For instance,

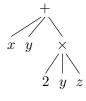

(primes)

(scripts above and below)

(wide symbols)

(negations)

(trees)

corresponds to the markup

 $\langle \mathsf{tree}| + |\mathbf{x}|\mathbf{y}| \langle \mathsf{tree}| \times |2|\mathbf{y}|\mathbf{z} \rangle \rangle$ 

In the future, we plan to provide further style parameters in order to control the rendering.

#### 16.4. TABLE PRIMITIVES

Tables are always present in documents inside evaluable tags which take a tformat operand. All fundamental table structures have inaccessible borders. The basic top-level table tag is tabular.

 $\langle tformat | with - 1 | \cdots | with - n | table \rangle$ 

(table formatting container)

Every tabular structure in a document contains a tformat tag.

 $\langle tformat | table \rangle$  means the table and cell variables defined in the top-level table tag are not modified. The *table* argument may be a table or a nested tformat tag, the latter does not appear in documents but is produced by the evaluation of the top-level tag.

 $\langle \text{tformat} | with-1 | \cdots | with-n | table \rangle$  is used when the table contains specific formatting information. The with-1 to with-n arguments must all be twith or cwith tags.

 $\langle \mathsf{twith} | var | val \rangle$ 

(set a table variable)

The formatting of the table as a whole is specified by a number of *table variables*, which are used internally and do not appear in the environment like regular typesetter variables.

The twith primitive sets the table variable var (literal string) to the value val (evaluated).

(cwith top-row bot-row left-col right-col var val)

(set a cell variable for a range)

The formatting of cells is specified by a number of *cell variables*, which are used internally and do not appear in the environment like regular typesetter variables. Rows, columns, and generally any rectangular range of cells can associated to a cell variable setting by a single cwith tag.

The cwith primitive sets the cell variable *var* (literal string) to the value *val* (evaluated) for the range of cells spanning rows *top-row* to *bot-row* and columns *left-col* to *right-col* (literal non-zero integers).

Range coordinates must be non-zero literal integers, positive values are counted left to right and top to bottom, negative values are counted right to left and bottom to top. For example, 2 means the second row or column and -1 means the last row or column.

Typical values for (top-row, bot-row, left-col, right-col) are (r, r, 1, -1) for "row r", (1, -1, c, c) for "column c", and (r, r, c, c) for "the cell at row r, column c". When new cells are inserted, it makes a difference whether the rows are counted from the top or bottom, and the columns are counted from the left or right. If m is the number of rows and n the number of columns, then r and r - m - 1 represent the same row—the former is relative to the top border while the latter is relative the bottom border. Similarly, c and c - n - 1 represent the same column.

#### $\langle \mathsf{table} | \mathit{row-1} | \cdots | \mathit{row-n} \rangle$

152

The only purpose of the table tag is to contain row tags. The number of rows in a table is the number of subtrees in its table tag.

#### $\langle \mathsf{row} | \mathit{cell-1} | \cdots | \mathit{cell-k} \rangle$

The only purpose of the row tag is to contain cell tags. All row tags in a given table must have exactly as many subtrees, all cell tags, as there are columns in the table.

Table cells can contain any document fragment. A cell may directly contain an inline content tag or a concat, if it has block content it must always contain a document tree.

A cell whose operand is a document is a *multi-paragraph cell*. Since tables are allowed in line context, this is the only construct which allows, indirectly, the nesting of a block context within a line context. Note that most block content can only be typeset correctly within an hyphenated cell, this is controlled by the *cell-hyphen* table variable.

#### $\langle subtable | table \rangle$

 $\langle cell | content \rangle$ 

In addition to regular markup, cells can accept subtable as an operand. The operand of subtable is a tformat tree containing regular table data.

A similar effect can be obtained with normal table by setting the cell's padding to zero in all directions, the extra twist of a subtable is its inaccessible border positions.

#### $\langle \mathsf{tmarker} | table \rangle$

This tag is used in the definition of cell decorations, see the documentation of the *cell-decoration* environment variable.

It is also used outside tables, in the switch tag to mark the currently displayed position.

#### $\langle tabular | table \rangle$

This macro implements standard left aligned tables without borders. Although the tabular macro is built-in into  $T_E X_{MACS}$ , it should not really be considered as a primitive. However, it is not part of any style file either.

# **16.5.** LINKING PRIMITIVES

#### $\langle |abel| name \rangle$

The operand must evaluate to a literal string, it is used as a target name which can be referred to by reference, pageref and hlink tags.

Label names should be unique in a document and in a project.

Examples in this section will make references to an example label named "there".

 $\langle |abel| | there \rangle$ 

 $\langle reference | name \rangle$ 

(reference to a name)

(reference target)

The operand must evaluate to a literal string, which is the name of a label defined in the current document or in another document of the current project.

# (cell container)

(row container)

(decoration origin marker)

(built-in tabular macro)

# (cell data container)

(subtable cell data)

(reference there)

The reference is typeset as the value of the variable *the-label* at the point of the target label. The *the-label* variable is set by many numbered structures: sections, figures, numbered equations, etc.

A reference reacts to mouse clicks as an hyperlink.

 $\langle pageref | name \rangle$ 

(page reference to a name)

The operand must evaluate to a literal string, which is the name of a label defined in the current document or in another document of the current project.

(pageref|there)

The pageref is typeset as the number of the page containing the target label. Note that page numbers are only computed when the document is typeset with page-breaking, that is not in "automatic" or "papyrus" page type.

A pageref reacts to mouse clicks as an hyperlink.

 $\langle \text{hlink} | content | url \rangle$ 

#### (inline hyperlink)

This primitive produces an hyperlink with the visible text *content* pointing to url. The *content* is typeset as inline url. The url must evaluate to a literal string in URL syntax and can point to local or remote documents, positions inside documents can be be specified with labels.

The following examples are typeset as hyperlinks pointing to the label "there", respectively in the same document, in a document in the same directory, and on the web.

(hlink|same document|../devel/format/regular/#there)
(hlink|same directory|../devel/format/regular/file.tm#there)
(hlink|on the web|http://example.org/#there)

If the document is not editable, the hyperlink is traversed by a simple click, if the document is editable, a double-click is required.

 $\langle \text{include} | url \rangle$ 

(include another document)

The operand must be a literal string and is interpreted as a file name. The content of this file is typeset in place of the include tag, which must be placed in block context.

#### $\langle \operatorname{action} | \operatorname{content} | \operatorname{script} \rangle$

(attach an action to content)

Bind a SCHEME *script* to a double mouse click on *content*. For instance, when clicking here, you may launch an **xterm**. This action is encoded by

(action here (lambda () (system "xterm &")))

When clicking on actions, the user is usually prompted for confirmation, so as to avoid security problems. The user may control the desired level of security in  $\mathsf{Edit} \rightarrow \mathsf{Preferences} \rightarrow \mathsf{Security}$ . Programmers may also declare certain SCHEME routines to be "secure". SCHEME programs which only use secure routines are executed without confirmation from the user.

#### 16.6. MISCELLANEOUS PHYSICAL MARKUP

#### $\langle rigid | content \rangle$

(atomic entity)

Typeset the *content*, which must be line content, as an atomic line item. Hyphenation within the rigid and special spacing handling on its borders are disabled.

#### $\langle \mathsf{float} | type | where | body \rangle$

(floating page insertion)

Floating insertions are page items which are typeset "out of band", they are associated to two boxes: the anchor box marks the structural position of the float, the floating box contains the typeset *body* operand. This facility is used by footnotes and floating blocks.

The first and second operands are evaluated, but for clarity the first operand appears as a literal string in the examples. Since the *body* is typeset out of band, it may be block content even if the float occurs in line context.

 $\langle \text{float} | \text{footnote} | | body \rangle$  produces a footnote insertion, this should only be used within the footnote macro and is considered style markup. The floating box of a footnote is typeset at the end of the the page containing the anchor box.

 $\langle \text{float} | \text{float} | where | body \rangle$  produces a floating block, this is considered physical markup. The position of the floating box is chosen by the page breaker, which uses this extra freedom to minimize the page breaking penalty.

The *where* operand must evaluate to a string which may contain the following characters:

- t. Allow the floating box at page *top*.
- **b.** Allow the floating box at page *bottom*.
- h. Allow the floating box "here", in the middle of the page near the anchor box.
- **f.** Force the floating box within the same page as the anchor box.

#### $\langle \text{specific} | medium | body \rangle$

(medium-specific content)

This primitive marks *body* for output only on the specified *medium*. The following values of *medium* are supported:

texmacs. The *body* is typeset as usual line content.

- **latex.** The *body*, which must be a string, is not visible from within  $T_E X_{MACS}$ , but it will be included in a verbatim way when the document is exported to  $L^A T_E X$ .
- html. Similar to the latex medium, but for HTML exports.
- **screen.** The *body* is only typeset when the document is visualized on a screen. This may be useful to provide additional visual information to the user during the editing phase which should disappear when printing out. A similar tag which may be used for this purpose is flag.
- **printer.** This medium is complementary to **screen**, when the *body* should only be visible when printing out, but not when the document is displayed on the screen.

#### $\langle \mathsf{raw-data} | data \rangle$

(binary content)

In some contexts you need to embed uneditable data inside a document, most of the time this is uneditable binary data. The raw-data primitive makes it impossible to view or modify its subtree from within the editor.

### 155

# CHAPTER 17

# PRIMITIVES FOR WRITING STYLE FILES

# **17.1.** Environment primitives

The current environment both defines all style parameters which affect the typesetting process and all additional macros provided by the user and the current style. The primitives in this section are used to access and modify environment variables.

#### $\langle assign | var | val \rangle$

(variable mutation)

This primitive sets the environment variable named var (string value) to the value of the val expression. This primitive is used to make non-scoped changes to the environment, like defining markup or increasing counters.

This primitive affects the evaluation process —through value, provides, and macro definitions— and the typesetting process —through special typesetter variables.

Example 17.1. Enabling page breaking by style.

The **page-medium** is used to enable page breaking. Since only the initial environment value for this variable is effective, this assignation must occur in a style file, not within a document.

 $\langle assign | page-medium | paper \rangle$ 

Example 17.2. Setting the chapter counter.

The following snippet will cause the immediately following chapter to be number 3. This is useful to get the numbering right in **book** style when working with projects and include.

 $\langle assign | chapter-nr | 2 \rangle$ 

The operand must be a literal string and is interpreted as a file name. The content of this file is typeset in place of the include tag, which must be placed in block context.

 $\langle \mathsf{with} | \mathit{var-1} | \mathit{val-1} | \cdots | \mathit{var-n} | \mathit{val-n} | \mathit{body} \rangle$ 

This primitive temporarily sets the environment variables var-1 until var-n (in this order) to the evaluated values of val-1 until val-n and typesets body in this modified environment. All non-scoped change done with assign to var-1 until var-n within body are reverted at the end of the with.

This primitive is used extensively in style files to modify the typesetter environment. For example to locally set the text font, the paragraph style, or the mode for mathematics.

# (variable scope)

 $\langle value | var \rangle$ 

(variable value)

This primitive evaluates the current value of the environment variable *var* (literal string). This is useful to display counters and generally to implement environment-sensitive behavior.

This primitive is used extensively in style files to modify the typesetter environment. For example to locally set the text font, the paragraph style, or the mode for mathematics.

 $\langle \mathsf{provides} | var \rangle$ 

(definition predicate)

This predicate evaluates to true if the environment variable *var* (string value) is defined, and to false otherwise.

That is useful for modular markup, like the session environments, to fall back to a default appearance when a required package is not used in the document.

# 17.2. MACRO PRIMITIVES

Macros can be used to define new tags and to build procedural abstractions in style files.

Older versions of  $T_E X_{MACS}$  used to make a distinction between macros (all children accessible) and functions (no accessible child). In modern  $T_E X_{MACS}$  there are only macros: the accessibility of children is determined heuristically and can be controlled with drd-props.

 $\langle \text{macro} | var-1 | \cdots | var-n | body \rangle$ 

(macro of fixed arity)

This primitive returns a macro (the  $T_{E}X_{MACS}$  analogue of a  $\lambda$ -expression) with n arguments, named after the literal strings *var-1* until *var-n*.

New tags are defined by storing macros in the environment. Most of the time, macros are stored without scope with assign, but it is sometimes useful to redefine a tag locally within the scope of a with. For example, itemized and enumerated environment redefine item locally.

**Example 17.3.** Definition of the abbr tag

 $\langle assign | abbr | \langle macro | x | \langle rigid | x \rangle \rangle \rangle$ 

Storing a macro in the environment defines a tag whose arity is fixed to the number of arguments taken by the macro.

 $\langle \arg | var | index-1 | \cdots | index-n \rangle$ 

(retrieve macro arguments)

This primitive is used to retrieve the arguments of a macro within its body. For instance,  $\langle \arg | var \rangle$  expands the content of the macro argument with name var (literal string). Of course, this argument must be defined by a macro containing the arg tag.

This tag is similar to value, but differs in important ways:

• The argument namespace is distinct from the environment,  $\langle \arg | var \rangle$  and  $\langle value | var \rangle$  will generally evaluate to different values (although you should not rely on this).

• The value of arg retains the position of the macro argument in the document tree, that makes it possible to edit the arguments of a macro-defined tag while it is active.

When more than one argument is specified,  $\langle \arg | var | index-1 | \cdots | index-n \rangle$  expands to a subtree of the argument *var*. The value of the named argument must be a compound tree (not a string). The operands *var* until *index-n* must all evaluate to positive integers and give the path to the subtree of the macro argument.

#### $\langle xmacro | var | body \rangle$

(macro with a variable arity)

This primitive returns a macro (the  $T_E X_{MACS}$  analogue of a  $\lambda$ -expression) capable of taking any number of arguments. The arguments are stored in the macro variable with name *var* (a literal string) during the evaluation of the *body*. The *i*-th individual argument can then be accessed using  $\langle \arg | var | i \rangle$ .

```
(map-args|foo|root|var)
(map-args|foo|root|var|first)
(map-args|foo|root|var|first|last)
```

(map a tag on subtrees of an argument)

This primitive evaluates to a tree whose root is labeled by *root* and whose children are the result of applying the macro *foo* to the children of the macro argument with name *var*.

By default, the macro *foo* is applied to all children. If *first* has been specified, then we rather start at the *i*-th child of *var*, where *i* is the result of evaluating *first*. If *last* has been specified too, then we stop at the *j*-th child of *var* (the *j*-th child not being included), where *j* is the result of evaluating *last*. In this last case, the arity of the returned tree is therefore j - i.

Stated otherwise, map-args applies *foo* to all subtrees of the macro argument *var* (or a range of subtrees if *first* and *last* are specified) and collects the result in a tree with label *root*. In addition, the second argument to *foo* gives its position of the first argument in the expansion of *var*.

The map-args is analogue to the SCHEME function map. Since  $T_EX_{MACS}$  use labeled trees, the label of the mapping list must also be specified.

#### Example 17.4. Comma-separated lists.

The comma-separated tag has any arity (though it does not make much sense with arity zero) and typesets its operands interspersed with commas.

```
 \begin{array}{l} \langle \operatorname{assign} | \operatorname{comma-extra} | \langle \operatorname{macro} | x |, x \rangle \rangle \\ \langle \operatorname{assign} | \operatorname{comma-separated} | \\ \langle \operatorname{xmacro} | \operatorname{args} | \\ \langle \operatorname{concat} | \\ \langle \operatorname{arg} | \operatorname{args} | 0 \rangle | \\ \langle \operatorname{map-args} | \operatorname{comma-extra} | \operatorname{concat} | \operatorname{args} | 1 \rangle \rangle \rangle \rangle \end{array}
```

 $\langle eval-args | var \rangle$ 

(macro with a variable arity)

This primitive evaluates to the tree with the same label as the expansion of the argument var and whose subtrees are the result of the evaluation of the subtrees of the expansion of var.

#### $\langle \mathsf{compound} | \mathit{foo} | \mathit{arg-1} | \cdots | \mathit{arg-n} \rangle$

(expand an unnamed macro)

This primitive is useful to expand macros which are the result of a computation: it applies the macro which is the result of the evaluation of *foo* to the arguments *arg-1* until *arg-n*. The compound primitive is useful in call-back and lambda programming idioms, where a *higher-level macro* is given a macro as an operand, which it may later apply under certain conditions or with operands which are not known to the client code.

Actually, in the current implementation, *foo* may either evaluate to a macro or to a literal string which gives the name of a macro. However, we discourage users to rely on the second case.

#### Example 17.5. Lambda programming with macros.

In the code below,  $\langle \text{filter} | pred | t \rangle$  expects a macro *pred* and a tuple *t* on input and returns a tuple containing the elements of *t* for which *pred* evaluates to true.

```
 \begin{array}{l} \langle \operatorname{assign} | \mathit{filter} | \\ \langle \operatorname{macro} | \mathit{pred} | t | \\ \langle \operatorname{if} | \\ \langle \operatorname{equal} | \langle \operatorname{length} | t \rangle | 0 \rangle | \\ \langle \operatorname{tuple} \rangle | \\ \langle \operatorname{tuple} \rangle | \\ \langle \operatorname{merge} | \\ \langle \operatorname{if} | \\ \langle \operatorname{compound} | \mathit{pred} | \langle \operatorname{look-up} | t | 0 \rangle \rangle | \\ \langle \operatorname{tuple} | \langle \operatorname{look-up} | t | 0 \rangle \rangle | \\ \langle \operatorname{tuple} \rangle | \\ \langle \operatorname{tuple} \rangle \rangle | \\ \langle \operatorname{tuple} \rangle \rangle | \\ \langle \operatorname{filter} | \mathit{pred} | \langle \operatorname{range} | t | 1 | \langle \operatorname{length} | t \rangle \rangle \rangle \rangle \rangle \rangle \rangle
```

As an application, we may define a macro  $\langle \text{evens} | t \rangle$ , which expects t to be a tuple containing integers, and which returns the tuple of integers in t which are divisible by 2.

 $\langle assign | evens | \langle macro | t | \langle filter | \langle macro | x | \langle equal | \langle mod | x | 2 \rangle | 0 \rangle \rangle | t \rangle \rangle \rangle$ 

 $\langle drd-props|var|prop-1|val-1|\cdots|prop-n|val-n \rangle$ 

(set D.R.D. properties of a tag)

The arity and children accessibility of tags defined by macros are determined heuristically by default. The drd-props primitive overrides this default for the environment variable (usually a macro) with name *var*. The currently supported property-value pairs are:

- (arity, n) Sets the arity to the given fixed value n (literal integer).
- (accessible, all) Make it impossible to deactivate the tag with normal editor actions. Inaccessible children become effectively uneditable.
- (accessible, none) Make it impossible to position the caret within the tag when it is active, so children can only be edited when the tag is inactive.

#### $\langle \mathsf{get-label} | expression \rangle$

(label of an expression)

Returns the label of the tree obtained when evaluating *expression*.

#### $\langle get-arity | expression \rangle$

(arity of an expression)

Returns the arity of the tree obtained when evaluating *expression*.

# **17.3.** Flow control primitives

 $\langle if| condition | if-body \rangle$ 

 $\langle if| condition | if-body | else-body \rangle$ 

(conditional markup)

This primitive can be used to typeset *if-body* only if the *condition* is satisfied. If the optional *else-body* is specified, then it is typeset if and only if the *condition* fails.

**Remark 17.6.** It should be noticed that the use of conditional markup can be a bit tricky due to the fact that the accessibility of arguments cannot necessarily be checked beforehand. For instance, in the macro definition

 $\langle \text{macro} | x | \langle \text{if} | \langle \text{visibility-flag} \rangle | x \rangle \rangle$ 

the macro argument x is accessible if and only if  $\langle visibility-flag \rangle$  evaluates to true. This condition cannot necessarily be checked *a priori*. For certain editing operations, like searches or spell checking, the incorrect determination of the accessibility may lead to the positioning of the cursor at unaccessible places, or to the ignorance of certain markup. In the future, we plan to improve this aspect of the editor, but it is better to avoid conditional markup whenever another solution can be found.

**Remark 17.7.** The conditional constructs are only fully implemented for inline markup. In the case when you need conditional markup for block structures you currently have to write macros for the if-case and the else-case and use the compound tag. For instance:

 $\begin{array}{l} \langle \operatorname{assign}|\mathit{cold}|\langle \operatorname{macro}|x|\langle \operatorname{with}|\mathit{color}|\operatorname{blue}|x\rangle\rangle\rangle \\ \langle \operatorname{assign}|\mathit{hot}|\langle \operatorname{macro}|x|\langle \operatorname{with}|\mathit{color}|\operatorname{red}|x\rangle\rangle\rangle \\ \langle \operatorname{assign}|\mathit{adaptive}|\langle \operatorname{macro}|x|\langle \operatorname{compound}|\langle \mathit{if}|\langle \mathit{summer}\rangle|\mathit{hot}|\mathit{cold}\rangle|x\rangle\rangle\rangle \end{array}$ 

 $\begin{array}{l} \langle \mathsf{case} | \mathit{cond-1} | \mathit{body-1} | \cdots | \mathit{cond-n} | \mathit{body-n} \rangle \\ \langle \mathsf{case} | \mathit{cond-1} | \mathit{body-1} | \cdots | \mathit{cond-n} | \mathit{body-n} | \mathit{else-body} \rangle \end{array}$ 

(case distinction)

These commands are respectively equivalent to

```
 \langle if| cond-1 | body-1 | \cdots \langle if| cond-n | body-n \rangle \rangle \\ \langle if| cond-1 | body-1 | \cdots \langle if| cond-n | body-n | else-body \rangle \rangle
```

#### $\langle while | condition | body \rangle$

(repeated evaluation)

This construct maybe used in order to repeatedly execute a given *body* while a given *condition* is satisfied. For instance, when declaring

```
 \begin{array}{l} \langle \operatorname{assign} | \operatorname{count} | \\ \langle \operatorname{macro} | \operatorname{from} | \operatorname{to} | \\ \langle \operatorname{with} | i | \operatorname{from} | \\ \langle \operatorname{concat} | \\ \langle \operatorname{while} | \langle \operatorname{less} | i | \operatorname{to} \rangle | i, \langle \operatorname{assign} | i | \langle \operatorname{plus} | i | 1 \rangle \rangle \rangle | \\ \operatorname{to} \rangle \rangle \rangle \\ \end{array}
```

the code  $\langle \mathsf{count} | 1 | 50 \rangle$  produces

1, 2, 3, 4, 5, 6, 7, 8, 9, 10, 11, 12, 13, 14, 15, 16, 17, 18, 19, 20, 21, 22, 23, 24, 25, 26, 27, 28, 29, 30, 31, 32, 33, 34, 35, 36, 37, 38, 39, 40, 41, 42, 43, 44, 45, 46, 47, 48, 49, 50

### **17.4.** EVALUATION CONTROL PRIMITIVES

This section describes several primitives for controlling the way expressions in the stylesheet language are evaluated. The primitives are analogous to the SCHEME primitives eval, quote, quasiquote, etc., although the  $T_E X_{MACS}$  conventions are slightly different than those used by conventional functional languages like SCHEME.

#### $\langle eval | expr \rangle$

(force evaluation)

Typeset the result of the evaluation of expr. This primitive is usually combined with a tag like quote or quasiquote for delaying the evaluation.

#### $\langle quote | expr \rangle$

#### (delayed evaluation)

Evaluation of the expression  $\langle quote | expr \rangle$  yields expr itself. This kind of delayed evaluation may be useful in combination with the eval primitive which forces evaluation.

#### $\langle quasiquote | expr \rangle$

(delay evaluation and substitution)

This tag is a variant of the quote tag, which returns the expression *expr* in which all subexpressions of the form  $\langle unquote | subexpr \rangle$  have been replaced by the evaluations of *subexpr*. For instance,

 $\langle assign | hello | \langle quasiquote | \langle macro | name | \langle unquote | \langle localize | Hello \rangle \rangle name. \rangle \rangle \rangle$ 

may be used to define a macro hello whose value is localized for the current language. In a French document, the declaration would typically be equivalent to

 $\langle assign | hello | \langle macro | name | Bonjour | name. \rangle \rangle$ 

Notice however that it is usually better not to use the **quasiquote** primitive for such applications. When defining

 $\langle assign | hello | \langle macro | name | \langle localize | Hello \rangle name. \rangle \rangle$ 

the typesetting of  $\langle \text{hello} | \text{Name} \rangle$  would naturally adapt itself to the current language, while the above version would always use the language at the moment of the definition of the macro. Nevertheless, the first form does have the advantage that the localization of the word "Hello" only has to be computed once, when the macro is defined. Therefore, the quasiquote primitive may sometimes be used in order to improve performance.

#### $\langle unquote | subexpr \rangle$

(mark substitutable subexpressions)

(unquote splicing)

This tag is used in combination with quasiquote and quasi in order to mark the subexpressions which need to be evaluated.

#### $\langle unquote^* | subexprs \rangle$

This tag is similar to unquote, except that the argument *subexprs* now evaluates to a list of subexpressions, which are inserted into the arguments of the parent node. For instance, consider the macro

 $\begin{array}{l} \langle \operatorname{assign}|fun| \\ \langle \operatorname{xmacro}|x| \\ \langle \operatorname{quasi}| \\ \langle \operatorname{tree}|\operatorname{dup}|\langle \operatorname{unquote}^*|\langle \operatorname{quote-arg}|x\rangle\rangle|\langle \operatorname{unquote}^*|\langle \operatorname{quote-arg}|x\rangle\rangle\rangle\rangle\rangle \rangle \end{array}$ 

Then  $\langle \mathsf{fun} | \mathbf{a} | \mathbf{b} | \mathbf{c} \rangle$  is typeset as

 $\langle quasi | expr \rangle$ 

(substitution)

This tag is a shortcut for  $\langle eval | \langle quasiquote | expr \rangle \rangle$ . This primitive is often used in the  $T_{EXMACS}$  style files in order to write macros which define sets of other macros. For instance, the macro

dup

(assign *new-theorem*) (macro|*name*|*text*| (quasi  $\langle assign | \langle unquote | name \rangle |$  $\langle macro|body|$  $\langle surround | \langle no-indent \rangle \langle strong | \langle unquote | text \rangle. \rangle | \langle right-flush \rangle |$  $body\rangle\rangle\rangle\rangle\rangle\rangle$ 

may be used in order to define new theorem-like environments.

 $\langle quote-value | var \rangle$ 

(retrieve a value but don't evaluate)

When retrieving an environment variable var, one is usually interested in its typeset value, as given by  $\langle value | var \rangle$ . In some cases, it may be useful to access the real, nontypeset value. This can be done with  $\langle quote-value | var \rangle$ .

 $\langle quote-arg|var|index-1|\cdots|index-n \rangle$ 

(retrieve an argument but don't evaluate)

When retrieving (a subexpression of) a macro argument var, one is usually interested in its typeset value, as given by  $\langle \arg | var | index-1 | \cdots | index-n \rangle$ . In some cases, it may be useful to access the real, non-typeset value. This can be done with (quote-arg var index- $1 | \cdots | index \cdot n \rangle$ .

#### 17.5.**FUNCTIONAL OPERATORS**

Functional operators are used for computational purposes during the typesetting phase, such as increasing counters, localizing strings like "theorem" and so on. A fundamental set of basic functional operators are built-in primitives. New functional operators can easily be added using the extern primitive. Functional operators operate on five main types of arguments: strings, numbers, lengths, booleans and tuples. Some operators are overloaded, so that they can be used for several types.

### 17.5.1. Operations on text

#### $\langle \text{length} | expr \rangle$

If expr is a string, the length of the string is returned. For instance,  $\langle \text{length} | \text{Hello} \rangle$ evaluates to 5.

 $\langle range| expr| start | end \rangle$ 

Return the substring of *expr* starting at position *start* and ending at position *end* (not included). For instance,  $\langle range |$  hottentottententententonstelling  $|9|15 \rangle$  evaluates to tenten.

(extract a substring)

(length of a string)

(alternative rendering of numbers)

 $\langle \text{merge} | expr-1 | \cdots | expr-n \rangle$ 

(concatenate strings)

This primitive may be used to concatenate several strings expr-1 until expr-n. For instance,  $\langle merge | Hello | World \rangle$  produces HelloWorld.

 $\langle number | number | render-as \rangle$ 

Renders a *number* in a specified way. Supported values for *render-as* are

roman. Lower case Roman:  $\langle number | 18 | roman \rangle \longrightarrow xviii.$ 

**Roman.** Upper case Roman:  $\langle number | 18 | Roman \rangle \longrightarrow XVIII.$ 

**alpha.** Lower case letters:  $\langle \mathsf{number} | 18 | \mathsf{alpha} \rangle \longrightarrow \mathsf{r}$ .

**Alpha.** Upper case letters:  $\langle number | 18 | Alpha \rangle \longrightarrow R$ .

**arabic.** Arabic numbers:  $\langle number | 18 | arabic \rangle \longrightarrow 18$ .

**fnsymbol.** Footnotes symbols:  $\langle \mathsf{number} | 2 | \mathsf{fnsymbol} \rangle \longrightarrow \dagger$ .

{date}
{date|format}
{date|format|language}

(obtain the current date)

(translation of strings)

Returns the current date in a specified *format* (which defaults to a standard language-specific format when empty) and a specified *language* (which defaults to English). The format is similar to the one used by the UNIX date command. For instance,  $\langle date \rangle$  evaluates to "June 1, 2019",  $\langle date ||$  french $\rangle$  to "1 juin 2019" and  $\langle date | \% d \% B$  om % k:% M | dutch $\rangle$  to "01 June om 11:51".

#### $\langle translate| what | from | into \rangle$

Returns the translation of a string *what* of the language *from* into the language *into*, using the built-in  $T_EX_{MACS}$  dictionaries. The languages should be specified in lowercase letters. For instance,  $\langle translate|File|english|french \rangle$  yields "Fichier".

The list of currently available languages can be checked in the Document $\rightarrow$ Language menu. The built-in T<sub>E</sub>X<sub>MACS</sub> dictionaries can be found in

#### \$TEXMACS\_PATH/languages/natural/dic

When attempting to use a non-existing dictionary, the program may quit. For most purposes, it is more convenient to use the localize macro, which converts a string from English into the current language.

#### 17.5.2. Arithmetic operations

 $\langle \mathsf{plus} | expr-1 | \cdots | expr-n \rangle$  $\langle \mathsf{minus} | expr-1 | \cdots | expr-n \rangle$ 

(addition and subtraction)

Add or subtract numbers or lengths. For instance,  $\langle \mathsf{plus} | 1 | 2.3 | 5 \rangle$  yields 8.3 and  $\langle \mathsf{plus} | 1 \mathrm{cm} | 5 \mathrm{mm} \rangle$  produces  $\langle \mathsf{tmlen} | 90708.6 \rangle$ . In the case of subtractions, the last argument is subtracted from the sum of the preceding arguments. For instance,  $\langle \mathsf{minus} | 1 \rangle$  produces -1 and  $\langle \mathsf{minus} | 1 | 2 | 3 | 4 \rangle$  yields 2.

#### $\langle \mathsf{times} | expr-1 | \cdots | expr-n \rangle$

Multiply two numbers *expr-1* until *expr-n*. One of the arguments is also allowed to be a length, in which case a length is returned. For instance,  $\langle \text{times}|3|3 \rangle$  evaluates to 9 and  $\langle \text{times}|3|2\text{cm} \rangle$  to  $\langle \text{tmlen}|362835 \rangle$ .

#### $\langle \text{over} | expr-1 | \cdots | expr-n \rangle$

Divide the product of all but the last argument by the last argument. For instance,  $\langle \text{over}|1|2|3|4|5|6|7 \rangle$  evaluates to 102.857,  $\langle \text{over}|3\text{spc}|7 \rangle$  to  $\langle \text{tmlen}|2214|3318.86|4976.57 \rangle$ , and  $\langle \text{over}|1\text{cm}|1\text{pt} \rangle$  to 28.4528.

```
\langle \operatorname{div} | expr-1 | expr-2 \rangle
\langle \operatorname{mod} | expr-1 | expr-2 \rangle
```

Compute the result of the division of an integer *expr-1* by an integer *expr-2*, or its remainder. For instance,  $\langle \text{div}|18|7 \rangle = 2$  and  $\langle \text{mod}|18|7 \rangle = 4$ .

```
 \langle equal | expr-1 | expr-2 \rangle \\ \langle unequal | expr-1 | expr-2 \rangle \\ \langle less | expr-1 | expr-2 \rangle \\ \langle lesseq | expr-1 | expr-2 \rangle \\ \langle greater | expr-1 | expr-2 \rangle \\ \langle greatereq | expr-1 | expr-2 \rangle
```

(comparing numbers or lengths)

(division with remainder)

Return the result of the comparison between two numbers or lengths. For instance,  $\langle |ess|123|45 \rangle$  yields false and  $\langle |ess|123mm|45cm \rangle$  yields true.

#### 17.5.3. Boolean operations

 $\langle \text{or} | expr-1 | \cdots | expr-n \rangle$  $\langle \text{and} | expr-1 | \cdots | expr-n \rangle$ 

Returns the result of the boolean or/and on the expressions *expr-1* until *expr-n*. For instance,  $\langle or | false | \langle equal | 1 | 1 \rangle | false \rangle$  yields true.

 $\langle xor | expr-1 | expr-2 \rangle$ 

Returns the exclusive or of two expressions expr-1 and expr-2, i.e.  $\langle xor | true | true \rangle$  yields false.

#### $\langle not | expr \rangle$

Returns the negation of *expr*.

#### 17.5.4. Operations on tuples

| $\langle tuple   expr-1   \cdots   expr-n \rangle$ (construct a tuple) | ;) |
|------------------------------------------------------------------------|----|
|------------------------------------------------------------------------|----|

Forms a tuple from the expressions expr-1 until expr-n.

 $\langle \text{is-tuple} | expr \rangle$ 

(tuple predicate)

Tests whether a given expression *expr* evaluates to a tuple.

 $\langle \mathsf{length} | expr \rangle$ 

(length of a tuple)

If *expr* is a tuple, then we return its arity. For instance,  $\langle \text{length} | \langle \text{tuple} | \text{hop} | \text{hola} \rangle \rangle$  evaluates to 2.

#### (division)

(multiplication)

(access an entry in a tuple)

#### $\langle \mathsf{look-up} | tuple | which \rangle$

Returns the element with index *which* in *tuple*. For instance,  $\langle \text{look-up} | \langle \text{tuple} | \mathbf{a} | \mathbf{b} | \mathbf{c} \rangle | 1 \rangle$  yields b.

#### $\langle range | expr | start | end \rangle$

Return the subtuple of *expr* starting at position *start* and ending at position *end* (not included). For instance,  $\langle range | \langle tup | e | a | hola | hop | b | c \rangle | 2 | 4 \rangle$  evaluates to  $\langle tup | e | hop | b \rangle$ .

#### $\langle \text{merge} | expr-1 | \cdots | expr-n \rangle$

This primitive may be used to concatenate several tuples *expr-1* until *expr-n*. For instance,  $\langle \text{merge} | \langle \text{tuple} | 1 | 2 \rangle | \langle \text{tuple} | 3 | 4 | 5 \rangle \rangle$  produces  $\langle \text{tuple} | 1 | 2 | 3 | 4 | 5 \rangle$ .

#### **17.6.** TRANSIENT MARKUP

The tags described in this section are used to control the rendering of style files and style file elements. It both contains markup for activation and deactivation of content and for the rendering of tags.

```
{active|content>
    (active*|content>
    (inactive|content>
    (inactive*|content>
    (inactive*|content>
    )
```

(activation/deactivation of content)

These tags can be used to temporarily or permanently change the *activity* of the *content*. In usual documents, tags are by default active. In style files, they are by default inactive. For instance, an activated fraction is rendered as  $\frac{1}{2}$ ; when deactivated, it is rendered as  $\langle \text{frac}|1|2 \rangle$ .

The active and inactive tags only activate or deactivate the root tag of the *content*. Typically, a tag which contains hidden information (like hlink) can be deactivated by positioning the cursor just behind it and pressing  $\square$ . This action just deactivates the hyperlink, but not the potentially complicated body of the hyperlink. Therefore, the hyperlink is transformed into an inactive tag of the form  $\langle \text{inactive} | \langle \text{hlink} | body | ref \rangle \rangle$ .

The active<sup>\*</sup> and inactive<sup>\*</sup> variants are used to activate or deactivate the whole *content* (except when other (dis-)activation tags are found inside the *content*). The inactive<sup>\*</sup> is used frequently inside the present documentation in order to show the inactive representation of  $T_EX_{MACS}$  content. Nevertheless, it is sometimes desirable to reactivate certain subtrees inside deactivated content. For instance, the following piece of deactivated code (using disactive<sup>\*</sup>) contains the reactivated subexpression  $\heartsuit \heartsuit \heartsuit$  (using active<sup>\*</sup>):

 $\langle \operatorname{assign} | love | \langle \operatorname{macro} | from | \heartsuit \heartsuit \heartsuit \text{ from } from. \rangle \rangle$ 

 $\langle \text{inline-tag} | name | arg-1 | \cdots | arg-n \rangle$ 

(rendering of inline tags)

This tag is used for the default inline rendering of an inactive tag with a given *name* and arguments *arg-1* until *arg-n*. For instance,  $\langle \text{inline-tag} | foo | \mathbf{x} | \mathbf{y} \rangle$  produces  $\langle \text{foo} | \mathbf{x} | \mathbf{y} \rangle$ . The style of the rendering may be customized in the Document $\rightarrow$ Source $\rightarrow$ Source tags menu, or by modifying the *src-style*, *src-special*, *src-compact* and *src-close* environment variables.

 $\begin{array}{l} \langle \mathsf{open-tag} | \mathit{name} | \mathit{arg-1} | \cdots | \mathit{arg-n} \rangle \\ \langle \mathsf{middle-tag} | \mathit{name} | \mathit{arg-1} | \cdots | \mathit{arg-n} \rangle \end{array}$ 

(extract a subtuple)

(concatenate tuples)

#### $\langle \text{close-tag} | name | arg-1 | \cdots | arg-n \rangle$

(rendering of multi-line tags)

These tags are similar to inline-tag, when some of the arguments of the tag run over several lines. Typical HTML-like tags would correspond to  $\langle \text{open-tag} | name \rangle$  and  $\langle \text{close-tag} | name \rangle$ . Since  $\text{T}_{\text{E}}X_{\text{MACS}}$  macros may take more than one argument, a middle-tag is provided for separating distinct multi-paragraph arguments. Moreover, the opening, middle and closing tags may take additional inline arguments for rendering in a compact fashion. For instance, the code

 $\langle open-tag| theorem \rangle$  $\langle indent| The weather should be nice today. \rangle$  $\langle close-tag| theorem \rangle$ 

is rendered by default as

(theorem) The weather should be nice today.

The rendering may be customized in a similar way as in the case of inline-tag.

 $\langle style-with | var-1 | val-1 | \cdots | var-n | val-n | body \rangle$  $\langle style-with^* | var-1 | val-1 | \cdots | var-n | val-n | body \rangle$ 

(alter presentation in style files only)

This tag may be used in order to temporarily modify the rendering of inactive tags, by setting each environment variable *var-i* to *val-i* in the local typesetting context of *body*. When importing a style file, each style-with/style-with\* tag is replaced by its *body*. In the case of style-with, the modified rendering is only applied to the root tag of the *body*. In the case of style-with\*, the rendering is modified for the entire *body*.

 $\langle style-only|\langle foo| content \rangle \rangle$  $\langle style-only^*|\langle foo| content \rangle \rangle$ 

(content for use in style files only)

This tag may be used in order to render an inactive tags as whether we applied the macro foo on it. When importing a style file, each style-only/style-only\* tag is replaced by its *content*. In the case of style-only, the modified rendering is only applied to the root tag of the *content*. In the case of style-only\*, the rendering is modified for the entire *content*.

 $\begin{array}{l} \langle \mathsf{symbol} | \, symbol \rangle \\ \langle \mathsf{latex} | \, cmd \rangle \\ \langle \mathsf{hybrid} | \, cmd \rangle \\ \langle \mathsf{hybrid} | \, cmd | \, arg \rangle \end{array}$ 

(auxiliary tags for entering special content)

These tags are used only temporarily when entering special content.

When pressing <u>Q</u>, a symbol tag is created. After entering the name of the symbol, or the ASCII-code of the symbol and pressing return, the symbol tag is replaced by the corresponding symbol (usually a string enclosed in <>).

When pressing N, a hybrid tag is created. After entering a string and pressing return, it is determined whether the string corresponds to a L<sup>A</sup>T<sub>E</sub>X command, a macro argument, a macro or an environment variable (in this order). If so, then the hybrid tag is replaced by the appropriate content. When pressing N while a selection is active, then the selection automatically becomes the argument of the hybrid command (or the hybrid command itself, when recognized).

The latex tag behaves similarly as the hybrid tag except that it only recognizes  $L^{A}T_{E}X$  commands.

The rendering macros for source trees are built-in into  $T_E X_{MACS}$ . They should not really be considered as primitives, but they are not part of any style file either.

#### $\langle \mathsf{indent} | \mathit{body} \rangle$

Typeset the body using some indentation.

#### (rightflush)

(indent some content)

(indent some content)

Flush to the right. This macro is useful to make the end of a block environment run until the right margin. This allows for more natural cursor positioning and a better layout of the informative boxes.

 $\langle src-macro|macro-name \rangle \\ \langle src-var|variable-name \rangle \\ \langle src-arg|argument-name \rangle \\ \langle src-tr|verbatim-content \rangle \\ \langle src-integer|interger \rangle \\ \langle src-length|length \rangle \\ \langle src-error|message \rangle$ 

#### (syntactic highlighting on purpose)

These macros are used for the syntactic highlighting of source trees. They determine how to render subtrees which correspond to macro names, variable names, argument names, verbatim content, integers, lengths and error messages.

 $\begin{aligned} &\langle \text{src-title} | title \rangle \\ &\langle \text{src-style-file} | name | version \rangle \\ &\langle \text{src-package} | name | version \rangle \\ &\langle \text{src-package-dtd} | name | version | dtd | dtd-version \rangle \end{aligned}$ 

(style and package administration)

These macros are used for the identification of style files and packages and their corresponding D.T.D.s. The src-title is a container for src-style-file, src-package, src-packagedtd as well as src-license and src-copyright macros.

The src-style-file tag specifies the *name* and *version* of a style file and sets the environment variable with *name-style* to *version*. The src-package-dtd specifies the *name* and *version* of a package, as well as the corresponding *dtd* and its version *dtd-version*. It sets the environment variable *name-package* to *version* and *dtd-dtd* to *dtd-version*. The src-package tag is a shorthand for src-package-dtd when the name of the D.T.D. coincides with the name of the package.

### 17.7. Miscellaneous style-sheet primitives

 $\langle extern | scheme-foo | arg-1 | \cdots | arg-n \rangle$ 

(apply extern typesetting macro)

This primitive allows the user to implement macros in SCHEME. The primitive applies the SCHEME function or macro *scheme-foo* to the arguments *arg-1* until *arg-n*. For instance, the code  $\langle extern | (lambda (name) '(concat "hi ", name)) | dude \rangle$  yields "hi dude".

The arguments *arg-1* until *arg-n* are evaluated and then passed as trees to *scheme-foo*. When defining a macro which relies on extern scheme code, it is therefore recommended to pass the macro arguments using the quote-arg primitive:

```
 \begin{array}{l} \langle \operatorname{assign} | \operatorname{inc-div} | \\ \langle \operatorname{macro} | x | y | \\ \langle \operatorname{extern} | \\ (\operatorname{lambda} (x y) `(\operatorname{frac} , x (\operatorname{concat} "1+" , y))) | \\ \langle \operatorname{quote-arg} | x \rangle | \\ \langle \operatorname{quote-arg} | y \rangle \rangle \rangle \end{array}
```

It has been foreseen that the accessibility of the macro arguments x and y is preserved for this kind of definitions. However, since  $T_EX_{MACS}$  does not heuristically analyze your SCHEME code, you will have to manually set the D.R.D. properties using drd-props.

Notice also that the SCHEME function *scheme-foo* should only rely on secure scheme functions (and not on functions like *system* which may erase your hard disk). User implemented SCHEME functions in plug-ins may be defined to be secure using the *:secure* option. Alternatively, the user may define all SCHEME routines to be secure in Edit→Preferences→Security→Accept all scripts.

#### $\langle write | aux | content \rangle$

(write auxiliary information)

Adds *content* to the auxiliary section *aux* of the document. This tag is used for instance by  $\langle \text{nocite} | \text{citekey} \rangle$  to add entries to the automatically generated bibliography at the end of the document, without inserting a citation in the text.

#### $\langle \mathsf{flag}| content | color \rangle$ $\langle \mathsf{flag}| content | color | var \rangle$

(display an informative flag)

This tag is used to in order to inform the user about information which is present in the document, but not visible when printed out.  $T_EX_{MACS}$  displays such informative flags for labels, formatting directives such as page breaks, and so on. In Document $\rightarrow$ Informative flags, the user may specify how the informative flags should be rendered.

The two-argument variant displays an informative flag with a given *content* and *color*. The *content* is only rendered when selecting Document $\rightarrow$ Informative flags $\rightarrow$ Detailed. For instance,  $\langle flag | warning | red \rangle$  is rendered as . The optional *var* argument may be used in order to specify that the flag should only be visible if the macro argument *var* corresponds to an accessible part of the document. For instance,  $T_EX_{MACS}$  automatically generates labels for section titles (so as to include them in the table of contents), but it is undesirable to display informative flags for such labels.

#### **17.8.** INTERNAL PRIMITIVES

The primitives in this section are merely for internal use by  $T_EX_{MACS}$  only. They are documented for the sake of completeness, but you should only use them if you really know what you are doing.

#### *(uninit)*

(unknown content or uninitialized data)

This primitive is mainly used for default uninitialized value of environment variables; the main advantage of this tag is to be distinct from the empty string.

#### (unknown)

(unknown content or uninitialized data)

This primitive is mainly used for default uninitialized value of environment variables; the main advantage of this tag is to be distinct from the empty string. This value is less likely to be encountered than uninit

 $\langle \text{error} | message \rangle$ 

This primitive should never appear in documents. It is provided as aid in tracking down invalid constructs. It is produced at evaluation time by any kind of primitive which is given improper operands.

 $\langle \text{collection} | binding-1 | \cdots | binding-n \rangle$  $\langle \text{associate} | key | value \rangle$ 

The collection tag is used to represent hash tables with bindings *binding-1* until *binding-n*. Each binding is of the form  $\langle associate | key | value \rangle$ , with a key and an associated value.

 $\langle \mathsf{attr} | key-1 | val-1 | \cdots | key-n | val-n \rangle$ 

This tag is included for future compatibility with XML. It is used for encoding XMLstyle attributes by  $T_E X_{MACS}$  trees. For instance, the fragment

<blah color="blue" emotion="verbose"> Some XML stuff </blah>

would typically be represented as

(blah|(attr|color|blue|emotion|verbose)|Some XML stuff)

#### $\langle tag| content | annotation \rangle$

 $\langle \text{meaning} | content | annotation \rangle$ 

(associate a meaning to some content)

Associate a special meaning to some *content*. Currently, no real use has been made of these tags.

 $\langle \mathsf{backup} | save | stack \rangle$ 

Used to represent temporarily saved values on a stack.

 $\langle dbox \rangle$ 

(marker for decorations)

(save values on stack)

This primitive is only intended for internal use by the datoms, dlines and dpages primitives.

 $\langle \text{rewrite-inactive} | t | var \rangle$  (internal primitive for rendering inactive markup)

This internal primitive is used for rewriting an inactive tree into a new tree whose rendering corresponds to the rendering of the inactive tree. It may be successfully invoked from within a macro.

e.g.  $\langle assign | show-inactive | \langle macro | x | \langle rewrite-inactive | x | \rangle \rangle \rangle$ 

which might be invoked to show itself or another assigned variable using quasiquote in this manner:  $\langle quasiquote | \langle show-inactive | \langle unquote | show-inactive \rangle \rangle \rangle$ 

 $\langle new-dpage \rangle$  $\langle new-dpage^* \rangle$ 

(new double page)

Yet to be implemented primitives for starting a new double page.

(XML-like attributes)

(collections of bindings)

(error messages)

#### $\langle \text{identity} | markup \rangle$

(identity macro)

The identity macro is built-in into  $T_{E}X_{MACS}$ . It should not really be considered as a primitive, but it is not part of any style file either.

In addition to these primitives for internal use only, there are also quite a few obsolete primitives, which are no longer being used by  $T_EX_{MACS}$ , but whose names should be avoided when creating your own macros. The full list of obsolete primitives is: format, line-sep, with-limits, split, old-matrix, old-table, old-mosaic, old-mosaic-item, set, reset, expand, expand\*, hide-expand, apply, begin, end, func, env, authorize.

# CHAPTER 18 The standard T<sub>E</sub>X<sub>MACS</sub> styles

The user may select a major style from the Document $\rightarrow$ Style menu. The major style usually reflects the kind of document you want to produce (like a letter, an article or a book) or a particular layout policy (like publishing an article in a given journal).

The user may further customize the main style, by selecting one or more additional style packages. Some of these packages are available in the menu Document $\rightarrow$ Style $\rightarrow$ Add package. Other style packages mainly customize specific tags, and they can be selected from the Focus $\rightarrow$ Preferences $\rightarrow$ Style options menu group, whenever available. For instance, inside a theorem, you may use Focus $\rightarrow$ Preferences $\rightarrow$ European numbering to enable European style numbering for theorem-like environments (that is, theorems, propositions, lemmas, etc. are all numbered using their own individual counters).

In this chapter, we will survey the standard document styles and packages provided by  $T_EX_{MACS}$ . Most style files and packages have an abstract interface, the d.t.d. (data domain definition), which specifies which macros are exported by the style or package, and how to use them. Distinct styles or packages (like header-article and header-book) may share the same abstract interface, but differ in the way macros are rendered. For this reason, we will mainly be concerned with the description of the standard d.t.d.s, except when we focus on the rendering. Users may customize standard styles by defining new ones which match the same abstract interface (see the chapter on writing  $T_EX_{MACS}$  style files).

#### **18.1.** GENERAL ORGANIZATION

# 18.1.1. Standard $T_E X_{MACS}$ styles

The main  $T_E X_{MACS}$  styles are:

#### generic

This is the default style when you open a new document. The purpose of this style is to produce quick, informal documents. For this reason, the layout of paragraphs is very simple: instead of indenting the first lines of paragraphs, they are rather separated by white-space.

#### article

This style may be used for writing short scientific articles, which are subdivided into sections. The numbering of environments like theorems, remarks, etc. is relative to the entire document. If you use the number-long-article package, then the numbers are prefixed by the section number.

#### beamer

This style may be used for the creation of highly interactive laptop presentations. By default, we use a "bluish" theme similar to the  $L^{A}T_{E}X$  beamer package, but other themes can be selected from the menus.

#### book

This is the basic style for writing books. Books are assumed to be subdivided into chapters and numbers of environments are prefixed by the chapter number. In general, it is also comfortable to store each chapter in a separate file, so that they can be edited more efficiently. This issue is explained in more detail in the section about books and multifile documents.

#### seminar

Documents based on this style are typically printed on slides for presentations using an overhead projector. You may also want to use it when making presentation directly from your laptop, after selecting View—Presentation mode. Notice however, that slides correspond to real pages, whereas you rather should use "switches" in presentation mode.

#### source

This is the privileged style for editing style files and packages. It enables "source mode", so that documents are rendered in a way which makes the structure fully apparent. For more details, we refer to the section on the rendering of style files.

The article style admits several variants, so as to make the layout correspond to the policy of specific journals. Currently, we have implemented  $T_EX_{MACS}$  analogues of the common  $L^{A}T_{E}X$  styles amsart, acmconf, elsart, ieeeconf, aip, aps, svjour, etc. Similarly, we are developing styles tmarticle and tmbook which provide an alternative layout for articles and books.

In addition to variants of the **article** and **book** styles,  $T_EX_{MACS}$  provides also a few other styles, which are based on the main styles, but which provide some additional markup.

#### letter

This style is based on the informal generic style, but it provides additional markup for writing letters. The additional macros are mainly used for headers and endings of letters.

#### exam

This style, which is again based on **generic**, provides some additional markup for headers of exams. It also customizes the rendering of exercises.

#### tmdoc

This style is used for writing the  $T_EX_{MACS}$  documentation. It contains several tags for special types of content and extensions for linking, indexing, document traversal, etc.. Some aspects of this style are still under heavy development.

# 18.1.2. Standard $T_E X_{MACS}$ packages

First of all,  $T_E X_{MACS}$  provides several packages for customizing the behaviour of the standard styles:

#### number-long-article

This package induces all numbers of environments (theorems, remarks, equations, figures, etc.) to be prefixed by the current section number. It is usually used in combination with the **article** style (for long articles) and the **book** style (for books with long chapters).

#### number-europe

By default,  $T_EX_{MACS}$  uses "American style numbering". This means that the same counter is used for numbering similar environments like theorem and proposition. In other words, a remark following "Theorem 3" will be numbered "Remark 4". If you want each environment to have its individual counter, then you should enable "European style numbering", by selecting the number-europe package.

#### number-us

This package may be used in order to switch back to American style numbering in the case when a third parties style file enforces European style numbering.

#### structured-list

This is an experimental package. By default, items in unnumbered lists or enumerations take no arguments and items in descriptions one argument. When using the **structured-list** package, they take an optional additional argument with the body of the item.

#### structured-section

This is an experimental package. By default, sectional tags only take a title argument. When using the **structured-section** package, they take an optional additional argument with the body of the section. Moreover, the environment **rsection** for recursive sections is provided.

#### framed-session

This package may be used in order to obtain an alternative rendering of interactive sessions. The rendering is designed to be nice for interactive use, although less adequate for printing.

In addition to these packages, and the many packages for internal use,  $T_EX_{MACS}$  also provides a few personal example style packages allouche, bpr and vdh and several style packages for use in combination with external plug-ins (axiom, giac, macaulay2, etc.).

#### 18.2. The common base for most styles

The std d.t.d. contains the markup which is common to virtually all styles. It is subdivided into the following parts:

#### 18.2.1. Standard markup

Various standard markup is defined in std-markup. The following textual content tags all take one argument. Most can be found in the  $lnsert \rightarrow Content$  tag menu.

#### $\langle \text{strong} | content \rangle$

Indicates an **important** region of text. You can enter this tag via  $lnsert \rightarrow Content tag \rightarrow Strong$ .

#### $\langle em | content \rangle$

Emphasizes a region of text like in "the *real* thing". This tag corresponds to the menu entry Insert $\rightarrow$ Content tag $\rightarrow$ Emphasize.

#### $\langle dfn | content \rangle$

For definitions like "a gnu is a horny beast". This tag corresponds to Insert $\rightarrow$ Content tag $\rightarrow$ Definition.

#### $\langle \mathsf{samp} | \mathit{content} \rangle$

A sequence of literal characters like the ae ligature æ. You can get this tag via  $Insert \rightarrow Content tag \rightarrow Sample$ .

#### $\langle name | content \rangle$

The name of a particular thing or concept like the LINUX system. This tag is obtained using  $Insert \rightarrow Content tag \rightarrow Name$ .

#### $\langle person | content \rangle$

The name of a person like JORIS. This tag corresponds to  $lnsert \rightarrow Content tag \rightarrow Person$ .

#### $\langle cite^* | content \rangle$

A bibliographic citation like a book or magazine. Example: Melville's *Moby Dick*. This tag, which is obtained using Insert $\rightarrow$ Content tag $\rightarrow$ Cite, should not be confused with cite. The latter tag is also used for citations, but where the argument refers to an entry in a database with bibliographic references.

#### $\langle abbr | content \rangle$

An abbreviation. Example: I work at the C.N.R.S. An abbreviation is created using  $lnsert \rightarrow Content tag \rightarrow Abbreviation or the ``A keyboard shortcut.$ 

#### $\langle \operatorname{acronym} | content \rangle$

An acronym is an abbreviation formed from the first letter of each word in a name or a phrase, such as HTML or IBM. In particular, the letters are not separated by dots. You may enter an acronym using  $lnsert \rightarrow Content tag \rightarrow Acronym$ .

#### $\langle verbatim | content \rangle$

Verbatim text like output from a computer program. Example: the program said hello. You may enter verbatim text via  $lnsert \rightarrow Content tag \rightarrow Verbatim$ . The tag may also be used as an environment for multi-paragraph text.

#### $\langle kbd | content \rangle$

Text which should be entered on a keyboard. Example: please type return. This tag corresponds to the menu entry  $lnsert \rightarrow Content tag \rightarrow Keyboard$ .

#### $\langle code^* | content \rangle$

Code of a computer program like in "cout << 1+1; yields 2". This is entered using  $lnsert \rightarrow Content tag \rightarrow Code$ . For longer pieces of code, you should use the code environment.

#### $\langle var | content \rangle$

Variables in a computer program like in cp src-file dest-file. This tag corresponds to the menu entry  $lnsert \rightarrow Content tag \rightarrow Variable$ .

#### $\langle \mathsf{math} | content \rangle$

This tag is used for mathematics inside regular text. Example: the formula  $\sin^2 x + \cos^2 x = 1$  is well-known.

#### $\langle op | content \rangle$

This is a tag which can be used inside mathematics for specifying that an operator should be considered on itself, without any arguments. Example: the operation + is a function from  $\mathbb{R}^2$  to  $\mathbb{R}$ . This tag may become depreciated.

#### ⟨**tt**|*content*⟩

This is a physical tag for typewriter phase. It is used for compatibility with HTML, but we do not recommend its use.

Most of the following logical size tags can be found in  $Insert \rightarrow Size tag$  (or  $Insert \rightarrow Size tag$ ):

```
 \begin{array}{l} \langle \text{really-tiny} | \textit{content} \rangle, \ \langle \text{tiny} | \textit{content} \rangle \\ \langle \text{really-small} | \textit{content} \rangle, \ \langle \text{very-small} | \textit{content} \rangle, \ \langle \text{smaller} | \textit{content} \rangle, \ \langle \text{small} | \textit{content} \rangle \\ \langle \text{normal-size} | \textit{content} \rangle \\ \langle \text{large} | \textit{content} \rangle, \ \langle \text{larger} | \textit{content} \rangle, \ \langle \text{very-large} | \textit{content} \rangle, \ \langle \text{really-large} | \textit{content} \rangle \\ \langle \text{huge} | \textit{content} \rangle, \ \langle \text{really-huge} | \textit{content} \rangle \\ \end{array}
```

These logical size tags should be used by preference when typesetting parts of your document in a larger or smaller font. Environments like footnotes or captions of tables may also be based on logical size tags. Document styles from professional publishers often assign very precise font settings to each of the logical size tags. By default, the size tags are rendered as follows:

Really tiny Tiny Really small Very small Smaller Small Normal size Large Larger Very large Really large Huge Really huge

The following are standard environments:

 $\langle verbatim | body \rangle$ 

Described above.

#### $\langle \mathsf{code} | body \rangle$

Similar to code\*, but for pieces of code of several lines.

#### $\langle quote-env | body \rangle$

Environment for short (one paragraph) quotations.

#### $\langle quotation | body \rangle$

Environment for long (multi-paragraph) quotations.

#### $\langle verse | body \rangle$

Environment for poetry.

#### $\langle \text{center} | body \rangle$

This is a physical tag for centering one or several lines of text. It is used for compatibility with HTML, but we do not recommend its use.

Some standard tabular environments are

#### $\langle tabular^* | table \rangle$

Centered tables.

#### $\langle block | table \rangle$

Left aligned tables with a border of standard 11n width.

 $\langle block^* | table \rangle$ 

Centered tables with a border of standard 11n width.

The following tags are used to adjust the typesetting of content whenever necessary:

 $\langle smash|body \rangle$  $\langle smash-top|body \rangle$ ,  $\langle smash-bottom|body \rangle$  (smash vertical size to the size of an 'x')

These macros can be used to adjust the vertical extents of the body to those of the character 'x'. In the case of smash-top and smash-bottom, only the top resp. bottom are changed.

 $\langle swell | body \rangle$ 

 $\langle swell-top | body \rangle$ ,  $\langle swell-bottom | body \rangle$  (increase vertical size to the largest character in font)

These macros can be used to increase the vertical extents of the *body* to those of the largest character in the current font. In the case of swell-top and swell-bottom, only the top resp. bottom are changed. This kind of adjustments may for instance be used in order to ensure that  $2 \times 2$  matrices with simple textual contents always have the same size:

$$\left(\begin{array}{cc}f&0\\0&f\end{array}\right),\left(\begin{array}{cc}a&x\\0&a\end{array}\right) \text{ versus } \left(\begin{array}{cc}f&0\\0&f\end{array}\right),\left(\begin{array}{cc}a&x\\0&a\end{array}\right)$$

In fact, for a more uniform appearance, swelling is activated by default inside matrices.

(extend content left-lim bot-lim right-lim top-lim)

(extend the size)

This primitive is similar to resize, except that the new size of the *content* is always larger than the original size.

The following miscellaneous tags don't take arguments:

#### (TeXmacs)

The  $T_{\!E\!} \! X_{\rm MACS}$  logo.

#### $\langle \mathsf{TeXmacs-version} \rangle$

The current version of  $T_E X_{MACS}$  (1.99.9).

#### $\langle made-by-TeXmacs \rangle$

A macro which may be used to indicate that your document was written using  $T_{EX_{MACS}}$ .

#### $\langle TeX \rangle$

The T<sub>E</sub>X logo.

#### $\langle LaTeX \rangle$

The  $L^{A}T_{E}X$  logo.

#### (hrule)

A horizontal rule like the one you see below:

The following miscellaneous tags all take one or more arguments:

#### $\langle \mathsf{phantom} | \mathit{content} \rangle$

This tag takes as much space as the typeset argument *content* would take, but *content* is not displayed. For instance,  $\langle phantom | phantom \rangle$  yields " ".

#### $\langle overline | content \rangle$

For overlined text, which can be wrapped across several lines.

#### $\langle underline | content \rangle$

For <u>underlined text</u>, which can be wrapped across several lines.

#### $\langle \mathsf{folded} | summary | body \rangle$

The *summary* is displayed and the *body* ignored: the macro corresponds to the folded presentation of a piece of content associated to a short title or abstract. The second argument can be made visible using Insert $\rightarrow$ Switch $\rightarrow$ Unfold.

#### $\langle unfolded | summary | body \rangle$

Unfolded presentation of a piece of content *body* associated to a short title or abstract *summary*. The second argument can be made invisible using Insert $\rightarrow$ Switch $\rightarrow$ Fold.

#### $\langle switch | current | alternatives \rangle$

Content which admits a finite number of alternative representation among which the user can switch using the function keys F9, F10, F11 and F12. This may for instance be used in interactive presentations. The argument *current* correspond to the currently visible presentation and *alternative* to the set of alternatives.

#### 18.2.2. Standard symbols

The std-symbol d.t.d. defines the special symbols  $\mathfrak{e}, \mathfrak{Q}, \mathfrak{Y}, \mathfrak{O}, \mathfrak{O}, \mathfrak{R}, \overset{\circ}{,} \overset{2}{,} \overset{3}{,} \overset{1}{,} \mu, \P, \frac{1}{4}, \frac{1}{2}, \overset{3}{4}, \mathfrak{E} \text{ and }^{\mathsf{TM}}$ . It also provides the macro **nbsp** for non-breakable spaces.

As soon as the font support will be further improved, this d.t.d. should become obsolete.

#### 18.2.3. Standard mathematical markup

Standard mathematical markup is defined in std-math.

 $\langle \mathsf{binom} | among | nr \rangle$ 

For binomial coefficients, like  $\binom{n}{m}$ .

 $\langle choose | among | nr \rangle$ 

Alternative name for **binom**, but depreciated.

 $\langle \text{shrink-inline} | among | nr \rangle$ 

A macro which switches to scriptsize text when you are not in display style. This macro is mainly used by developers. For instance, the binom macro uses it.

The following are standard mathematical tabular environments:

 $\langle \mathsf{matrix} | table \rangle$ 

For matrices  $M = \begin{pmatrix} 1 & 2 \\ 3 & 4 \end{pmatrix}$ .

 $\langle \det | table \rangle$ 

For determinants  $\Delta = \begin{vmatrix} 1 & 2 \\ 3 & 4 \end{vmatrix}$ .

 $\langle choice | table \rangle$ 

For choice lists  $|x| = \begin{cases} -x, & \text{if } x \leq 0 \\ x, & \text{if } x \geq 0 \end{cases}$ .

#### 18.2.4. Standard lists

#### 18.2.4.1. Using list environments

The standard  $T_E X_{MACS}$  lists are defined in std-list. The unnumbered lists environments are:

 $\langle \text{itemize} | body \rangle$ 

The tag before each item depends on the nesting depth.

 $\langle \text{itemize-minus} | body \rangle$ 

Uses - for the tag.

 $\langle \mathsf{itemize-dot} | body \rangle$ 

Uses  $\bullet$  for the tag.

 $\langle \text{itemize-arrow} | body \rangle$ 

Uses  $\rightarrow$  for the tag.

The following environments can be used for producing numbered lists:

 $\langle \mathsf{enumerate} | body \rangle$ 

The kind of number before each item depends on the nesting depth.

 $\langle enumerate-numeric | body \rangle$ 

Number the items by 1, 2, 3, etc.

 $\langle enumerate-roman | body \rangle$ 

Number the items by i, ii, iii, etc.

 $\langle enumerate-Roman | body \rangle$ 

Number the items by I, II, III, etc.

 $\langle enumerate-alpha | body \rangle$ 

Number the items by a), b), c), etc.

 $\langle enumerate-Alpha | body \rangle$ 

Number the items by A), B), C), etc.

The following environments can be used for descriptive lists:

 $\langle \mathsf{description} | body \rangle$ 

The environment for default descriptive lists (usually description-compact).

 $\langle description-compact | body \rangle$ 

Align the left hand sides of the items in the list and put their descriptions shortly behind it.

 $\langle \mathsf{description}\mathsf{-}\mathsf{dash}|\mathit{body}\rangle$ 

Similar to description-compact, but use a — to separate each item from its description.

#### $\langle description-align | body \rangle$

Align the left hand sides of the descriptions, while aligning the items to the right.

 $\langle description-long | body \rangle$ 

Put the items and their descriptions on distinct lines.

New items in a list are indicated through the item tag or the item<sup>\*</sup> tag in the case of descriptions. The item tag takes no arguments and the item<sup>\*</sup> tag one argument. When using the experimental structured-list package, these tags may take an optional body argument. In the future, all list items should become structured.

By default, items in sublists are numbered in the same way as usual lists. Each list environment *list* admits a variant *list*<sup>\*</sup> whose items are prefixed by the last item in the parent list. Of course, this feature can be used recursively.

#### 18.2.4.2. Customization of list environments

The std-list provides the following redefinable macros for customizing the rendering of lists and items in lists:

#### $\langle \mathsf{render-list} | body \rangle$

This block environment is used to render the body of the list. Usually, the macro indents the body and puts some vertical space around it.

#### $\langle aligned-item | item-text \rangle$

This inline macro is used to render the *item-text* in a right-aligned way. As a consequence, text after such items will appear in a left-aligned way.

#### $\langle compact-item | item-text \rangle$

This inline macro is used to render the *item-text* in a left-aligned way. As a consequence, text after such items may be indented by the width of the *item-text* (except when the text is rendered on a different paragraph).

#### 18.2.5. Automatic content generation

The std-automatic d.t.d. contains macros for the automatic generation and rendering of auxiliary content. There are four main types of such content in  $T_EX_{MACS}$ : bibliographies, tables of contents, indexes and glossaries. Other types of automatically generated content like lists of figures are usually similar to one of the four above types (in the case of lists of figures, we use glossaries). The rendering of the entire sections which contain the bibliographies, tables of contents, etc. are specified in the section-base d.t.d..

#### 18.2.5.1. Bibliographies

The following macros may be used in the main text for citations to entries in a bibliographic database.

 $\langle \text{cite} | ref-1 | \cdots | ref-n \rangle$ 

Each argument *ref-i* is a citation corresponding to an item in a BiB-T<sub>E</sub>X file. The citations are displayed in the same way as they are referenced in the bibliography and they also provide hyperlinks to the corresponding references. The citations are displayed as question marks if you did not generate the bibliography. Once you've added a bibliography file, pressing  $\neg$  inside the arguments will auto-complete with the cite-keys in your file.

 $\langle \text{nocite} | ref-1 | \cdots | ref-n \rangle$ 

Similar as cite, but the citations are not displayed in the main text.

 $\langle cite-detail | ref | info \rangle$ 

A bibliographic reference ref like cite and nocite, but with some additional information info, like a chapter or a page number.

The following macros may be redefined if you want to customize the rendering of citations or entries in the generated bibliography:

 $\langle \text{render-cite} | ref \rangle$ 

Macro for rendering a citation *ref* at the place where the citation is made using cite. The *content* may be a single reference, like "TM98", or a list of references, like "Euler1, Gauss2".

 $\langle render-cite-detail| ref| info \rangle$ 

Similar to render-cite, but for detailed citations made with cite-detail.

```
\langle render-bibitem | content \rangle
```

#### $\langle transform-bibitem | content \rangle$

At the moment, bibliographies are generated by BibT<sub>E</sub>X and imported into  $T_EX_{MACS}$ . The produced bibliography is a list of bibliographic items with are based on special  $I^{A}T_{E}X$ -specific macros (bibitem, block, protect, etc.). These macros are all defined internally in  $T_{E}X_{MACS}$  and eventually boil down to calls of the render-bibitem, which behaves in a similar way as item<sup>\*</sup>, and which may be redefined by the user.

The transform-bibitem is used to "decorate" the *content*. For instance, transform-bibitem may put angular brackets and a space around *content*.

#### $\langle bib-list| largest| body \rangle$

The individual "bibitems" are enclosed in a bib-list, which behaves in a similar way as the description environment, except that we provide an extra parameter *largest* which contains a good indication about the largest width of an item in the list.

#### 18.2.5.2. Tables of contents

The following macros may be used in the main text for adding entries to the table of contents. They are automatically called by most sectional macros, but it is sometimes desirable to manually add additional entries.

#### $\langle \text{toc-main-1} | entry \rangle$ $\langle \text{toc-main-2} | entry \rangle$

Create an important *entry* in the table of contents. The macro toc-main-1 is intended to be used only for very important entries, such as parts of a book; it usually has to be added manually. The macro toc-main-2 is intended to be used for chapter or sections. Important entries are usually displayed in a strong font.

```
\langle \text{toc-normal-1} | entry \rangle
\langle \text{toc-normal-2} | entry \rangle
\langle \text{toc-normal-3} | entry \rangle
```

Add a normal *entry* to the table of contents, of different levels of importance. Usually, toc-normal-1 corresponds to sections, toc-normal-2 to subsections and toc-normal-3 to subsubsections.

```
\langle toc-small-1|entry \rangle
\langle toc-small-2|entry \rangle
```

Add an unimportant *entry* to the table of contents, like a paragraph. Since such entries are not very important, some styles may simply ignore the toc-small-1 and toc-small-2 tags.

By redefining the following macros, it is possible to customize the rendering of tables of contents:

```
(toc-strong-1|content|where)
(toc-strong-2|content|where)
```

Used for rendering table of contents entries created using toc-main-1 resp. toc-main-2.

```
(toc-1|content|where)
(toc-2|content|where)
(toc-3|content|where)
```

```
\langle toc-4 | content | where \rangle
\langle toc-5 | content | where \rangle
```

Used for rendering table of contents entries created using toc-normal-1, toc-normal-2, toc-normal-3, toc-small-1 resp. toc-small-2.

 $\langle toc-dots \rangle$ 

The separation between an entry in the table of contents and the corresponding page number. By default, we use horizontal dots.

#### 18.2.5.3. Indexes

The following macros may be used in the main text for inserting entries into the index.

 $\langle \mathsf{index} | primary \rangle$ 

Insert *primary* as a primary entry in the index.

 $\langle \mathsf{subindex} | primary | secondary \rangle$ 

Insert *secondary* in the index as a subentry of *primary*.

(subsubindex *primary* secondary ternary)

Similar to subindex but for subsubentries *ternary*.

```
\langle index-complex|key|how|range|entry \rangle
```

Insert complex entries into the index. This feature is documented in detail in the section about index generation.

 $\langle \text{index-line} | key | entry \rangle$ 

Adds *entry* to the index, by sorting it according to *key*.

The following macros may be redefined if you want to customize the rendering of the index:

```
(index-1 | entry | where)
(index-2 | entry | where)
(index-3 | entry | where)
(index-4 | entry | where)
(index-5 | entry | where)
```

Macro for rendering an *entry* in the index on page(s) *where*. The macro index-1 corresponds to principal entries, the macro index-2 to secondary entries, and so on.

```
\langle index-1^* | entry \rangle
\langle index-2^* | entry \rangle
\langle index-3^* | entry \rangle
\langle index-4^* | entry \rangle
\langle index-5^* | entry \rangle
```

Similar to index-1 until index-5, but without the page number(s).

#### (index-dots)

Macro for producing the dots between an index entry and the corresponding page number(s).

#### 18.2.5.4. Glossaries

The following macros may be used in the main text for inserting glossary entries.

 $\langle \mathsf{glossary} | entry \rangle$ 

Insert *entry* into the glossary.

#### $\langle glossary-dup|entry \rangle$

For creating an additional page number for an *entry* which was already inserted before.

 $\langle glossary-explain|entry|explanation \rangle$ 

A function for inserting a glossary *entry* with its *explanation*.

 $\langle \mathsf{glossary-line} | entry \rangle$ 

Insert a glossary *entry* without a page number.

The following macros can be redefined if you want to customize the rendering of the glossary:

 $\langle glossary-1|entry|where \rangle$ 

Macro for rendering a glossary entry and its corresponding page number(s).

```
\langle \text{glossary-2} | entry | explanation | where \rangle
```

Macro for rendering a glossary entry, its explanation, and its page number.

 $\langle glossary-dots \rangle$ 

Macro for producing the dots between a glossary entry and the corresponding page number(s).

#### 18.2.6. Utilities for writing style files

The std-utils package provides several macros which may be useful when writing style files. First of all, the following macros may be used for rendering purposes:

{hflush}
(left-flush)
(right-flush)

Low level tags for flushing to the right in the definition of environments. One usually should use wide-normal or wide-centered instead.

 $\langle wide-normal | body \rangle$  $\langle wide-centered | body \rangle$ 

These tags are used to make the *body* span over the entire paragraph width. The text is left-aligned in the case of wide-normal and centered in the case of wide-centered. Making a body span over the entire paragraph width does not change the rendering on paper, but it facilitates the editing on the document. Indeed, on the one hand, the box which indicates that you are inside the environment will span over the entire paragraph width. On the other hand, when clicking sufficiently close to the text inside this box, it becomes easier to position your cursor at the start or at the end inside the environment. You may check this by clicking on one of the texts below:

>Some text inside a wide-normal environment.

>

Some text inside a wide-centered environment.

 $\begin{array}{l} \mbox{(padded-normal|} space-above | space-below | body \\ \mbox{(padded-centered|} space-above | space-below | body \\ \end{array}$ 

These tags are variants of  $\langle wide-normal | body \rangle$  and  $\langle wide-centered | body \rangle$ , which put some vertical white space *space-above* and *space-below* above and below the *body*.

```
 \label{eq:std-bothlined} $$ \end{tabular} $$ \end{tabular} $$ \end{tabu
```

These tags are used to make the *body* span over the entire paragraph width and to put a horizontal rule above and/or below it. The widths of the rules are given by *top-border* and *bot-border* and the separation between the rules by *top-sep* and *bot-sep*. The standard width and separation (used by wide-std-bothlined, padded-std-bothlined and wide-std-underlined) are 11n and 1sep. The padded variants specify additional spaces *space-above* and *space-below* above and below the rules. As an example, (wide-std-underlined)left(htab|5mm)right) yields:

left

right

<

<

Wide underlined environments are typically used for page headers. Wide environments which are both overlined and underlined are typically used for abstracts or floating figures and tables.

These tags put the *body* inside a frame box which spans over the whole paragraph. The user may specify a *border-width*, horizontal and vertical separations *hsep* and *vsep* between the border and the text, and colors *border-color* and *body-color* for the border and the background. For instance,  $\langle wide-std-framed-colored|brown|pastel green|$  Hi there! $\rangle$  yields

Hi there!

 $\langle indent-left| left-amount| body \rangle$  $\langle indent-right| right-amount| body \rangle$  $\langle indent-both| left-amount| right-amount| body \rangle$ 

These environments may be used in order to increase the current left and/or right indentation by the amounts *left-amount* and/or *right-amount*.

(margin-first-other|*first-margin*|*other-margin*|*body*)

This environment allows to set the margin *first-margin* for the first lines of paragraphs in the *body*, as well as the margin *other-margin* for the other lines. This environment is for instance useful for glossaries, indexes, etc., in which case *other-margin* is often larger than *first-margin*. Notice that this environment enables indentation for the first line of *body*. The following macros may be used in order to set headers and footers:

#### $\langle \text{set-header} | header-text \rangle$

A macro for permanently changing the header. Notice that certain tags in the style file, like sectional tags, may override such manual changes.

#### $\langle \mathsf{set-footer} | \mathit{footer-text} \rangle$

A macro for permanently changing the footer. Again, certain tags in the style file may override such manual changes.

#### (blanc-page)

Remove all headers and footers from this page.

#### $\langle simple-page \rangle$

Remove the header of this page and set the footer to the current page number (centered). This macro is often called for title pages or at the start of new chapters.

Other macros provided by std-utils are:

#### $\langle \text{localize} | text \rangle$

This macro should be used in order to "localize" some English text to the current language. For instance,  $\langle with | language | french | \langle localize | Theorem \rangle \rangle$  yields Théorème.

#### $\langle \mathsf{map} | fun | tuple \rangle$

This macro applies the macro *fun* to each of the entries in a *tuple* (or the children of an arbitrary  $T_EX_{MACS}$  tag) and returns the result as a tuple. For instance,  $\langle map | \langle macro | x | \langle em | x \rangle \rangle | \langle tup | e | 1 | 2 | 3 \rangle \rangle$  yields  $\langle quote | \langle tup | e | 1 | 2 | 3 \rangle \rangle$  (the quote only appears when rendering the result, not when performing further computations with it).

#### 18.2.7. Counters and counter groups

In  $T_EX_{MACS}$ , all automatic numbering of theorems, sections, etc. is done using "counters". Such counters may be individual counters (like *equation-nr*) or belong to a group of similar counters (like in the case of *theorem-nr*).  $T_EX_{MACS}$  allows for the customization of counters on an individual or groupwise basis. Typically, you may redefine the rendering of a counter (and let it appear as roman numerals, for instance), or undertake special action when increasing the counter (such as resetting a subcounter).

New individual counters are defined using the following meta-macro:

```
\langle \mathsf{new-counter} | x \rangle
```

Defines a new counter with name x. The counter is stored in the numerical environment variable x-nr and in addition, the following macros are defined:

 $\langle \text{the-}x \rangle$ 

Retrieve the counter such as it should be displayed on the screen.

```
\langle \text{reset-}x \rangle
```

Reset the counter to 0.

#### (inc-x)

Increase the counter. This macro may also be customized by the user so as to reset other counters (even though this is not the way things are done in the standard style files).

#### $\langle \text{next-}x \rangle$

Increase the counter, display the counter and set the current label.

For the purpose of customization, the **new-counter** macro also defines the following macros:

```
\langle \text{display-}x | nr \rangle
```

This is the macro which is used for transforming the numerical value of the counter into the value which is displayed on the screen.

#### $\langle \text{counter-} x | x \rangle$

This internal macro is used in order to retrieve the name of the environment variable which contains the counter. By default, this macro returns "nr-x", but it may be redefined if the counter belongs to a group.

As noticed in the introduction,  $T_EX_{MACS}$  uses *counter groups* in order to make it possible to treat similar counters in a uniform way. For instance the counter group theorem-env regroups the counters theorem, proposition, lemma, etc. New counter groups are defined using:

 $\langle \mathsf{new-counter-group} | g \rangle$ 

Create a new counter group with name g. This results in the creation of the following macros:

```
\langle display-in-g|x|nr \rangle
\langle counter-in-g|x \rangle
```

These macros are similar to the macros display-x and counter-x from above, but relative to the counter group. The name x of the counter in consideration is passed as an argument.

New counters can be added to the group using:

#### $\langle \mathsf{add-to-counter-group} | x | g \rangle$

Defines a new counter x and add it to the counter group g. For counters in groups, the macros display-x and counter-x are replaced with the corresponding macros displayin-g and counter-in-g for their groups. Nevertheless, two new macros ind-display-x and ind-counter-x are defined which may take over the roles of display-x and counter-x in the case when the group consists of individual counters.

At any moment, you may decide whether the counters of a group share a common group counter, or whether they all use their individual counters. This feature is used for instance in order to switch between American style numbering and European style numbering:

#### $\langle \text{group-common-counter} | g \rangle$

Use a common counter for the group (which is stored in the environment variable g-nr).

#### $\langle \text{group-individual-counters} | g \rangle$

Use an individual counter for each member of the group (this is the default).

We notice that group counters may recursively belong to super-groups. For instance, the following declarations are from env-base.ts:

{new-counter-group|std-env>
{new-counter-group|theorem-env>
{add-to-counter-group|theorem-env|std-env>
{group-common-counter|theorem-env>

#### 18.2.8. Special markup for programs

The program d.t.d. provides markup for the layout of computer programs. However, these tags should be considered as very unstable, since we plan to replace them by a set of more detailed tags:

#### $\langle algorithm | name | body \rangle$

The *name* of the algorithm and its *body*, which includes its possible specification.

#### $\langle \mathsf{body} | body \rangle$

The real body of the algorithm.

#### $\langle \mathsf{indent} | \mathit{content} \rangle$

For indenting part of an algorithm.

#### 18.2.9. Special markup for sessions

The session d.t.d. provides the following environments for computer algebra sessions:

 $\langle session | body \rangle$ 

Environment for marking a session. All macros below are only for use inside sessions.

#### $\langle \mathsf{input} | prompt | body \rangle$

An input field with a *prompt* and the actual input.

#### $\langle \mathsf{output} | body \rangle$

An output field.

#### $\langle \mathsf{textput} | body \rangle$

Fields with ordinary text. These may for instance be used for comments and explanations.

#### $\langle \mathsf{errput} | body \rangle$

This macro is used inside output fields for displaying error messages.

In fact, these environments are based on environments of the form *lan*-session, *lan*-input, *lan*-output, *lan*-textput and *lan*-errput for every individual language *lan*.

If language-specific environments do not exist, then generic-session, generic-input, genericoutput, generic-textput and generic-errput are taken instead. It is recommended to base the language-specific environments on the generic ones, which may have different implementations according to the style (e.g. the framed-session package). For this purpose, we also provide the generic-output\* environment, which is similar to generic-output, except that margins remain unaltered.

## **18.3.** Standard environments

The env d.t.d. contains the standard environments which are available in most styles. It is subdivided into the following parts:

#### 18.3.1. Defining new environments

The env-base d.t.d. contains high-level markup which can be used by the user to define new numbered environments for theorems, remarks, exercises and figures:

 $\langle new-theorem | env-name | display-name \rangle$ 

This meta-macro is used for defining new theorem-like environments. The first argument *env-name* specifies the name for the environment (like "experiment") and *display-name* the corresponding text (like "Experiment"). When defining a new theorem-like environment like experiment, an unnumbered variant experiment\* is automatically defined as well.

 $\langle new-remark | env-name | display-name \rangle$ 

Similar as new-theorem, but for remarks.

 $\langle new-exercise | env-name | display-name \rangle$ 

Similar as new-theorem, but for exercises.

(new-figure env-name display-name)

Similar as new-theorem, but for figures. When defining a new type of figure, like "picture", the new-figure macro defines both the inline environment small-picture and the block-environment big-picture, as well as the unnumbered variants small-picture\* and bigpicture\*.

The theorem-like and remark-like environments belong to a common counter-group theorem-env. By default, we use American-style numbering (one common counter for all environments). When selecting the package number-europe, each environment uses its own counter. All exercises and figures use their own counter-group.

More generally, the std-env counter-group regroups the counters for all standard  $T_EX_{MACS}$  environments. Typically, all counters in this group are prefixed in a similar way (for instance by the number of the chapter). Figure 18.1 shows how the hierarchical organization of this counter group.

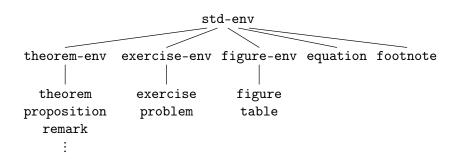

Figure 18.1. Organization of the counters for the standard  $T_E X_{MACS}$  environments.

In addition to the standard theorem-like, remark-like, exercise-like and figure-like environments, other numbered textual environments may be defined using the new-env macro. These environments may be based on arbitrary counter-groups:

(new-env|env-name|display-name|group|render)

The first argument *env-name* specifies the name for the environment (like "experiment") and the second, *display-name*, the corresponding text (like "Experiment"). The third argument is the name of the counter *group* to which the new environment belongs. The last argument *render* is the name of a binary macro for rendering the environment. The arguments of the rendering macro are a name (like "Theorem 3.14") and its body. You may use this macro to define new environments based on counter-groups other than the standard five theorem-env, exercise-env, etc. For instance, in the standard style-sheets, new-theorem is defined by

 $\langle assign | new-theorem | \langle macro | env | name | \langle new-env | env | name | theorem-env | render-theorem \rangle \rangle$ 

We recall that you may add new counters or counter-groups to the **theorem-env** countergroup using the **new-counter-group** and **add-to-counter-group** macros, as described in the section about counters.

#### 18.3.2. Mathematical environments

The env-math d.t.d. specifies which mathematical environments can be used inside textmode. In other words, the environments should be used inside text-mode, but their bodies contain mathematical formulas or tables of mathematical formulas.

 $\langle equation | body \rangle$ 

A numbered equation. Use a label to be able to reference this equation elsewhere.

 $\langle equation^* | body \rangle$ 

An unnumbered equation.

 $\langle equation-lab | body | lab \rangle$ 

An equation with an arbitrary text label to be displayed in references (e.g. reference or eqref). Notice that the label tag is not created automatically.

#### $\langle eqnarray | table \rangle$

An array of numbered equations (not yet implemented).

#### $\langle eqnarray^* | table \rangle$

An array of unnumbered equations. You can use the eq-number tag in order to number the equation.

Warning 18.1. The numbering of equations inside tables is not yet as it should be. In particular, the eqnarray tag is equivalent to eqnarray<sup>\*</sup> at the moment. Later on, when the eqnarray tag will be implemented correctly, you will also have a no-number tag in order to suppress the number of an equation, and a style package for numbering equations at the left hand side.

Warning 18.2. There is no option for numbering equations at the left hand side available yet. Nevertheless, you may use the manual tag leq-number for this. You also have a tag next-number which directly display the next number and increases the equation counter.

Warning 18.3. We do not encourage the use of the AMS- $T_EX$  environments align, gather and split. Nevertheless, they are available under the names align, gather, eqsplit together with their variants align<sup>\*</sup>, gather<sup>\*</sup> and eqsplit<sup>\*</sup>. In the future, we plan to provide more powerful environments.

## 18.3.3. Theorem-like environments

#### 18.3.3.1. Using the theorem-like environments

The env-theorem d.t.d. contains the default theorem-like and other textual environments, which are available through  $Insert \rightarrow Environment$ . They are subdivided into three main categories:

- **Variants of theorems.** The bodies of theorem-like environments are usually emphasized. By default, the following such environments are available via Insert→Environment: theorem, proposition, lemma, corollary, axiom, definition, notation, conjecture.
- Variants of remarks. The following ones are available via Insert→Environment: remark, example, note, warning, convention.
- **Variants of exercises.** Two such environments are provided by default and available via Insert→Environment: exercise and problem.

The environments are all available in unnumbered versions theorem<sup>\*</sup>, proposition<sup>\*</sup>, etc. as well. You may use <u>\*#</u> in order to switch between the unnumbered and numbered version. The following tags are also provided:

#### $\langle \mathsf{proof} | body \rangle$

For proofs of theorems.

#### $\langle \mathsf{dueto} | who \rangle$

An environment which can be used to specify the inventors of a theorem. It should be used at the start inside the body of a theorem, like in

Theorem. (Pythagoras)  $a^2 + b^2 = c^2$ .

#### 18.3.3.2. Customization of the theorem-like environments

The following customizable macros are used for the rendering of textual environments:

 $\langle render-enunciation | name | body \rangle$ 

This macro is used for displaying a theorem-like and remark-like environments. The first argument *name* specifies the name of the theorem, like "Theorem 1.2" and the second argument *body* contains the body of the theorem.

 $\langle render-theorem | name | body \rangle$ 

This macro, based on render-enunciation, is used for displaying a theorem-like environments, and used for environments defined by new-theorem.

 $\langle render-remark | name | body \rangle$ 

This macro, based on render-enunciation, is used for displaying a remark-like environments, and used for environments defined by new-remark.

 $\langle render-exercise | name | body \rangle$ 

Similar to render-enunciation, but for exercise-like environments.

 $\langle render-proof | name | body \rangle$ 

Similar to render-enunciation, but for proofs. This environment is mainly used for customizing the name of a proof, like in "End of the proof of theorem 1.2".

Notice that you may also use these macros if you want an environment which is rendered in a similar way as a theorem, but with another name (like "Corollary of Theorem 7").

The following tags can be used for further customization of the rendering:

 $\langle enunciation-name | name \rangle$ 

This macro controls the appearance of the names of theorem-like, remark-like *and* exercise-like environments. Most styles use **bold** face or small capitals.

```
\langle \text{theorem-name} | name \rangle
\langle \text{remark-name} | name \rangle
\langle \text{exercise-name} | name \rangle
```

These macros default to enunciation-name, but can be customized individually.

#### (enunciation-sep)

The separator between the name of a theorem-like, remark-like or exercise-like environment and its main body. By default, this is a period followed by a space.

 $\langle \text{theorem-sep} \rangle$  $\langle \text{remark-sep} \rangle$  $\langle \text{exercise-sep} \rangle$ 

These macros default to enunciation-sep, but can be customized individually.

Each standard environment x also comes with a customizable macro x-text which renders the localized name of the environment. For instance,  $\langle with | language | dutch | \langle theorem-text \rangle \rangle$  yields "Stelling".

## 18.3.4. Environments for floating objects

#### 18.3.4.1. Using the environments for floating objects

The env-float d.t.d. provides the following environments for floating objects:

 $\langle small-figure|body|caption \rangle$ 

This macro produces an inline figure with *body* as its main body and *caption* as a caption. Inline figures may for instance be used to typeset several small figures side by side inside a floating object.

 $\langle big-figure|body|caption \rangle$ 

This macro produces a big figure with *body* as its main body and *caption* as a caption. Big figures span over the whole paragraph width.

 $\langle \text{small-table} | body | caption \rangle$ 

Similar to small-figure, but for tables.

 $\langle big-table|body|caption \rangle$ 

Similar to **big-figure**, but for tables.

 $\langle footnote | body \rangle$ 

Produces a footnote.

The figure-like environments also admit unnumbered versions small-figure\*, big-figure\*, etc., which are obtained using ^#.

#### 18.3.4.2. Customization of the environments for floating objects

The following macros can be used for customizing the rendering of figure-like environments:

 $\langle render-small-figure| aux | name | body | caption \rangle$ 

This macro is used for rendering small figure-like environments. The first argument *aux* specifies an auxiliary channel (like "figure" or "table") which is used for inserting the caption inside the list of figures. The second argument *name* specifies the name of the figure (like "Figure 2.3" or "Table 5"). The last arguments *body* and *caption* correspond to the figure itself and a caption.

 $\langle render-big-figure|aux|name|body|caption \rangle$ 

Similar to render-small-figure, but for displaying a big figure-like environments.

The following tags can be used for customizing the appearance the text around figures, tables and footnotes:

 $\langle figure-name | name \rangle$ 

This macro controls the appearance of the text "Figure". By default, we use **bold** face.

 $\langle figure-sep \rangle$ 

This macro produces the separator between the figure and its number and the caption. By default, it produces a period followed by a space.

#### (footnote-sep)

This macro produces the separator between the number of the footnote and the text. By default, it produces a period followed by a space.

#### 18.4. Headers and footers

#### 18.4.1. Standard titles

#### 18.4.1.1. Entering titles and abstracts

The header-title d.t.d. provides tags for entering information about the entire document. The two top-level tags are

 $\langle \mathsf{doc}\mathsf{-}\mathsf{data} | data - 1 | \cdots | data - n \rangle$ 

Specify data attached to your document (title, authors, etc.; see below) and render the title.

 $\langle abstract | body \rangle$ 

The abstract for your paper.

When creating a doc-data tag using Insert $\rightarrow$ Title $\rightarrow$ Insert title, T<sub>E</sub>X<sub>MACS</sub> automatically inserts a doc-title tag as its first arguments. New data may be inserted from the Insert $\rightarrow$ Title menu. Each child *data-1*, ..., *data-n* of the doc-data tag is of one of the following forms:

 $\langle \mathsf{doc-title} | title \rangle$ 

Specify the *title* of the document.

```
\langle doc-subtitle | subtitle \rangle
```

Specify the *subtitle* of the document.

```
\langle \text{doc-author} | data-1 | \cdots | data-n \rangle
```

Specify datas for one of the authors of the document (name, affiliation, etc.; see below).

 $\langle \mathsf{doc}\mathsf{-}\mathsf{date} | date \rangle$ 

The creation date of the document. In particular you may take  $\langle date \rangle$  for the value of *date* for the current date.

 $\langle doc-running-title | title \rangle$ 

Specify a running *title* for your document which may be used in page headers.

 $\langle doc-running-author | author \rangle$ 

Specify a running *author* for your document which may be used in page headers.

 $\langle \mathsf{doc-keywords} | kw-1 | \cdots | kw-n \rangle$ 

Specify keywords kw-1 until kw-n for your document.

 $\langle \operatorname{doc-msc}|nr-1|\cdots|nr-n \rangle$ 

Specify A.M.S. subject classification numbers nr-1 until nr-n for your document.

#### $\langle \text{doc-note} | note \rangle$

A note about your document. In particular, you may take (with-TeXmacs-text) for the value of *note* in order to indicate that your document has been written using  $T_EX_{MACS}$ .

#### $\langle author-data | data-1 | \cdots | data-n \rangle$

Specify structured datas for one of the authors of the document (name, affiliation, etc.; see below).

When inserting an additional author using Insert $\rightarrow$ Title $\rightarrow$ Author $\rightarrow$ Insert author, T<sub>E</sub>X<sub>MACS</sub> inserts a (doc-author|(author-data|...)) tree with an author-name tag as its first argument. New author data may be inserted from the Insert $\rightarrow$ Title $\rightarrow$ Author menu. Each child *data-1*, ..., *data-n* of the author-data tag is of one of the following forms:

#### $\langle author-name | name \rangle$

Specify the name of the author.

 $\langle author-affiliation | affiliation \rangle$ 

The *affiliation* of the author.

 $\langle author-email | email \rangle$ 

An *email* address for the author.

 $\langle author-homepage | homepage \rangle$ 

The *homepage* of the author.

#### $\langle author-note | note \rangle$

A miscellaneous *note* attached to the author, like a thank-word.

As a general rule, the use of any of the subtags of doc-data or author-data is optional. An individual subtag may also be specified several times. This is useful for documents with several authors, or authors with several addresses. The rendering of title information is very style-dependent: some styles render addresses in a single line or even as a footnote, where other styles use a more widely spaced presentation. Often, some information like keywords or AMS subject classification numbers are only rendered as a part of the abstract.

#### 18.4.1.2. Customizing the global rendering of titles

Depending on the kind of attributes, complex titles often use several rendering styles in a simultaneous version. More precisely, a title usually consists of the following parts:

- A well visible part at the top of the title page.
- Additional notes, which are displayed in the footer.
- An potentially invisible part, with information like running titles and authors.
- A postponed part, which is only rendered in the abstract.

Similarly, individual authors may also contain a main part, which is rendered as part of the title, and an additional part, which is rendered as a footnote. Moreover, the layout often changes if the paper has more than one author.

The  $T_EX_{MACS}$  mechanism for rendering titles therefore relies on several macros which extract the information corresponding to each of the above parts. This process may also involve some sorting, like putting the authors before the date or *vice versa*. At a second stage, each extracted part of the title is passed to the appropriate rendering macro. The following macros are used for extracting title information:

 $\langle doc-data-main| data-1 | \cdots | data-n \rangle$  $\langle doc-data-main^* | data-1 | \cdots | data-n \rangle$ 

This macro only keeps and sorts the data which should be displayed in the main title. The doc-data-main\* variant is used in the case when the document has more than one author.

 $\langle \text{doc-data-note} | data-1 | \cdots | data-n \rangle$ 

This macro only keeps and sorts the data which should be displayed as a footnote.

 $\langle doc-data-abstract | data-1 | \cdots | data-n \rangle$ 

This macro only keeps and sorts the data which should be displayed in the abstract.

 $\langle doc-data-hidden | data-1 | \cdots | data-n \rangle$ 

This macro only keeps and sorts the data which might or should not be displayed at all.

In a similar fashion, the following macros are used for extracting author information:

```
\langle doc-author-main | \langle author-data | data-1 | \cdots | data-n \rangle \rangle
```

This macro only keeps and sorts the data which should be displayed inside the main title.

```
\langle \text{doc-author-note} | data-1 | \cdots | data-n \rangle
```

This macro only keeps and sorts the data which should be displayed as a footnote.

It should be noticed that each of the above macros should return a **document** tag with the selected data as its children. For instance,

should typically return

```
\langle document |
\langle author-affiliation | Somewhere in Africa \rangle |
\langle author-name | The big GNU \rangle \rangle
```

The only exception to this rule is doc-data-hidden which should return a concat tag instead.

#### 18.4.1.3. Customizing the rendering of title fields

Both title information and author information is rendered as a vertical stack of "title blocks" and "author blocks". The following macros may be used to customize the global rendering of such blocks:

#### $\langle doc-title-block| content \rangle$ $\langle doc-author-block| content \rangle$

Macros for rendering one component of the title or author information.

The following macros may be used to customize the rendering of title information; notice that they are usually built on top of doc-title-block.

#### $\langle doc-make-title| content \rangle$

This macro is used for the rendering of the main title information. Usually, it contains at least the title itself, as well as one or several authors.

 $\langle doc-render-title | title \rangle$ 

This macro is used for rendering the *title* of the document. The doc-title macro also takes care of rendering references to potential footnotes.

 $\langle doc-subtitle | title \rangle$ 

This macro is used for rendering the *subtitle* of the document.

#### $\langle render-doc-author | content \rangle$

In the case when the document has a single author, then this macro is used for rendering the *content* information about him or her.

#### $\langle render-doc-authors | content \rangle$

In the case when the document has several authors, then this macros is used for rendering all author-related *content* which is part of the main title.

#### $\langle \mathsf{doc}\mathsf{-}\mathsf{date} | date \rangle$

This macro is used for rendering the creation *date* of the document.

The following macros may be used to customize the rendering of author information; notice that they are usually built on top of doc-author-block.

#### $\langle author-render-name | name \rangle$

Renders the *name* of the author. The author-name macro also takes care of rendering references to potential footnotes.

#### $\langle author-by | name \rangle$

A macro which may put the text "by " in front of the *name* of an author.

#### $\langle author-affiliation | affiliation \rangle$

Renders the *affiliation* of the author.

```
\langle author-email | email \rangle
```

Renders the *email* address of the author.

```
\langle author-homepage | email \rangle
```

Renders the *homepage* of the author.

The following macros are used for information which is usually not rendered as a part of the main title, but rather as a footnote or part of the abstract.

#### $\langle \mathsf{doc-title-note} | \mathit{note} \rangle$

 $\langle \mathsf{doc-author-note} | \mathit{note} \rangle$ 

A macro for rendering a *note* attached to the document or one of its authors. The note will usually appear as part of a footnote. By default, notes that consist of several lines are compressed into a single paragraph.

 $\langle \mathsf{doc-keywords} | kw-1 | \cdots | kw-n \rangle$ 

A macro for displaying a list of keywords.

 $\langle \operatorname{doc-msc} | nr-1 | \cdots | nr-n \rangle$ 

A macro for displaying a list of A.M.S. subject classification numbers.

## 18.4.2. Standard headers

The header d.t.d. provides call-back macros which allow page headers and footers to change automatically when specifying the title information of the document or when starting a new section.

#### $\langle \mathsf{header-title} | title \rangle$

This macro is called when specifying the *title* of a document.

 $\langle header-author | author \rangle$ 

This macro is called when specifying the author(s) of a document.

(header-primary|section-title|section-nr|section-type)

This macro is called at the start of each new primary section (e.g. chapter for book style, or section for article style). The *section-type* is a literal text like "Chapter" or "Section".

(header-secondary|section-title|section-nr|section-type)

This macro is called at the start of each new secondary section (e.g. section for book style, or subsection for article style). The *section-type* is a literal text like "Section" or "Paragraph".

In style files, page headers and footers are usually set by the above call-back macros, and not manually. You may directly modify headers and footers by setting the corresponding environment variables or using several helper macros supplied by std-utils.

## 18.5. $L^{A}T_{E}X$ style sections

#### 18.5.1. Using sectional tags

The section-base d.t.d. provides the standard tags for sections, which are the same as in  $L^{A}T_{E}X$ . Most sectional tags take one argument: the name of the section. The intention of the following tags is to produce numbered sections:

```
\langle part|title \rangle, \langle chapter|title \rangle
\langle section|title \rangle, \langle subsection|title \rangle, \langle subsubsection|title \rangle
\langle paragraph|title \rangle, \langle subparagraph|title \rangle
```

#### $\langle appendix | title \rangle$

The intention of these macros is to produce a numbered title for a part (resp. chapter, section, subsection, etc.). The numbering is not required, but merely an intention: the paragraph and subparagraph tags are usually not numbered and some styles may not produce numbers at all.

The tags part\*, chapter\*, section\*, subsection\*, subsubsection\*, paragraph\*, subparagraph\* and appendix\* can be used for producing the unnumbered variants of the above tags.

By default, all sectional only produce the section title. When using the experimental package structured-section, all sectional tags are enriched, so that they take the body of the section as an optional argument. Moreover, an additional tag resction is provided in order to produce recursively embedded sections. For instance, an resction inside a section behaves like a subsection. In the future, all list items should become structured.

The section-base d.t.d. also provides the following sectional environments with automatically generated content

 $\langle bibliography | aux | style | file-name | body \rangle$ 

This macro is used for producing bibliographies. The first argument *aux* specifies the auxiliary channel with the data for generating the bibliography (bib, by default). The arguments *style* and *file-name* contain the bibliography style and the file with the bibliographic database. The *body* argument corresponds to the automatically generated content.

#### $\langle table-of-contents | aux | body \rangle$

This macro is used for producing tables of contents. The first argument *aux* specifies the auxiliary channel with the data for generating the bibliography (toc, by default). The *body* argument corresponds to the automatically generated content.

#### $\langle \mathsf{the-index} | aux | body \rangle$

Similar to table-of-contents but for indices and default channel idx.

```
\langle \text{the-glossary} | aux | body \rangle
\langle \text{list-of-figures} | aux | body \rangle
\langle \text{list-of-tables} | aux | body \rangle
```

Similar to table-of-contents but for glossaries (default channel gly), lists of figures (default channel figure) and lists of tables (default channel table).

The above tags also admit the variants bibliography<sup>\*</sup>, table-of-contents<sup>\*</sup>, the-index<sup>\*</sup> and theglossary<sup>\*</sup> with an additional argument *name* before *body*, which specifies the name of the section. For instance, the the-glossary<sup>\*</sup> was formerly used for lists of figures and lists of tables.

#### 18.5.2. Customization of the sectional tags

The section-base d.t.d. also contains many tags for customizing the rendering of sections and other section-related behaviour. The following two tags affect all sections:

#### (sectional-sep)

A macro for customizing the separator between the number of a section and its title. By default, we use two spaces.  $\langle sectional-short-style \rangle$ 

A predicate which tells whether documents for this style are intended to be short or long. When sectional-short-style evaluates to true, then appendices, bibliographies, etc. are supposed to be special types of sections. Otherwise, they will be special types of chapters.

For each sectional tag x, the following tags are provided for customization:

 $\langle x$ -text $\rangle$ 

A macro which displays the (localized) name of the sectional environment. For instance,  $\langle with | language | french | \langle appendix-text \rangle \rangle$  produces "Annexe".

 $\langle x$ -title  $| title \rangle$ 

A macro for displaying the unnumbered section title.

 $\langle x$ -numbered-title  $| title \rangle$ 

A macro for displaying the numbered section title.

 $\langle x - display - numbers \rangle$ 

A predicate which specifies whether numbers will really be displayed. For instance, in the case of paragraph, this macro evaluates to false. Consequently, even though *x*-numbered-title *does* display the paragraph number, the main macro *x* will call *x*-title and not *x*-numbered-title, so that paragraph titles are not numbered.

 $\langle x - \text{sep} \rangle$ 

A macro for customizing the separator between the number of a section and its title. By default, we call sectional-sep.

#### $\langle x$ -clean $\rangle$

A hook for resetting all subcounters of the section.

 $\langle x-\text{header} | name \rangle$ 

A hook for changing the page headers.

 $\langle x - toc | name \rangle$ 

A hook for putting the section title into the table of contents.

Finally, the section-base d.t.d. provides rendering macros render-table-of-contents, renderbibliography, render-index and render-glossary, each of which takes two arguments: the name of the section and its body. It also provides the macros prologue-text, epilogue-text, bibliographytext, table-of-contents-text, index-text, glossary-text, list-of-figures-text and list-of-tables-text for customizing the names of special sections.

#### 18.5.3. Helper macros for rendering section titles

The section-base d.t.d. contains several helper macros which can (should) be used when customizing the rendering of section titles:

 $\langle \text{sectional-short} | body \rangle$ 

 $\langle \text{sectional-short-italic} | body \rangle$  $\langle \text{sectional-short-bold} | body \rangle$ 

> These macros should be used for rendering "short section titles", for which the section body starts immediately at the right of the title. Usually, titles of paragraphs and subparagraphs are rendered in a short fashion, while the other section titles span over the entire width of a paragraph.

 $\langle sectional-normal | body \rangle$  $\langle sectional-normal-italic | body \rangle$  $\langle sectional-normal-bold | body \rangle$ 

These macros should be used for rendering "normal left-aligned section titles". Such titles span over the entire paragraph width.

```
\langle \text{sectional-centered} | body \rangle
\langle \text{sectional-centered-italic} | body \rangle
\langle \text{sectional-centered-bold} | body \rangle
```

These macros should be used for rendering "normal centered section titles". Such titles span over the entire paragraph width.

# CHAPTER 19 Compatibility with other formats

 $T_E X_{MACS}$  documents can be saved without loss of information in three formats: the native  $T_E X_{MACS}$  format, XML and as a SCHEME expression.  $T_E X_{MACS}$  documents can be converted in a *wysiwyg* (what-you-see-is-what-you-get) way to either POSTSCRIPT or PDF, which are used as the primary formats for printing documents.  $T_E X_{MACS}$  finally provides converters for LATEX, HTML and MATHML.

 $T_EX_{MACS}$  documents can be converted to other formats using the different items in the File $\rightarrow$ Export menu. Similarly, the File $\rightarrow$ Import menu contains all formats which can be imported into  $T_EX_{MACS}$ . Besides exporting or importing entire documents, it is also possible to copy and paste document fragments using Edit $\rightarrow$ Copy to and Edit $\rightarrow$ Paste from. The default formats for copy and pasting can be specified in Tools $\rightarrow$ Miscellaneous $\rightarrow$ Export selections as and Tools $\rightarrow$ Miscellaneous $\rightarrow$ Import selections as.

## 19.1. Converters for $L^{A}T_{E}X$

#### 19.1.1. Introduction

 $T_EX_{MACS}$  offers high quality converters to and from  $I^AT_EX$ . For simple documents, it suffices to use File $\rightarrow$ Export $\rightarrow$ LaTeX resp. File $\rightarrow$ Import $\rightarrow$ LaTeX. However, in order to take fully advantage out of the converts, it is necessary to understand some particularities of  $I^AT_EX$ .

First of all, it should be emphasized that  $T_EX/I^AT_EX$  is *not* a data format. Indeed,  $T_EX$  is a programming language for which no real standardization process has taken place: valid  $T_EX$  programs are defined as those which are recognized by the  $T_EX$  program. In particular, there exists no formal specification of the language and it is not even clear what should be considered to be a valid  $T_EX$  document. As a consequence of this, a converter from  $I^AT_EX$  to  $T_EX_{MACS}$  can only be designed to be 100% reliable for a (substantial) subset of the  $T_EX/I^AT_EX$  language.

A second important point is that publishers usually impose additional constraints on the kind of LATEX documents which they accept for submissions. For instance, certain journals provide additional macros for title information, theorems, specific layout features, etc. Other journals forbid for the definition of new macros in the preamble. Since  $T_EX_{MACS}$  is not a  $T_EX/LATEX$  front-end, it is difficult for us to write specific code for each possible journal. Nevertheless, some general principles do hold, and we will describe below how to customize the converter so as to make the conversion process as simple and automatic as possible.

Another point which should be stressed is that  $T_EX_{MACS}$  aims to provide a strict superset of  $T_EX/L^AT_EX$ . This not completely the case yet, but it is already true that many features in  $T_EX_{MACS}$  admit no direct analogues in  $T_EX/L^AT_EX$  or one of its packages. This is for instance the case for computer algebra sessions, folding, actions, graphics and presentations, but also for certain typesetting constructs, like vertical alignment and background filling in tables. When using such additional features, you should be prepared that they will not be converted correctly to  $L^AT_EX$ . Finally, when preparing journal papers with  $T_EX_{MACS}$ , *please* consider submitting them in  $T_EX_{MACS}$  format. The editors of the journal will probably force you to convert your paper to  $L^AT_EX$ , but repeated submissions in  $T_EX_{MACS}$  format will put pressure upon them to accept this new format.

## 19.1.2. Conversion from $T_{\!E\!} X_{\rm MACS}$ to $L^{\!A} T_{\!E\!} X$

A  $T_EX_{MACS}$  document can be exported to  $L^AT_EX$  using File $\rightarrow$ Export $\rightarrow$ LaTeX. In the case of certain journal styles like svjour or elsart, the user should also make sure that the appropriate style files can be found by  $L^AT_EX$ , when compiling the result of the conversion. Please consult your  $L^AT_EX$  documentation for how to do this; one solution which usually works is to put the style file in the same directory as your file.

Notice that the exportation of a  $T_EX_{MACS}$  document with images may cause the creation of additional image files. If your destination file is called name.tex, these files are named name-1.eps, name-2.eps, etc. and they are stored in the same directory. In particular, all pictures drawn with the editor and all images which are not already in POSTSCRIPT format will be converted to encapsulated POSTSCRIPT files.

In order to ensure that the generated  $L^{A}T_{E}X$  document compiles, style files and packages or macros with no  $L^{A}T_{E}X$  equivalents are either ignored or replaced by a reasonable substitute. The precise behaviour of the converter may be customized using several user preferences in the Edit $\rightarrow$ Preferences $\rightarrow$ Converters $\rightarrow$ LaTeX $\rightarrow$ TeXmacs->LaTeX menu:

#### Replace unrecognized styles.

This option (which is set by default) tells  $T_E X_{MACS}$  to replace style files with no  $L^A T_E X$  equivalents by the article style. Furthermore, all additional style packages are ignored.

In case you know how to write your own style files, you might wish to create  $T_EX_{MACS}$  equivalents of those journal styles which you use often. Similarly, you might wish to create a style package with your own macros together with its  $L^AT_EX$  counterpart. In both cases, you might want to disable the style replacement option.

#### Replace unrecognized macros.

By default, all  $T_EX_{MACS}$  macros are expanded until they admit direct  $L^AT_EX$  counterparts. Primitives with no  $L^AT_EX$  counterparts (like graphics or trees) are ignored. Moreover, in order to convert certain frequently used macros like **theorem** or **strong**,  $T_EX_{MACS}$  may put additional definitions in the preamble.

In some cases, the user may wish to keep unrecognized macros in their unexpanded form. For instance, this may be convenient if you want to import the generated document back into  $T_EX_{MACS}$ . Another typical situation is when you defined additional macros in a style package. In these cases, you may disable to macro replacement option. Of course, any missing macro definitions may result in IAT<sub>E</sub>X errors during the compilation.

#### Expand user-defined macros.

When your document or its preamble contains macro definitions, then  $T_EX_{MACS}$  will convert these macro definitions into  $L^AT_EX$  macro definitions and keep all macro applications in their unexpanded forms. This allows you to preserve as much structure of your document as possible. When enabling the Expand user-defined macros option, all macro definitions in your document will be ignored and all macro applications will be expanded.

#### Export bibliographies as links.

In order to produce stand-alone  $I_{A}T_{E}X$  files whenever possible, it is assumed that you generate your bibliographies from within  $T_{E}X_{MACS}$ . When exporting to  $I_{A}T_{E}X$ , the generated bibliography will be directly included into your  $I_{A}T_{E}X$  file. In some cases however, the user might wish to regenerate the bibliography from the  $I_{A}T_{E}X$  and the bibliography files, using  $BIBT_{E}X$ . In this case, you need to enable the Export bibliographies as links option.

#### Allow for macro definitions in preamble.

Certain  $T_E X_{MACS}$  macros like strong have no direct  $L^A T_E X$  analogues. For a certain number of frequently used macros,  $T_E X_{MACS}$  automatically generates macro definitions in the preamble of the  $L^A T_E X$  target file. This allows you to preserve as much structure as possible of your document, which is for instance useful if you import the document back into  $T_E X_{MACS}$ .

However, certain journals instruct authors to refrain from the definition of additional macros in the preamble. When disallowing for macro definitions in preambles,  $T_{\rm EX_{MACS}}$  will automatically expand all corresponding macro applications.

#### Dump T<sub>E</sub>X<sub>MACS</sub> document into L<sup>A</sup>T<sub>E</sub>X code.

When this option is set, a copy of the  $T_E X_{MACS}$  document is appended to the  $L^A T_E X$  export in a lossless kind. This allows to re-import the document with as few conversion artifacts as possible.

#### Character encoding.

This option defines the behavior of the converter with respect to character encoding. There are three possible choices:

- Utf-8 with inputenc. This will generate utf-8 document with the package inputenc loaded. If for any reason you don't want to rely on inputenc, you should consider other options.
- Cork with catcodes. Keeps accented characters "as is". This can be achieved by allowing  $T_EX_{MACS}$  to put additional catcode definitions into your preamble. This provides a good trade-off between readability (accented characters are kept in an 8 bit charset) and simplicity (you don't need the inputenc package).
- Ascii. This will generate pure ASCII characters, using plain  $T_EX$  sequences to compose non-ASCII symbols.

Sometimes, the converter does not produce a satisfactory IATEX file even after some tinkering with the above preferences. The most frequent problem concerns bad line breaks. Occasionally, certain document fragments are also better converted by hand. In order to minimize the need for corrections in the generated IATEX file (which would be lost when re-exporting the TEX<sub>MACS</sub> source file after some modifications), TEX<sub>MACS</sub> provides a mechanism to specify manual conversions to IATEX in the TEX<sub>MACS</sub> source file: using Format-Specific-Texmacs and Format-Specific-Latex, you may force certain document fragments to appear only in the source file or the IATEX target.

For instance, assume that the word "blauwbilg orgel" is hyphenated correctly in the  $T_EX_{MACS}$  source, but not in the LATEX conversion. Then you may proceed as follows:

1. Select "blauwbilgorgel".

- 2. Click on Format $\rightarrow$ Specific $\rightarrow$ Texmacs to make the text "blauwbilgorgel" T<sub>E</sub>X<sub>MACS</sub>-specific.
- 3. Click on Format $\rightarrow$ Specific $\rightarrow$ Latex.
- 4. Type the latex code blauw\-bil\-gor\-gel with the correct hyphenation.
- 5. Press  $\sim$  to activate the LATEX-specific text.

In a similar fashion, you may insert I<sup>A</sup>T<sub>E</sub>X-specific line breaks, page breaks, vertical space, style parameter modifications, etc. You may also force arbitrary content to be exported as an image using Format $\rightarrow$ Specific $\rightarrow$ Image.

## 19.1.3. Conversion from $L^{A}T_{E}X$ to $T_{E}X_{MACS}$

In order to import a LATEX document into  $T_EX_{MACS}$ , you may use File $\rightarrow$ Import $\rightarrow$ Latex. Don't forget to save the file under a new name with the .tm extension, if you want to edit it.

As explained in the introduction, the conversion of LATEX documents into  $T_{E}X_{MACS}$  is more problematic than conversions the other way around. As long as you restrict yourself to using the most common LATEX commands, the conversion process should not give rise to any major difficulties. However, as soon as your documents contain "weird TEX primitives" (think about \csname...), then the converter may get confused. We also notice that  $T_{E}X_{MACS}$  is currently unable to convert LATEX style files and no plans exist to enhance the converter in this direction.

There are two major reasons for  $\text{IAT}_{\text{E}}X$  documents to get imported in an inappropriate way, and which can easily be corrected by the user. First of all, the parser may get confused because of some exotic syntactic construct. This typically happens in presence of catcodes or uncommon styles of macro definitions. Sometimes, the parser may also be mistaken about the current mode, in which case text gets parsed as a mathematical formula or *vice versa*. In both cases, the imported document usually becomes "weird" at a certain point. In order to solve the problem, we suggest you to identify the corresponding point in the IAT<sub>E</sub>X source file and to make an appropriate change which avoids the parser of getting confused.

A second common error is that certain  $L^{A}T_{E}X$  macros are not recognized by the converter, in which case they will appear in red. This typically happens if you use one of the hundreds additional  $L^{A}T_{E}X$  packages or if you defined some additional macros in another document. In the case when the troublesome macro occurs only a few times, then we suggest you to manually expand the macro in the  $L^{A}T_{E}X$  source file before importation. Otherwise, you may try to put the definitions of the missing macros in the preamble of the  $L^{A}T_{E}X$ document. Alternatively, you may create a small style package with  $T_{E}X_{MACS}$  counterparts for the macros which were not recognized.

The behaviour of the converter may be customized using several user preferences in the  $Edit \rightarrow Preferences \rightarrow Converters \rightarrow LaTeX \rightarrow LaTeX \rightarrow TeX macs menu:$ 

#### Import sophisticated objects as pictures.

This option allows  $T_EX_{MACS}$  to compile the L<sup>A</sup> $T_EX$  document in a temporary directory, with the package **preview** installed, in order to import some macros or environments as pictures. The source of each picture is also imported in order to be re-exported if needed. Currently, the following macros are imported as pictures when this option is set: \xymatrix, pspicture, tikzpicture.

#### Keep track of the LATEX source code.

One should be interested in this option in order to use  $T_EX_{MACS}$  to make small or isolated modifications into a  $L^AT_EX$  file (e.g. for a proofreading). This option allows  $T_EX_{MACS}$  to import the  $L^AT_EX$  document with added markup in order to track the original sources of the document paragraphs. These tracked sources are, as far as possible, re-used during a  $L^AT_EX$  re-export.

#### Ensure transparent tracking.

This option, subject to the above, verify that the added markup does not change the result of the conversion. It has been added for testing purpose and may *strongly* increase the time of the import process (at least it double it).

## 19.1.4. Limitations of the current LATEX converters

#### Limitations of the T<sub>E</sub>X<sub>MACS</sub> to L<sup>A</sup>T<sub>E</sub>X converter.

Some of the  $T_E X_{MACS}$  primitives have no analogues in  $L^A T_E X$ . When converting such primitives from  $T_E X_{MACS}$  into  $L^A T_E X$ , they will usually be either ignored or replaced by an approximative translation. A (probably incomplete) list of  $T_E X_{MACS}$  features with no  $L^A T_E X$  counterparts is as follows:

- Left primes.
- Big separators between big parentheses.
- Trees.
- Certain features of tables (background color, cell span, vertical alignment, etc.).
- Complex user macros.
- Vertical spaces "before" and "after".
- Indentation flags "before" and "after".
- Most types of interactive content: hyperlinks, actions, sessions, tags for the presentation mode, animations and sounds, etc.

In addition, several issues are only partially implemented:

- Non standard fonts.
- Certain table properties
- Style parameters.

Of course, there are also differences between the typesetting algorithms used by  $T_EX_{MACS}$  and  $T_EX/L^AT_EX$ , so the  $T_EX_{MACS}$  to  $L^AT_EX$  is not intended to be *wysiwyg*.

## Limitations of the $L^{\!A}T_{\!E}\!X$ to $T_{\!E}\!X_{\rm MACS}$ converter.

As explained in the introduction, the conversion of L<sup>A</sup>T<sub>E</sub>X documents into T<sub>E</sub>X<sub>MACS</sub> is more problematic than conversions the other way around. Only a subset of L<sup>A</sup>T<sub>E</sub>X can be converted to T<sub>E</sub>X<sub>MACS</sub> in a fully reliable way. This subset comprises virtually all common constructs, including macro definitions and the additional macros uses by the T<sub>E</sub>X<sub>MACS</sub> to L<sup>A</sup>T<sub>E</sub>X converter. However, the converter has no knowledge about style parameters. In particular, it cannot be used for the conversion of L<sup>A</sup>T<sub>E</sub>X style files.

## 19.2. Converters for HTML and MATHML

#### HTML GENERATION.

 $T_EX_{MACS}$  supports reasonably good converters to HTML and MATHML. A document can be exported to HTML using File $\rightarrow$ Export $\rightarrow$ Html.  $T_EX_{MACS}$  makes moderate use of Css in order to improve the presentation of the generated HTML.

By default,  $T_EX_{MACS}$  does its best in order to render formulas using existing HTML/CSS primitives. When selecting Edit $\rightarrow$ Preferences $\rightarrow$ Converters $\rightarrow$ TeXmacs->Html $\rightarrow$ Use MathML, all formulas will be exported as MATHML. Notice that this requires you to save the generated documents using the .xhtml extension.

Similarly, the user may force  $T_EX_{MACS}$  to export all mathematical formulas as images using Edit $\rightarrow$ Preferences $\rightarrow$ Converters $\rightarrow$ TeXmacs->Html $\rightarrow$ Export formulas as images. If your destination file is called name.html, then the images are stored in the same directory in files name-1.png, name-2.png and so on. Even when formulas are not exported as images, notice that all graphics drawn using  $T_EX_{MACS}$  are exported in this way. In particular, the exportation of a  $T_EX_{MACS}$  file with pictures may give rise to the creation of additional image files. You may also force arbitrary content to be exported as an image using Format $\rightarrow$ Specific $\rightarrow$ Image.

 $T_{E}X_{MACS}$  also provides a facility for the creation of entire websites. For this, you just have to regroup the files for your website into a single directory. Using Tools  $\rightarrow$  Web  $\rightarrow$  Create website you may now convert all  $T_{E}X_{MACS}$  files in this directory to HTML files in a new directory. The conversion procedure recursively traverses all subdirectories and all non- $T_{E}X_{MACS}$  files are simply copied.

#### Customized HTML generation.

The following  $T_{E}X_{MACS}$  environment variables can be used to customize the HTML generation:

*html-title*. The title of your exported document.

html-css. A cascaded style sheet for your exported document.

*html-head-javascript-src*. An external JAVASCRIPT file to be executed before the body.

html-head-javascript. A JAVASCRIPT script to be executed before the body.

You may also use the following macros:

 $\begin{array}{l} \langle \mathsf{html-class}| \mathit{class} | \mathit{body} \rangle \\ \langle \mathsf{html-div-class} | \mathit{class} | \mathit{body} \rangle \end{array}$ 

Associate a CSS class to the content *body*, optionally inside a separate div tag.

 $\begin{array}{l} \langle \mathsf{html-style}|style|body \rangle \\ \langle \mathsf{html-div-style}|class|body \rangle \end{array} \end{array}$ 

Associate a CSS style to the content *body*, optionally inside a separate div tag.

#### $\langle \mathsf{html-javascript-src} | src \rangle$

Execute a JAVASCRIPT script from the file *src*.

 $\langle \mathsf{html-javascript} | code \rangle$ 

Execute the JAVASCRIPT script *code*.

In addition, given a macro my-tag, you may customize the rendering of the tag when exporting to HTML by defining a macro tmhtml-my-tag with the same number of arguments. For instance, by putting the declaration

 $\langle assign | tmhtml-strong | \langle macro | body | \langle with | color | red | font-series | bold | body \rangle \rangle \rangle$ 

inside your style file, all strong text will be exported to HTML using a bold red font.

#### Html importation.

 $T_{E}X_{MACS}$  also contains a rudimentary input converter for HTML in File $\rightarrow$ Import $\rightarrow$ Html. Most of HTML 2.0 and parts of HTML 3.0 are currently supported. However, no browsing facilities have been added yet. The converter also contains a reasonably complete input converter for embedded MATHML fragments.

When importing HTML documents, files whose names start with http: or ftp: will be downloaded from the web using wget. If you compiled  $T_EX_{MACS}$  yourself, then you can download wget from

ftp://ftp.gnu.org/pub/gnu/wget/

In the binary distributions, we have included wget.

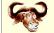

Adding new data formats and converters

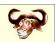

Using the GUILE/SCHEME extension language, it is possible to add new data formats and converters to  $T_EX_{MACS}$  in a modular way. Usually, the additional formats and converters are declared in your personal ~/.TeXmacs/progs/my-init-texmacs.scm or a dedicated plug-in. Some examples may be found in the directory  $TEXMACS_PATH/progs/convert$ , like init-html.scm.

#### Declaring new formats.

A new format is declared using the command

```
(define-format format
  (:name format-name)
  options)
```

Here format is a symbol which stands for the format and format-name a string which can be used in menus. In fact, a data format usually comes in several variants: a format format-file for files, a format format-document for entire documents, a format formatsnippet for snippets, like selections, and format-object for the preferred internal scheme representation for doing conversions (i.e. the parsed variant of the format). Converters from format-file to format-document and vice versa are provided automatically.

The user may specify additional options for the automatic recognition of formats by their file suffix and contents. The possible suffixes for a format, with the default one listed first, may be specified using

```
(:suffix default-suffix other-suffix-1 ... other-suffix-n)
```

A (heuristic) routine for recognizing whether a given document matches the format can be specified using either one of the following:

```
(:recognize predicate)
(:must-recognize predicate)
```

In the first case, suffix recognition takes precedence over document recognition and in the second case, the heuristic recognition is entirely determined by the document recognition predicate.

A format can be removed from menus using the following:

(:hidden)

#### Declaring new converters.

New converters are declared using

```
(converter from to options)
```

The actual converter is specified using either one of the following options:

```
(:function converter)
(:function-with-options converter-with-options)
(:shell prog prog-pre-args from progs-infix-args to prog-post-args)
```

In the first case, the **converter** is a routine which takes an object of the **from** format and returns a routine of the **to** format. In the second case, the **converter** takes an additional association list as its second argument with options for the converter. In the last case, a shell command is specified in order to convert between two file formats. The converter is activated only then, when **prog** is indeed found in the path. Also, auxiliary files may be created and destroyed automatically.

 $T_{E}X_{MACS}$  automatically computes the transitive closure of all converters using a shortest path algorithm. In other words, if you have a converter from x to y and a converter from y to z, then you will automatically have a converter from x to z. A "distance between two formats via a given converter" may be specified using

```
(:penalty floating-point-distance)
```

Further options for converters are:

```
(:require cond)
(:option option default-value)
```

The first option specifies a condition which must be satisfied for this converter to be used. This option should be specified as the first or second option and always after the :penalty option. The :option option specifies an option for the converter with its default value. This option automatically become a user preference and it will be passed to all converters with options.

# APPENDIX A Configuration of $T_E X_{MACS}$

## A.1. USER PREFERENCES

For an optimal typing experience, you may wish to configure  $T_EX_{MACS}$  in a way which suits your needs best. This can be done from within the Edit $\rightarrow$ Preferences menu. Most importantly, you should choose a "look and feel" in Edit $\rightarrow$ Preferences $\rightarrow$ Look and feel. This will enable you for instance to let the keyboard shortcuts used by  $T_EX_{MACS}$  be similar to what you are used to in other applications.

The following user preferences are available:

**Look and feel.** This preference controls the general "look and feel" of  $T_EX_{MACS}$ , and mainly affects the behaviour of the keyboard. The default look and feel depends on your system (Gnome, KDE or Emacs under LINUX, Mac OS under MAC OS, and Windows under WINDOWS). The Emacs look and feel can be used as an alternative on all systems; it has been the default for all  $T_EX_{MACS}$  versions prior to 1.0.7.6.

More details on the keyboard configuration on different systems can be found below.

- Interactive questions. This preference specifies how the user will be prompted for input when required. Questions may either be displayed in separate windows or on the status bar of  $T_E X_{MACS}$ .
- **Details in menus.** This preference specify the level of detail in the menus. The less frequently used features will be left out when selecting Simplified menus.
- **View.** The preference corresponds to the same viewing options as in the top-level View menu.
- **Language.** Your preferred language for the  $T_{F}X_{MACS}$  interface.
- **Keyboard.** In addition to the general look and feel, a few additional settings determine the behaviour of the keyboard:
  - The Cyrillic input method specifies how to type text in Cyrillic languages.
  - Quotes can be automatically closed according to the Automatic quotes style.
  - Brackets can be automatically closed by enabling Automatically close brackets.

**Printer.** The printer setup can be configured from this submenu.

**Security.** In theory,  $T_EX_{MACS}$  documents may embed macros or hyperlinks which give rise to the execution of arbitrary commands (as specified by the author). In practice, this feature may involve a security risk,. Therefore, the Security preference allows the user to specify what should be done with untrusted executable code.

- **Converters.** The behaviour of converters between  $T_EX_{MACS}$  various other data formats may be configured from this menu. For more details, we refer to the chapter on compatibility with other formats.
- Scripts. Specify a default scripting language for all external scripts.
- **Tools.**  $T_EX_{MACS}$  features a few additional tools which the user may wish to work under certain circumstances:
  - A debugging tool for  $T_E X_{MACS}$  developers.
  - A linking tool for entering typed hyperlinks and complex annotations.
  - A versioning tool for comparing two versions of a  $T_{EX_{MACS}}$  document.
  - A remote connection tool (which currently does not work anymore).
- **Autosave.** This preference specifies how often documents will be "autosaved". Any edits to a file which was not autosaved will be lost on undesired termination of  $T_EX_{MACS}$ . This typically occurs after an erroneous manipulations by the user, certain bugs in  $T_EX_{MACS}$ , or a power problem.
- **Bibtex command.** The user may specify an alternative to bibtex for the compilation of bibliographies using BIBT<sub>E</sub>X. Notice that recent versions of  $T_EX_{MACS}$  integrate a native alternative tool for the compilation of bibliographies.

## A.2. KEYBOARD CONFIGURATION

The behaviour of keyboard inside  $T_E X_{MACS}$  depends on a few user preferences, as specified in the menu Edit $\rightarrow$ Preferences:

- The Look and feel determines the main rules for keyboard shortcuts and attempts to make the behaviour as close as possible to the standards for the selected look and feel.
- Some minor customizations are possible via  $\mathsf{Edit} \rightarrow \mathsf{Preferences} \rightarrow \mathsf{Keyboard}$ .

We will now detail specific issues related to the keyboard configuration on various systems.

Please refer to the section on general conventions for explanations on the way keyboard shortcuts are printed in this manual. For more information on keyboard shortcuts, we refer to the general section on how the master the keyboard.

#### Standard conformance.

 $T_EX_{MACS}$  attempts to be as standard-conformant regarding the various look and feels. However, there are a few general situations in which  $T_EX_{MACS}$  reserves some keyboard shortcuts for the sake of user-friendliness:

- The function keys F5-F12 are reserved for special actions.
- Most standards admit a "principal modifier key" for forming keyboard shortcuts ( $^{\circ}$  for your look and feel) and sometimes another modifier key for other shortcuts (e.g. the **windows** key under WINDOWS and **v** under MAC OS). The remaining free modifier (**v** for your look and feel) is reserved for T<sub>E</sub>X<sub>MACS</sub>.

 T<sub>E</sub>X<sub>MACS</sub> contains many keyboard macros involving one or more modifier keys and the special keys ←, →, ↑, ↓, <, ×, ≠, ≢, ∞, ∞, ⊔, → and ↩. The behaviour of shortcuts of this kind is occasionally non standard.

#### Potential conflicts.

The  $T_E X_{MACS}$ -specific shortcuts are rarely in conflict with standard conventions. Nevertheless, in table A.1, we have displayed some more or less standard shortcuts, which might work in other applications, but which will usually not work inside  $T_E X_{MACS}$ .

| Look and feel | Shortcut               | Alternative               | Meaning                            |
|---------------|------------------------|---------------------------|------------------------------------|
| Emacs         | F10                    |                           | Show menu bar in window            |
| Emacs         | ж!                     |                           | Shell command                      |
| Emacs         | <b>ℋ' / ℋ` / ℋ∧</b>    |                           | Needed for $T_E X_{MACS}$ accents  |
| Emacs         | #//#\/#:/#;            |                           |                                    |
| Emacs         | <b>ૠ</b> ← / ૠ→        | ^← / ^→                   | Move word back/forward             |
| Emacs         | жа∕же                  | ^↑/^↓                     | Move paragraph back/forward        |
| Emacs         | жв∕жғ                  | ^← / ^→                   | Move word back/forward             |
| Emacs         | жг\жт                  |                           | Locase/transpose words (not impl.) |
| Windows       | F5                     |                           | Refresh/Switch to next pane        |
| Windows       | F6/^F6/^1F6            |                           | Switch to next/previous pane/tab   |
| Windows       | ^                      |                           | Remove formatting                  |
| Windows       | ^- <del>*</del>        |                           | Switch to next child window        |
| Windows       | ^ <u>\</u>             |                           | Delete word                        |
| Mac OS        | ^F5/^F6/^1F6           |                           | Move focus to toolbar/panels       |
| Mac OS        | ^F7                    |                           | Override keyboard access mode      |
| Mac OS        | F9/F10                 |                           | Tile or untile windows             |
| Mac OS        | F11/F12                |                           | Hide or show windows/dashboard     |
| Mac OS        | <b>→</b> / î →         |                           | Navigate through controls          |
| Mac OS        | ^→, ^ ҈ →              |                           | Move focus within control groups   |
| Mac OS        | ^⊔∕ӝ^⊔                 |                           | Toggle between input sources       |
| Mac OS        | ^ ← / ^ →              | <b>жτ</b> ← / <b>ж</b> τ→ | Move one cell left/right in table  |
| Mac OS        | <u>^</u> ↑/ <u>^</u> ↓ | #r† / #r↓                 | Move one cell up/down in table     |
| Mac OS        | r/ >                   | #↑                        | Move to start/end of document      |
| Mac OS        | ₹\$, ^↑, ^\$           | \$                        | Page up                            |
| Mac OS        | <b>`</b> ≢, ^↓, ^≢     | ŧ                         | Page down                          |
| Mac OS        | ^A/^E                  | <b>v</b> ↑ / <b>v</b> ↓   | Move to start/end of block         |

Table A.1. Some shortcuts that might work in other applications, but usually not in  $T_E X_{MACS}$ .

#### System-wide shortcuts which may take precedence.

In addition to the above standard shortcuts, some system-wide applications may define additional global shortcuts, which take precedence over the  $T_EX_{MACS}$  shortcuts. For instance, under MAC OS X, the application SPACES uses the shortcuts  $\uparrow \downarrow$ ,  $\uparrow \downarrow$ ,  $\downarrow \downarrow$ ,  $\uparrow \downarrow$ ,  $\uparrow \downarrow$ ,  $\uparrow \downarrow$ ,  $\uparrow \downarrow$ ,  $\downarrow \downarrow$ ,  $\downarrow \downarrow$ ,  $\uparrow \downarrow$ ,  $\uparrow \downarrow$ ,  $\uparrow \downarrow$ ,  $\uparrow \downarrow$ ,  $\uparrow \downarrow$ ,  $\uparrow \downarrow$ ,  $\uparrow \downarrow$ ,  $\downarrow \downarrow$ ,  $\downarrow$ 

One solution to the above problems is to change the problematic global shortcuts in the responsible applications. For instance, SPACES can be configured to use  $\#v^{\wedge}$  as a prefix instead of  $^{\wedge}$  (click on the popup menu behind "To switch between spaces" and simultaneously press #, v and  $^{\wedge}$ ). Notice that fn is another key which is not used by T<sub>E</sub>X<sub>MACS</sub>.

If you cannot or do not want to change the system-wide shortcuts, then you may use the  $\mathfrak{S}$ -key in order to produce equivalents for the modifier keys  $\mathfrak{K}$ ,  $\mathfrak{n}$  and  $\mathfrak{n}$ . For instance, under MAC OS,  $\mathfrak{n}$  is equivalent to  $\mathfrak{S}\mathfrak{S}$ . Hence, the  $T_{E}X_{MACS}$  shortcut  $\mathfrak{s} \to \mathfrak{c}$  can also be obtained by typing  $\mathfrak{S}\mathfrak{S}\mathfrak{S}\mathfrak{S}$ , which may coexist with the SPACES shortcut  $\mathfrak{s}$ . Table A.2 shows the modifier key combinations which can be obtained using  $\mathfrak{S}$ .

| Shortcut    | Modifier keys |  |
|-------------|---------------|--|
| 0           | æ             |  |
| 00          | x             |  |
| 000         | ^             |  |
| 0 t         | жr            |  |
| 0000        | ж^            |  |
| O O O O O O | <b>x^</b>     |  |

Table A.2. Keyboard shortcuts for modifier keys or modifier key combinations.

#### User-defined shortcuts.

If, for some reason, the standard  $T_E X_{MACS}$  shortcuts are not sufficient or suitable for you, then you may define your own shortcuts.

#### A.3. Notes for users of Cyrillic languages

In order to type Russian (and similarly for other Cyrillic languages) text, you have several options:

- Select Russian as your default language in Edit $\rightarrow$ Preferences $\rightarrow$ Language $\rightarrow$ Russian. If  $T_EX_{MACS}$  starts with Russian menus, then this is done automatically if the Russian locale is set.
- Select Russian for an entire document using  $\mathsf{Document} \rightarrow \mathsf{Language} \rightarrow \mathsf{Russian}$ .
- Select Russian for a portion of text in another document using Format→Language→ Russian.

If your X server uses the XKB extension, and is instructed to switch between the Latin and Russian keyboard modes, you need not do anything special. Just switch your keyboard to the Russian mode, and go ahead. All the software needed for this is included in modern Linux distributions, and the XKB extension is enabled by default in XF86Config. With the XKB extension, keysyms are 2-byte, and Russian letters are at 0x6??. The keyboard is configured by setxkbmap. When X starts, it issues this command with the system-wide Xkbmap file (usually living in /etc/X11/xinit), if it exists; and then with the user's ~/ .Xkbmap, if it exists. A typical ~/.Xkbmap may look like

#### ru basic grp:shift\_toggle

This means that the keyboard mode is toggled by 1-shift r-shift. Other popular choices are  $\uparrow t$  or  $\checkmark$ , see /usr/X11R6/lib/X11/xkb/ for more details. This is the preferred keyboard setup for modern Linux systems, if you plan to use Russian often.

In older Linux systems, the XKB extension is often disabled. Keysyms are 1-byte, and are configured by xmodmap. When X starts, it issues this command with the system-wide Xmodmap (usually living in /etc/X11/xinit), if it exists; and then with the user's ~/ .Xmodmap, if it exists. You can configure the mode toggling key combination, and use a 1-byte Russian encoding (such as koi8-r) in the Russian mode. It is easier to download the package xruskb, and just run

#### xrus jcuken-koi8

at the beginning of your X session. This sets the layout jcuken (see below) and the encoding koi8-r for your keyboard in the Russian mode. If you use such keyboard setup, you should select Options  $\rightarrow$  international keyboard  $\rightarrow$  russian  $\rightarrow$  koi8-r.

It is also possible to use the Windows cp1251 encoding instead of koi8-r, though this is rarely done in UNIX. If you do use xrus jcuken-cp1251, select cp1251 instead of koi8-r.

All the methods described above require some special actions to "russify" the keyboard. This is not difficult, see the Cyrillic-HOWTO or, better, its updated version

#### http://www.inp.nsk.su/~baldin/Cyrillic-HOWTO-russian/Cyrillic-HOWTOrussian.html

Also, all of the above methods globally affect all X applications: text editors (EMACS, NEDIT, KEDIT...), xterms,  $T_E X_{MACS}$  etc.

If you need to type Russian only once, or very rarely, a proper keyboard setup may be more trouble than it's worth. For the benefit of such occasional users,  $T_EX_{MACS}$  has methods of Russian input which require no preliminary work. Naturally, such methods affect only  $T_EX_{MACS}$ , and no other application.

The simplest way to type some Russian on the standard US-style keyboard with no software setup is to select  $\mathsf{Edit} \rightarrow \mathsf{Preferences} \rightarrow \mathsf{Keyboard} \rightarrow \mathsf{Cyrillic}$  input method $\rightarrow \mathsf{translit}$ . Then, typing a Latin letter will produce "the most similar" Russian one. In order to get some Russian letters, you have to type 2- or 3-letter combinations:

| Shorthand | for | Shorthand(s)              | for |
|-----------|-----|---------------------------|-----|
| х" Е      | ë   | ж" îЕ                     | Ë   |
| Y 0       | ë   | <b>ΔΥΟ ΔΥΔΟ</b>           | Ë   |
| ZH        | Ж   | <b>ΰΖΗ ΰΖ ΰΗ</b>          | Ж   |
| J →       | Ж   | <b>д Э →</b>              | Ж   |
| СН        | Ч   | tCH tCtH                  | Ч   |
| SH        | ш   | <b>ΰ S H ΰ S ΰ H</b>      | Ш   |
| SCH       | щ   | <b><b>1SCH 1S1C1H</b></b> | Щ   |
| E →       | Э   | <b>1 E →</b>              | Э   |
| YU        | ю   | <b>ŮYU ŮY ŮU</b>          | Ю   |
| YA        | Я   | <b>ΥΥΑ ΥΥΑ</b>            | Я   |

Table A.3. Typing Cyrillic text on a Roman keyboard.

If you want to get, e.g., "cx", and not "m", you have to type S/H. Of course, the choice of "optimal" mapping of Latin letters to Russian ones in not unique. You can investigate the mapping supplied with  $T_EX_{MACS}$  and, if you don't like something, override it in your ~/ .TeXmacs/progs/my-init-texmacs.scm.

If you select jcuken instead of translit, you get the "official" Russian typewriter layout. It is so called because the keys "qwerty" produce "йцукен". This input method is most useful when you have a Russian-made keyboard, which has additional Russian letters written on the key caps in red, in the jcuken layout (a similar effect can be achieved by attaching transparent stickers with red Russian letters to caps of a US-style keyboard). It is also useful if you are an experienced Russian typist, and your fingers remember this layout.

Those who have no Russian letters indicated at the key caps often prefer the yawerty layout, where the keys "qwerty" produce "яверты". Each Latin letter is mapped into a "similar" Russian one; some additional Russian letters are produced by 1-digits. T<sub>E</sub>X<sub>MACS</sub> comes with a slightly modified yawerty layout, because it does not redefine the keys \$,  $\pounds$ ,  $\aleph$ , which are important for T<sub>E</sub>X<sub>MACS</sub>, are not redefined. The corresponding Russian letters are produced by some 1-digit combinations instead.

#### A.4. Notes for users of oriental languages

In order to type oriental languages, you first have to start a conversion server which can be used in combination with the X input method and set the environment variables accordingly. For instance, in the case of Japanese, one typically has to execute the following shell commands:

```
kinput2 &
export LANG="ja_JP.eucJP"
export LC_ALL="ja_JP.eucJP"
export XMODIFIERS="@im=kinput2"
```

You also have to install Japanese fonts. For instance, you may download the IPAG fonts ipam.ttf, ipag.ttf, ipagm.ttf, ipagm.ttf and ipagui.ttf and copy them to

```
~/.TeXmacs/fonts/truetype
```

After doing this, you may launch  $T_{EX_{MACS}}$  using

```
texmacs --delete-font-cache
```

and select Japanese from the  $\models$  icon on the first icon bar. If everything went allright, the menus should now show up in Japanese and the current document is also in Japanese. Notice that you may also select Japanese as your default language in Edit $\rightarrow$ Preferences $\rightarrow$  Language $\rightarrow$ Japanese. It is also possible to select Japanese for a portion of text in a document using Format $\rightarrow$ Language $\rightarrow$ Japanese.

Inside a Japanese portion of text, and depending on your input method, you usually have to type  $1_{\Box}$  in order to start Kana to Kanji conversion. A small window shows up where you can type phonetic characters and use  $\Box$  in order to start conversion to Kanji characters. When pressing  $\bullet$ , the text is inserted into the main  $T_E X_{MACS}$  window. Pressing  $1_{\Box}$  once again returns to the classical  $T_E X_{MACS}$  input method.

# APPENDIX B About GNU $T_EX_{MACS}$ -1.99.9

## B.1. SUMMARY

| GNU T <sub>E</sub> X <sub>MACS</sub> |                                                     |  |  |  |
|--------------------------------------|-----------------------------------------------------|--|--|--|
| Installed version                    | 1.99.9                                              |  |  |  |
| Supported systems                    | Most GNU/LINUX systems                              |  |  |  |
| Copyright                            | © 1998–2017 by Joris van der Hoeven                 |  |  |  |
| License                              | GNU General Public License                          |  |  |  |
| Web sites                            | http://www.texmacs.org                              |  |  |  |
|                                      | http://www.gnu.org/software/texmacs                 |  |  |  |
| Contact                              | contact@texmacs.org                                 |  |  |  |
| Regular mail                         | Prof. dr. Joris van der Hoeven                      |  |  |  |
|                                      | Laboratoire d'informatique de l'École polytechnique |  |  |  |
|                                      | LIX, UMR 7161 CNRS                                  |  |  |  |
|                                      | Campus de l'École polytechnique                     |  |  |  |
|                                      | 1, rue Honoré d'Estienne d'Orves                    |  |  |  |
|                                      | Bâtiment Alan Turing, CS35003                       |  |  |  |
|                                      | 91120 Palaiseau, France                             |  |  |  |

Table B.1. Summary of the principal information about GNU  $\mathrm{T}_{\!E}\!X_{\mathrm{MACS}}.$ 

#### Disclaimers.

•  $T_{EX_{MACS}}$  includes the LibAes library with the following copyright notice:

Copyright (c) 1998-2013, Brian Gladman, Worcester, UK. All rights reserved.

The redistribution and use of this software (with or without changes) is allowed without the payment of fees or royalties provided that:

source code distributions include the above copyright notice, this list of conditions and the following disclaimer;

binary distributions include the above copyright notice, this list of conditions and the following disclaimer in their documentation.

This software is provided 'as is' with no explicit or implied warranties in respect of its operation, including, but not limited to, correctness and fitness for purpose.

## B.2. The philosophy behind $T_E X_{MACS}$

## B.2.1. A short description of GNU T<sub>E</sub>X<sub>MACS</sub>

GNU  $T_EX_{MACS}$  is a free wysiwyw (what you see is what you want) editing platform with special features for scientists. The software aims to provide a unified and user friendly framework for editing structured documents with different types of content (text, graphics, mathematics, interactive content, etc.). The rendering engine uses high-quality typesetting algorithms so as to produce professionally looking documents, which can either be printed out or presented from a laptop.

The software includes a text editor with support for mathematical formulas, a small technical picture editor and a tool for making presentations from a laptop. Moreover,  $T_EX_{MACS}$  can be used as an interface for many external systems for computer algebra, numerical analysis, statistics, etc. New presentation styles can be written by the user and new features can be added to the editor using the SCHEME extension language. A native spreadsheet and tools for collaborative authoring are planned for later.

 $\rm T_{E}X_{MACS}$  runs on all major UNIX platforms and WINDOWS. Documents can be saved in  $\rm T_{E}X_{MACS}$ , XML or SCHEME format and printed as POSTSCRIPT or PDF files. Although  $\rm T_{E}X_{MACS}$  is not based on  $\rm T_{E}X/\rm L^{A}T_{E}X$ , high quality converters exist for L^{A}T\_{E}X. Documents can also be exported to HTML/MATHML for publication on the web.

#### B.2.2. Why freedom is important for scientists

One major objective of  $T_E X_{MACS}$  is to promote the development of free software for and by scientists, by significantly reducing the cost of producing high quality user interfaces. If you plan to write an interface between  $T_E X_{MACS}$  and other software, then please contact us.

As a mathematician, I am deeply convinced that only free programs are acceptable from a scientific point of view. I see two main reasons for this:

- A result computed by a "mathematical" system, whose source code is not public, can not be accepted as part of a mathematical proof.
- Just as a mathematician should be able to build theorems on top of other theorems, it should be possible to freely modify and release algorithms of mathematical software.

However, it is strange, and a shame, that the main mathematical programs which are currently being used are proprietary. The main reason for this is that mathematicians often do not consider programming as a full scientific activity. Consequently, the development of useful software is delegated to "engineers" and the resulting programs are used as black boxes.

This subdivision of scientific activity is very artificial: it is often very important from a scientific point of view to know what there is in the black box. Inversely, deep scientific understanding usually leads to the production of better software. Consequently, I think that scientists should advocate the development of software as a full scientific activity, comparable to writing articles. Then it is clear too that such software should be diffused in a way which is compatible with the requirements of science: public availability, reproducibility and free usability.

## B.3. The authors of $T_E X_{MACS}$

The GNU  $T_EX_{MACS}$  system, which is part of the GNU project, was designed and written by Joris van der Hoeven. The system was inspired both by the  $T_EX$  system, written by D. Knuth, and by EMACS, written by R. Stallman. Special thanks goes to them, as well as to the C.N.R.S. (the French national institute for scientific research), which employs me and authorized me to freely distribute this program. Further thanks go to the contributors below.

# B.3.1. Developers of $T_E X_{MACS}$

- Massimiliano Gubinelli is responsible for the QT port and several improvements for the MACOS X platform.
- Andrey Grozin has constantly helped us with many issues: interfaces to several computer algebra systems, support for Cyrillic, tools for the manipulation of dictionaries, etc.
- François Poulain has made significant improvements in the  $L^{A}T_{E}X$  import and export converters and has contributed numerous other patches.
- David Allouche replaced the GENCC preprocessor by the more standard C++ template system. He also made many other patches, bug reports and he did a lot of the administration of  $T_E X_{MACS}$ .
- Denis Raux maintains the website, the mailing lists and the WINDOWS version. He also works on  $T_EX_{MACS}$  packages for various platforms.
- Grégoire Lecerf helped us with many issues: document encryption, Pdf export, extensive testing, bug reports and fixes, etc.
- Miguel de Benito Delgado works on the QT port, the usage of  $T_EX_{MACS}$  to develop and browse its SCHEME code and general improvements to the user experience.
- Henri Lesourd developed a native mode for drawing technical pictures inside  $T_{E}X_{MACS}$ . He also fixed a bug in the presentation mode.
- Philippe Joyez provided help concerning the support of various image formats and the compatability with INKSCAPE.
- Darcy Shen is the main translator for Chinese. He also helped with the CJK support, contributed various patches, and provided a lot of community work.
- Dan Martens made a first WINDOWS port that is no longer maintained.
- David Michel provided help concerning the QT-based WINDOWS port and several portability issues.
- Andreas Seidl has been helping with documentation, a CYGWIN package and several other things.
- Dan Grayson helped me to implement communications with computer algebra systems via pipes. He also provided some money support for  $T_EX_{MACS}$ , and he made many useful comments and suggestions.
- Fabrice Rouillier provided help on a simplified  $T_{E}X_{MACS}$  installer based on CYGWIN.
- Nobuki Takayama invited me to Japan in order to add CJK support to  $T_EX_{MACS}$ . He also provided a lot of help with this task.

- Karim Belabas designed and developed with me the first protocol for interfacing  $T_E X_{MACS}$  with scientific computation or computer algebra systems. He also implemented the interface with the Pari system.
- Felix Breuer helped with the support of Unicode and other character encodings. He also made a donation to the project.
- Norbert Nemec contributed a series of patches.
- Josef Weidendorfer made several patches for improving the performance of T<sub>E</sub>X<sub>MACS</sub>.
- Basile Audoly contributed a series of detailed bug descriptions and suggestions for improvements.
- Sam Liddicott for several patches, including hyperlink support for PDF files.
- Zou Hu for his help on CJK support and the WINDOWS port.
- Stéphane Payrard made an important bugfix for destroying windows.
- Bruno Rino has helperd us migrating from CVS to SVN.
- Fabien Chéreau has helped us with the QT port of T<sub>E</sub>X<sub>MACS</sub>.
- Johann Dréo for the new T<sub>E</sub>X<sub>MACS</sub> icon and many other graphics.
- Bill Page and David Mentré for the support of the free version of AXIOM.
- Chu-Ching Huang for writing CAS documentation and making a KNOPPIX CD for  $T_E X_{MACS}$ .
- Nelson Beebe helped with manifacturing a more robust configure.in.
- Kai Krüger fixed several details for the new MAPLE interface.
- Mickael Floc'hlay and Arnaud Ébalard for their work on searching for help.
- Gwenael Gabard for some fixes in the  $L^{A}T_{E}X$  to  $T_{E}X_{MACS}$  converter.
- Igor V. Kovalenko and Teemu Ikonen for their help on debugging TeXmacs and a few patches.
- Gareth McCaughan made several patches and comments.
- Immanuel Normann is working on an OpenMath converter.
- Jonas Lööf for a precise installation procedure on CYGWIN.
- Rob Clark made a patch which improves the system time support.

- Stanislav Brabec for several patches so as to increase portability.
- Bruno Haible helped coining the name  $T_EX_{MACS}$ , thereby acknowledging some initial inspiration from both  $T_EX$  and EMACS.

# B.3.2. Authors and maintainers of plugins for $T_E X_{MACS}$

Asymptote — Yann Dirson and Emmanuël Corcelle.

Axiom — Andrey Grozin, Bill Page, David Mentré and Tim Daly.

Cadabra — Kasper Peeters.

 $\mathbf{CLisp}$  — Michael Graffam.

 $\mathbf{CMucl}$  — Michael Graffam.

**DraTeX** — Nicolas Ratier.

**Eukleides** — Mark Arrasmith.

Feynmf — Maarten Wegewijs.

**Giac** — Bernard Parisse.

**GNUplot** — Stephan Mucha.

Graphviz — Jorik Blaas.

**GTybalt** — Stefan Weinzierl.

Lush — Michael Graffam.

Macaulay 2 — Dan Grayson.

Maple — Joris van der Hoeven.

Mathemagix — Joris van der Hoeven and Grégoire Lecerf.

Matlab — Michael Graffam.

Maxima — Andrey Grozin and James Amundson.

Mupad — Christopher Creutzig and Andrey Grozin.

**Octave** — Michael Graffam.

**Pari** — Karim Belabas.

**Python** — Ero Carrera.

 $\mathbf{Qcl}-\mathbf{Andrey}$ Grozin.

 ${\bf R}$  — Michael Lachmann.

Reduce — Andrey Grozin.

Scilab — François Poulain, Serge Steer and Claude Gomez.

Shell — Joris van der Hoeven.

**TeXgraph** — Emmanuël Corcelle.

**XYpic** — Nicolas Ratier.

Yacas — Ayal Pinkus.

# B.3.3. Administration of $T_E X_{MACS}$ and material support

- Rennes Métropôle and the C.N.R.S. for financially supporting the development of  $T_{\rm E} X_{\rm MACS}.$
- Christoph Benzmueller and his team for financially supporting the development of  $T_{\rm E}X_{\rm MACS}$ .
- Springer-Verlag for their financial support for making a better Windows version.
- Jean-Claude Fernandez, Fabien Salvi and the other persons from the CRI host and administrate the  $T_{\rm E}X_{\rm MACS}$  website.
- Álvaro Tejero Cantero maintains up the  $T_{E}X_{MACS}$  Wiki.
- Loic Dachary made  $T_{EX_{MACS}}$  accessible on Savannah.

# B.3.4. Porting $T_E X_{MACS}$ to other platforms

- Dan Martens is working on a the experimental Windows port.
- Marciano Siniscalchi ported  $T_E X_{MACS}$  to Cygwin. His work was further perfected by Loïc Pottier. Andreas Seidl made a the standard Cygwin package.
- Martin Costabel ported  $T_{EX_{MACS}}$  to MacOSX.
- Ralf Treinen and others has been ensuring the portability of  $T_E X_{MACS}$  to all architectures supported by DEBIAN GNU/LINUX.
- Bruno Haible and Gregory Wright helped with porting  $T_EX_{MACS}$  to the SUN system and maintaining it.
- Philipp Tomsich and Chuck Sites for their help with the IRIX port.

# B.3.5. Contributors to $T_E X_{MACS}$ packages

- Atsuhito Kohda and Kamaraju Kusumanchi maintain the Debian package for  $T_{\rm E} X_{\rm MACS}.$
- Christophe Merlet and Bo Forslund helped with making a portable RPM package.
- Lenny Cartier maintains the T<sub>E</sub>X<sub>MACS</sub> RPM for Mandrake Cooker.
- Jean Pierre Demailly and Yves Potin made  $T_E X_{MACS}$  part of the CNDP project to support free software.

# B.3.6. Internationalization of $T_E X_{MACS}$

Chinese. Chu-Ching Huang, Zou-Hu, Darcy Shen.

Croatian. Luka Marohnić.

Czech. David Rezac.

**Danish.** Magnus Marius Rohde.

Dutch. Joris van der Hoeven.

Finnish. Teemu Ikonen.

French. Michèle Garoche, Joris van der Hoeven.

German. Dietmar Jung, Hans Dembinski, Jan Ulrich Hasecke, Christoph Strobel, Joris van der Hoeven, Thomas Langen, Ralf Treinen.

Greek. Alkis Akritas.

Hungarian. András Kadinger.

Italian. Andrea Centomo, Lucia Gecchelin, Xav and Daniele Pighin, Gian Luigi Gragnani.

Japanese. Nobuki Takayama.

Korean. Karnes Kim.

Polish. Robert Janusz, Emil Nowak, Jan Alboszta.

- **Portuguese.** Ramiro Brito Willmersdorf, Márcio Laurini, Alexandre Taschetto de Castro.
- Romanian. Dan Ignat.
- Russian. Andrey Grozin.
- Slovene. Ziga Kranjec.
- **Spanish.** Álvaro Cantero Tejero, Pablo Ruiz Múzquiz, David Moriano Garcia, Offray Vladimir Luna Cárdenas.

Swedish. Harald Ellmann.

Taiwanese. Chu-Ching Huang.

Ukrainian. Volodymyr Lisivka.

### B.3.7. Other contributors

Final thanks go to all others who have contributed to  $T_EX_{MACS}$ , for instance by sending bug reports or by giving suggestions for future releases: Alexandre Abbes, Alessio Abogani, Aaron Acton, Till Adam, Murali Agastya, Eizo Akiyama, Javed Alam, Doublet Alban, Michele Alessandrin, Guillaume Allègre, Andreas Almroth, Tom Alsberg, James Amundson, Piero D'Ancona, Daniel Andor, Ayal Anis, Larry D'Anna, Javier Arantegui Jimenez, André Arnold, Uwe Assmann, Philippe Audebaud, Daniel Augot, Olaf Bachmann, Franky Backeljauw, Nick Bailey, Adrian Soto Banuelos, Pierre Barbier de Reuille, Marc Barisch, Giovanni Maniscalco Basile, Claude Baudouin, Marten Bauer, Luc Béhar, Roman Belenov, Odile Bénassy, Paul Benham, Roy C. Bentley, Attila Bergou, Christophe Bernard, Konrad Bernloehr, Karl Berry, Matthias Berth, Matteo Bertini, Cédric Bertolini, Matthew Bettencourt, Raktim Bhattacharya, Giovanni Biczó, Anne-Laure Biolley, Benedikt Birkenbach, Jim Blandy, Sören Blom, François Bochatay, Christof Boeckler, Anton Bolfing, Robert Borys, Didier Le Botlan, Mohsen Bouaissa, Thierry Bouche, Adrien Bourdet, Michel Brabants, Didier Bretin, Jean-Yves Briend, Henrik Brink, Simon Britnell, Alexander M. Budge, Daniel Bump, Yoel Callev, José Cano, Charles James Leonardo Quarra Cappiello, Patrick Cardona, Niclas Carlsson, Dominique Caron, António Carvalho, Michel Castagner, Topher Cawlfield, Carlo Cecati, Beni Cherniavsky, Kuo-Ping Chiao, Teddy Fen-Chong, Henri Cohen, Johann Cohen-Tanugi, Dominique Colnet, Vincenzo Colosimo, Claire M. Connelly, Christoph Conrad, Riccardo Corradini, Paulo Correia, Olivier Cortes, Robert J. Cristel, Maxime Curioni, Allan Curtis, Jason Dagit, Stefano Dal Pra, Thierry Dalon, François Dausseur, Jon Davidson, Mike Davidson, Thomas Delzant, Jean-Pierre Demailly, Peter Denisevich, Alessio Dessi, Benno Dielmann, Lucas Dixon, Mikael Djurfeldt, Gabriel Dos Reis, Alban Doublet, Steingrim Dovland, Michael John Downes, Benjamin Drieu, Jose Duato, Amit Dubey, Daniel Duparc, Guillaume Duval, Tim Ebringer, Dirk Eddelbuettel, Magnus Ekdahl, Ulf Ekström, Sreedhar Ellisetty, Luis A. Escobar, Thomas Esser, Stephan Fabel, Robin Fairbairns, Tony Falcone, Vladimir Fedonov, Hilaire Fernandes, Ken Feyl, Jens Finke, Thomas Fischbacher, Juan Flynn, Cedric Foellmi, Enrico Forestieri, Ted Forringer, Christian Forster, Charlie Fortner, Stefan Freinatis, Michael P Friedlander, Nils Frohberg, Rudi Gaelzer, Maciej Gajewski, Lionel Garnier, Philippe Gogol, Björn Gohla, Patrick Gonzalez, Nirmal Govind, Albert Graef, Michael Graffam, Klaus Graichen, Ian Grant, Frédéric Grasset, Guido Grazioli, Wilco Greven, Cyril Grunspan, Laurent Guillon, Yves Guillou, Tae-Won Ha, Harri Haataja, Sébastien Hache, Irwan Hadi, James W. Haefner, Sam Halliday, Ola Hamfors, Aaron Hammack, Guillaume Hanrot, Alexander K. Hansen, Peter I. Hansen, Zaid Harchaoui, Jesper Harder, Philipp Hartmann, P. L. Hayes, Karl M. Hegbloom, Jochen Heinloth, Gunnar Hellmund, Ralf Hemmecke, Roy Henk, John Hernlund, Alain Herreman, Alexander Heuer, Johannes Hirn, Santiago Hirschfeld, Andreas Horn, Peter Horn, Chu-Ching Huang, Sylvain Huet, Ed Hurst, Karl Jarrod Hyder, Richard Ibbotson, Benjamin T. Ingram, Alexander Isacson, Michael Ivanov, Vladimir G. Ivanovic, Maik Jablonski, Frederic de Jaeger, Pierre Jarillon, Neil Jerram, Paul E. Johnson, Pierre-Henri Jondot, Peter Jung, Mukund S. Kalisi, Antoun Kanawati, Yarden Katz, Tim Kaulmann, Bernhard Keil, Samuel Kemp, Jeremy Kephart, Michael Kettner, Salman Khilji, Iwao Kimura, Simon Kirkby, Ronny Klein, Peter Koepke, Matthias Koeppe, John Kollar, Denis Kovacs, Jeff Kowalczyk, Dmitri Kozionov, Ralph Krause, Neel Krishnaswami, Friedrich Laher, Winter Laite, Anthony Lander, Russell Lang, David Latreyte, Christopher Lee, Milan Lehocky, Torsten Leidig, Patrick Lenz, Kalle Lertola, Tristan Ley, Joerg Lippmann, Marc Longo, Pierre Lorenzon, Ralph Lõvi, V. S. Lugovsky, Gregory Lussiana, Bud Maddock, Duraid Madina, Camm Maguire, Yael Maguire, Paul Magwene, Jeremiah Mahler, Vincent Maillot, Giacomo Mallucci, Lionel Elie Mamane, Sourav K. Mandal, Andy P. Manners, Yun Mao, Chris Marcellin, Sylvain Marchand, Bernd Markgraf, Eric Marsden, Chris Marston, Evan Martin, Carlos Dehesa Martínez, Paulo Jorge de Oliveira Cantante de Matos, Tom McArdell, Alisdair McDiarmid, Bob McElrath, Robert Medeiros, Phil Mendelsohn, Sébastien de Menten, Jean-Michel Mermet, Jon Merriman, Herve le Meur, Ingolf Meyer, Amir Michail, Franck Michel, Arkadiusz Miśkiewicz, Sasha Mitelman, Dirk Moebius, Jack Moffitt, Jan David Mol, Klaus-Dieter Möller, Harvey Monder, Juan Fresneda Montano, André Moreau, Guillaume Morin, Julian Morrison, Bernard Mourrain, Stephan Mucha, Toby Muhlhofer, Vijayendra Munikoti, Nathan Myers, Norbert Nemec, Thomas Neumann, Thien-Thi Nguyen, Han-Wen Nienhuys, Nix N. Nix, Eduardo Nogueira, Immanuel Normann, Jean-Baptiste Note, Ralf Nuetzel, Kostas Oikonomou, Ondrej Pacovsky, Bill Page, Santtu Pajukanta, Pierre Pansu, Ilya Papiashvili, Bernard Parisse, Frédéric Parrenin, André Pascual, Fernández Pascual, Yannick Patois, Alen L. Peacock, Francois Pellegrini, Antonio Costa Pereira, Enrique Perez-Terron, Jacob Perkins, Bernard Perrot, Jan Peters, Jean Peyratout, Jacques Peyriere, Valery Pipin, Dimitri Pissarenko, Yves Pocchiola, Benjamin Podszun, Martin Pollet, Benjamin Poussin, Isaías V. Prestes, Rui Prior, Julien Puydt, Nguyen-Dai Quy, Manoj Rajagopalan, Ramakrishnan, Adrien Ramparison, Nicolas Ratier, Olivier Ravard, Leo Razoumov, Kenneth Reinhardt, Cesar A. Rendon, Christian Requena, Diego Restrepo, Chris Retford, Robert Ribnitz, Thomas CLive Richards, Staffan Ringbom, Eric Ringeisen, Christian Ritter, William G. Ritter, Will Robinson, Juan Pablo Romero, Pascal Romon, Juergen Rose, Mike Rosellini, Mike Rosing, Bernard Rousseau, Eyal Rozenberg, Olivier Ruatta, Filippo Rusconi, Gaetan Ryckeboer, Philippe Sam-Long, John Sandeman, Duncan Sands, Breton Saunders, Claire Sausset, David Sauzin, Gilles Schaeffer, Guido Schimmels, Rainer Schöpf, David Schweikert, Stefan Schwertheim, Rui Miguel Seabra, Chung-Tsun Shieh, Sami Sieranoja, Vasco Alexandre da Silva Costa, Marciano Siniscalchi, Daniel Skarda, Murray Smigel, Václav Šmilauer, Dale P. Smith, Luke Snow, René Snyders, Pekka Sorjonen, Kasper Souren, Rodney Sparapani, Bas Spitters, Ivan Stanisavljevic, Starseeker, Harvey J. Stein, Peter Sties, Bernard Stloup, Peter Stoehr, Thierry Stoehr, James Su, Przemyslaw Sulek, Ben Sussman, Roman Svetlov, Milan Svoboda, Dan Synek, Pan Tadeusz, Luca Tagliacozzo, Sam Tannous, John Tapsell, Dung TaQuang, Gerald Teschl, Laurent Thery, Eric Thiébaut, Nicolas Thiery, Helfer Thomas, Reuben Thomas, Dylan Thurston, Kurt Ting, Janus N. Tøndering, Philippe Trébuchet, Marco Trevisani, Boris Tschirschwitz, Elias Tsigaridas, Michael M. Tung, Andreas Umbach, Miguel A. Valle, Rémi Vanicat, Harro Verkouter, Jacques Vernin, Sawan Vithlani, Philip A. Viton, Marius Vollmer, Guy Wallet, Adam Warner, Thomas Wawrzinek, Maarten Wegewijs, Duke Whang, Lars Willert, Gravson Williams, Barton Willis, Claus-Peter Wirth, Ben Wise, Wiebe van der Worp, Pengcheng Wu, Damien Wyart, Wang Yin, Lukas Zapletal, Volker Zell, Oleg Zhirov, Vadim V. Zhytnikov, Richard Zidlicky, Sascha Ziemann, Reinhard Zierke, Paul Zimmermann.

#### B.3.8. Contacting us

You can either contact us by email at

```
contact@texmacs.org
```

or by regular mail at

Joris van der Hoeven Laboratoire d'informatique de l'École polytechnique Campus de l'École polytechnique 1, rue Honoré d'Estienne d'Orves Bâtiment Alan Turing, CS35003 91120 Palaiseau, France

There are also several  $T_E X_{MACS}$  mailing lists:

dtexmacs-users@texmacs.org texmacs-info@texmacs.org texmacs-dev@gnu.org

# B.4. Important changes in $T_EX_{MACS}$

Below, we briefly describe the most important changes which have occurred in  $T_{E}X_{MACS}$  since version 0.3.3.15. We also maintain a more detailed change log.

In general, when upgrading to a new version, we recommend you to make backups of your old  $T_EX_{MACS}$  files before opening them with the newer version of  $T_EX_{MACS}$ . In the unlikely case when your old file does not open in the correct way, please send a bug report to

bugs@texmacs.org

and send your old document as an attached file. Do not forget to mention your version of  $T_E X_{MACS}$  and the system you are using.

## B.4.1. Improved spacing inside formulas (1.0.7.10)

In the new version, the spacing around mathematical operators has been made dependent on the semantic context. For instance, when used as an infix operator in a subtraction x - y, there are small spaces around the minus sign -; this is no longer the case in -x, where we use the minus as a prefix. Similarly, the spacing inside lists of operators  $+, -, \times$ is now correct. However, the modification may alter the spacing inside some formulas in existing documents. For critical documents, you may thus want to review the line breaking.

Some of the keyboard shortcuts inside formulas have also been modified. For instance,  $\land$  and  $\lor$  are now obtained by typing & resp. %. The shortcuts for  $\in$ ,  $\prec$  and  $\mid$  have also been changed. For more information, please refer to the documentation on editing mathematical formulas. At this place, you will also find more information about the newly added semantic editing features.

### B.4.2. Auto-matching brackets (1.0.7.9)

From now on, inside mathematical formulas, all brackets have to match and all big operators should admit well-specified scopes. To this effect, the way parenthesized expressions are edited has changed, although the old non-matching editing style can be restored using  $\mathsf{Edit} \rightarrow \mathsf{Preferences} \rightarrow \mathsf{Keyboard} \rightarrow \mathsf{Automatic brackets} \rightarrow \mathsf{Disable}.$ 

Documents for previous versions of  $T_{E}X_{MACS}$  will be upgraded automatically in order to make all brackets match and determine the scopes of big operators. Although this task is accomplished using heuristics, the result should be correct most of the time. In any case, from the typesetting point of view, the upgraded documents will always look the same.

# B.4.3. More context dependent interface (1.0.7.8)

The interface of the new version of  $T_EX_{MACS}$  is more context dependent. On the one hand, the menus and toolbars have been reorganized. Several items from the Insert menu have been moved to the Format menu, whereas the context dependent menus Text, Mathematics, Table, Session, etc. have disappeared, their contents being moved to the Insert menu.

On the other hand, a new top-level Focus menu has been created. Its contents is highly context dependent and determined as a function of the *current focus*. Similarly, a third *focus toolbar* has been introduced. For more information, we refer to the section on typing structured text.

 $T_E X_{MACS}$  developers should also notice that the introduction of the focus has modified the way contextual overloading is done. For more details, we refer to the sections on contextual overloading and the  $T_E X_{MACS}$  editing model.

# B.4.4. Default look and feel (1.0.7.7)

From this version on, the default *look and feel* of  $T_EX_{MACS}$  depends on your operating system and environment. The implemented *look and feels* (EMACS, GNOME, KDE, MACOS, WIN-DOWS) attempt to be as compatible as possible with the *look and feel* of other applications on your system. You may choose an alternative *look and feel* in Edit $\rightarrow$ Preferences $\rightarrow$ Look and feel.

In order to make the  $T_{E}X_{MACS}$  keyboard shortcuts as compatible as possible with the standards on your system, we have redefined many of the keyboard shortcuts. Although these changes will only marginally affect the EMACS *look and feel*, there will be substential changes for all other *look and feels*.

If you upgrade from a previous  $T_EX_{MACS}$  version with the EMACS look and feel, then you will be able to keep most of your habits. In all contrary cases, including installation of  $T_EX_{MACS}$  on a new computer, you probably need to retake a look at our sections on keyboard configuration and mastering the keyboard. In cases of doubt, please refer to the user manual; the keyboard shortcuts in the manual are automatically adapted to the active look and feel.

# B.4.5. Linking tool (1.0.6.3)

From this version on,  $T_EX_{MACS}$  includes a linking tool, as well as a tool for remote connections to a  $T_EX_{MACS}$  server. In the 1.0.6.\* series, these tools are still under development, so we ask users for their kind feedback. In order to enable the tools, you have to activate them in Edit $\rightarrow$ Preferences $\rightarrow$ Utilities. Notice that the linking tool replaces the PROCLUS plug-in. If you were a user of this plug-in, then please check with its author ALAIN HERREMAN whether an automatic upgrade facility is available.

# B.4.6. Type 1 fonts become the default (1.0.5.10)

From now on,  $T_EX_{MACS}$  uses Type 1 fonts by default, which enable you to generate higher quality PDF files. The basic  $T_EX_{MACS}$  distribution (for UNIX) comes with a minimal set of EC fonts for European languages, but an additional font package can be downloaded from our web site (the additional fonts are directly included in the WINDOWS version). Whenever a given font is not available as a type 1 font, then  $T_EX_{MACS}$  falls back on METAFONT in order to generate a Type 3 substitute. This behaviour can be further customized in Edit $\rightarrow$ Preferences $\rightarrow$ Printer $\rightarrow$ Font type.

# B.4.7. New multi-part document mechanism (1.0.5.6 - 1.0.5.7)

Previous versions of  $T_EX_{MACS}$  provided the "project" mechanism for dealing with large documents like books. In the new version, any large structured document can be transformed into a multi-part document whose individual parts can be viewed and edited in an efficient way (see Document $\rightarrow$ Part). Former multi-file projects are deprecated although still supported. They can be transformed into multi-part documents using Tools $\rightarrow$ Project $\rightarrow$  Expand inclusions. A new multi-part document corresponds to a single file.

## B.4.8. Improved scheme interface (1.0.5.1 - 1.0.5.6)

The SCHEME interface has been further improved and stabilized. For those users who customized the behaviour of  $T_EX_{MACS}$  using a personal initialization file, it may be necessary to make a few corrections. Some information about the new SCHEME interface can be found in Scheme $\rightarrow$ Extensions. Further documentation will be written later.

### B.4.9. Improved titles (1.0.4.1)

From now on, titles of documents are more structured. This makes it easier to render the same title information in the appropriate ways for different styles. Old-style titles are automatically upgraded, but the result is only expected to be correct for documents with a single author. For documents with multiple authors, you may have to re-enter the title using our new interface.

### B.4.10. Improved style sheets and source editing mode (1.0.3.5)

We are making it easier for users to edit style sheets. This improvement made it necessary to simplify many of the standard  $T_EX_{MACS}$  styles and packages, so that it will be easier to customize them. However, if you already designed some style files, then this may break some of their features. We mainly redesigned the list environments, the section environments and automatic numbering. Please report any problems to us.

# B.4.11. Renaming of tags and environment variables (1.0.2.7 - 1.0.2.8)

Most environment variables and some tags have been renamed, so that these names no longer contain whitespace and only dashes (and no underscores) as separators.

## B.4.12. Macro expansion (1.0.2.3 - 1.0.2.7)

An important internal change concerning the data format has been made: macro expansions and function applications like

(expand tag arg-1 ... arg-n)

(apply tag arg-1 ... arg-n)

are now replaced by hard-coded tags

(tag arg-1 ... arg-n)

Moreover, functions have systematically been replaced by macros. The few built-in functions which may take an arbitrary number of arguments have been rewritten using the new xmacro construct. If you ever wrote such a function yourself, then you will need to rewrite it too.

The new approach favorites a uniform treatment of macros and functions and makes the internal representation match with the corresponding SCHEME representation. More and more information about tags will gradually be stored in the D.R.D. (Data Relation Definition). This information is mostly determined automatically using heuristics.

Notice that some perverse errors might arise because of the above changes. Please keep copies of your old files and report any suspicious behaviour to us.

### B.4.13. Formatting tags (1.0.2 - 1.0.2.1)

All formattings constructs without arguments (like line breaks, indentation directives, etc.) have been replaced by tags of arity zero. This makes most new documents badly unreadable for older versions of  $T_E X_{MACS}$  and subtle errors might occasionnaly occur when saving or loading, or during other editing operations.

# B.4.14. Keyboard (1.0.0.11 – 1.0.1)

The  $T_{F}X_{MACS}$  keybindings have been rationalized. Here follows a list of the major changes:

- The E- prefix has been renamed to **#**.
- \* is equivalent to \* and \*-\* to v.
- Mode dependent commands are now prefixed by v. In particular, accents are typed using v instead of E-.
- Variants are now obtained using ◄ instead of \* and you can circle back using \*◄.
- Greek characters are now typed using x<sup>^</sup>, ±F7, or the hyper modifier, which can be configured in Edit→Preferences. You may also obtain Greek characters as variants of Latin characters. For instance, P→ yields π.
- The signification of the cursor keys in combination with control, alt and meta has changed.

You may choose between several "look and feels" for the keyboard behaviour in  $\mathsf{Edit} \rightarrow \mathsf{Preferences} \rightarrow \mathsf{Look}$  and feel. The default is  $\mathsf{Emacs}$ , but you may choose  $\mathsf{Old}$  style if you want to keep the behaviour to which you may be used now.

# B.4.15. Menus (1.0.0.7 - 1.0.1)

Several changes have been made in the menus. Here follows a list of the major changes:

• Buffer has been renamed as Go.

- Several items from File have been moved to View.
- The  $\mathsf{Edit} \rightarrow \mathsf{Import}$  and  $\mathsf{Edit} \rightarrow \mathsf{Export}$  items have been moved to  $\mathsf{Tools} \rightarrow \mathsf{Selections}$ .
- The Insert menu has been split up into the menus Insert, Text and Mathematics.
- The Text and Paragraph menus have been merged together in one Format menu.
- Options has been spread out across Document, View, Tools and  $\mathsf{Edit} \rightarrow \mathsf{Preferences}$ .

### B.4.16. Style files (1.0.0.4)

Many changes have been made in the organization of the  $T_E X_{MACS}$  style files. Personal style files which depend on intermediate  $T_E X_{MACS}$  packages may require some slight adaptations.

We are working towards a stabilization of the standard style files and packages. At the end of this process, it should be easy to adapt existing  $I^{A}T_{E}X$  style files for journals to  $T_{E}X_{MACS}$  by customizing these standard style files and packages. As soon as we have time, we plan to provide online documentation on how to do this at Help $\rightarrow$ Online documentation.

### B.4.17. Tabular material (0.3.5)

The way tabular material is treated has completely changed. It has become much easier to edit tables, matrices, equation arrays, etc. Also, many new features have been implemented, such as background color, border, padding, hyphenation, subtables, etc. However, the upgrading of old tabular material might sometimes be erroneous, in which case we invite you to submit a bug report.

## B.4.18. Document format (0.3.4)

The TeXmacs document format has profoundly changed in order to make TeXmacs compatible with XML in the future. Most importantly, the old style environments like

```
<assign|env|<environment|open|close>>,
```

which are applied via matching pairs <begin|env>text<end|env>, have been replaced by macros

```
<assign|env|<macro|body|open<body>close>>,
```

which are applied via single macro expansions <expand|env|text>. Similarly, matching pairs <set|var|val>text<reset|var> of environment variable changes are replaced by a <with|var|val|text> construct (close to XML attributes). From a technical point of view, these changes lead to several complications if the text body consists of several paragraphs. As a consequence, badly structured documents may sometimes display differently in the new version (although I only noticed one minor change in my own documents). Furthermore, in order to maintain the higher level of structure in the document, the behaviour of the editor in relation to multiparagraph environments has slightly changed.

# APPENDIX C

# Contributing to GNU T<sub>E</sub>X<sub>MACS</sub>

# C.1. Use T<sub>E</sub>X<sub>MACS</sub>

One of the best ways to contribute to GNU  $T_EX_{MACS}$  is by using it a lot, talk about it to friends and colleagues, and to report me about bugs or other unnatural behaviour. Please mention the fact that you wrote articles using  $T_EX_{MACS}$  when submitting them. You can do this by putting the made-by-TeXmacs tag somewhere inside your title using Insert $\rightarrow$ Title $\rightarrow$ TeXmacs notice.

Besides these general (but very important) ways to contribute, your help on the more specific subjects below would be appreciated. Don't hesitate to contact us if you want to contribute to these or any other issues. In the Help menu you can find documentation about the source code of  $T_EX_{MACS}$ , its document format, how to write interfaces with other formats, and so on.

# C.2. Making donations to the $T_E X_{MACS}$ project

#### Making donations to TeXmacs through the SPI organization.

One very important way to support  $T_EX_{MACS}$  is by donating money to the project.  $T_EX_{MACS}$  is currently one of the projets of SPI (Software in the Public Interest; see http://www.spi-inc.org). You may make donations of money to TeXmacs via this organization, by noting on your check or e-mail for wire transfers that your money should go to the TeXmacs project. You may also make donations of equipment or services or donations through vendors. See the SPI website for more information. The list of donators is maintained at our website.

#### Details on how to donate money.

To make a donation, write a check or money order to:

Software in the Public Interest, Inc.

and mail it to the following address:

Software in the Public Interest, Inc. P.O. Box 502761 Indianapolis, IN 46250-7761 United States

To make an electronic transfer (this will work for non-US too), you need to give your bank the routing number and account number as follows:

The SPI bank account is at American Express Centurion Bank.

# Routing Number: 124071889 Account Number: 1296789

Don't forget to note on your check or e-mail for wire transfers that the money should be spent on the TeXmacs projet. In addition you may specify a more specific purpose on which you would like us to spend the money. You may also contact us for a more detailed discussion on this issue.

### Important notes.

Let the SPI Treasurer (treasurer@spi-inc.org) know if you have problems. When you have completed the electronic wire, please send a copy of the receipt to the above address so there is a copy of your donation. The copy you send to the treasurer is important. You may also want to contact the TeXmacs team in order to make sure that the money arrived on the TeXmacs account.

**Note:** The SPI address and account numbers may change from time to time. Please do not copy the address and account numbers, but rather point to the page http://www.spi-inc.org/donations to ensure that donors will always see the most current information.

Donations in Europe can be done through our partner in Germany, ffis e.V. If you are interested in using their bank account (to save international money transfer costs), please check the instructions on http://www.ffis.de/Verein/spi-en.html.

# C.3. Contribute to the GNU $T_E X_{MACS}$ documentation

There is a high need for good documentation on  $T_EX_{MACS}$  as well as people who are willing to translate the existing documentation into other languages. The aim of this site is to provide high quality documentation. Therefore, you should carefully read the guide-lines on how to write such documentation.

# C.3.1. Introduction on how to contribute

High quality documentation is both a matter of content and structure. The content itself has to be as pedagogic as possible for the targeted group of readers. In order to achieve this, you should not hesitate to provide enough examples and illustrative screen shots whenever adequate. Although the documentation is not necessarily meant to be complete, we do aim at providing relatively stable documentation. In particular, you should have checked your text against spelling errors.

It is also important that you give your documentation as much structure as possible, using special markup from the tmdoc style file. This structure can be used in order to automatically compile printable books from your documentation, to make it suitable for different ways of viewing, or to make it possible to efficiently search a certain type of information in the documentation. In particular, you should always provide copyright and license information, as well as indications on how to traverse your documentation, if it contains many files.

When selecting the tmdoc document style, the top level Manual menu will appear automatically, together with some additional icons. The most important tags for documentation purposes can be found in this menu.

Warning C.1. Don't forget to select Document $\rightarrow$ Language $\rightarrow$ Your language for each translated file. This will cause some content to be translated automatically, like the menus or some names of keys. Also, we recommend to run the  $T_{EX_{MACS}}$  spell checker on each translated document; this also requires the prior selection of the right document language.

# C.3.2. Using SVN

The present  $T_EX_{MACS}$  documentation is currently maintained on texmacs.org using SVN. In order to contribute, you should first create an account as explained on

http://www.texmacs.org/tmweb/download/svn.en.html

In fact, SVN is not ideal for our documentation purpose, because it is not very dynamic. In the future, we plan to create a dedicated publication website, which will allow you to save documents directly to the web. It should also allow the automatic conversion of the documentation to other formats, the compilation of books, etc.

### C.3.3. Conventions for the names of files

Most documentation should be organized as a function of the topic in a directory tree. The subdirectories of the top directory are the following:

**about.** Various information about the  $T_E X_{MACS}$  system (authors, changes, etc.).

devel. Documentation for developers.

main. The main documentation.

Please try to keep the number of entries per directory reasonably small.

File names in the main directory should be of the form type-name.language.tm. In the other directories, they are of the form name.language.tm. Here type is a major indication for the type of documentation; it should be one of the following:

man. For inclusion in the  $T_E X_{MACS}$  manual.

tut. For inclusion in the  $T_{E}X_{MACS}$  tutorial.

You should try to keep the documentation on the same topic together, regardless of the type. Indeed, this allows you to find more easily all existing documentation on a particular topic. Also, it may happen that you want to include some documentation which was initially meant for the tutorial in the manual. The language in which is the documentation has been written should be a two letter code like en, fr, etc. The main name of your file should be the same for the translations in other languages. For instance, mankeyboard.en.tm should not be translated as man-clavier.fr.tm.

### C.3.4. Specifying meta information for documentation files

Appropriate meta data for  $T_EX_{MACS}$  documentation can be entered from the Manual $\rightarrow$ Meta data menu. In particular, you should specify a title for each documentation file using Manual $\rightarrow$ Meta data $\rightarrow$ Title, or by directly clicking on the Title button on the focus bar after creating a new document with the tmdoc style.

All  $T_E X_{MACS}$  documentation falls under the GNU Free Documentation License. If you want your documentation to be included in  $T_E X_{MACS}$ , then you have to agree that it will be distributed under this license too. The license information

Permission is granted to copy, distribute and/or modify this document under the terms of the GNU Free Documentation License, Version 1.1 or any later version published by the Free Software Foundation; with no Invariant Sections, with no Front-Cover Texts, and with no Back-Cover Texts. A copy of the license is included in the section entitled "GNU Free Documentation License".

should be specified at the end of *each* file. This can be done by clicking on Manual $\rightarrow$ Meta data $\rightarrow$ GNU FDL.

In a similar manner, you may add a copyright notice by clicking on Manual $\rightarrow$ Meta data $\rightarrow$  Copyright. You keep (part of) the copyright of any documentation that you will write for T<sub>E</sub>X<sub>MACS</sub>. When you or others make additions to (or modifications in, or translations of) the document, then you should add your own name (at an appropriate place, usually at the end) to the existing copyright information. The first argument of the tmdoc-copyright macro contains a year or a period of years. Each remaining argument indicates one of the copyright holders. When combining (pieces of) several documents into another one, you should merge the copyright holders. For cover information (on a printed book for instance), you are allowed to list only the principal authors, but a complete list should be given at a clearly indicated place.

# C.3.5. Traversing the $T_E X_{MACS}$ documentation

As a general rule, you should avoid the use of sectioning commands inside the  $T_EX_{MACS}$  documentation and try to write small help pages on well identified topics. At a second stage, you should write recursive "meta help files" which indicate how to traverse the documentation in an automatic way. This allows the reuse of a help page for different purposes (a printed manual, a web-oriented tutorial, etc.).

The tmdoc style provides three markup macros for indicating how to traverse documentation. The traverse macro is used to encapsulate regions with traversal information. It can be inserted using the Traverse entry in the Manual $\rightarrow$ Traversal or  $\mathbb{G}$  menu. The branch and extra-branch macros indicate help pages which should be considered as a subsection and an appendix respectively, whereas the continue macro indicates a follow-up page. Each of these macros should be used inside a traverse environment and each of these macros takes two arguments. The first argument describes the link and the second argument gives the physical relative address of the linked file.

Typically, at the end of a meta help file you will find several branch or continue macros, inside one traverse macro. At the top of the document, you should also specify a title for your document using the tmdoc-title macro, as described before. When generating a printed manual from the documentation, a chapter-section-subsection structure will automatically be generated from this information and the document titles. Alternatively, one might automatically generate additional buttons for navigating inside the documentation using a browser.

# C.3.6. Using the tmdoc style

Besides the copyright information macros and traversal macros, which have been documented before, the tmdoc style comes with a certain number of other macros and functions, which you should use whenever appropriate.

Notice that the tmdoc style inherits from the generic style, so you should use macros like em, verbatim, itemize, etc. from this style whenever appropriate. In particular, when documenting program code, you should use  $Insert \rightarrow Program \rightarrow Inline code$  and  $Insert \rightarrow Program \rightarrow Block of code$  in order to mark such pieces of code.

#### C.3.6.1. Explanations of macros, environment variables, and so on

The main environment which is used for explanations of macros, environment variables, SCHEME functions, etc. is inserted using the Explanatory item entry of the Manual $\rightarrow$ Explain and  $\blacksquare$  menus. The environment comes with two arguments: the first argument consists of the concept or concepts to be explained, and the second one contains the actual explanation. A typical example would be the following:

#### $\langle demo-tag|body \rangle$ $\langle demo-tag|extras|body \rangle$

(short and long versions of a demo tag)

The demo-tag is used for demonstration purposes and decorates the body argument. An optional argument *extras* can be given with details on the way to decorate the body.

In this example, we used Manual $\rightarrow$ Explain $\rightarrow$ TeXmacs macros twice in order to insert the macros to be described. We also used Manual $\rightarrow$ Explain $\rightarrow$ Synopsis in order to give a short description of the tags (in grey). In a similar way, one may use Manual $\rightarrow$ Explain $\rightarrow$ Environment variable in order to describe an environment variable. Another example is:

#### (foo-bar K x)

The function foo-bar computes the foo-bar transform of the operator K and applies it to x.

In this example, we notice that all SCHEME code was encapsulated into scm tags (see  $lnsert \rightarrow Program \rightarrow lnline code \rightarrow Scheme$ ) and arguments were tagged using scm-arg.

#### C.3.6.2. Graphical user interface related markup

The following markup elements can be used in order to describe various graphical user interface elements, such as keyboard shortcuts, menus or icons.

shortcut

This macro is used to indicate a keyboard shortcut for a SCHEME command. For instance, the shortcut for (new-buffer) is ?.

key

This unary macro is used for explicit keyboard input. For instance, when giving A C-b return as argument, the result is  $A^B e$ .

#### menu

This function with an arbitrary number of arguments indicates a menu like File or  $Document \rightarrow Language$ . Menu entries are automatically translated by this function.

#### submenu

Consider the following sentence:

"You may use the Load and Save entries of the File menu in order to load and save files."

In this example, the menu entries Load and Save were marked using the submenu tag, which takes the implicit File menu as its first invisible argument. This invisible argument is still taken into account when building the index (for instance). In a similar way, we provide subsubmenu and subsubsubmenu tags.

#### icon

Can be used in order to specify one of the  $T_E X_{MACS}$  icons, such as  $\square$  and  $\square$ . The macro takes one argument with the file name of the icon (the full path is not needed).

#### screenshot

Similar to the icon tag, but for screenshots.

#### cursor

This macro can be used to indicate a cursor position, as in  $a^2 + b^2 = c^2$ .

#### small-focus, small-envbox

This macro can be used for indicating the visual aids around the current focus and the further outer context (e.g.  $a + \frac{b}{d}$ ), in the case of inline elements.

#### big-focus, big-envbox

Block versions of small-focus and small-envbox.

Notice that the contents of none of the above tags should be translated into foreign languages. Indeed, for menu tags, the translations are done automatically, so as to keep the translations synchronized with the translations of the actual  $T_EX_{MACS}$  menus. In the cases of markup, styles, packages and d.t.d.s, it is important to keep the original name, because it often corresponds to a file name.

#### C.3.6.3. Common annotations

The Manual $\rightarrow$ Annotate and  $\mathfrak{F}$  menus contain the following useful macros for common annotations. You should use them whenever appropriate.

#### markup

This macro is used in order to indicate a macro or a function like section.

#### src-arg

This macro should be used in order to indicate macro arguments such as *body*.

#### src-var

This macro is used for the indication of environment variables such as *font-size*.

#### src-length

This macro is used in order to indicate a length such as 12em.

#### tmstyle

This macro indicates the name of a  $T_E X_{MACS}$  style file or package like article.

#### tmpackage

This macro indicates the name of a  $T_E X_{MACS}$  package like std-markup.

#### tmdtd

This macro indicates the name of a T<sub>E</sub>X<sub>MACS</sub> d.t.d. like number-env.

#### C.3.6.4. Miscellaneous markup

Some other potentially useful macros are the following:

#### tm-fragment

For indicating some  $T_E X_{MACS}$  document fragment. This macro is especially useful for  $T_E X_{MACS}$  source code, as in

 $\langle assign | red-text | \langle macro | body | \langle with | color | red | body \rangle \rangle \rangle$ 

In this example, we used the keyboard shortcut  $\mathbb{H}$ - in order to deactivate the source code inside an active outer document.

#### descriptive-table

For descriptive tables; such tables can be used to document lists of keyboard shortcuts, different types of markup, etc.

# C.4. INTERNATIONALIZATION

The support of a maximal number of foreign languages is another major challenge in which your help would be appreciated. Making the translations to support a new language usually requires several days of work. We therefore recommend you to find some friends or colleagues who are willing to help you.

The procedure for adding a new language is as follows

• You copy the file english-new.scm to english-yourlanguage.dic in langs/ natural/dic and fill out the corresponding translations. You may want to use Andrey Grozin's dictionary tool at

#### http://www.texmacs.org/Data/dictool.py.gz

In order to use it, may sure that Python is installed on your system, download the file, gunzip it, make it executable and run it.

- You tell me about any special typographical rules in your language and handy keystrokes for producing special characters.
- I take care of the hyphenation and typographical issues, but you test them.

• If you have enough time, you may also consider the translation of (part of) the existing documentation.

Of course, the support for languages get out of date each time that new features are added to  $T_EX_{MACS}$ . For this reason, we also maintain a file miss-english-yourlanguage.dic with all missing translation for your language, once that it has been added. Please do not hesitate to send inclomplete versions of english-yourlanguage.dic or miss-english-yourlanguage.dic; someone else may be willing to complete them.

# C.5. WRITING DATA CONVERTERS

If you are familiar with  $T_EX$ ,  $L^AT_EX$ , Html, Xml, Sgml, Mathml, Pdf, Rtf, or any other frequently used data format, please consider contributing to writing good converters for one or more of these formats. In Help $\rightarrow$ Source code $\rightarrow$ Data format you will find details about the  $T_EX_{MACS}$  data format and in Help $\rightarrow$ Source code $\rightarrow$ Data conversion we give some suggestions which might be helpful for these projects.

# C.6. Porting $T_E X_{MACS}$ to other platforms

Currently,  $T_E X_{MACS}$  is supported on most major Unix/X-Window platforms and a Windows port should be ready soon. Nevertheless, your help is appreciated in order to keep the existing ports working. Some remaining challenges for porting  $T_E X_{MACS}$  are:

- A native port for MacOS-X.
- Ports to PDAs, first of all those which run Linux. It should be noticed that, with the current support for FREETYPE,  $T_EX_{MACS}$  no longer depends on  $T_EX/I^AT_EX$  for its fonts. We expect it to be possible to obtain a reasonable ports for  $T_EX_{MACS}$  on PDAs with 32Mb and at least 100MHz clock-speed. Of course, one also needs to customize the menus and/or icon bars, but this should not be hard.

 $T_E X_{MACS}$  ports to PDAs would be particularly interesting in combination with the available plug-ins for doing scientific computations.

# C.7. Interfacing $T_E X_{MACS}$ with other systems

It is quite easy to write interfaces between  $T_EX_{MACS}$  and computer algebra systems or other scientific programs with structured output. Please consider writing interfaces between  $T_EX_{MACS}$  and your favorite system(s).  $T_EX_{MACS}$  has already been interfaced with several other free systems, like Giac, Macaulay 2, Maxima, GNU Octave, Pari, Qcl, gTybalt, Yacas. Detailed documentation on how to add new interfaces is available in the Help $\rightarrow$ Interfacing menu.

# C.8. $T_E X_{MACS}$ over the network and over the web

It should be quite easy to write a plug-in for  $T_EX_{MACS}$  for doing instant messenging or liveconferencing. We are very interested in people who would like to help with this. The same techniques might be used for collaborative authoring and educational purposes. Besides live conferencing, we are also interested by people who are willing to program better integration of  $T_EX_{MACS}$  with the web. As a first step, this would require an internal C++ plug-in based on WGET or CURL for accessing web-pages, which supports cookies, security, etc. At a second stage, these features should be exploited by the Html converters. At the last stage, one might develop more general web-based services.

# C.9. Become a $T_E X_{MACS}$ developer

Apart from the kind of contributions which have been described in more detail above, there are many more issues where your help would be appreciated. Please take a look at our plans for the future for more details. Of course, you should feel free to come up with your own ideas and share them with us on the texmacs-dev@gnu.org mailing list!

# APPENDIX D

# Interfacing $T_E X_{MACS}$ with other programs

# **D.1.** INTRODUCTION

In this chapter we describe how to interface  $T_EX_{MACS}$  with an extern application. Such interfaces should be distributed in the form of plugins. The plug-in may either contain the extern application, or provide the "glue" between  $T_EX_{MACS}$  and the application. Usually, interfaces are used interactively in shell sessions (see Insert $\rightarrow$ Session). But they may also be designed for background tasks, such as spell checking or typesetting.

The communication between  $T_EX_{MACS}$  and the application takes place using a customizable input format and the special  $T_EX_{MACS}$  meta-format for output from the plug-in. The metaformat enables you to send structured output to  $T_EX_{MACS}$ , using any common format like verbatim,  $L^AT_EX$ , POSTSCRIPT, HTML, or  $T_EX_{MACS}$  itself. This is useful when adding a  $T_EX_{MACS}$  interface to an existing system, since  $L^AT_EX$  or POSTSCRIPT output routines are often already implemented. It will then suffice to put the appropriate markers in order to make a first interface with  $T_EX_{MACS}$ .

As soon as basic communication between your application and  $T_EX_{MACS}$  is working, you may improve the interface in many ways. Inside shell sessions, there is support for prompts, default inputs, tab-completion, mathematical and multi-line input, etc. In general, your application may take control of  $T_EX_{MACS}$  and modify the user interface (menus, keyboard, etc.) or add new SCHEME routines to  $T_EX_{MACS}$ . Your application may even extend the typesetter.

In the directory  $TEXMACS_PATH/examples/plugins$ , you can find many examples of simple plug-ins. In the next sections, we will give a more detailed explanation of the interfacing features of  $T_EX_{MACS}$  on the hand of these examples. In order to try one of these examples, we recall that you just have to copy it to either one of the directories

\$TEXMACS\_PATH/plugins

\$TEXMACS\_HOME\_PATH/plugins

and run the Makefile (if there is one).

# D.2. BASIC INPUT/OUTPUT USING PIPES

The configuration and the compilation of the minimal plug-in is described in the chapter about plug-ins. We will now study the source file minimal/src/minimal.cpp. Essentially, the main routine is given by

```
int
main () {
   display-startup-banner
   while (true) {
      read-input
      display-output
   }
   return 0;
}
```

By default,  $T_E X_{MACS}$  just send a '\n'-terminated string to the application as the input. Consequently, the code for *read-input* is given by

```
char buffer[100];
cin.getline (buffer, 100, '\n');
```

The output part is more complicated, since  $T_E X_{MACS}$  needs to have a secure way for knowing whether the output has finished. This is accomplished by encapsulating each piece of output (in our case both the display banner and the interactive output) inside a block of the form

```
DATA_BEGIN format:message DATA_END
```

Here DATA\_BEGIN and DATA\_END stand for special control characters:

#define DATA\_BEGIN ((char) 2)
#define DATA\_END ((char) 5)
#define DATA\_ESCAPE ((char) 27)

The DATA\_ESCAPE is used for producing the DATA\_BEGIN and DATA\_END characters in the **message** using the rewriting rules

| DATA_ESCAPE | DATA_BEGIN  | $\longrightarrow$ | DATA_BEGIN  |
|-------------|-------------|-------------------|-------------|
| DATA_ESCAPE | DATA_END    | $\longrightarrow$ | DATA_END    |
| DATA_ESCAPE | DATA_ESCAPE | $\longrightarrow$ | DATA_ESCAPE |

The format specifies the format of the message. For instance, in our example, the code of display-startup-banner is given by

```
cout << DATA_BEGIN << "verbatim:";
cout << "Hi there!";
cout << DATA_END;
cout.flush ();
```

Similarly, the code of display-output is given by

```
cout << DATA_BEGIN << "verbatim:";
cout << "You typed " << buffer;
cout << DATA_END;
cout.flush ();
```

**Remark D.1.** For synchronization purposes,  $T_EX_{MACS}$  will assume that the output is finished as soon as it encounters the DATA\_END which closes the initial DATA\_BEGIN. So all output has to be inside one *single* outer DATA\_BEGIN-DATA\_END block: if you send more blocks, then  $T_EX_{MACS}$  will retake control before reading all your output. For certain formats (such as verbatim), it *is* possible to nest DATA\_BEGIN-DATA\_END blocks though, as we will see below.

**Remark D.2.** In our example, the C++ code for the application is included in the plug-in. In the case when you are writing a  $T_{E}X_{MACS}$  interface for an existing application myapp, the convention is to create a --texmacs option for this program. Then it is no longer necessary to have myapp/src and myapp/bin directories for your plug-in and it suffices to configure the plug-in by putting something like the following in myapp/progs/init-myapp.scm:

```
(plugin-configure myapp
 (:require (url-exists-in-path? "myapp"))
 (:launch "myapp --texmacs")
 (:session "Myapp"))
```

In the case when you do not have the possibility to modify the source code of myapp, you typically have to write an input/output filter  $tm_myapp$  for performing the appropriate rewritings. By looking at the standard plug-ins distributed with  $T_EX_{MACS}$  in

#### \$TEXMACS\_PATH/plugins

you can find several examples of how this can be done.

# D.3. FORMATTED AND STRUCTURED OUTPUT

In the previous section, we have seen that output from applications is encapsulated in blocks of the form

DATA\_BEGIN format : message DATA\_END

Currently implemented formats include verbatim, latex, html, ps, and scheme. Certain formats, such as verbatim, allow the message to recursively contain blocks of the same form. The scheme format is used for sending  $T_EX_{MACS}$  trees in the form of SCHEME expressions.

### The formula plug-in.

The formula plug-in demonstrates the use of  ${\rm IAT}_{\rm E} X$  as the output format. It consists of the files

formula/Makefile
formula/progs/init-formula.scm
formula/src/formula.cpp

The body of the main loop of formula.cpp is given by

```
int i, nr;
cin >> nr;
cout << DATA_BEGIN << "latex:";
cout << "$";
for (i=1; i<nr; i++)
    cout << "x_{" << i << "}+";
cout << "x_{" << i << "}$";
cout << DATA_END;
cout.flush ();
```

Similarly, the use of nested output blocks is demonstrated by the **nested** plug-in; see in particular the source file nested/src/nested.cpp.

**Remark D.3.** At the moment, we only implemented  $I_{ATEX}$  as a standard transmission format for mathematical formulas, because this is the format which is most widely used. In the future, we intend to implement more semantically secure formats, and we recommend you to keep in mind the possibility of sending your output in tree format.

Nevertheless, we enriched standard  $L^{A}T_{E}X$  with the  $\*$  and  $\bignone$  commands for multiplication and closing big operators. This allows us to distinguish between

a \\* (b + c)

(i.e. a multiplied by b+c) and

f(x + y)

(i.e. f applied to x + y). Similarly, in

\sum\_{i=1}^m a\_i \bignone + \sum\_{j=1}^n b\_j \bignone

the \bignone command is used in order to specify the scopes of the \sum operators.

It turns out that the systematic use of the  $\$  and bignone commands, in combination with clean L<sup>A</sup>T<sub>E</sub>X output for the remaining constructs, makes it *a priori* possible to associate an appropriate meaning to your output. In particular, this usually makes it possible to write additional routines for copying and pasting formulae between different systems.

#### The markup plug-in.

It is important to remind that structured output can be combined with the power of  $T_EX_{MACS}$  as a structured editor. For instance, the markup plug-in demonstrates the definition of an additional tag foo, which is used as an additional primitive in the output of the application. More precisely, the markup plug-in consists of the following files:

```
markup/Makefile
markup/packages/session/markup.ts
markup/progs/init-markup.scm
markup/src/markup.cpp
```

The style package markup.ts contains the following definition for foo:

 $\langle \mathsf{math} | \langle \mathsf{assign} | foo | \langle \mathsf{macro} | x | \langle \mathsf{frac} | 1 | 1 + x \rangle \rangle \rangle$ 

The foo tag is used in the following way in the body of the main loop of markup.cpp:

```
char buffer[100];
cin.getline (buffer, 100, '\n');
cout << DATA_BEGIN << "latex:";
cout << "$\foo{" << buffer << "}$";
cout << DATA_END;
cout.flush ();
```

Notice that the style package markup.ts also defines the markup-output environment:

 $\langle assign | markup-output | \langle macro | body | \langle generic-output | \langle with | par-mode | center | body \rangle \rangle \rangle$ 

This has the effect of centering the output in sessions started using  $lnsert \rightarrow Session \rightarrow Markup$ .

# D.4. OUTPUT CHANNELS, PROMPTS AND DEFAULT INPUT

Besides blocks of the form

DATA\_BEGIN format : message DATA\_END

the  $T_{E}X_{MACS}$  meta-format also allows you to use blocks of the form

DATA\_BEGIN channel #message DATA\_END

Here **channel** specifies an "output channel" to which the body **message** has to be sent. The default output channel is **output**, but we also provide channels **prompt** and **input** for specifying the prompt and a default input for the next input in a session. Default inputs may be useful for instance be useful for demo modes of computer algebra systems. In the future, we also plan to support **error** and **status** channels.

#### The **prompt** plug-in.

The prompt plug-in shows how to use prompts. It consists of the files

```
prompt/Makefile
prompt/progs/init-prompt.scm
prompt/src/prompt.cpp
```

The routine for displaying the next prompt is given by

```
void
next_input () {
  counter++;
  cout << DATA_BEGIN << "prompt#";
  cout << "Input " << counter << "] ";
  cout << DATA_END;
}
```

This routine is both used for displaying the startup banner

```
cout << DATA_BEGIN << "verbatim:";
cout << "A LaTeX -> TeXmacs converter";
next_input ();
cout << DATA_END;
cout.flush ();
```

and in the body of the main loop

```
char buffer[100];
cin.getline (buffer, 100, '\n');
cout << DATA_BEGIN << "verbatim:";
cout << DATA_BEGIN;
cout << "latex:$" << buffer << "$";
cout << DATA_END;
next_input ();
cout << DATA_END;
cout << DATA_END;
cout << DATA_END;</pre>
```

# D.5. Sending commands to $T_E X_{MACS}$

The application may use **command** as a very particular output format in order to send SCHEME commands to  $T_{F}X_{MACS}$ . In other words, the block

DATA\_BEGIN command: cmd DATA\_END

will send the command cmd to  $T_EX_{MACS}$ . Such commands are executed immediately after reception of DATA\_END. We also recall that such command blocks may be incorporated recursively in larger DATA\_BEGIN-DATA\_END blocks.

#### The **menus** plug-in.

The nested plug-in shows how an application can modify the  $T_E X_{MACS}$  menus in an interactive way. The plug-in consists of the files

menus/Makefile
menus/progs/init-menus.scm
menus/src/menus.cpp

The body of the main loop of menus.cpp simply contains

The SCHEME macro menus-add is defined in init-menus.scm:

```
(define menu-items '("Hi"))
(tm-menu (menus-menu)
  (for (entry menu-items)
        ((eval entry) (insert entry))))
(tm-define (menus-add entry)
  (set! menu-items (cons entry menu-items)))
(plugin-configure menus
  (:require (url-exists-in-path? "menus.bin"))
  (:launch "menus.bin")
  (:session "Menus"))
(menu-bind plugin-menu
  (:require (in-menus?))
  (=> "Menus" (link menus-menu)))
```

The configuration of menus proceeds as usual:

```
(plugin-configure menus
 (:require (url-exists-in-path? "menus.bin"))
 (:launch "menus.bin")
 (:session "Menus"))
```

# D.6. BACKGROUND EVALUATIONS

Until now, we have always considered interfaces between  $T_EX_{MACS}$  and applications which are intended to be used interactively in shell sessions. But there also exists a SCHEME command

(plugin-eval plugin session expression)

for evaluating an expression using the application. Here *plugin* is the name of the plug-in, *session* the name of the session and *expression* a SCHEME expression which represents a  $T_{E}X_{MACS}$  tree.

#### The **substitute** plug-in.

Background evaluations may for instance be used in order to provide a feature which allows the user to select an expression and replace it by its evaluation. For instance, the substitute plug-in converts mathematical  $L^{AT}EX$  expressions into  $T_{E}X_{MACS}$ , and it provides the ? keyboard shortcut for replacing a selected text by its conversion. The plug-in consists of the following files

```
substitute/Makefile
substitute/progs/init-substitute.scm
substitute/src/substitute.cpp
```

The main evaluation loop of substitute.cpp simply consists of

```
char buffer[100];
cin.getline (buffer, 100, '\n');
cout << DATA_BEGIN;
cout << "latex:$" << buffer << "$";
cout << DATA_END;
cout.flush ();
```

Moreover, the configuration file init-substitute.scm contains the following code for replacing a selected region by its evaluation

as well as the keyboard shortcut for ?:

```
(kbd-map
("C-F12" (substitute-substitute)))
```

Notice that these routines should really be defined in a separate module for larger plug-ins.

#### The secure plug-in.

Another example of using an interface in the background is the **secure** plug-in which consists of the files

```
secure/Makefile
secure/packages/secure.ts
secure/progs/init-secure.scm
secure/progs/secure-secure.scm
secure/src/secure.cpp
```

Just as substitute.cpp above, the main program secure.cpp just converts mathematical  $L^{A}T_{E}X$  expressions to  $T_{E}X_{MACS}$ . The secure-secure.scm module contains the secure SCHEME routine latexer:

```
(tm-define (latexer s)
  (:type (tree -> object))
  (:synopsis "convert LaTeX string to TeXmacs tree using plugin")
  (:secure #t)
  (plugin-eval "secure" "default" (tree->string s)))
```

It is important to define latexer as being secure, so that it can be used in order to define additional markup using the extern primitive. This is done in the style file secure.ts:

See a LaTeX math command as a TeXmacs expression via plug-in  $\langle assign | latexer | \langle macro | x | \langle extern | latexer | x \rangle \rangle \rangle$ 

After compilation, installation, relaunching  $T_EX_{MACS}$  and selecting Document $\rightarrow$ Use package $\rightarrow$  secure, you will now be able to use latexer as a new primitive. The primitive takes a mathematical LATEX expression as its argument and displays its  $T_EX_{MACS}$  conversion.

## D.7. MATHEMATICAL AND CUSTOMIZED INPUT

The  $T_EX_{MACS}$  meta-format allows application output to contain structured text like mathematical formulas. In a similar way, you may use general  $T_EX_{MACS}$  content as the input for your application. By default, only the text part of such content is kept and sent to the application as a string. Moreover, all characters in the range 0–31 are ignored, except for '\t' and '\n' which are transformed into spaces. There are two methods to customize the way input is sent to your application. First of all, the configuration option

(:serializer ,routine)

specifies a scheme function for converting  $T_EX_{MACS}$  trees to string input for your application, thereby overriding the default method. This method allows you for instance to treat multi-line input in a particular way or the perform transformations on the  $T_EX_{MACS}$  tree.

The :serialize option is a very powerful, but also a very abstract way to customize input: it forces you to write a complete input transformation function. In many circumstances, the user really wants to rewrite two dimensional mathematical input to a more standard form, like rewriting  $\frac{a}{b}$  to ((a)/(b)). Therefore, a second way for customizing the input is to use the command

```
(plugin-input-converters myplugin
  rules)
```

This command specifies input conversion rules for myplugin for "mathematical input" and reasonable defaults are provided by  $T_EX_{MACS}$ . Each rule is of one of the following two forms:

#### Leaf transformation rules.

Given two strings symbol and conversion, the rule

(symbol conversion)

specifies that the  $T_EX_{MACS}$  symbol symbol should be converted to conversion.

#### Tag transformation rules.

Given a symbol tag and a SCHEME function routine, the rule

(tag routine)

specifies that **routine** will be used as the conversion routine for **tag**. This routine should just write a string to the standard output. The SCHEME function plugin-input may be used for the recursive transformation of the arguments of the tag.

#### The **input** plug-in.

The input plug-in demonstrates the use of customized mathematical input. It consists of the files

```
input/Makefile
input/packages/session/input.ts
input/progs/init-input.scm
input/progs/input-input.scm
input/src/input.cpp
```

The SCHEME configuration code in init-input.scm is given by

```
(plugin-configure input
 (:require (url-exists-in-path? "input.bin"))
 (:launch "input.bin")
 (:session "Input"))
(when (supports-initialize?)
 (lazy-input-converter (input-input) input))
```

The predicate supports-initialize? tests whether the plug-in is indeed operational (that is, whether input.bin exists in the path). The conversion rules in the module (input input) are added in a lazy manner. In other words, the file input-input.scm will only be loaded when we explicitly request to make a conversion. The conversion rules in input-input.scm are given by

```
(plugin-input-converters input
 (frac input-input-frac)
 (special input-input-special)
 ("<vee>" "||")
 ("<wedge>" "&&"))
```

This will cause  $\lor$  and  $\land$  to be rewritten as | | and && respectively. Fractions  $\frac{a}{b}$  are rewritten as ((a):(b)) using the routine

```
(define (input-input-frac t)
  (display "((")
  (plugin-input (car t))
  (display "):(")
  (plugin-input (cadr t))
  (display "))"))
```

In the additional style file input.ts we also defined some additional markup special:

```
 \begin{array}{l} \langle assign | special | \\ \langle macro | body | \\ \langle block | \\ \langle tformat | \\ \langle cwith | 1 | 1 | 1 | 1 | cell-background | pastel green \rangle | \\ \langle table | \\ \langle row | \langle cell | body \rangle \rangle \rangle \rangle \rangle \rangle \\ \end{array}
```

This tag is rewritten using the special conversion rule

```
(define (input-input-special t)
 (display "[[[SPECIAL:")
  (plugin-input (car t))
  (display "]]]"))
```

As to the C++ code in input.cpp, the startup banner automatically puts the shell session in mathematical input mode:

In the main loop, we content ourselves the reproduce the input as output:

```
char buffer[100];
cin.getline (buffer, 100, '\n');
cout << DATA_BEGIN << "verbatim:";
cout << buffer;
cout << DATA_END;
cout.flush ();
```

# D.8. TAB-COMPLETION

By default,  $T_EX_{MACS}$  looks into your document for possible tab-completions. Inside sessions for your application, you might wish to customize this behaviour, so as to complete builtin commands. In order to do this, you have to specify the configuration option

(:tab-completion #t)

in your init-myplugin.scm file, so that  $T_EX_{MACS}$  will send special tab-completion requests to your application whenever you press  $\neg$  inside a session. These commands are of the form

DATA\_COMMAND (complete input-string cursor-position)

Here DATA\_COMMAND stands for the special character '\20' (ASCII 16). The *input-string* is the complete string in which the  $\neg$  occurred and the *cursor-position* is an integer which specifies the position of the cursor when you pressed  $\neg$ . T<sub>E</sub>X<sub>MACS</sub> expects your application to return a tuple with all possible tab-completions of the form

DATA\_BEGIN scheme: (tuple root completion-1 … completionn) DATA\_END Here **root** corresponds to a substring before the cursor for which completions could be found. The strings **completion-1** until **completion-n** are the list of completions as they might be inserted at the current cursor position. If no completions could be found, then you may also return the empty string.

**Remark D.4.** In principle, the tab-completion mechanism should still work in mathematical input mode. In that case, the *input-string* will correspond to the serialization of the  $T_EX_{MACS}$  input.

**Remark D.5.** The way  $T_EX_{MACS}$  sends commands to your application can be customized in a similar way as for the input: we provide a :commander configuration option for this, which works in a similar way as the :serializer option.

#### The complete plug-in.

A very rudimentary example of how the tab-completion mechanism works is given by the complete plug-in, which consists of the following files:

```
complete/Makefile
complete/progs/init-complete.scm
complete/src/complete.cpp
```

The startup banner in complete.cpp takes care of part of the configuration:

```
cout << DATA_BEGIN << "verbatim:";
format_plugin ();
cout << "We know how to complete 'h'";
cout << DATA_END;
fflush (stdout);
```

Here format\_plugin is given by

```
void
format_plugin () {
    // The configuration of a plugin can be completed at startup time.
    // This may be interesting for adding tab-completion a posteriori.
    cout << DATA_BEGIN << "command:";
    cout << "(plugin-configure complete (:tab-completion #t))";
    cout << DATA_END;
}
```

In the main loop, we first deal with regular input:

```
char buffer[100];
cin.getline (buffer, 100, '\n');
if (buffer[0] != DATA_COMMAND) {
  cout << DATA_BEGIN << "verbatim:";
  cout << "You typed " << buffer;
  cout << DATA_END;
}
```

We next treat the case when a tab-completion command is sent to the application:

```
else {
   cout << DATA_BEGIN << "scheme:";
   cout << "(tuple "h" "ello" "i there" "ola" "opsakee")";
   cout << DATA_END;
}
cout.flush ();</pre>
```

As you notice, the actual command is ignored, so our example is really very rudimentary.

# D.9. DYNAMIC LIBRARIES

Instead of connecting your system to  $T_EX_{MACS}$  using a pipe, it is also possible to connect it as a dynamically linked library. Although communication through pipes is usually easier to implement, more robust and compatible with gradual output, the second option is faster.

In order to dynamically link your application to  $T_E X_{MACS}$ , you should follow the  $T_E X_{MACS}$  communication protocol, which is specified in the following header file:

```
$TEXMACS_PATH/include/TeXmacs.h
```

In this file it is specified that your application should export a data structure

which contains an installation routine for your application, as well as an evaluation routine for further input (for more information, see the header file).  $T_E X_{MACS}$  will on its turn export a structure

```
typedef struct TeXmacs_exports_1 {
   char* version_protocol; /* "TeXmacs communication protocol 1" */
   char* version_TeXmacs;
} TeXmacs_exports_1;
```

It is assumed that each application takes care of its own memory management. Hence, strings created by  $T_E X_{MACS}$  will be destroyed by  $T_E X_{MACS}$  and strings created by the application need to be destroyed by the application.

The string version\_protocol should contain "TeXmacs communication protocol 1" and the string version\_package the version of your package. The routine install will be called once by  $T_EX_{MACS}$  in order to initialize your system with options options. It communicates the routines exported by  $T_EX_{MACS}$  to your system in the form of a pointer to a structure of type TeXmacs\_exports\_1. The routine should return a status message like

"yourcas-version successfully linked to TeXmacs"

If installation failed, then you should return NULL and **\*errors** should contain an error message.

The routine evaluate is used to evaluate the expression what inside a  $T_EX_{MACS}$ -session with name session. It should return the evaluation of what or NULL if an error occurred. **\*errors** either contains one or more warning messages or an error message, if the evaluation failed. The formats being used obey the same rules as in the case of communication by pipes.

Finally, the configuration file of your plug-in should contain something as follows:

```
(plugin-configure myplugin
 (:require (url-exists? (url "$LD_LIBRARY_PATH" "libmyplugin.so")))
 (:link "libmyplugin.so" "myplugin_exports" "")
 further-configuration)
```

Here myplugin\_exports is a pointer to a structure of the type package\_exports\_1.

**Remark D.6.** It is possible that the communication protocol changes in the future. In that case, the data structures TeXmacs\_exports\_1 and package\_exports\_1 will be replaced by data structures TeXmacs\_exports\_n and package\_exports\_n, where n is the version of the protocol. These structures will always have the abstract data structures TeXmacs\_exports and package\_exports in common, with information about the versions of the protocol, T<sub>E</sub>X<sub>MACS</sub> and your package.

#### The dynlink plug-in.

The dynlink plug-in gives an example of how to write dynamically linked libraries. It consists of the following files:

```
dynlink/Makefile
dynlink/progs/init-dynlink.scm
dynlink/src/dynlink.cpp
```

The Makefile contains

so that running it will create a dynamic library dynlink/lib/libdynlink.so from dynlink.cpp. The tmsrc variable should contain \$TEXMACS\_PATH, so as to find the include file TeXmacs.h. The configuration file init-dynlink.scm simply contains

As to the C++ file dynlink.cpp, it contains a string

static char\* output= NULL;

with the last output, the initialization routine

```
char*
dynlink_install (TeXmacs_exports_1* TM, char* opts, char** errs) {
    output= (char*) malloc (50);
    strcpy (output, "\2verbatim:Started dynamic link\5");
    return output;
}
```

the evaluation routine

```
char*
dynlink_eval (char* what, char* session, char** errors) {
  free (output);
  output= (char*) malloc (50 + strlen (what));
  strcpy (output, "\2verbatim:You typed ");
  strcat (output, what);
  strcat (output, "\5");
  return output;
}
```

and the data structure with the public exports:

```
package_exports_1 dynlink_exports= {
    "TeXmacs communication protocol 1",
    "Dynlink 1",
    dynlink_install,
    dynlink_eval
};
```

Notice that the application takes care of the memory allocation and deallocation of output.

# D.10. MISCELLANEOUS FEATURES

Several other features are supported in order to write interfaces between  $T_{E}X_{MACS}$  and extern applications. Some of these are very hairy or quite specific. Let us briefly describe a few miscellaneous features:

#### Interrupts.

The "stop" icon can be used in order to interrupt the evaluation of some input. When pressing this button,  $T_EX_{MACS}$  will just send a SIGINT signal to your application. It expects your application to finish the output as usual. In particular, you should close all open DATA\_BEGIN-blocks.

#### Testing whether the input is complete.

Some systems start a multiline input mode as soon as you start to define a function or when you enter an opening bracket without a matching closing bracket.  $T_EX_{MACS}$  allows your application to implement a special predicate for testing whether the input is complete. First of all, this requires you to specify the configuration option

(:test-input-done #t)

As soon as you will press  $\sim$  in your input,  $T_E X_{MACS}$  will then send the command

```
DATA_COMMAND (input-done? input-string)
```

Your application should reply with a message of the form

DATA\_BEGIN scheme: done DATA\_END

where *done* is either #t or #f. The multiline plug-in provides an example of this mechanism (see in particular the file multiline/src/multiline.cpp).

# D.11. WRITING DOCUMENTATION

Documentation for your plug-in myplugin should be put in the doc subdirectory of the main directory myplugin. We recommend to write at least the following three documentation files:

#### myplugin.en.tm.

This file should mainly contain a traverse tag with links to the other documentation files, as described in the section "traversing the  $T_{EX_{MACS}}$  documentation".

#### myplugin-abstract.en.tm.

This file should contain a short description of the purpose of the plugin-in. If appropriate, then you should also describe how to get the plug-in and how to install it. The contents of this file should also be suitable for publication on the web site of  $T_E X_{MACS}$ .

#### myplugin-demo.en.tm.

This file should contain a short demonstration of your plug-in, such as an example session.

The first two files are mandatory, if you want your plug-in to show up in the Help $\rightarrow$ Plugins menu. Please refrain from putting too many images in the documentation files, so as to keep the size of the documentation reasonable when integrated into the main  $T_E X_{MACS}$ distribution.

# D.12. Plans for the future

There are many improvements to be made in the  $T_EX_{MACS}$  interface to computer algebra systems. First of all, the computer algebra sessions have to be improved (better hyphenation, folding, more dynamic subexpressions, etc.).

As to interfaces with computer algebra systems, out main plans consist of providing tools for semantically safe communication between several system. This probably will be implemented in the form of a set of plug-ins which will provide conversion services.

# INDEX

| 11 1                                                                                                    |
|----------------------------------------------------------------------------------------------------|
| abbr                                                                                                    |
| above                                                                                                    |
| abstract                                                                                                    |
| acmconf                                                                                                    |
| acronym                                                                                                    |
| action $\ldots \ldots \ldots \ldots \ldots \ldots \ldots \ldots \ldots \ldots \ldots 153$                                     |
| active $\ldots \ldots \ldots \ldots \ldots \ldots \ldots \ldots \ldots \ldots \ldots \ldots 164$                              |
| $\operatorname{active}^*$                                                                                                    |
| $Add  \ldots  \ldots  \ldots  \ldots  \ldots  .  .  .  .  .$                                                                  |
| ${\sf add-to-counter-group}  \ldots  \ldots  \ldots  \ldots  186$                                                             |
| aip 172                                                                                                    |
| Algorithm                                                                                                    |
| algorithm $\dots \dots \dots \dots \dots \dots \dots \dots \dots \dots \dots \dots \dots \dots \dots \dots \dots \dots \dots$ |
| aligned-item $\ldots \ldots \ldots \ldots \ldots \ldots \ldots \ldots \ldots \ldots 180$                                      |
| allouche                                                                                                    |
| Allow for macro definitions in preamble $\ldots$ . 203                                                                        |
| alt-colors 65                                                                                                    |
| amsart                                                                                                    |
| and                                                                                                    |
| appendix                                                                                                    |
| aps                                                                                                    |
| arg                                                                                                    |
| article 17, 79, 90, 131, 171-172, 235                                                                                         |
| assign                                                                                                    |
| associate                                                                                                    |
| attr                                                                                                    |
| author-affiliation                                                                                                    |
| author-by                                                                                                    |
| author-data 194–195                                                                                                    |
| author-email                                                                                                    |
| author-homepage                                                                                                    |
| author-name                                                                                                    |
| author-note                                                                                                    |
| author-render-name                                                                                                    |
| Automatic quotes                                                                                                    |
| Automatically close brackets                                                                                                  |
| Autosave                                                                                                    |
| auxiliary                                                                                                    |
| axiom                                                                                                    |
| backup                                                                                                    |
|                                                                                                    |
| beamer                                                                                                    |
|                                                                                                    |
| bib-list                                                                                                    |
| bibliography                                                                                                    |
| Bibtex command                                                                                                    |
| big $\ldots \ldots \ldots \ldots \ldots \ldots \ldots \ldots \ldots \ldots \ldots \ldots \ldots 149$                          |
| big-figure                                                                                                    |
| big-table                                                                                                    |
| binom 178                                                                                                    |
| blanc-page                                                                                                    |
| Block                                                                                                    |
| block                                                                                                    |

| block content $\ldots \ldots \ldots \ldots \ldots \ldots \ldots \ldots \ldots \ldots 152, 152$                                                                                                    | 54 |
|----------------------------------------------------------------------------------------------------|----|
| block context                                                                                                    | 55 |
|                                                                                                    | 76 |
| body                                                                                                    | 37 |
| book                                                                                                    | 72 |
| bpr                                                                                                    | 73 |
| case                                                                                                    | 59 |
|                                                                                                    | 52 |
| center $\ldots \ldots \ldots \ldots \ldots \ldots \ldots \ldots \ldots \ldots 1'$                                                                                                    | 76 |
| <b>chapter</b>                                                                                                    | 97 |
|                                                                                                    | 78 |
| <b>choose</b>                                                                                                    | 78 |
|                                                                                                    | 80 |
| cite* 1'                                                                                                    | 74 |
|                                                                                                    | 80 |
| clipped $\ldots \ldots \ldots \ldots \ldots \ldots \ldots \ldots \ldots \ldots \ldots 1^4$                                                                                                    | 47 |
| close-tag                                                                                                    | 65 |
|                                                                                                    | 75 |
| code* 1'                                                                                                    | 74 |
| collection $\ldots \ldots \ldots \ldots \ldots \ldots \ldots \ldots \ldots \ldots \ldots \ldots \ldots \ldots \ldots \ldots \ldots \ldots \ldots$                                                                                                    | 68 |
| <b>compact-item</b>                                                                                                    | 80 |
| compound 18                                                                                                    | 58 |
| concat $\ldots \ldots \ldots \ldots \ldots \ldots \ldots \ldots \ldots \ldots \ldots 14$                                                                                                    | 41 |
|                                                                                                    | 10 |
| <b>counter-in-</b> <i>g</i>                                                                                                    | 86 |
| $counter- x  \ldots  \ldots  \ldots  \ldots  \ldots  18$                                                                                                    | 86 |
| cwith                                                                                                    | 51 |
| Cyrillic input method                                                                                                    | 09 |
| date                                                                                                    | 62 |
| datoms $\ldots \ldots \ldots \ldots \ldots \ldots \ldots \ldots \ldots \ldots 14$                                                                                                    | 47 |
|                                                                                                    | 68 |
| Debug                                                                                                    |    |
| keyboard                                                                                                    | 65 |
|                                                                                                    | 09 |
| demo-tag                                                                                                    | 33 |
|                                                                                                    | 79 |
|                                                                                                    | 79 |
| and the second second | 79 |
|                                                                                                    | 79 |
| description-long $\ldots \ldots \ldots \ldots \ldots \ldots \ldots \ldots 1$                                                                                                    | 79 |
| det 1'                                                                                                    | 78 |
|                                                                                                    | 62 |
| Details in menus                                                                                                    | 09 |
| dfn 1'                                                                                                    | 74 |
| display-in- $g$ 18                                                                                                    | 86 |
| display-x $\ldots \ldots \ldots \ldots \ldots \ldots \ldots \ldots \ldots \ldots \ldots \ldots \ldots \ldots \ldots \ldots \ldots \ldots \ldots$                                                                                                    | 86 |
|                                                                                                    | 63 |
|                                                                                                    | 47 |
| doc-author                                                                                                    |    |
| doc-author-block $\ldots \ldots \ldots \ldots \ldots \ldots \ldots \ldots 19$                                                                                                    | 96 |
| doc-author-main                                                                                                    | 95 |

| doc-author-note                                                                                                    |                                       |                                       |                                                                                              |                        |                                          |                                                                                                   |                                         |                                       |                                               |                                              |                                               |                                                                                                    |
|----------------------------------------------------------------------------------------------------|---------------------------------------|---------------------------------------|----------------------------------------------------------------------------------------------|------------------------|------------------------------------------|---------------------------------------------------------------------------------------------------|-----------------------------------------|---------------------------------------|-----------------------------------------------|----------------------------------------------|-----------------------------------------------|----------------------------------------------------------------------------------------------------|
| uoc-autiioi-note                                                                                                    |                                       |                                       |                                                                                              |                        |                                          |                                                                                                   |                                         |                                       |                                               | 1                                            | 95,                                           | 197                                                                                                    |
| doc-data                                                                                                    |                                       |                                       |                                                                                              |                        |                                          |                                                                                                   |                                         |                                       |                                               |                                              | •                                             | 193                                                                                                    |
| doc-data-abstract                                                                                                    |                                       |                                       |                                                                                              |                        |                                          |                                                                                                   |                                         |                                       |                                               |                                              |                                               | 195                                                                                                    |
| doc-data-hidden                                                                                                    |                                       |                                       |                                                                                              |                        |                                          |                                                                                                   |                                         |                                       |                                               |                                              |                                               | 195                                                                                                    |
| doc-data-main                                                                                                    |                                       |                                       |                                                                                              |                        |                                          |                                                                                                   |                                         |                                       |                                               |                                              |                                               | 195                                                                                                    |
| doc-data-main*                                                                                                    |                                       |                                       |                                                                                              |                        |                                          |                                                                                                   |                                         |                                       |                                               |                                              |                                               | 195                                                                                                    |
| doc-data-note                                                                                                    |                                       |                                       |                                                                                              |                        |                                          |                                                                                                   |                                         |                                       |                                               |                                              |                                               | 195                                                                                                    |
| doc-date                                                                                                    |                                       |                                       |                                                                                              |                        |                                          |                                                                                                   |                                         |                                       |                                               | 1                                            | 93.                                           | 196                                                                                                    |
| doc-keywords                                                                                                    |                                       |                                       |                                                                                              |                        |                                          |                                                                                                   |                                         |                                       |                                               |                                              |                                               | 197                                                                                                    |
| doc-make-title                                                                                                    |                                       |                                       |                                                                                              |                        |                                          |                                                                                                   |                                         |                                       |                                               |                                              |                                               | 196                                                                                                    |
| doc-msc                                                                                                    |                                       |                                       |                                                                                              |                        |                                          |                                                                                                   |                                         |                                       |                                               |                                              |                                               |                                                                                                    |
| doc-note                                                                                                    |                                       |                                       |                                                                                              |                        |                                          |                                                                                                   |                                         |                                       |                                               |                                              |                                               |                                                                                                    |
| doc-render-title                                                                                                    |                                       |                                       |                                                                                              |                        |                                          |                                                                                                   |                                         |                                       |                                               |                                              |                                               |                                                                                                    |
| doc-running-author .                                                                                                    |                                       |                                       |                                                                                              |                        |                                          |                                                                                                   |                                         |                                       |                                               |                                              | -                                             |                                                                                                    |
| doc-running-title                                                                                                    |                                       |                                       |                                                                                              |                        |                                          |                                                                                                   |                                         |                                       |                                               |                                              |                                               |                                                                                                    |
| doc-subtitle                                                                                                    |                                       |                                       |                                                                                              |                        |                                          |                                                                                                   |                                         |                                       |                                               |                                              |                                               |                                                                                                    |
| doc-title                                                                                                    |                                       |                                       |                                                                                              |                        |                                          |                                                                                                   |                                         |                                       |                                               |                                              |                                               |                                                                                                    |
| doc-title-block                                                                                                    |                                       |                                       |                                                                                              |                        |                                          |                                                                                                   |                                         |                                       |                                               |                                              |                                               |                                                                                                    |
|                                                                                                    |                                       |                                       |                                                                                              |                        |                                          |                                                                                                   |                                         |                                       |                                               |                                              |                                               | 190<br>197                                                                                                    |
| doc-title-note                                                                                                    |                                       |                                       |                                                                                              |                        |                                          |                                                                                                   |                                         |                                       |                                               |                                              |                                               |                                                                                                    |
| Document                                                                                                    |                                       |                                       |                                                                                              |                        |                                          |                                                                                                   |                                         |                                       |                                               |                                              |                                               | 3, 17<br>141                                                                                                    |
|                                                                                                    |                                       |                                       | •••                                                                                          |                        |                                          |                                                                                                   |                                         |                                       |                                               |                                              | •                                             |                                                                                                    |
| Beamer theme                                                                                                    |                                       |                                       |                                                                                              |                        |                                          |                                                                                                   |                                         |                                       |                                               |                                              |                                               | 65                                                                                                    |
| Bluish                                                                                                    |                                       |                                       |                                                                                              |                        |                                          |                                                                                                   |                                         |                                       |                                               |                                              |                                               | 65                                                                                                    |
|                                                                                                    |                                       |                                       |                                                                                              |                        |                                          |                                                                                                   |                                         |                                       |                                               |                                              |                                               | 65                                                                                                    |
| Metal                                                                                                    |                                       |                                       |                                                                                              |                        |                                          |                                                                                                   |                                         |                                       |                                               |                                              |                                               | 65                                                                                                    |
| Reddish                                                                                                    |                                       |                                       |                                                                                              |                        |                                          |                                                                                                   |                                         |                                       |                                               |                                              |                                               | 65                                                                                                    |
| Ridged paper .                                                                                                    | ·                                     | ·                                     | •••                                                                                          | ·                      | •                                        | ·                                                                                                 | •                                       | ·                                     | ·                                             | • •                                          | •                                             | 65                                                                                                    |
| Color                                                                                                    |                                       |                                       |                                                                                              |                        |                                          |                                                                                                   |                                         |                                       |                                               |                                              |                                               |                                                                                                    |
| Background .                                                                                                    |                                       |                                       |                                                                                              |                        |                                          |                                                                                                   |                                         |                                       |                                               |                                              |                                               |                                                                                                    |
| Foreground                                                                                                    |                                       |                                       |                                                                                              |                        |                                          |                                                                                                   |                                         |                                       |                                               |                                              |                                               |                                                                                                    |
| Font                                                                                                    | •                                     |                                       |                                                                                              | •                      | •                                        | •                                                                                                 | •                                       | •                                     | •                                             | •                                            | 21,                                           | 126                                                                                                    |
|                                                                                                    |                                       |                                       |                                                                                              |                        |                                          |                                                                                                   |                                         |                                       |                                               |                                              |                                               |                                                                                                    |
| Dpi                                                                                                    |                                       |                                       |                                                                                              |                        |                                          |                                                                                                   |                                         |                                       |                                               |                                              |                                               |                                                                                                    |
| Dpi<br>Informative flags .                                                                                                    |                                       |                                       |                                                                                              |                        |                                          |                                                                                                   |                                         |                                       |                                               |                                              |                                               |                                                                                                    |
| Informative flags .<br>Detailed                                                                                                    | •                                     |                                       | · ·                                                                                          | •                      | •                                        |                                                                                                   | •                                       | •                                     |                                               | 1                                            | 25,                                           | $\begin{array}{c} 167 \\ 167 \end{array}$                                                                                                    |
| Informative flags .                                                                                                    | •                                     |                                       | · ·                                                                                          | •                      | •                                        |                                                                                                   | •                                       | •                                     |                                               | 1                                            | 25,                                           | $\begin{array}{c} 167 \\ 167 \end{array}$                                                                                                    |
| Informative flags .<br>Detailed<br>Language<br>Russian                                                                                                    |                                       |                                       | <br>15,                                                                                      | •<br>•<br>1'           | ·<br>7,                                  | 24                                                                                                | •                                       | 1:                                    | 25                                            | 1<br>, 1                                     | 25,<br>62,                                    | 167<br>167<br>233<br>212                                                                                                    |
| Informative flags .<br>Detailed<br>Language                                                                                                    |                                       |                                       | <br>15,                                                                                      | •<br>•<br>1'           | ·<br>7,                                  | 24                                                                                                | •                                       | 1:                                    | 25                                            | 1<br>, 1                                     | 25,<br>62,                                    | 167<br>167<br>233<br>212                                                                                                    |
| Informative flags .<br>Detailed<br>Language<br>Russian                                                                                                    |                                       |                                       | <br>15,<br>                                                                                  | 1'                     | 7,                                       | 24                                                                                                | •<br>•<br>•                             | 1:                                    | 25                                            | 1<br>, 1                                     | 25,<br>62,                                    | 167<br>167<br>233<br>212<br>231                                                                                                    |
| Informative flags .<br>Detailed<br>Language<br>Russian<br>Your language                                                                                                    |                                       |                                       | $     \begin{array}{c}            \\             15,\\            \\            \\         $ | 1'                     | 7,                                       | 24                                                                                                | •<br>•<br>•                             | 1:                                    | 25                                            | 1<br>, 1                                     | 25,<br>62,                                    | 167<br>167<br>233<br>212<br>231<br>125                                                                                                    |
| Informative flags .<br>Detailed<br>Language<br>Russian<br>Your language<br>Magnification                                                                                                    | ·<br>·<br>·<br>·                      |                                       | <br>15,<br><br>                                                                              | 1'                     | 7,                                       | 24                                                                                                | •<br>•<br>•                             | 1:                                    | :<br>25                                       | 1<br>, 1<br>                                 | 25,<br>62,                                    | 167<br>167<br>233<br>212<br>231<br>125<br>78                                                                                                    |
| Informative flags .<br>Detailed<br>Language<br>Russian<br>Your language<br>Magnification<br>Package<br>Page                                                                                                    | ·<br>·<br>·<br>·                      |                                       | $     \begin{array}{c}                                     $                                 | ·<br>1'<br>·<br>·      | 7,                                       | ·<br>24<br>·                                                                                      | •<br>•<br>•<br>•                        | 1:                                    | :<br>25<br>:<br>:                             | 1<br>, 1<br>                                 | 25,<br>62,                                    | 167<br>167<br>233<br>212<br>231<br>125<br>78                                                                                                    |
| Informative flags .<br>Detailed<br>Language<br>Russian<br>Your language<br>Magnification .<br>Package                                                                                                    | ·<br>·<br>·<br>·                      | ·<br>·<br>·<br>·                      | $     \begin{array}{c}                                     $                                 | ·<br>1'<br>·<br>·      | ;<br>7,                                  | ·<br>24<br>·                                                                                      | •<br>•<br>•<br>•                        | ·<br>1:<br>·                          | :<br>25<br>:<br>:                             | 1<br>, 1<br>                                 | 25,<br>62,                                    | 167<br>167<br>233<br>212<br>231<br>125<br>78<br>21                                                                                                    |
| Informative flags .<br>Detailed<br>Language<br>Russian<br>Your language<br>Magnification<br>Package<br>Page<br>Breaking                                                                                                    | · · · · · · · · · · · ·               | · · · · · · · · · · · · · · · · · · · | · · ·<br>15,<br>· · ·<br>· · ·<br>· ·                                                        | ·<br>1'<br>·<br>·      | ·<br>7,<br>·<br>·                        | ·<br>24<br>·<br>·                                                                                 | •<br>•<br>•<br>•                        | ·<br>1:<br>·                          | :<br>25<br>:<br>:                             | 1<br>, 1<br>                                 | 25,<br>62,                                    | $167 \\ 167 \\ 233 \\ 212 \\ 231 \\ 125 \\ 78 \\ 21 \\ 53$                                                                                                    |
| Informative flags .<br>Detailed<br>Language<br>Russian<br>Your language<br>Magnification<br>Package<br>Page<br>Breaking<br>Layout<br>Screen layout .                                                                                                    | · · · · · · · · · · · · · · · · · · · | · · · · · · · · · · · · · · · · · · · | · · ·<br>15,<br>· · ·<br>· · ·<br>· · ·                                                      | ·<br>1'<br>·<br>·<br>· | ·<br>7,<br>·<br>·<br>·                   | ·<br>24<br>·<br>·                                                                                 | ·<br>·<br>·<br>·                        | ·<br>12<br>·                          | :<br>25<br>:<br>:                             | 1<br>, 1<br>                                 | 25,<br>62,                                    | $167 \\ 167 \\ 233 \\ 212 \\ 231 \\ 125 \\ 78 \\ 21 \\ 53 \\ 21 \\ 31$                                                                                                    |
| Informative flags .<br>Detailed<br>Language<br>Russian<br>Your language<br>Magnification<br>Package<br>Page<br>Breaking<br>Layout                                                                                                    | · · · · · · · · · · · · · · · · · · · | · · · · · · · · · · · · · · · · · · · | · · ·<br>15,<br>· · ·<br>· · ·<br>· · ·                                                      | ·<br>1'<br>·<br>·<br>· | ·<br>7,<br>·<br>·<br>·                   | ·<br>24<br>·<br>·                                                                                 | ·<br>·<br>·<br>·                        | ·<br>12<br>·                          | :<br>25<br>:<br>:                             | 1<br>, 1<br>                                 | 25,<br>62,                                    | $167 \\ 167 \\ 233 \\ 212 \\ 231 \\ 125 \\ 78 \\ 21 \\ 53 \\ 21 \\ 21 \\ 21$                                                                                                    |
| Informative flags .<br>Detailed<br>Language<br>Russian<br>Your language<br>Magnification<br>Package<br>Page<br>Breaking<br>Layout<br>Screen layout .<br>Margins as o<br>Screen margins                                                                     |                                       |                                       | <br>15,<br><br><br><br><br>per                                                               | ·<br>1'<br>·<br>·      | ·                                        | ·<br>24<br>·<br>·<br>·                                                                            | · · · · · · · · ·                       |                                       | :<br>25<br>:<br>:                             | 1                                            | 25,<br>62,                                    | $167 \\ 167 \\ 233 \\ 212 \\ 231 \\ 125 \\ 78 \\ 21 \\ 53 \\ 21 \\ 21 \\ 15 \\ 15$                                                                                                    |
| Informative flags .<br>Detailed<br>Language<br>Russian<br>Your language<br>Magnification<br>Package<br>Page<br>Breaking<br>Layout<br>Screen layout .<br>Margins as o<br>Margins as o                                                                       |                                       |                                       | <br>15,<br><br><br><br>per                                                                   | ·<br>1'<br>·<br>·      | ·                                        | · 24<br>· · · · · · · · · · · · · · · · · · ·                                                     | ·<br>·<br>·<br>·                        |                                       | ·<br>25<br>·<br>·<br>·                        | 1<br>, 1<br><br><br><br>                     | 25,                                           | $167 \\ 167 \\ 233 \\ 212 \\ 231 \\ 125 \\ 78 \\ 21 \\ 53 \\ 21 \\ 21 \\ 15 \\ 134 \\ 15 \\ 134 \\ 15 \\ 134 \\ 167 \\ 167 \\ $ |
| Informative flags .<br>Detailed<br>Language<br>Russian<br>Your language<br>Magnification<br>Package<br>Page<br>Breaking<br>Layout<br>Screen layout .<br>Margins as o<br>Screen margins<br>Margins as o<br>Show header                                      |                                       |                                       | <br>15,<br><br><br><br><br><br>per                                                           | 1'                     | 7,                                       | ·<br>24<br>·<br>·<br>·                                                                            | · · · · · · · · · · · ·                 |                                       | · 25<br>· · · · · · · · · · · · · · · · · · · |                                              | 25,                                           | 167<br>167<br>233<br>212<br>231<br>125<br>78<br>21<br>53<br>21<br>21<br>21<br>15<br>134<br>134                                                                                                    |
| Informative flags .<br>Detailed<br>Language<br>Your language<br>Magnification<br>Package<br>Page<br>Breaking<br>Layout<br>Screen layout .<br>Margins as of<br>Screen margins<br>Margins as of<br>Show header                                               |                                       |                                       | <br>15,<br><br><br><br><br>per<br>foc                                                        | 1'                     | · .<br>7, · .<br>· · · · · · · · · ·     | ·<br>24<br>·<br>·<br>·<br>·                                                                       | ·<br>·<br>·<br>·                        |                                       | · 25<br>· · · · · · · · · · · · · · · · · · · |                                              | 25,<br>62,                                    | $\begin{array}{c} 167\\ 167\\ 233\\ 212\\ 231\\ 125\\ 78\\ 21\\ 53\\ 21\\ 21\\ 15\\ 134\\ 134\\ 133\\ \end{array}$                                                                                                    |
| Informative flags .<br>Detailed<br>Language<br>Russian<br>Your language<br>Magnification<br>Package<br>Page<br>Breaking<br>Layout<br>Screen layout .<br>Margins as of<br>Screen margins<br>Margins as of<br>Show headed<br>Size<br>Type                    |                                       |                                       | <br>15,<br><br><br><br><br>per<br>foc                                                        | 1'                     | 7,                                       | ·<br>24<br>·<br>·<br>·<br>·                                                                       | ·<br>·<br>·<br>·                        |                                       | · 25<br>· · · · · · · · · · · · · · · · · · · |                                              | 25,<br>62,                                    | 167<br>167<br>233<br>212<br>231<br>125<br>78<br>21<br>53<br>21<br>21<br>21<br>15<br>134<br>134                                                                                                    |
| Informative flags .<br>Detailed<br>Language<br>Your language<br>Magnification .<br>Package<br>Page<br>Breaking<br>Layout<br>Screen layout .<br>Margins as of<br>Screen margins<br>Margins as of<br>Show header<br>Size                                     |                                       |                                       | <br>15,<br><br><br><br><br>per<br>foc<br>                                                    | 1'                     | · .<br>7, · .<br>·<br>·<br>· .           | ·<br>24<br>·<br>·<br>·<br>·                                                                       | ·<br>·<br>·<br>·                        |                                       | ·<br>25<br>·<br>·<br>·<br>·<br>·              |                                              | 25,<br>62,                                    | $\begin{array}{c} 167\\ 167\\ 233\\ 212\\ 231\\ 125\\ 78\\ 21\\ 23\\ 21\\ 21\\ 15\\ 134\\ 133\\ 134\\ 133\\ 134\\ \end{array}$                                                                                                    |
| Informative flags<br>Detailed<br>Language<br>Russian<br>Your language<br>Magnification<br>Package<br>Dage<br>Breaking<br>Layout<br>Screen layout<br>Screen margins<br>Screen margins<br>Size<br>Size<br>Type<br>Paper<br>Paper<br>Part                     |                                       |                                       | <br>115,<br><br><br><br><br>per<br>foc<br><br>                                               | 1'                     | ·                                        | ·<br>24<br>·<br>·<br>·<br>·                                                                       | · · · · · · · · · · · · · · · · · · ·   |                                       | ·                                             |                                              | 25,<br>62,<br><br>15,<br>42,                  | $\begin{array}{c} 167\\ 167\\ 233\\ 212\\ 231\\ 125\\ 78\\ 21\\ 53\\ 21\\ 15\\ 134\\ 133\\ 134\\ 15\\ 226\\ \end{array}$                                                                                                    |
| Informative flags .<br>Detailed<br>Language<br>Russian<br>Your language<br>Magnification .<br>Package<br>Page<br>Breaking<br>Layout<br>Screen layout .<br>Margins as of<br>Screen margins<br>Margins as of<br>Show header<br>Size<br>Type<br>Paper<br>Part |                                       |                                       | <br>115,<br><br><br><br><br>per<br>foc<br><br><br>                                           | 1'                     | ·                                        | · 24<br>· · · · · · · · · · · · · · · · · · ·                                                     | · · · · · · · · · · · · · · · · · · ·   |                                       | ·                                             |                                              | 25,<br>62,<br>15,<br>42,                      | $\begin{array}{c} 167\\ 167\\ 233\\ 212\\ 231\\ 125\\ 78\\ 21\\ 53\\ 21\\ 21\\ 15\\ 134\\ 133\\ 134\\ 15\\ 226\\ 74\\ \end{array}$                                                                                                    |
| Informative flags .<br>Detailed<br>Language<br>Russian<br>Your language<br>Magnification<br>Package<br>Page<br>Breaking<br>Breaking<br>Screen layout<br>Margins as c<br>Screen margins<br>Margins as c<br>Show header<br>Size<br>Paper<br>Part<br>Maxima   |                                       |                                       | <br>15,<br><br><br><br><br>per<br>foc<br><br><br><br>                                        | 1'                     | ·                                        | ·<br>24<br>·<br>·<br>·<br>·<br>·<br>·                                                             | · · · · · · · · · · · · · · · · · · ·   |                                       | · 25<br>· · · · · · · · · · · · · · · · · · · | 1, $1$ , $1$ , $1$ , $1$ , $1$ , $1$ , $1$ , | 25,<br>62,<br>15,<br>42,                      | $\begin{array}{c} 167\\ 167\\ 233\\ 212\\ 231\\ 125\\ 78\\ 21\\ 53\\ 21\\ 21\\ 15\\ 134\\ 133\\ 134\\ 15\\ 226\\ 74\\ 73\\ \end{array}$                                                                                                    |
| Informative flagsDetailedLanguageRussianYour languageMagnificationPackagePageLayoutScreen layoutMargins as of<br>Screen marginsMargins as of<br>SizeSizeTypePartScriptsMaximaSource                                                                        |                                       |                                       |                                                                                              | 1'                     | ·                                        | ·<br>24<br>·<br>·<br>·<br>·<br>·                                                                  | · · · · · · · · · · · · · · · · · · ·   |                                       | · 25<br>· · · · · · · · · · · · · · · · · · · |                                              | 25,<br>62,<br>15,<br>42,<br>80,               | $\begin{array}{c} 167\\ 167\\ 233\\ 212\\ 231\\ 125\\ 78\\ 21\\ 53\\ 21\\ 21\\ 15\\ 134\\ 134\\ 133\\ 134\\ 15\\ 226\\ 74\\ 73\\ 112 \end{array}$                                                                                                    |
| Informative flagsDetailedLanguageRussianYour languageMagnificationPackagePageCayoutScreen layoutScreen marginsMargins as cShow headerSizeTypePartSourceClosing style                                                                                       |                                       |                                       |                                                                                              | 1'                     | ·                                        | ·<br>24<br>·<br>·<br>·<br>·<br>·                                                                  | • • • • • • • • • • • • • • • • • • • • | · · · · · · · · · · · · · · · · · · · | ·                                             |                                              | 25,<br>62,<br>15,<br>42,<br>80,               | $\begin{array}{c} 167\\ 167\\ 233\\ 212\\ 231\\ 125\\ 78\\ 21\\ 53\\ 21\\ 21\\ 15\\ 134\\ 134\\ 133\\ 134\\ 15\\ 226\\ 74\\ 73\\ 112\\ 140\\ \end{array}$                                                                                                    |
| Informative flagsDetailedLanguageRussianYour languageMagnificationPackagePageCayoutScreen layoutScreen marginsMargins as cShow headerSizeTypePartSourceClosing styleCompactification                                                                       | · · · · · · · · · · · · · · · · · · · |                                       |                                                                                              | 1''                    | ·                                        | ·<br>24<br>·<br>·<br>·<br>·                                                                       | · · · · · · · · · · · · · · · · · · ·   |                                       | ·                                             |                                              | 25,<br>62,<br>15,<br>42,<br>80,<br>81,        | $\begin{array}{c} 167\\ 167\\ 233\\ 212\\ 231\\ 125\\ 78\\ 21\\ 53\\ 21\\ 21\\ 15\\ 134\\ 134\\ 134\\ 134\\ 15\\ 226\\ 74\\ 73\\ 112\\ 140\\ 140\\ 140\\ \end{array}$                                                                                                    |
| Informative flags<br>Detailed<br>Language<br>Russian<br>Your language<br>Magnification<br>Package<br>Dage<br>Dage<br>Dage<br>Dage<br>Dage<br>Dage<br>Dage<br>D                                                                                             |                                       |                                       |                                                                                              | 1''                    | ·                                        | ·<br>24<br>·<br>·<br>·<br>·<br>·                                                                  | · · · · · · · · · · · · · · · · · · ·   |                                       | ·                                             |                                              | 25,<br>62,<br>15,<br>42,<br>80,<br>81,<br>80, | $\begin{array}{c} 167\\ 167\\ 233\\ 212\\ 231\\ 125\\ 78\\ 21\\ 53\\ 21\\ 15\\ 134\\ 134\\ 133\\ 134\\ 15\\ 226\\ 74\\ 73\\ 112\\ 140\\ 140\\ 125\\ \end{array}$                                                                                                    |
| Informative flags<br>Detailed<br>Language<br>Russian<br>Your language<br>Magnification<br>Package<br>Dage<br>Dage<br>Dage<br>Dage<br>Dage<br>Dage<br>Dage<br>D                                                                                             | · · · · · · · · · · · · · · · · · · · |                                       |                                                                                              | 1'                     | ·                                        | ·<br>24<br>·<br>·<br>·<br>·<br>·<br>·<br>·<br>·<br>·<br>·<br>·<br>·<br>·<br>·<br>·<br>·<br>·<br>· | · · · · · · · · · · · · · · · · · · ·   |                                       |                                               |                                              | 25,<br>62,<br>15,<br>42,<br>80,<br>81,<br>80, | $\begin{array}{c} 167\\ 167\\ 233\\ 212\\ 231\\ 125\\ 78\\ 21\\ 53\\ 21\\ 21\\ 15\\ 134\\ 134\\ 133\\ 134\\ 15\\ 2266\\ 74\\ 73\\ 112\\ 140\\ 125\\ 164\\ \end{array}$                                                                                                    |
| Informative flags<br>Detailed<br>Language<br>Russian<br>Your language<br>Magnification<br>Package<br>Dage<br>Dage<br>Dage<br>Dage<br>Dage<br>Dage<br>Dage<br>D                                                                                             | · · · · · · · · · · · · · · · · · · · |                                       |                                                                                              | 1'                     | · · · 7, · · · · · · · · · · · · · · · · | · 24<br>· 24<br>· · · · · · · · · · · · · · · · · · ·                                             | · · · · · · · · · · · · · · · · · · ·   |                                       | ·                                             |                                              | 25,<br>62,<br>15,<br>42,<br>80,<br>81,<br>80, | $\begin{array}{c} 167\\ 167\\ 233\\ 212\\ 231\\ 125\\ 78\\ 21\\ 53\\ 21\\ 21\\ 15\\ 134\\ 134\\ 133\\ 134\\ 15\\ 226\\ 74\\ 73\\ 112\\ 140\\ 125\\ 164\\ 80\\ \end{array}$                                                                                                    |

| Style                                                                                                    | 140                                                                                                    |
|----------------------------------------------------------------------------------------------------|----------------------------------------------------------------------------------------------------|
| Style 15, 17, 77, 106                                                                                                    | , 171                                                                                                    |
| Add package                                                                                                    | ·                                                                                                    |
|                                                                                                    | 65                                                                                                    |
|                                                                                                    |                                                                                                    |
| source                                                                                                    | 77                                                                                                    |
| Update                                                                                                    |                                                                                                    |
| All 4                                                                                                    | 2,44                                                                                                    |
| Bibliography                                                                                                    | 43                                                                                                    |
|                                                                                                    | 42                                                                                                    |
|                                                                                                    |                                                                                                    |
| Use package                                                                                                    |                                                                                                    |
| Program                                                                                                    | 72                                                                                                    |
| secure                                                                                                    | 247                                                                                                    |
| document style                                                                                                    | 17                                                                                                    |
|                                                                                                    |                                                                                                    |
|                                                                                                    |                                                                                                    |
| dpages                                                                                                    |                                                                                                    |
| drd-props                                                                                                    | 158                                                                                                    |
| dueto                                                                                                    | 190                                                                                                    |
| Dynamic                                                                                                    | 65                                                                                                    |
| 5                                                                                                    |                                                                                                    |
| dynamic scoping $\ldots$ $\ldots$ $\ldots$ $\ldots$                                                                                                    | 123                                                                                                    |
| Edit                                                                                                    |                                                                                                    |
| Сору                                                                                                    | 55                                                                                                    |
| Copy to                                                                                                    | . 201                                                                                                    |
| Scheme                                                                                                    |                                                                                                    |
|                                                                                                    | 110                                                                                                    |
| Correct                                                                                                    |                                                                                                    |
| Correct all                                                                                                    | 33                                                                                                    |
| Correct manually                                                                                                    | - 33                                                                                                    |
| Cut                                                                                                    | 55                                                                                                    |
|                                                                                                    | ~ ~                                                                                                    |
|                                                                                                    |                                                                                                    |
| Paste from $\ldots \ldots \ldots \ldots \ldots \ldots \ldots 55$                                                                                                    | ,                                                                                                    |
| LaTeX                                                                                                    | <b> </b>                                                                                                    |
|                                                                                                    | 55                                                                                                    |
| Scheme                                                                                                    |                                                                                                    |
| Scheme                                                                                                    | 116                                                                                                    |
| Scheme            Preferences          14, 22, 101, 209                                                                                                    | 116                                                                                                    |
| Scheme            Preferences                                                                                                    | 116                                                                                                    |
| Scheme                                                                                                    | 116<br>)-210                                                                                                    |
| Scheme                                                                                                    | 116                                                                                                    |
| Scheme                                                                                                    | 116<br>)-210                                                                                                    |
| Scheme                                                                                                    | 116<br>)-210<br>204                                                                                                    |
| Scheme                                                                                                    | 116<br>)-210<br>204<br>202                                                                                                    |
| Scheme                                                                                                    | 116<br>)-210<br>204<br>202<br>206                                                                                                    |
| Scheme                                                                                                    | 116<br>)-210<br>204<br>202<br>206<br>206                                                                                                    |
| Scheme                                                                                                    | 116<br>)-210<br>204<br>202<br>206<br>206                                                                                                    |
| Scheme                                                                                                    | 116<br>)-210<br>204<br>202<br>206<br>206                                                                                                    |
| Scheme                                                                                                    | 116<br>)-210<br>204<br>202<br>206<br>206<br>210                                                                                                    |
| Scheme                                                                                                    | 116<br>)-210<br>204<br>202<br>206<br>206<br>210<br>, 224                                                                                                    |
| Scheme                                                                                                    | 116<br>)-210<br>204<br>202<br>206<br>206<br>210<br>, 224                                                                                                    |
| Scheme                                                                                                    | 116<br>)-210<br>204<br>202<br>206<br>206<br>210<br>, 224<br>24                                                                                                    |
| Scheme                                                                                                    | 116<br>)-210<br>204<br>202<br>206<br>206<br>210<br>, 224<br>24                                                                                                    |
| Scheme                                                                                                    | 116<br>)-210<br>204<br>202<br>206<br>206<br>210<br>, 224<br>24<br>213                                                                                             |
| Scheme                                                                                                    | 116<br>)-210<br>204<br>202<br>206<br>206<br>210<br>, 224<br>24<br>213                                                                                             |
| Scheme                                                                                                    | 116<br>)-210<br>204<br>202<br>206<br>206<br>210<br>, 224<br>24<br>213<br>65                                                                                       |
| Scheme                                                                                                    | 116<br>)-210<br>204<br>202<br>206<br>206<br>210<br>, 224<br>24<br>213<br>65<br>214                                                                                |
| Scheme                                                                                                    | 116<br>)-210<br>204<br>202<br>206<br>206<br>210<br>, 224<br>24<br>213<br>65<br>214<br>212                                                                         |
| Scheme                                                                                                    | 116<br>)-210<br>204<br>202<br>206<br>206<br>210<br>, 224<br>24<br>213<br>65<br>214<br>212                                                                         |
| Scheme                                                                                                    | 116<br>)-210<br>204<br>202<br>206<br>206<br>210<br>, 224<br>24<br>213<br>65<br>214<br>212                                                                         |
| Scheme       14, 22, 101, 209         Converters       LaTeX         LaTeX       LaTeX->TeXmacs         TeXmacs->LaTeX       TeXmacs->Html         Export formulas as images       Use MathML         Keyboard       29         Automatic brackets       Disable         Disable       29         Automatic quotes       Scheme         Cyrillic input method       translit         translit       Scheme         Language       Japanese         Look and feel       209         Mathematics       209                                                                                                    | 116<br>)-210<br>204<br>202<br>206<br>206<br>210<br>, 224<br>24<br>213<br>65<br>214<br>212<br>, 225                                                                |
| Scheme       14, 22, 101, 209         Converters       LaTeX         LaTeX       LaTeX->TeXmacs         TeXmacs->LaTeX       TeXmacs->Html         Export formulas as images       Use MathML         Keyboard       29         Automatic brackets       Disable         Disable       29         Automatic quotes       Cyrillic input method         translit       Remote control         Language       Japanese         Josah       209         Mathematics       209         Automatic correction       209                                                                                                    | 116<br>)-210<br>204<br>202<br>206<br>206<br>210<br>, 224<br>24<br>213<br>65<br>214<br>212<br>, 225<br>34                                                          |
| Scheme       14, 22, 101, 209         Converters       LaTeX         LaTeX       LaTeX->TeXmacs         TeXmacs->LaTeX       TeXmacs->Html         Export formulas as images       Use MathML         Keyboard       29         Automatic brackets       Disable         Disable       29         Automatic quotes       29         Automatic not control       100         translit       100         Language       Japanese         Automatic correction       209         Mathematics       Automatic correction         Automatic correction       100                                                                                                    | 116<br>)-210<br>204<br>202<br>206<br>206<br>210<br>, 224<br>24<br>213<br>65<br>214<br>212<br>, 225<br>34<br>33                                                    |
| Scheme       14, 22, 101, 209         Converters       LaTeX         LaTeX       LaTeX->TeXmacs         TeXmacs->LaTeX       TeXmacs->Html         Export formulas as images       Use MathML         Keyboard       29         Automatic brackets       Disable         Disable       29         Automatic quotes       29         Automatic number of translit       Export of translit         Remote control       Eanguage         Japanese       209         Mathematics       Automatic correction         Automatic correction       Semantic editing                                                                                                    | 116<br>)-210<br>204<br>202<br>206<br>206<br>210<br>, 224<br>24<br>213<br>65<br>214<br>212<br>, 225<br>34<br>33<br>32                                              |
| Scheme       14, 22, 101, 209         Converters       LaTeX         LaTeX       LaTeX->TeXmacs         TeXmacs->LaTeX       TeXmacs->Html         Export formulas as images       Use MathML         Keyboard       29         Automatic brackets       Disable         Disable       29         Automatic quotes       29         Automatic not control       100         translit       100         Language       Japanese         Automatic correction       209         Mathematics       Automatic correction         Automatic correction       100                                                                                                    | 116<br>)-210<br>204<br>202<br>206<br>206<br>210<br>, 224<br>24<br>213<br>65<br>214<br>212<br>, 225<br>34<br>33<br>32                                              |
| Scheme       14, 22, 101, 209         Converters       LaTeX         LaTeX       LaTeX->TeXmacs         TeXmacs->LaTeX       TeXmacs->Html         Export formulas as images       Use MathML         Keyboard       29         Automatic brackets       Disable         Disable       29         Automatic quotes       29         Automatic quotes       29         Automatic correction       209         Mathematics       209         Mathematic       209         Mathematics       209         Automatic correction       5         Printer       15                                                                                                    | 116<br>)-210<br>204<br>202<br>206<br>206<br>210<br>, 224<br>24<br>213<br>65<br>214<br>212<br>, 225<br>34<br>33<br>32                                              |
| Scheme       14, 22, 101, 209         Converters       LaTeX         LaTeX       LaTeX->TeXmacs         TeXmacs->LaTeX       TeXmacs->Html         Export formulas as images       Use MathML         Keyboard       29         Automatic brackets       Disable         Disable       29         Automatic quotes       29         Automatic correction       29         Automatic quotes       29         Automatic quotes       29         Automatic quotes       29         Automatic correction       29         Automatic quotes       29         Automatic quotes       29         Automatic quotes       29         Automatic quotes       29         Automatic quotes       29         Automatic correction       209         Mathematics       209         Mathematics       209         Matual correction       30         Printer       15         Font type       15 | 116<br>)-210<br>204<br>202<br>206<br>206<br>210<br>, 224<br>24<br>213<br>65<br>214<br>212<br>, 225<br>34<br>33<br>225<br>, 133<br>225                             |
| Scheme       14, 22, 101, 209         Converters       LaTeX         LaTeX       LaTeX->TeXmacs         TeXmacs->LaTeX       TeXmacs->Html         Export formulas as images       Use MathML         Keyboard       29         Automatic brackets       Disable         Disable       29         Automatic quotes       29         Automatic quotes       29         Automatic correction       209         Mathematics       209         Mathematics       209         Mathematics       209         Automatic correction       15         Font type       15         Font type       15                                                                                                    | $\begin{array}{c} 116\\ -210\\ 204\\ 202\\ 206\\ 206\\ 210\\ 0, 224\\ 24\\ 213\\ 65\\ 214\\ 212\\ , 225\\ 34\\ 33\\ 32\\ , 133\\ 225\\ 15\\ \end{array}$          |
| Scheme14, 22, 101, 209ConvertersLaTeXLaTeXLaTeX->TeXmacsTeXmacs->LaTeXTeXmacs->HtmlExport formulas as imagesUse MathMLKeyboard29Automatic bracketsDisableDisable29Automatic quotes29Automatic correction29Automatic correction209Mathematics209Automatic correction209Mathematics209Automatic correction15Font type15Font type15Security10                                                                                                    | $\begin{array}{c} 116\\ -210\\ 204\\ 202\\ 206\\ 206\\ 210\\ , 224\\ 24\\ 213\\ 65\\ 214\\ 212\\ , 225\\ 34\\ 33\\ 32\\ , 133\\ 225\\ 15\\ 153\\ \end{array}$     |
| Scheme       14, 22, 101, 209         Converters       LaTeX         LaTeX       LaTeX->TeXmacs         TeXmacs->LaTeX       TeXmacs->Html         Export formulas as images       Use MathML         Keyboard       29         Automatic brackets       Disable         Disable       29         Automatic quotes       29         Automatic quotes       29         Automatic correction       209         Mathematics       209         Mathematics       209         Mathematics       209         Automatic correction       15         Font type       15         Font type       15                                                                                                    | $\begin{array}{c} 116\\ -210\\ 204\\ 202\\ 206\\ 206\\ 210\\ , 224\\ 24\\ 213\\ 65\\ 214\\ 212\\ , 225\\ 34\\ 33\\ 32\\ 133\\ 225\\ 15\\ 153\\ 167\\ \end{array}$ |

| Vei            | rsi | or | nin | g | tc | ool |     |   |   |   |   |   |   |   |   |   |    |     | 61   |
|----------------|-----|----|-----|---|----|-----|-----|---|---|---|---|---|---|---|---|---|----|-----|------|
| Redo           |     |    |     |   |    |     |     |   |   |   |   |   |   |   |   |   |    |     | 57   |
| Replace        |     |    |     |   |    |     |     |   |   |   |   |   |   |   |   |   |    |     | 56   |
| Search .       |     |    |     |   |    |     |     |   |   |   |   |   |   |   |   |   |    |     | 56   |
| Spell          |     |    |     |   |    |     |     |   |   |   |   |   |   |   |   |   |    |     | 57   |
| Undo           |     |    |     |   |    |     |     |   |   |   |   |   |   |   |   |   |    |     | 57   |
| elsart         |     |    |     |   |    |     |     |   |   |   |   |   |   |   |   |   |    |     | 172  |
| em             |     |    |     |   |    |     |     |   |   |   |   |   |   |   |   |   |    |     | 173  |
| Emacs          |     |    | :   |   |    |     |     |   |   |   |   |   |   |   | Ż |   | ÷  | •   | 209  |
| enumerate .    |     |    |     |   |    |     |     |   |   |   | • |   |   |   | : |   |    | ÷   | 178  |
| enumerate-alp  |     |    |     |   |    |     |     |   |   |   |   |   |   |   | : |   |    | :   | 179  |
| enumerate-Alp  |     |    |     |   |    |     |     |   |   |   | • |   |   |   | · |   |    | :   | 179  |
| enumerate-nui  |     |    |     | • |    |     |     |   |   |   | • |   |   |   | : | - |    | :   | 179  |
| enumerate-ron  |     |    | C   |   |    |     |     |   |   |   | • |   |   |   | : |   |    |     | 179  |
| enumerate-Ro   |     |    |     |   |    |     |     |   |   |   |   |   |   |   |   |   |    | ·   | 179  |
| enunciation-na |     |    |     |   |    |     |     |   |   |   | • |   |   |   |   |   |    | ·   | 191  |
|                |     |    |     |   |    |     |     |   |   |   | · |   |   |   | · |   |    | ·   | 191  |
| enunciation-se | ÷., |    | ·   |   |    |     |     |   |   |   | · |   |   |   | · |   |    | ·   |      |
| env            |     |    |     |   |    |     |     |   |   |   | · |   |   |   | · |   |    | ·   | 90   |
| env            |     |    |     |   |    |     |     |   |   |   |   |   |   |   | · |   |    | ·   | 188  |
| env-base .     |     |    |     |   |    |     |     |   |   |   |   |   |   |   | · |   |    | ·   | 90   |
| env-base .     | ·   | ·  | •   | · | •  | ·   | ·   | · | · | · | · | · | · | · | · | · | ·  | ·   | 188  |
| env-float      | ·   | •  | ·   | · | •  | •   | •   | · | · | · | • | · | · | · | · | · | ·  | ·   | 90   |
| env-float      | •   | •  | •   | • | •  | •   | ·   | • | · | · | • | · | · | · | · | • | •  | ·   | 192  |
| env-math .     | •   | •  | •   | • | •  | •   | •   | • | • | · | • | • | • | • | • | • | •  | •   | 90   |
| env-math .     |     | •  |     | • | •  |     |     | • |   | • | • |   |   |   |   | • |    |     | 189  |
| env-theorem    |     |    |     |   | •  |     |     |   |   |   |   |   |   |   |   |   |    |     | 90   |
| env-theorem    |     |    |     |   |    |     |     |   |   |   |   |   |   |   |   |   |    |     | 190  |
| environments   | 3   |    |     |   |    |     |     |   |   |   |   |   |   |   |   |   |    |     | 17   |
| eqnarray       |     |    |     |   |    |     |     |   |   |   |   |   |   |   |   |   |    |     | 189  |
| eqnarray* .    |     |    |     |   |    |     |     |   |   |   |   |   |   |   |   |   |    |     | 190  |
| equal          |     |    |     |   |    |     |     |   |   |   |   |   |   |   |   |   |    |     | 163  |
| Equation       |     |    |     |   |    |     |     |   |   |   |   |   |   |   |   |   |    |     | 18   |
| equation       |     |    |     |   |    |     |     |   |   |   |   |   |   |   |   |   |    |     | 189  |
| equation* .    |     |    |     |   |    |     |     |   |   |   |   |   |   |   |   |   |    |     | 189  |
| equation-lab   |     |    |     |   |    |     |     |   |   |   |   |   |   |   | ż |   | ÷  |     | 189  |
| error          |     |    | :   |   |    |     |     |   |   |   |   |   |   |   |   |   | ÷  |     | 168  |
| errput         |     |    | •   |   |    |     |     |   |   |   |   |   |   |   | : |   | :  |     | 187  |
| eval           |     |    |     |   |    |     |     |   |   |   |   |   |   |   |   |   |    |     | -161 |
| eval-args      |     |    |     |   |    |     |     |   |   |   |   |   |   |   |   |   |    |     | 157  |
| •              |     |    |     |   |    |     |     |   |   |   |   |   |   |   |   |   |    | :   | 73   |
|                | ·   | ·  | •   | • | ·  | •   | ·   | • | · | · | · | · | · | · | · | • | ·  | ·   |      |
| evens          | ·   | ·  | •   | · | ·  | ·   | ·   | · | · | · | · | · | · | · | · | · | •  | •   | 158  |
| exam           | ·   | ·  | ·   | · | ·  | ·   | ·   | · | · | · | · | · | · | · | · | · | 1  | 7,  | 172  |
| exercise-name  |     |    | ·   |   |    |     | ·   |   |   | · | · | · | · | · | · | · | ·  | ·   | 191  |
| exercise-sep   |     |    | ۰.  |   |    | ·   |     |   | · | · | · | · | · | · | · | · | ·  | ·   | 191  |
| Expand user-d  |     |    |     |   |    |     |     |   | · | · | · | · | · | · | · | · | ·  | ·   | 202  |
| Export bibliog | ra  | pł | nie | S | as | li  | nk  | S |   | · | · | · | · | · | · | · | ·  | ·   | 203  |
| extend         | ·   | ·  | ·   | · | •  | ·   | ·   | · | · | · | · | · | · | · | · | · | ·  | ·   | 176  |
| extern         | ·   | •  | ·   | · | •  | •   | •   | · | · | · | • | · | · | · | · | · | ·  | ·   | 166  |
| figure-name    | •   | •  | •   | • | •  | •   | ·   | • | · | · | • | · | · | · | · | • | •  | ·   | 192  |
| figure-sep .   | •   | •  | •   | • | •  | •   | •   | • | • | · | • | • | • | • | • | • | •  | •   | 192  |
| File           |     | •  |     | • | •  |     |     | • |   | • | • |   |   |   |   |   | 23 | 33- | -234 |
| Export .       |     |    |     |   |    |     |     |   |   |   |   |   |   |   |   |   |    |     | 201  |
| Html           |     | •  | •   |   |    |     |     |   |   |   | • |   |   |   |   |   |    |     | 206  |
| LaTeX          |     |    |     |   |    |     |     |   |   |   |   |   |   |   |   |   | 20 | )1- | -202 |
| Pdf .          |     |    |     |   |    |     |     |   |   |   |   |   |   |   |   |   |    |     | 15   |
| Postsci        | rip | ot |     |   |    |     |     |   |   |   |   |   |   |   |   |   |    |     | 15   |
| Schem          |     |    |     |   |    |     |     |   |   |   |   |   |   |   |   |   |    |     | 116  |
| XML            |     |    |     |   |    |     |     |   |   |   |   |   |   |   |   |   |    |     | 115  |
| Import .       |     |    |     |   |    |     |     |   |   |   |   |   |   |   |   |   |    |     | 201  |
| Html           |     |    | :   |   |    |     |     |   |   |   | : |   |   |   |   |   |    |     | 207  |
|                |     |    | -   | - | -  | -   | 1.1 |   | - | - |   | - | - | - | - | - | -  |     | ~ •  |

| L - T-V                                                                                                    |                                                                                                    |
|----------------------------------------------------------------------------------------------------|----------------------------------------------------------------------------------------------------|
| LaTeX                                                                                                    | . 201                                                                                                    |
| Latex                                                                                                    | . 204                                                                                                    |
| Scheme                                                                                                    | . 116                                                                                                    |
| XML                                                                                                    |                                                                                                    |
| Load                                                                                                    |                                                                                                    |
|                                                                                                    | 14,77                                                                                                    |
| New                                                                                                    | 14, 11                                                                                                    |
|                                                                                                    | 1 5                                                                                                    |
|                                                                                                    |                                                                                                    |
| Print all to file                                                                                                    | . 15                                                                                                    |
| Save $\ldots$ $1$                                                                                                    | 5, 234                                                                                                    |
| Save as                                                                                                    | . 14                                                                                                    |
| filter                                                                                                    | . 158                                                                                                    |
| flag                                                                                                    | . 167                                                                                                    |
| Flexibility                                                                                                    | . 53                                                                                                    |
| float                                                                                                    | . 154                                                                                                    |
| Focus                                                                                                    |                                                                                                    |
| Allowed positions                                                                                                    | . 53                                                                                                    |
| •                                                                                                    | . 43                                                                                                    |
| Insert above                                                                                                    |                                                                                                    |
| Insert argument after                                                                                                    | . 66                                                                                                    |
| Insert argument before                                                                                                    | . 66                                                                                                    |
| Insert below                                                                                                    | . 43                                                                                                    |
| Line arrows                                                                                                    | . 50                                                                                                    |
| Line dashes                                                                                                    | . 50                                                                                                    |
| Preferences                                                                                                    | . 65                                                                                                    |
| European numbering                                                                                                    | . 171                                                                                                    |
| Highlight incorrect formulas                                                                                                    | . 33                                                                                                    |
| Style options                                                                                                    | . 171                                                                                                    |
|                                                                                                    | . 65                                                                                                    |
|                                                                                                    |                                                                                                    |
| folded                                                                                                    | . 177                                                                                                    |
| foo                                                                                                    | . 165                                                                                                    |
| footnote                                                                                                    |                                                                                                    |
|                                                                                                    | . 192                                                                                                    |
| $footnote\text{-sep}  \ldots  \ldots  \ldots  \ldots  \ldots  \ldots  \ldots  \ldots  \ldots  $                                                                                                    | . 193                                                                                                    |
| $\begin{array}{cccccccccccccccccccccccccccccccccccc$                                                                                                    | . 193                                                                                                    |
| Format                                                                                                    | . 193                                                                                                    |
| Format                                                                                                    | . 193<br>8, 225<br>30, 61                                                                                                    |
| Format                                                                                                    | . 193<br>8, 225<br>30, 61                                                                                                    |
| Format                                                                                                    | . 193<br>8, 225<br>30, 61<br>. 125<br>. 129                                                                                                    |
| Format         17-1           Adjust         17-1           Color         10           Condensed         10           Display style         12                                                                                                    | . 193<br>8, 225<br>30, 61<br>. 125<br>. 129<br>8, 149                                                                                                    |
| Format                                                                                                    | . 193<br>8, 225<br>30, 61<br>. 125<br>. 129<br>8, 149<br>. 27                                                                                                    |
| Format       17–1         Adjust       17–1         Color       17–1         Condensed       12         On       12         Font       2                                                                                                    | . 193<br>8, 225<br>30, 61<br>. 125<br>. 129<br>8, 149<br>. 27                                                                                                    |
| Format       17–1         Adjust       17–1         Color       17–1         Condensed       12         On       12         On       2         Font       2         Font shape                                                                                                    | . 193<br>8, 225<br>30, 61<br>. 125<br>. 129<br>8, 149<br>. 27<br>1, 126                                                                                                    |
| Format       17–1         Adjust       17–1         Color       17–1         Color       17–1         Color       12         On       12         On       12         Font       2         Font shape       1talic                                                                                                    | . 193<br>8, 225<br>30, 61<br>. 125<br>. 129<br>8, 149<br>. 27<br>1, 126<br>. 13                                                                                                    |
| Format       17–1         Adjust       17         Color       17         Condensed       12         Display style       12         on       2         Font       2         Font shape       1talic         Index level       11                                                                                                    | . 193<br>8, 225<br>30, 61<br>. 125<br>. 129<br>8, 149<br>. 27<br>1, 126<br>. 13<br>. 128                                                                                                    |
| Format       17–1         Adjust       17         Color       12         Condensed       12         Display style       12         on       2         Font       2         Font shape       1talic         Index level       2         Language       2                                                                                                    | $\begin{array}{c} . & 193 \\ 8, 225 \\ 30, 61 \\ . & 125 \\ . & 129 \\ 8, 149 \\ . & 27 \\ 1, 126 \\ . & 13 \\ . & 128 \\ 4, 125 \end{array}$                                                                                                  |
| Format       17–1         Adjust       17         Color       17         Condensed       12         Display style       12         on       2         Font       2         Font shape       1talic         Index level       11                                                                                                    | $\begin{array}{c} . 193\\ 8, 225\\ 30, 61\\ . 125\\ . 129\\ 8, 149\\ . 27\\ 1, 126\\ . 13\\ . 128\\ 4, 125\\ . 214\end{array}$                                                                                                    |
| Format       17–1         Adjust       17         Color       12         Condensed       12         Display style       12         on       2         Font       2         Font shape       1talic         Index level       2         Language       2                                                                                                    | $\begin{array}{c} & 193\\ 8, 225\\ 30, 61\\ \cdot & 125\\ \cdot & 129\\ 8, 149\\ \cdot & 27\\ 1, 126\\ \cdot & 13\\ \cdot & 128\\ 4, 125\\ \cdot & 214\end{array}$                                                                             |
| Format17–1Adjust17–1Color17–1Condensed12On12On2Font2Font shape11Index level2Language2Japanese2                                                                                                    | $\begin{array}{c} . 193\\ 8, 225\\ 30, 61\\ . 125\\ . 129\\ 8, 149\\ . 27\\ 1, 126\\ . 13\\ . 128\\ 4, 125\\ . 214\end{array}$                                                                                                    |
| Format17–1Adjust17–1Color12Condensed12Display style12on2Font2Font shape1Italic2Index level2Japanese2Russian1                                                                                                    | . 193<br>8, 225<br>30, 61<br>. 125<br>. 129<br>8, 149<br>. 27<br>1, 126<br>. 13<br>. 128<br>4, 125<br>. 214<br>. 212                                                                                                    |
| Format17–1Adjust17–1Color17–1Color12Condensed12Display style12on12on2Font2Font shape1Italic2Japanese2Japanese2Page insertion2Footnote1                                                                                                    | . 193<br>8, 225<br>30, 61<br>. 125<br>. 129<br>8, 149<br>. 27<br>1, 126<br>. 13<br>. 128<br>4, 125<br>. 214<br>. 212<br>. 53                                                                                                    |
| Format17–1Adjust17–1Color17–1Color12Condensed12Display style12on12on2Font2Font shape1Italic2Japanese2Japanese2Page insertion2Footnote1                                                                                                    | $\begin{array}{c} . 193\\ 8, 225\\ 30, 61\\ . 125\\ . 129\\ 8, 149\\ . 27\\ 1, 126\\ . 13\\ . 128\\ 4, 125\\ . 214\\ . 212\\ . 53\\ . 127\end{array}$                                                                                          |
| Format       17–1         Adjust       17–1         Color       12         Condensed       12         On       12         On       2         Font       2         Font shape       11         Italic       2         Japanese       2         Russian       2         Page insertion       2         Size       2         Space       25,                                                                                                    | $\begin{array}{c} . 193\\ 8, 225\\ 30, 61\\ . 125\\ . 129\\ 8, 149\\ . 27\\ 1, 126\\ . 13\\ . 128\\ 4, 125\\ . 214\\ . 212\\ . 53\\ . 127\end{array}$                                                                                          |
| Format       17–1         Adjust       17–1         Color       12         Condensed       12         On       12         On       2         Font       2         Font shape       1         Italic       2         Japanese       2         Japanese       2         Size       2         Space       25,         Specific       25,                                                                                                    | $\begin{array}{c} . 193\\ 8, 225\\ 30, 61\\ . 125\\ . 129\\ 8, 149\\ . 27\\ 1, 126\\ . 13\\ . 128\\ 4, 125\\ . 214\\ . 212\\ . 53\\ . 127\\ 60-61 \end{array}$                                                                                 |
| Format       17–1         Adjust       17–1         Color       12         Condensed       12         Display style       12         on       2         Font       2         Font shape       112         Italic       2         Japanese       2         Japanese       2         Page insertion       2         Size       2         Space       25,         Specific       10         Image       20                                                                                                    | $\begin{array}{c} . 193\\ 8, 225\\ 30, 61\\ . 125\\ . 129\\ 8, 149\\ . 27\\ 1, 126\\ . 13\\ . 128\\ 4, 125\\ . 214\\ . 212\\ . 53\\ . 127\\ 60-61\\ 4, 206\end{array}$                                                                         |
| Format       17–1         Adjust       17–1         Color       17–1         Color       17–1         Color       17–1         Color       17–1         Color       17–1         Color       17–1         Color       17–1         Color       17–1         Color       17–1         Color       17–1         Color       17–1         Color       17–1         Color       12         On       12         On       12         On       12         On       22         Font       22         Font       12         On       22         Font       12         Index level       22         Japanese       22         Japanese       22         Russian       22         Space       25         Specific       1         Image       20         Latex       20 | $\begin{array}{c} . 193\\ 8, 225\\ 30, 61\\ . 125\\ . 129\\ 8, 149\\ . 27\\ 1, 126\\ . 13\\ . 128\\ 4, 125\\ . 214\\ . 212\\ . 53\\ . 127\\ 60-61\\ 4, 206\\ 3-204 \end{array}$                                                                |
| Format       17–1         Adjust       17–1         Color       12         Condensed       12         Display style       12         on       2         Font       2         Font shape       1talic         Index level       2         Japanese       2         Japanese       2         Size       2         Space       25,         Specific       1         Image       20         Latex       20         Texmacs       20                                                                                                    | $\begin{array}{c} . 193\\ 8, 225\\ 30, 61\\ . 125\\ . 129\\ 8, 149\\ . 27\\ 1, 126\\ . 13\\ . 128\\ 4, 125\\ . 214\\ . 212\\ . 53\\ . 127\\ 60-61\\ 4, 206\\ 3-204\\ 3-204\end{array}$                                                         |
| Format       17–1         Adjust       17–1         Color       12         Condensed       12         Display style       12         on       2         Font       2         Font shape       1talic         Index level       2         Japanese       2         Japanese       2         Space       25,         Space       20         Latex       20         Texmacs       20         Formula       20                                                                                                    | $\begin{array}{c} . 193\\ 8, 225\\ 30, 61\\ . 125\\ . 129\\ 8, 149\\ . 27\\ 1, 126\\ . 13\\ . 128\\ 4, 125\\ . 214\\ . 212\\ . 53\\ . 127\\ 60-61\\ 4, 206\\ 3-204\\ . 3-204\\ . 18\end{array}$                                                |
| Format       17–1         Adjust       17–1         Color       12         Condensed       12         Display style       12         on       2         Font       2         Font shape       1talic         Index level       2         Japanese       2         Japanese       2         Space       25,         Space       20         Latex       20         Texmacs       20         Formula                                                                                                    | $\begin{array}{c} . 193\\ 8, 225\\ 30, 61\\ . 125\\ . 129\\ 8, 149\\ . 27\\ 1, 126\\ . 13\\ . 128\\ 4, 125\\ . 214\\ . 212\\ . 53\\ . 127\\ 60-61\\ 4, 206\\ 3-204\\ . 3-204\\ . 18\\ . 149\\ \end{array}$                                     |
| Format       17–1         Adjust       17–1         Color       17–1         Color       17–1         Condensed       12         On       12         On       12         On       12         On       2         Font       2         Font shape       1         Italic       2         Japanese       2         Japanese       2         Japanese       2         Space       25,         Space       20         Latex       20         Texmacs       20         Formula       72, 17                                                                                                    | $\begin{array}{c} . 193\\ 8, 225\\ 30, 61\\ . 125\\ . 129\\ 8, 149\\ . 27\\ 1, 126\\ . 13\\ . 128\\ 4, 125\\ . 214\\ . 212\\ . 53\\ . 127\\ 60-61\\ 4, 206\\ 3-204\\ . 18\\ . 149\\ 3, 188\end{array}$                                         |
| Format       17–1         Adjust       17–1         Color       17–1         Condensed       17–1         Display style       12         on       12         on       12         on       2         Font       2         Font shape       1         Italic       2         Japanese       2         Japanese       2         Japanese       2         Space       25,         Specific       20         Latex       20         Texmacs       20         Formula       72, 17         From center       72, 17                                                                                                    | $\begin{array}{c} . 193\\ 8, 225\\ 30, 61\\ . 125\\ . 129\\ 8, 149\\ . 27\\ 1, 126\\ . 13\\ . 128\\ 4, 125\\ . 214\\ . 212\\ . 53\\ . 127\\ 60-61\\ 4, 206\\ . 3-204\\ . 18\\ . 149\\ 3, 188\\ . 68\end{array}$                                |
| Format       17–1         Adjust       17–1         Adjust       17–1         Color       12         Condensed       12         Display style       12         on       2         Font       2         Font shape       1         Italic       2         Japanese       2         Japanese       2         Japanese       2         Space       25,         Space       20         Latex       20         Texmacs       20         Formula       72,17         From center       17,131,171–17                                                                                                    | $\begin{array}{c} . 193\\ 8, 225\\ 30, 61\\ . 125\\ . 129\\ 8, 149\\ . 27\\ 1, 126\\ . 13\\ . 128\\ 4, 125\\ . 214\\ . 212\\ . 53\\ . 127\\ 60-61\\ 4, 206\\ . 3-204\\ . 18\\ . 149\\ 3, 188\\ . 68\end{array}$                                |
| Format       17–1         Adjust       17–1         Color       17–1         Condensed       17–1         Display style       12         on       12         on       12         on       2         Font       2         Font shape       1         Italic       2         Japanese       2         Japanese       2         Japanese       2         Space       25,         Specific       20         Latex       20         Texmacs       20         Formula       72, 17         From center       72, 17                                                                                                    | $\begin{array}{c} . 193\\ 8, 225\\ 30, 61\\ . 125\\ . 129\\ 8, 149\\ . 27\\ 1, 126\\ . 13\\ . 128\\ 4, 125\\ . 214\\ . 212\\ . 212\\ . 53\\ . 127\\ 60-61\\ 4, 206\\ . 149\\ . 149\\ . 149\\ . 149\\ . 188\\ . 68\\ 2, 233\\ . 158\end{array}$ |

| DEX |
|-----|
|     |

| giac                                                                                                    |
|----------------------------------------------------------------------------------------------------|
| glossary                                                                                                    |
| glossary-1                                                                                                    |
| glossary-2                                                                                                    |
| glossary-dots                                                                                                    |
| glossary-dup                                                                                                    |
|                                                                                                    |
| glossary-explain                                                                                                    |
| glossary-line                                                                                                    |
| Gnome                                                                                                    |
| Go                                                                                                    |
| greater                                                                                                    |
| greatereq                                                                                                    |
| group-common-counter                                                                                                    |
| group-individual-counters                                                                                                    |
|                                                                                                    |
| header 90, 197                                                                                                    |
| header-article                                                                                                    |
| header-author                                                                                                    |
| header-book                                                                                                    |
| header-primary                                                                                                    |
| header-secondary                                                                                                    |
| header-title 193                                                                                                    |
| header-title                                                                                                    |
|                                                                                                    |
| Help                                                                                                    |
| Interfacing                                                                                                    |
| Plug-ins $\ldots \ldots \ldots \ldots \ldots \ldots \ldots \ldots \ldots \ldots 71, 254$                                                                                                    |
| Source code                                                                                                    |
| Data conversion                                                                                                    |
|                                                                                                    |
|                                                                                                    |
| Data format                                                                                                    |
| Data format                                                                                                    |
| Data format         236           hflush         183           higher-level macro         158                                                                                                    |
| Data format         236           hflush         183           higher-level macro         158           hlink         153, 164                                                                                                    |
| Data format         236           hflush         183           higher-level macro         158           hlink         153, 164           Homoglyph substitutions         34                                                                                                    |
| Data format         236           hflush         183           higher-level macro         158           hlink         153, 164                                                                                                    |
| Data format         236           hflush         183           higher-level macro         158           hlink         153, 164           Homoglyph substitutions         34                                                                                                    |
| Data format       236         hflush       183         higher-level macro       158         hlink       153, 164         Homoglyph substitutions       34         hrule       177         hspace       143                                                                                                    |
| Data format       236         hflush       183         higher-level macro       158         hlink       153, 164         Homoglyph substitutions       34         hrule       177         hspace       143         htab       143–144                                                                                                    |
| Data format       236         hflush       183         higher-level macro       158         hlink       153, 164         Homoglyph substitutions       34         hrule       177         hspace       143         htab       206                                                                                                    |
| Data format       236         hflush       183         higher-level macro       158         hlink       153, 164         Homoglyph substitutions       34         hrule       177         hspace       143         htab       206         html-class       206                                                                                                    |
| Data format       236         hflush       183         higher-level macro       158         hlink       153, 164         Homoglyph substitutions       34         hrule       177         hspace       143         htab       206         html-class       206         html-div-style       206                                                                                                    |
| Data format       236         hflush       183         higher-level macro       158         hlink       153, 164         Homoglyph substitutions       34         hrule       177         hspace       143         htab       206         html-class       206         html-div-style       206         html-javascript       207                                                                                                    |
| Data format       236         hflush       183         higher-level macro       158         hlink       153, 164         Homoglyph substitutions       153, 164         Homoglyph substitutions       143         hrule       143         htab       206         html-class       206         html-div-class       206         html-div-style       206         html-javascript       207         html-javascript-src       206                                                                                                    |
| Data format       236         hflush       183         higher-level macro       158         hlink       153, 164         Homoglyph substitutions       34         hrule       177         hspace       143         htab       206         html-class       206         html-div-class       206         html-div-style       206         html-javascript       207                                                                                                    |
| Data format       236         hflush       183         higher-level macro       158         hlink       153, 164         Homoglyph substitutions       153, 164         Homoglyph substitutions       143         hrule       143         htab       206         html-class       206         html-div-class       206         html-div-style       206         html-javascript       207         html-javascript-src       206                                                                                                    |
| Data format       236         hflush       183         higher-level macro       158         hlink       153, 164         Homoglyph substitutions       153, 164         Homoglyph substitutions       143         hrule       143         htab       206         html-div-class       206         html-div-style       207         html-javascript       206         html-javascript-src       206         html-style       206                                                                                                    |
| Data format       236         hflush       183         higher-level macro       158         hlink       153, 164         Homoglyph substitutions       153, 164         Homoglyph substitutions       143         hrule       143         htab       206         html-class       206         html-div-style       207         html-javascript       206         html-style       206         html-style       206         html-style       206         html-style       206         html-style       206         html-style       206         html-style       206         html-style       206         html-style       206         html-style       206         html-style       206         html-style       206                                                                                                    |
| Data format       236         hflush       183         higher-level macro       158         hlink       153, 164         Homoglyph substitutions       34         hrule       177         hspace       143         htab       143-144         html-class       206         html-div-style       206         html-javascript       207         html-style       206         html-style       206         html-style       175         hybrid       165         identity       169                                                                                                    |
| Data format       236         hflush       183         higher-level macro       158         hlink       153, 164         Homoglyph substitutions       34         hrule       177         hspace       143         htab       206         html-class       206         html-div-class       206         html-javascript       207         html-style       206         html-style       206         html-style       206         html-style       206         html-style       206         html-style       206         html-style       165         identity       165         identity       169         ieeeconf       72                                                                                                    |
| Data format       236         hflush       183         higher-level macro       158         hlink       153, 164         Homoglyph substitutions       34         hrule       177         hspace       143         htab       206         html-class       206         html-div-class       206         html-javascript       207         html-style       206         html-style       206         html-style       206         html-style       206         html-style       206         html-style       207         html-style       175         hybrid       165         identity       169         ieeeconf       172         if       157                                                                                                    |
| Data format       236         hflush       183         higher-level macro       158         hlink       153, 164         Homoglyph substitutions       34         hrule       177         hspace       143         htab       206         html-class       206         html-div-class       206         html-javascript       207         html-style       206         html-style       206         html-style       206         html-style       206         html-style       206         html-style       207         html-style       206         html-style       175         hybrid       165         identity       169         ieeeconf       172         if       147                                                                                                    |
| Data format       236         hflush       183         higher-level macro       158         hlink       153, 164         Homoglyph substitutions       34         hrule       177         hspace       143         htab       143-144         html-class       206         html-div-class       206         html-javascript       207         html-style       206         huge       175         hybrid       165         identity       169         ieeeconf       172         if       147         inactive       164                                                                                                    |
| Data format       236         hflush       183         higher-level macro       158         hlink       153, 164         Homoglyph substitutions       34         hrule       177         hspace       143         htab       143-144         html-class       206         html-div-class       206         html-javascript       207         html-javascript       206         html-style       206         html-javascript       206         html-javascript       207         html-javascript       206         html-javascript       207         html-javascript       175         hybrid       165         identity       165         identity       165         if*       147         inactive       164                                                                                                    |
| Data format       236         hflush       183         higher-level macro       158         hlink       153, 164         Homoglyph substitutions       34         hrule       177         hspace       143         htab       143-144         html-class       206         html-div-class       206         html-javascript       207         html-style       206         huge       175         hybrid       165         identity       169         ieeeconf       172         if       147         inactive       164                                                                                                    |
| Data format       236         hflush       183         higher-level macro       158         hlink       153, 164         Homoglyph substitutions       34         hrule       177         hspace       143         htab       143-144         html-class       206         html-div-class       206         html-javascript       207         html-javascript       206         html-style       206         html-javascript       206         html-javascript       207         html-javascript       206         html-javascript       207         html-javascript       206         html-style       165         identity       165         identity       165         identity       165         if*       147         inactive       164         inactive*       164                                                                                                    |
| $\begin{array}{cccccccccccccccccccccccccccccccccccc$                                                                                                    |
| Data format       236         hflush       183         higher-level macro       158         hlink       153, 164         Homoglyph substitutions       34         hrule       177         hspace       143         htab       143-144         html-class       206         html-div-class       206         html-div-style       206         html-javascript       207         html-style       206         html-style       206         html-style       206         html-style       207         html-style       206         html-style       207         html-style       206         html-style       206         html-style       206         html-style       206         html-style       206         huge       175         hybrid       165         identity       169         ieeeconf       172         if       159         if*       164         inc-x       186         include       153         indent       153                           |
| Data format       236         hflush       183         higher-level macro       158         hlink       153, 164         Homoglyph substitutions       34         hrule       177         hspace       143         htab       143-144         html-class       206         html-div-class       206         html-javascript       206         html-javascript       207         html-javascript       206         html-style       206         html-javascript       207         html-javascript       206         html-style       206         html-style       206         html-style       206         html-style       206         html-style       206         html-style       206         html-style       165         identity       165         identity       169         ieeeconf       172         if       147         inactive*       164         inc-x       186         include       153         indent       166, 187         indent-both |
| Data format       236         hflush       183         higher-level macro       158         hlink       153, 164         Homoglyph substitutions       34         hrule       177         hspace       143         htab       143-144         html-class       206         html-div-class       206         html-div-style       206         html-javascript       207         html-javascript       206         html-style       206         html-style       206         html-style       206         html-style       207         html-style       206         html-style       206         html-style       207         html-style       206         huge       175         hybrid       165         identity       169         ieeeconf       172         if       159         if*       164         inc-x       186         include       153         indent       184         indent-left       184                                                  |
| Data format       236         hflush       183         higher-level macro       158         hlink       153, 164         Homoglyph substitutions       34         hrule       177         hspace       143         htab       143-144         html-class       206         html-div-class       206         html-javascript       207         html-javascript       206         html-style       206         html-style       206         html-style       206         html-style       206         html-style       206         html-style       206         html-style       206         html-style       206         html-style       206         html-style       206         html-style       206         htge       175         hybrid       165         identity       169         ieeeconf       172         if       153         indent       164         inc-x       186         include       153         indent       184                       |
| Data format       236         hflush       183         higher-level macro       158         hlink       153, 164         Homoglyph substitutions       34         hrule       177         hspace       143         htab       143–144         html-class       206         html-div-class       206         html-div-style       206         html-javascript       207         html-javascript       206         html-style       206         html-style       206         html-style       206         html-style       206         html-style       206         html-style       206         html-style       206         html-style       206         html-style       206         htge       175         hybrid       165         identity       169         ieeeconf       172         if       153         indent       164         inc-x       186         include       153         indent       184         indent-left       184                  |
| Data format236hflush183higher-level macro158hlink153, 164Homoglyph substitutions34hrule177hspace143htab143-144html-class206html-div-class206html-div-style206html-javascript207html-style206html-style206html-style206html-style165identity169ieeeconf172if159if*164inc-x186include153indent184indent-both184indent-right182index182                                                                                                    |
| Data format       236         hflush       183         higher-level macro       158         hlink       153, 164         Homoglyph substitutions       34         hrule       177         hspace       143         htab       143-144         html-class       206         html-div-class       206         html-div-style       206         html-javascript       207         html-javascript       206         html-style       206         html-style       206         html-style       206         html-style       206         html-style       206         html-style       206         html-style       206         html-style       206         htge       175         hybrid       165         identity       169         ieeeconf       172         if       153         indent       164         inc-x       186         include       153         indent       184         indent-left       184         index-1       182                     |
| Data format236hflush183higher-level macro158hlink153, 164Homoglyph substitutions34hrule177hspace143htab143-144html-class206html-div-class206html-div-style206html-javascript207html-style206html-style206html-style206html-style165identity169ieeeconf172if159if*164inc-x186include153indent184indent-both184indent-right182index182                                                                                                    |
| Data format       236         hflush       183         higher-level macro       158         hlink       153, 164         Homoglyph substitutions       34         hrule       177         hspace       143         htab       143-144         html-class       206         html-div-class       206         html-div-style       206         html-javascript       207         html-javascript       206         html-style       206         html-style       206         html-style       206         html-style       206         html-style       206         html-style       206         html-style       206         html-style       206         htge       175         hybrid       165         identity       169         ieeeconf       172         if       153         indent       164         inc-x       186         include       153         indent       184         indent-left       184         index-1       182                     |

| index-3 18                                                                                          |               |
|----------------------------------------------------------------------------------------------------|---------------|
| $index-3^*  \ldots  \ldots  \ldots  \ldots  18$                                                     |               |
| index-4                                                                                             |               |
| index-4*                                                                                            |               |
| index-5                                                                                             |               |
| $index-5^*  \ldots  \ldots  \ldots  \ldots  18$                                                     |               |
| index-complex $\ldots \ldots \ldots \ldots \ldots \ldots \ldots \ldots 18$                          |               |
| index-dots $\ldots \ldots \ldots \ldots \ldots \ldots \ldots \ldots \ldots \ldots \ldots 18$        |               |
| index-line $\ldots \ldots \ldots \ldots \ldots \ldots \ldots \ldots \ldots \ldots 18$               | 2             |
| initial                                                                                             | 2             |
| initial environment $\ldots \ldots \ldots \ldots \ldots \ldots 15$                                  | 5             |
| inline content $\ldots \ldots \ldots \ldots \ldots \ldots \ldots \ldots 15$                         |               |
| inline-tag $\ldots \ldots \ldots \ldots \ldots \ldots \ldots \ldots \ldots \ldots 16$               | 4             |
| input $\ldots \ldots \ldots \ldots \ldots \ldots \ldots \ldots \ldots \ldots 18$                    |               |
| Insert $\ldots \ldots \ldots \ldots \ldots \ldots \ldots \ldots \ldots \ldots \ldots \ldots 18, 22$ | 5             |
| Animation                                                                                           |               |
| Animation $\ldots$ $\ldots$ $\ldots$ $\ldots$ $\ldots$ $6$                                          | 8             |
| Compose 6                                                                                           | 8             |
| Fixed 6                                                                                             | 8             |
| Progressive 6                                                                                       | 8             |
| Repeat                                                                                              | 8             |
| Sound 6                                                                                             | 8             |
| Translate 6                                                                                         | 8             |
| Arc                                                                                                 | 8             |
| Automatic                                                                                           |               |
| Bibliography $\ldots \ldots \ldots \ldots \ldots \ldots 43-4$                                       | 4             |
|                                                                                                    | 3             |
| Table of contents $\ldots \ldots \ldots \ldots \ldots 4$                                            | 2             |
| Circle                                                                                              | 8             |
| Closed spline $\ldots \ldots \ldots \ldots \ldots \ldots \ldots 4$                                  | 8             |
| Content tag                                                                                         | 3             |
| Abbreviation                                                                                        | 4             |
| Acronym                                                                                             | 4             |
| Cite                                                                                                | 4             |
| Code                                                                                                | 4             |
| Definition $\ldots \ldots \ldots \ldots \ldots \ldots \ldots \ldots 17$                             | 4             |
| Emphasize $\ldots \ldots \ldots \ldots \ldots \ldots \ldots \ldots \ldots 17$                       | 3             |
|                                                                                                    | 4             |
| Name                                                                                                | 4             |
| Person                                                                                              | 4             |
| Sample $\ldots \ldots \ldots \ldots \ldots \ldots \ldots \ldots \ldots \ldots \ldots 17$            | 4             |
| Strong                                                                                              | 3             |
| Variable                                                                                            | 4             |
| Verbatim                                                                                            | 4             |
|                                                                                                    | 8             |
| Database entry 4                                                                                    | 3             |
|                                                                                                    | 9             |
| Enumerate                                                                                           | 9             |
| -                                                                                                   | 9             |
|                                                                                                    | 7             |
| Environment                                                                                         |               |
| Fold                                                                                                |               |
| Executable                                                                                          |               |
|                                                                                                    | 3             |
| Folded                                                                                              |               |
|                                                                                                    | 7             |
|                                                                                                    | $\frac{1}{7}$ |
|                                                                                                    | $\frac{1}{7}$ |
|                                                                                                    | $\frac{1}{7}$ |
|                                                                                                    | $\frac{1}{7}$ |
|                                                                                                    |               |

| Specify color alternation                                                             | 67       |
|---------------------------------------------------------------------------------------|----------|
| Visible except here                                                                   | 67       |
| Visible from here on                                                                  | 67       |
| Visible only here                                                                     | 67       |
| Visible until here                                                                    | 67       |
| Overlays                                                                              |          |
| Standard                                                                              | 67       |
| Summarize                                                                             | 66       |
| Switch                                                                                | 00       |
|                                                                                       | 65       |
|                                                                                       | 66       |
| Standard                                                                              |          |
| Traversal                                                                             | 66       |
|                                                                                       | 66       |
| Fraction                                                                              | 55       |
| Geometry                                                                              |          |
| Crop                                                                                  | 47       |
| Size                                                                                  | 47       |
| Unit                                                                                  | 47       |
| Zoom                                                                                  | 47       |
| Grid                                                                                  | 47       |
| Туре                                                                                  | 11       |
|                                                                                       | 47       |
|                                                                                       | 47<br>51 |
| Group/ungroup                                                                         |          |
| Image                                                                                 | 41       |
| Draw image                                                                            | 47       |
| Draw over selection                                                                   | 47       |
| Small figure                                                                          | 53       |
| Itemize                                                                               | , 19     |
| Last name                                                                             | 43       |
| Line                                                                                  | 47       |
| Link                                                                                  |          |
| Action                                                                                | 41       |
| Alternate                                                                             | 11       |
|                                                                                       | 4.4      |
| Bibliography                                                                          |          |
|                                                                                       | -44      |
| Executable input field                                                                | 74       |
| Field reference                                                                       | 74       |
| $Hyperlink  \ldots  \ldots  \ldots  \ldots  \ldots  \ldots  \ldots  \ldots  \ldots  $ | 41       |
| Include $\ldots \ldots \ldots \ldots \ldots \ldots \ldots \ldots 41$                  | , 45     |
| Index entry                                                                           | -44      |
| Input field                                                                           | 74       |
| Invisible citation                                                                    | 43       |
|                                                                                       | 41       |
| Reference                                                                             | 41       |
|                                                                                       |          |
|                                                                                       | 48       |
| Displayed formula                                                                     | 27       |
| Equation                                                                              | 41       |
| Equations $\ldots \ldots \ldots \ldots 37$                                            | , 41     |
| Inline formula                                                                        | 27       |
| Several equations                                                                     | 27       |
| Move objects                                                                          | 51       |
| Note                                                                                  |          |
| Floating figure                                                                       | 53       |
| Floating object                                                                       | 53       |
| Floating table                                                                        | 53       |
| -                                                                                     | 43       |
| Particle                                                                              |          |
| Point                                                                                 | 47       |
| Polygon                                                                               | 47       |
| Program                                                                               |          |
| Block of code                                                                         | 233      |

| Inline code                                                                                                    | 233                                                                                                    |
|----------------------------------------------------------------------------------------------------|----------------------------------------------------------------------------------------------------|
| Scheme                                                                                                    | 233                                                                                                    |
| Resize objects                                                                                                    | 51                                                                                                    |
|                                                                                                    | 51                                                                                                    |
|                                                                                                    |                                                                                                    |
| Section                                                                                                    | 17                                                                                                    |
| Semantics                                                                                                    | 36                                                                                                    |
| Other                                                                                                    | 35                                                                                                    |
| Session                                                                                                    | 239                                                                                                    |
|                                                                                                    | 243                                                                                                    |
|                                                                                                    | 108                                                                                                    |
| Q.1                                                                                                    |                                                                                                    |
| Other                                                                                                    | 71                                                                                                    |
| Remote                                                                                                    | 76                                                                                                    |
| Scheme                                                                                                    | 71                                                                                                    |
| Shell                                                                                                    | 71                                                                                                    |
| Set properties                                                                                                    | 51                                                                                                    |
| Size tag                                                                                                    | 175                                                                                                    |
|                                                                                                    | 20                                                                                                    |
|                                                                                                    |                                                                                                    |
| Spline                                                                                                    | 48                                                                                                    |
| Switch                                                                                                    |                                                                                                    |
| Fold                                                                                                    | 177                                                                                                    |
| Unfold                                                                                                    | 177                                                                                                    |
| Table                                                                                                    | 37                                                                                                    |
| Big table                                                                                                    | 37                                                                                                    |
| 3                                                                                                    |                                                                                                    |
| Numeric spreadsheet                                                                                                    | 74                                                                                                    |
| ,                                                                                                    | 53                                                                                                    |
| Textual spreadsheet                                                                                                    | 74                                                                                                    |
| Text                                                                                                    | 48                                                                                                    |
| Title                                                                                                    | 193                                                                                                    |
|                                                                                                    | 194                                                                                                    |
|                                                                                                    |                                                                                                    |
|                                                                                                    | 104                                                                                                    |
| Insert author                                                                                                    | 194                                                                                                    |
| Insert author                                                                                                    | 193                                                                                                    |
| Insert author                                                                                                    |                                                                                                    |
| Insert author                                                                                                    | 193                                                                                                    |
| Insert author                                                                                                    | 193<br>229                                                                                                    |
| Insert author                                                                                                    | $193 \\ 229 \\ 43 \\ 34$                                                                                                    |
| Insert author                                                                                                    | 193<br>229<br>43<br>34<br>209                                                                                                    |
| Insert author                                                                                                    | 193<br>229<br>43<br>34<br>209<br>163                                                                                                    |
| Insert author                                                                                                    | 193<br>229<br>43<br>34<br>209<br>163<br>178                                                                                                    |
| Insert author                                                                                                    | 193<br>229<br>43<br>34<br>209<br>163<br>178<br>178                                                                                                    |
| Insert author                                                                                                    | $     193 \\     229 \\     43 \\     34 \\     209 \\     163 \\     178 \\     178 \\     178 \\     178 \\     178 \\     178 \\     178 \\     178 \\     178 \\     178 \\     178 \\     178 \\     178 \\     178 \\     178 \\     178 \\     178 \\     178 \\     178 \\     178 \\     178 \\     178 \\     178 \\     178 \\     178 \\     178 \\     178 \\     178 \\     178 \\     178 \\     178 \\     178 \\     178 \\     178 \\     178 \\     178 \\     178 \\     178 \\     178 \\     178 \\     178 \\     178 \\     178 \\     178 \\     178 \\     178 \\     178 \\     178 \\     178 \\     178 \\     178 \\     178 \\     178 \\     178 \\     178 \\     178 \\     178 \\     178 \\     178 \\     178 \\     178 \\     178 \\     178 \\     178 \\     178 \\     178 \\     178 \\     178 \\     178 \\     178 \\     178 \\     178 \\     178 \\     178 \\     178 \\     178 \\     178 \\     178 \\     178 \\     178 \\     178 \\     178 \\     178 \\     178 \\     178 \\     178 \\     178 \\     178 \\     178 \\     178 \\     178 \\     178 \\     178 \\     178 \\     178 \\     178 \\     178 \\     178 \\     178 \\     178 \\     178 \\     178 \\     178 \\     178 \\     178 \\     178 \\     178 \\     178 \\     178 \\     178 \\     178 \\     178 \\     178 \\     178 \\     178 \\     178 \\     178 \\     178 \\     178 \\     178 \\     178 \\     178 \\     178 \\     178 \\     178 \\     178 \\     178 \\     178 \\     178 \\     178 \\     178 \\     178 \\     178 \\     178 \\     178 \\     178 \\     178 \\     178 \\     178 \\     178 \\     178 \\     178 \\     178 \\     178 \\     178 \\     178 \\     178 \\      178 \\     178 \\     178 \\     178 \\     178 \\     178 \\     178 \\     178 \\     178 \\     178 \\     178 \\     178 \\     178 \\     178 \\     178 \\     178 \\     178 \\     178 \\     178 \\     178 \\     178 \\     178 \\     178 \\     178 \\     178 \\     178 \\     178 \\     178 \\     178 \\     178 \\     178 \\     178 \\     178 \\     178 \\     178 \\     178 \\     178 \\     178 \\     178 \\     178 \\     178 \\     178 \\     178 \\     178 \\     178 \\     178 \\     178 \\     178 \\     178 \\     178 \\     178 \\     $                                                                                                    |
| Insert author                                                                                                    | 193<br>229<br>43<br>34<br>209<br>163<br>178<br>178                                                                                                    |
| Insert author       Insert title         Insert title       TeXmacs notice         TeXmacs notice       TeXmacs notice         Title suffix       TeXmacs notice         Insert missing invisible operators       TeXmacs notice         Interactive questions       TeXmacs notice         is-tuple       TeXmacs notice         temize       TeXmacs notice         temize-arrow       TeXmacs notice         temize-dot       TeXmacs notice         temize-minus       TeXmacs notice                                                                                                    | $     193 \\     229 \\     43 \\     34 \\     209 \\     163 \\     178 \\     178 \\     178 \\     178 \\     178 \\     178 \\     178 \\     178 \\     178 \\     178 \\     178 \\     178 \\     178 \\     178 \\     178 \\     178 \\     178 \\     178 \\     178 \\     178 \\     178 \\     178 \\     178 \\     178 \\     178 \\     178 \\     178 \\     178 \\     178 \\     178 \\     178 \\     178 \\     178 \\     178 \\     178 \\     178 \\     178 \\     178 \\     178 \\     178 \\     178 \\     178 \\     178 \\     178 \\     178 \\     178 \\     178 \\     178 \\     178 \\     178 \\     178 \\     178 \\     178 \\     178 \\     178 \\     178 \\     178 \\     178 \\     178 \\     178 \\     178 \\     178 \\     178 \\     178 \\     178 \\     178 \\     178 \\     178 \\     178 \\     178 \\     178 \\     178 \\     178 \\     178 \\     178 \\     178 \\     178 \\     178 \\     178 \\     178 \\     178 \\     178 \\     178 \\     178 \\     178 \\     178 \\     178 \\     178 \\     178 \\     178 \\     178 \\     178 \\     178 \\     178 \\     178 \\     178 \\     178 \\     178 \\     178 \\     178 \\     178 \\     178 \\     178 \\     178 \\     178 \\     178 \\     178 \\     178 \\     178 \\     178 \\     178 \\     178 \\     178 \\     178 \\     178 \\     178 \\     178 \\     178 \\     178 \\     178 \\     178 \\     178 \\     178 \\     178 \\     178 \\     178 \\     178 \\     178 \\     178 \\     178 \\     178 \\     178 \\     178 \\     178 \\     178 \\     178 \\     178 \\     178 \\     178 \\     178 \\     178 \\     178 \\     178 \\     178 \\     178 \\     178 \\     178 \\      178 \\     178 \\     178 \\     178 \\     178 \\     178 \\     178 \\     178 \\     178 \\     178 \\     178 \\     178 \\     178 \\     178 \\     178 \\     178 \\     178 \\     178 \\     178 \\     178 \\     178 \\     178 \\     178 \\     178 \\     178 \\     178 \\     178 \\     178 \\     178 \\     178 \\     178 \\     178 \\     178 \\     178 \\     178 \\     178 \\     178 \\     178 \\     178 \\     178 \\     178 \\     178 \\     178 \\     178 \\     178 \\     178 \\     178 \\     178 \\     178 \\     178 \\     178 \\     $                                                                                                    |
| Insert author                                                                                                    | 193<br>229<br>43<br>34<br>209<br>163<br>178<br>178<br>178<br>178<br>214                                                                                                    |
| Insert author                                                                                                    | 193<br>2229<br>43<br>34<br>209<br>163<br>178<br>178<br>178<br>178<br>178<br>214                                                                                                    |
| Insert author                                                                                                    | 193<br>229<br>43<br>34<br>209<br>163<br>178<br>178<br>178<br>178<br>214<br>174<br>2209                                                                                                    |
| Insert author                                                                                                    | 193<br>229<br>43<br>34<br>209<br>163<br>178<br>178<br>178<br>178<br>214<br>174<br>209<br>209                                                                                                    |
| Insert author                                                                                                    | 193<br>229<br>43<br>34<br>209<br>163<br>178<br>178<br>178<br>178<br>214<br>174<br>209<br>209<br>209                                                                                                    |
| Insert author                                                                                                    | 193<br>229<br>43<br>34<br>209<br>163<br>178<br>178<br>178<br>178<br>214<br>174<br>209<br>209<br>209<br>152<br>209                                                                                                    |
| Insert author                                                                                                    | 193<br>229<br>43<br>34<br>209<br>163<br>178<br>178<br>178<br>178<br>214<br>174<br>209<br>209<br>209                                                                                                    |
| Insert author                                                                                                    | 193<br>229<br>43<br>34<br>209<br>163<br>178<br>178<br>178<br>178<br>214<br>174<br>209<br>209<br>209<br>152<br>209                                                                                                    |
| Insert author                                                                                                    | $193 \\ 229 \\ 43 \\ 34 \\ 209 \\ 163 \\ 178 \\ 178 \\ 178 \\ 178 \\ 178 \\ 178 \\ 178 \\ 214 \\ 174 \\ 209 \\ 152 \\ 209 \\ 152 \\ 209 \\ 175 \\ 175 \\ $ |
| Insert author                                                                                                    | $193 \\ 229 \\ 43 \\ 34 \\ 209 \\ 163 \\ 178 \\ 178 \\ 178 \\ 178 \\ 178 \\ 178 \\ 178 \\ 214 \\ 174 \\ 209 \\ 209 \\ 152 \\ 209 \\ 152 \\ 209 \\ 175 \\ 165 \\ 165 \\ 165 \\ 100 \\ 100 \\ $ |
| Insert author                                                                                                    | 193<br>229<br>43<br>34<br>209<br>163<br>178<br>178<br>178<br>214<br>178<br>214<br>174<br>209<br>209<br>152<br>209<br>175<br>175<br>165<br>177                                                                                                    |
| Insert author                                                                                                    | 193<br>229<br>43<br>34<br>209<br>163<br>178<br>178<br>178<br>178<br>178<br>214<br>174<br>209<br>209<br>152<br>209<br>175<br>175<br>175<br>175                                                                                                    |
| Insert author                                                                                                    | 193<br>229<br>43<br>34<br>209<br>163<br>178<br>178<br>178<br>178<br>178<br>178<br>214<br>174<br>209<br>209<br>152<br>209<br>152<br>209<br>155<br>165<br>175<br>165<br>177<br>148                                                                                                    |
| Insert author                                                                                                    | 193<br>229<br>43<br>34<br>209<br>163<br>178<br>178<br>178<br>178<br>178<br>214<br>174<br>209<br>209<br>152<br>209<br>175<br>175<br>175<br>175                                                                                                    |
| Insert author                                                                                                    | 193<br>229<br>43<br>34<br>209<br>163<br>178<br>178<br>178<br>178<br>178<br>178<br>214<br>174<br>209<br>209<br>152<br>209<br>152<br>209<br>155<br>165<br>175<br>165<br>177<br>148                                                                                                    |
| Insert author       Insert title         Insert title       TeXmacs notice         Title suffix       Insert missing invisible operators         Insert missing invisible operators       Insert missing invisible operators         Interactive questions       Insert missing invisible operators         Interactive questions       Insert missing invi                                                                                                    | 193<br>229<br>43<br>34<br>209<br>163<br>178<br>178<br>178<br>178<br>178<br>214<br>174<br>209<br>209<br>152<br>209<br>152<br>209<br>175<br>165<br>177<br>148<br>183<br>68<br>163                                                                                                    |
| Insert author Insert title Insert title Insert title Insert title Insert title Insert title Insert title Insert missing invisible operators Interactive questions Interactive questions Interactive qu                                                                                                    | $\begin{array}{r} 193\\ 229\\ 43\\ 34\\ 209\\ 163\\ 178\\ 178\\ 178\\ 178\\ 178\\ 214\\ 177\\ 209\\ 209\\ 152\\ 209\\ 175\\ 165\\ 177\\ 148\\ 183\\ 68\\ 163\\ 163\\ 163\\ 163\\ \end{array}$                                                                                                    |
| Insert author       Insert title         Insert title       TeXmacs notice         Title suffix       Insert missing invisible operators         Insert missing invisible operators       Insert missing invisible operators         Interactive questions       Insert missing invisible operators         Interactive questions       Insert missing invisible operators         Interactive questions       Insert missing invisible operators         Interactive questions       Insert missing invisible operators         Interactive questions       Insert missing invisible operators         Interactive questions       Insert missing invisible operators         Interactive questions       Insert missing invisible operators         Interactive questions       Insert missing invisible operators         Interactive questions       Insert missing invisible operators         Interactive questions       Insert missing invisible operators         Interactive questions       Insert missing invisible operators         Interactive questions       Insert missing invisible operators         Interactive questions       Interactive questions         Interactive questions       Interactive questions         Interactive questions       Interactive questions         Interactive questions       Interactive questions         In                                                                                                    | $\begin{array}{r} 193\\ 229\\ 43\\ 34\\ 209\\ 163\\ 178\\ 178\\ 178\\ 178\\ 178\\ 178\\ 178\\ 214\\ 177\\ 209\\ 209\\ 152\\ 209\\ 152\\ 209\\ 152\\ 209\\ 152\\ 165\\ 177\\ 148\\ 183\\ 68\\ 163\\ 163\\ 163\\ 163\\ 163\\ 163\\ 163\\ 163$                                                                                                    |
| Insert author<br>Insert title<br>TeXmacs notice<br>Title suffix<br>Insert missing invisible operators<br>Interactive questions<br>is-tuple<br>itemize<br>itemize-arrow<br>itemize-arrow | $\begin{array}{r} 193\\ 229\\ 43\\ 34\\ 209\\ 163\\ 178\\ 178\\ 178\\ 178\\ 178\\ 178\\ 214\\ 178\\ 209\\ 209\\ 152\\ 209\\ 152\\ 209\\ 175\\ 165\\ 177\\ 148\\ 163\\ 163\\ 163\\ 163\\ 163\\ 163\\ 172\\ \end{array}$                                                                                                    |
| Insert author         Insert title         TeXmacs notice         Title suffix         Insert missing invisible operators         Interactive questions         is-tuple         itemize         itemize-arrow         itemize-minus         Japanese         kbd         Keyboard         arge         arger         atex         LaTeX         eft         Leftwards         ength         161,         esseq         letter         17, 131,         Limits                                                                                                    | 193 $229$ $43$ $34$ $209$ $163$ $178$ $178$ $178$ $178$ $214$ $174$ $209$ $209$ $209$ $152$ $209$ $152$ $209$ $152$ $209$ $175$ $165$ $177$ $148$ $183$ $68$ $163$ $163$ $163$ $163$ $163$ $163$ $163$ $163$                                                                                                    |
| Insert author         Insert title         TeXmacs notice         Title suffix         Insert missing invisible operators         Interactive questions         is-tuple         itemize         itemize-arrow         itemize-arrow         Kobd         Kobd         Keyboard         arge         arge         atex         Language         arger         atex         LafeX         eft         iterfush         iterfush         iterf                                                                                                    | $\begin{array}{r} 193\\ 229\\ 43\\ 34\\ 209\\ 163\\ 178\\ 178\\ 178\\ 178\\ 178\\ 178\\ 214\\ 178\\ 209\\ 209\\ 152\\ 209\\ 152\\ 209\\ 175\\ 165\\ 177\\ 148\\ 163\\ 163\\ 163\\ 163\\ 163\\ 163\\ 172\\ \end{array}$                                                                                                    |

| line-break                                                                                                    |
|----------------------------------------------------------------------------------------------------|
| <b>list</b>                                                                                                    |
| list-of-figures                                                                                                    |
| list-of-tables                                                                                                    |
| localize                                                                                                    |
| logical paragraphs 144                                                                                                    |
| Look and feel                                                                                                    |
| look-up 164                                                                                                    |
| lprime                                                                                                    |
| lsub                                                                                                    |
| lsup                                                                                                    |
| Mac OS                                                                                                    |
| macaulay2 173                                                                                                    |
| macro $\dots \dots \dots \dots \dots \dots \dots \dots \dots \dots \dots \dots \dots \dots \dots \dots \dots \dots \dots$ |
| made-by-TeXmacs                                                                                                    |
| Manual                                                                                                    |
| Annotate $\ldots \ldots \ldots \ldots \ldots \ldots \ldots \ldots \ldots 234$                                             |
| Explain $\ldots \ldots \ldots \ldots \ldots \ldots \ldots \ldots \ldots \ldots \ldots 233$                                |
| Environment variable                                                                                                    |
| Explanatory item $\ldots \ldots \ldots \ldots \ldots \ldots 233$                                                          |
| Synopsis $\ldots \ldots \ldots \ldots \ldots \ldots \ldots \ldots \ldots 233$                                             |
| TeXmacs macros $\ldots \ldots \ldots \ldots \ldots \ldots 233$                                                            |
| Meta data $\ldots \ldots \ldots \ldots \ldots \ldots \ldots \ldots \ldots 231$                                            |
| Copyright $\dots \dots \dots \dots \dots \dots \dots \dots \dots \dots \dots \dots 232$                                   |
| GNU FDL                                                                                                    |
| Title                                                                                                    |
| Traversal $\ldots$ $232$                                                                                                  |
| Traverse                                                                                                    |
| map                                                                                                    |
| map-args                                                                                                    |
| margin-first-other                                                                                                    |
| markup.ts 242-243                                                                                                    |
| math                                                                                                    |
| Mathematics                                                                                                    |
| matrix                                                                                                    |
| Maxima                                                                                                    |
| maxima 77                                                                                                    |
| meaning                                                                                                    |
| merge                                                                                                    |
| mid                                                                                                    |
| middle-tag                                                                                                    |
| minus                                                                                                    |
| mod                                                                                                    |
| move                                                                                                    |
| multi-paragraph cell                                                                                                    |
| name                                                                                                    |
| neg                                                                                                    |
| new-counter                                                                                                    |
| new-counter-group                                                                                                    |
| new-dpage                                                                                                    |
| new-dpage*                                                                                                    |
| new-env                                                                                                    |
| new-exercise                                                                                                    |
| new-figure                                                                                                    |
| new-line                                                                                                    |
| new-list                                                                                                    |
| new-page                                                                                                    |
| new-page*                                                                                                    |
| new-remark                                                                                                    |
| new-theorem                                                                                                    |
|                                                                                                    |

| was de litera     |   |    |    |    |     |    |     |    |   |   |   |   |   |   |     |     | 144  |
|-------------------|---|----|----|----|-----|----|-----|----|---|---|---|---|---|---|-----|-----|------|
| next-line         |   |    |    |    |     |    |     |    |   |   |   |   |   |   |     |     |      |
| next- <i>x</i>    |   |    |    |    |     |    |     |    |   |   |   |   |   |   |     |     | 186  |
| no-break          |   | •  | •  | •  | •   | •  | •   | •  | • | • | • | • |   | • | •   | •   | 144  |
| no-indent         |   |    |    |    |     |    |     |    |   |   |   |   |   |   |     |     | 145  |
| no-indent*        |   |    |    |    |     |    |     |    |   |   |   |   |   |   |     |     | 145  |
| no-page-break .   |   |    |    |    |     |    |     |    |   |   |   |   |   |   |     |     | 146  |
| no-page-break*    |   |    |    |    |     |    |     |    |   |   |   |   |   |   |     |     | 146  |
|                   |   |    |    |    |     |    |     |    |   |   |   |   |   |   |     |     |      |
| nocite            |   |    |    |    |     |    |     |    |   |   |   |   |   |   |     |     | 180  |
| normal-size       | · | ·  | ·  | ·  | ·   | ·  | ·   | ·  | · | · | · | · | · | · | ·   | ·   | 175  |
| not               |   |    | •  |    | •   |    |     | •  |   |   | • |   |   |   |     |     | 163  |
| number            |   |    |    |    |     |    |     |    |   |   |   |   |   |   |     |     | 162  |
| number-env        |   |    |    |    |     |    |     |    |   |   |   |   |   |   |     |     | 235  |
| number-europe     |   |    |    |    |     |    |     |    |   |   |   |   |   |   |     |     |      |
| -                 |   |    |    |    |     |    |     |    |   |   |   |   |   |   |     |     |      |
| number-long-ar    |   |    |    |    |     |    |     |    |   |   |   |   |   |   |     |     |      |
| number-us         |   |    |    |    |     |    |     |    |   |   |   |   |   |   |     |     |      |
| Ok                | · | ·  | ·  | ·  | ·   | ·  | ·   | ·  | · | · | • | · | · | • | ·   | ·   | 22   |
| op                |   |    |    |    |     | •  |     |    |   |   | • |   |   |   |     |     | 175  |
| open-tag          |   |    |    |    |     |    |     |    |   |   |   |   |   |   | 16  | 54- | -165 |
| Options           |   |    |    |    |     |    |     |    |   |   |   |   |   |   |     |     |      |
| Security          |   |    |    |    |     |    |     |    |   |   |   |   |   |   |     |     | 41   |
| 5                 |   |    |    |    |     |    |     |    |   |   |   |   |   |   |     |     | 163  |
| or                |   |    |    |    |     |    |     |    |   |   |   |   |   |   |     |     |      |
| orphans and wid   |   |    |    |    |     |    |     |    |   |   |   |   |   |   |     |     | 145  |
| output            | · | ·  | ·  | ·  | ·   | ·  | ·   | ·  | · | · | · | · | · | · | ·   | ·   | 187  |
| over              |   | •  | •  | •  | •   | •  | •   | •  | • | • | • | • |   | • | •   | •   | 163  |
| overline          |   |    |    |    |     |    |     |    |   |   |   |   |   |   |     |     | 177  |
| padded-bothlined  |   |    |    |    |     |    |     |    |   |   |   |   |   |   |     |     | 184  |
| padded-centered   |   |    |    |    |     |    |     |    |   |   |   |   |   |   |     |     | 184  |
| padded-normal .   |   |    |    |    |     |    |     |    |   |   |   |   |   |   |     |     | 184  |
|                   |   |    |    |    |     |    |     |    |   |   |   |   |   |   |     |     | 184  |
| padded-std-bothli |   |    |    |    |     |    |     |    |   |   |   |   |   |   |     |     |      |
| page filling      |   |    |    |    |     |    |     |    |   |   |   |   |   |   |     |     | 145  |
| page-break        |   |    |    |    |     |    |     |    |   |   |   |   |   |   |     |     | 146  |
| page-break*       |   | •  | •  | •  | •   | •  | •   | •  | • | • | • | • | • | • | •   | •   | 146  |
| pageref           |   |    |    |    |     |    |     |    |   |   |   |   |   |   |     |     | 153  |
| paragraph         |   |    |    |    |     |    |     |    |   |   |   |   |   |   | 14  | 1,  | 197  |
| Number of co      |   |    |    |    |     |    |     |    |   |   |   |   |   |   |     |     | 53   |
| part              |   |    |    |    |     |    |     |    |   |   |   |   |   |   |     |     | 197  |
| ·                 |   |    |    |    |     |    |     |    |   |   |   |   |   |   |     |     | 157  |
| pdf               |   |    |    |    |     |    |     |    |   |   |   |   |   |   |     |     |      |
| person            |   |    |    |    |     |    |     |    |   |   |   |   |   |   |     |     | 174  |
| phantom           | · | ·  | •  | ·  | •   | •  | ·   | ·  | • | · | • | • | · | • | ·   | ·   | 177  |
| plus              |   | •  | •  | •  | •   | •  | •   | •  | • | • | • | • | • | • |     | •   | 162  |
| Preferences       |   |    |    |    |     |    |     |    |   |   |   |   |   |   |     |     |      |
| Converters        |   |    |    |    |     |    |     |    |   |   |   |   |   |   |     |     |      |
| TeXmacs-          | > | ۶d | f/ | Pc | ost | sc | rii | ot |   |   |   |   |   |   |     |     |      |
| Expan             |   |    |    |    |     |    |     |    |   |   |   |   |   |   |     |     | 69   |
| <b>D</b>          |   |    |    |    |     |    | ac. | 5  | • | • | • | • | · | • | ·   | •   | 209  |
|                   | · | •  | ·  | ·  | ·   | ·  | ·   | ·  | · | · | • | · | · | • | ·   | ·   |      |
| program           | · | ·  | ·  | ·  | •   | ·  | ·   | ·  | · | · | • | · | · | • | ·   | ·   | 187  |
| project           | · | ·  | ·  | ·  | ·   | ·  | ·   | ·  | · | · | · | · | · | · | ·   | ·   | 112  |
| proof             |   | •  | •  | •  | •   | •  | •   | •  | • | • | • | • | • | • |     | •   | 190  |
| provides          |   |    |    |    |     |    |     |    |   |   |   |   |   |   |     |     | 156  |
| quasi             |   |    |    |    |     |    |     |    |   |   |   |   |   |   |     |     | 161  |
| quasiquote        |   |    |    |    |     |    |     |    |   |   |   |   |   |   | 16  | 30- | -161 |
| quotation         | · | •  | •  | •  | •   | ·  | ·   | •  | • | • | • | · | · |   | - 0 |     | 176  |
|                   | · | ·  | •  | ·  | ·   | ·  | ·   | •  | • | • | • | · | · | • | ·   | ·   |      |
| quote             | · | ·  | ·  | ·  | ·   | ·  | ·   | ·  | · | · | · | · | · | • | ·   | ·   | 160  |
| quote-arg         | · | ·  | ·  | ·  | ·   | ·  | ·   | •  | · | · | · | · | · | • | ·   | ·   | 161  |
| quote-env         |   | •  | •  | •  | •   | •  | •   | •  | • | • | • | • | • | • | ·   | •   | 176  |
| quote-value       |   |    |    |    |     |    |     |    |   |   |   |   |   |   |     |     | 161  |
| range             |   |    |    |    |     |    |     |    |   |   |   |   |   |   | 16  | 1,  | 164  |
| raw-data          |   |    |    |    |     |    |     |    |   |   |   |   |   |   |     |     | 154  |
| really-huge       |   |    |    |    | ÷   |    |     |    |   |   |   |   | ÷ |   |     |     | 175  |
|                   |   |    |    |    |     |    |     |    |   |   |   |   |   |   |     | •   | 175  |
| really-large      | • | •  | •  | •  | •   | •  | •   | •  | • | ٠ | • | ٠ | • | ٠ | •   | •   | т10  |

|                                                                                                    | 75                                           |
|----------------------------------------------------------------------------------------------------|----------------------------------------------|
| really-tiny $\ldots \ldots \ldots \ldots \ldots \ldots \ldots \ldots \ldots \ldots 1^{1}$                                                                          | 75                                           |
|                                                                                                    | 52                                           |
|                                                                                                    | 12                                           |
|                                                                                                    | 91                                           |
|                                                                                                    | 91                                           |
|                                                                                                    | $\frac{51}{76}$                              |
|                                                                                                    | 70<br>33                                     |
|                                                                                                    |                                              |
|                                                                                                    | 80                                           |
|                                                                                                    | 92                                           |
|                                                                                                    | 80                                           |
|                                                                                                    | 80                                           |
|                                                                                                    | 96                                           |
| render-doc-authors $\ldots \ldots \ldots \ldots \ldots \ldots \ldots \ldots \ldots \ldots \ldots \ldots \ldots \ldots \ldots$                                      | 96                                           |
| render-enunciation $\ldots \ldots \ldots \ldots \ldots \ldots \ldots 1$                                                                                            | 91                                           |
|                                                                                                    | 91                                           |
|                                                                                                    | 79                                           |
|                                                                                                    | 91                                           |
| ·····                                                                                                    | 91                                           |
|                                                                                                    | $91 \\ 92$                                   |
| <b>u</b>                                                                                                    | 92<br>91                                     |
|                                                                                                    | ~ -                                          |
|                                                                                                    | 47                                           |
|                                                                                                    | 02                                           |
|                                                                                                    | 02                                           |
|                                                                                                    | 85                                           |
|                                                                                                    | 46                                           |
| rewrite-inactive $\ldots \ldots \ldots \ldots \ldots \ldots \ldots \ldots \ldots \ldots \ldots \ldots \ldots \ldots$                                               | 68                                           |
| <b>right</b>                                                                                                    | 48                                           |
| <b>right-flush</b>                                                                                                    | 83                                           |
| <b>rightflush</b>                                                                                                    | 66                                           |
| -                                                                                                    | 68                                           |
|                                                                                                    | 54                                           |
|                                                                                                    | 62                                           |
| -                                                                                                    | 52                                           |
|                                                                                                    | 50                                           |
|                                                                                                    | 49                                           |
|                                                                                                    | 49<br>49                                     |
| ····                                                                                                    |                                              |
|                                                                                                    | 74                                           |
| Scheme                                                                                                    | ~ ~                                          |
|                                                                                                    | 26                                           |
| Scripts                                                                                                    |                                              |
|                                                                                                    | 97                                           |
| section-article                                                                                                    | 90                                           |
| section-base 90,                                                                                                    | 96                                           |
| section-base 180, 197-1                                                                                                    | 99                                           |
|                                                                                                    | 00                                           |
|                                                                                                    | 00                                           |
| sectional-centered-italic                                                                                                    |                                              |
|                                                                                                    |                                              |
|                                                                                                    |                                              |
| sectional_normal_hold 7                                                                                                    | 00                                           |
|                                                                                                    | 00<br>00                                     |
| sectional-normal-italic                                                                                                    | 00<br>00<br>00                               |
| sectional-normal-italic                                                                                                    | 00<br>00<br>00<br>98                         |
| sectional-normal-italic       2         sectional-sep       1         sectional-short       1                                                                      | 00<br>00<br>00<br>98<br>99                   |
| sectional-normal-italic       2         sectional-sep       1         sectional-short       1         sectional-short       2         sectional-short-bold       2 | 00<br>00<br>00<br>98<br>99                   |
| sectional-normal-italic2sectional-sep1sectional-short1sectional-short-bold2sectional-short-italic2                                                                 | 00<br>00<br>98<br>99<br>00                   |
| sectional-normal-italic2sectional-sep1sectional-short1sectional-short-bold2sectional-short-italic2sectional-short-style1                                           | 00<br>00<br>98<br>99<br>00<br>00             |
| sectional-normal-italic2sectional-sep1sectional-short1sectional-short-bold2sectional-short-italic2sectional-short-style1Security2                                  | 00<br>00<br>98<br>99<br>00<br>00<br>99<br>09 |
| sectional-normal-italic2sectional-sep1sectional-short1sectional-short-bold2sectional-short-italic2sectional-short-style1Security2seminar17, 1                      | 00<br>00<br>98<br>99<br>00<br>00<br>99<br>09 |
| sectional-normal-italic2sectional-sep1sectional-short1sectional-short-bold2sectional-short-italic2sectional-short-style1Security2seminar17, 1                      | 00<br>00<br>98<br>99<br>00<br>00<br>99<br>09 |

| Close session       |                                  | •                                     |                                       | •                     | •                                     | •                                        | •                                       | •                                     | •                                          | •                                        | 71                                                                                                    |
|---------------------|----------------------------------|---------------------------------------|---------------------------------------|-----------------------|---------------------------------------|------------------------------------------|-----------------------------------------|---------------------------------------|--------------------------------------------|------------------------------------------|----------------------------------------------------------------------------------------------------|
| Evaluate            |                                  |                                       |                                       |                       |                                       |                                          |                                         |                                       |                                            |                                          |                                                                                                    |
| Evaluate above      |                                  |                                       |                                       |                       |                                       |                                          |                                         |                                       |                                            |                                          | 71                                                                                                    |
| Evaluate all        |                                  |                                       |                                       |                       |                                       |                                          |                                         |                                       |                                            | •                                        | 71                                                                                                    |
| <b>F 1 1 1</b>      |                                  |                                       | • •                                   |                       |                                       |                                          | •                                       |                                       |                                            | •                                        | 71                                                                                                    |
|                     |                                  |                                       |                                       |                       |                                       |                                          | ·                                       | •                                     | ·                                          | ·                                        | • -                                                                                                    |
| Field               | •••                              | •                                     | • •                                   | •                     | •                                     | •                                        | ·                                       | •                                     | ·                                          | •                                        | 72                                                                                                    |
| Input               |                                  |                                       |                                       |                       |                                       |                                          |                                         |                                       |                                            |                                          |                                                                                                    |
| Mathematical input  |                                  |                                       |                                       |                       |                                       |                                          |                                         |                                       |                                            |                                          | 73                                                                                                    |
| Input mode          |                                  |                                       |                                       |                       |                                       |                                          |                                         |                                       |                                            |                                          |                                                                                                    |
| Mathematical input  |                                  |                                       |                                       |                       |                                       |                                          |                                         |                                       |                                            |                                          | 73                                                                                                    |
|                     |                                  |                                       | • •                                   |                       |                                       |                                          | •                                       |                                       | ·                                          | ·                                        |                                                                                                    |
| Multiline input     |                                  |                                       |                                       |                       |                                       |                                          |                                         |                                       |                                            |                                          | 72                                                                                                    |
| Interrupt execution |                                  | •                                     |                                       | •                     | •                                     | •                                        | •                                       | •                                     | •                                          | •                                        | 71                                                                                                    |
| Session             |                                  |                                       |                                       |                       |                                       |                                          |                                         |                                       |                                            |                                          |                                                                                                    |
| Clear all fields    |                                  |                                       |                                       |                       |                                       |                                          |                                         |                                       |                                            |                                          | 72                                                                                                    |
| Create subsession . |                                  |                                       |                                       |                       |                                       |                                          |                                         |                                       |                                            |                                          | 72                                                                                                    |
|                     |                                  |                                       |                                       |                       |                                       |                                          |                                         | •                                     | •                                          | •                                        | 72                                                                                                    |
|                     |                                  | ·                                     | • •                                   | ·                     | ·                                     | •                                        | •                                       | ·                                     | ·                                          | ·                                        | . –                                                                                                    |
| Unfold all fields   | •••                              | ·                                     | • •                                   | ·                     | ·                                     | ·                                        | ·                                       | ·                                     | ·                                          | ·                                        | 72                                                                                                    |
| Split session       |                                  |                                       |                                       |                       |                                       |                                          |                                         |                                       |                                            |                                          | 72                                                                                                    |
| session             |                                  |                                       |                                       |                       |                                       |                                          |                                         |                                       |                                            |                                          | 187                                                                                                    |
| session             |                                  |                                       |                                       |                       |                                       |                                          |                                         |                                       |                                            |                                          | 187                                                                                                    |
|                     |                                  |                                       |                                       |                       |                                       |                                          |                                         | •                                     | •                                          | •                                        |                                                                                                    |
| set-footer          | •••                              | ·                                     | • •                                   | ·                     | ·                                     | ·                                        | ·                                       | ·                                     | ·                                          | ·                                        | 185                                                                                                    |
| set-header          | •••                              | ·                                     | •••                                   | ·                     | ·                                     | •                                        | ·                                       | •                                     | ·                                          | ·                                        | 185                                                                                                    |
| shift               |                                  |                                       |                                       |                       |                                       |                                          |                                         |                                       |                                            |                                          | 146                                                                                                    |
| shrink-inline       |                                  |                                       |                                       |                       |                                       |                                          |                                         |                                       |                                            |                                          | 178                                                                                                    |
| simple-page         |                                  |                                       |                                       |                       |                                       |                                          |                                         |                                       |                                            |                                          | 185                                                                                                    |
|                     |                                  |                                       |                                       |                       |                                       |                                          | •                                       | •                                     | ·                                          |                                          | 209                                                                                                    |
|                     |                                  |                                       | • •                                   | ·                     | ·                                     | ·                                        | ·                                       | ·                                     | ·                                          | ·                                        |                                                                                                    |
| small               | •••                              | ·                                     | • •                                   | ·                     | ·                                     | ·                                        | ·                                       | ·                                     | ·                                          | ·                                        | 175                                                                                                    |
| small-figure        |                                  | •                                     |                                       | •                     | •                                     | •                                        | •                                       | •                                     | •                                          | •                                        | 192                                                                                                    |
| small-table         |                                  |                                       |                                       |                       |                                       |                                          |                                         |                                       |                                            |                                          | 192                                                                                                    |
| smaller             |                                  |                                       |                                       |                       |                                       |                                          |                                         |                                       |                                            |                                          | 175                                                                                                    |
|                     | •••                              | •                                     |                                       |                       |                                       |                                          |                                         |                                       |                                            | •                                        | <b>T</b> I O                                                                                                    |
| cmach               |                                  |                                       |                                       |                       |                                       |                                          |                                         |                                       |                                            |                                          | 176                                                                                                    |
|                     |                                  |                                       |                                       | •                     | •                                     | •                                        | •                                       | •                                     | •                                          | •                                        | 176                                                                                                    |
| smash               |                                  |                                       | <br>                                  |                       |                                       | •                                        | •                                       |                                       | •                                          |                                          | 176                                                                                                    |
|                     |                                  | •                                     |                                       | •                     |                                       |                                          | •                                       | •                                     |                                            | •                                        |                                                                                                    |
| smash-bottom        | · ·                              |                                       | <br>                                  |                       |                                       |                                          |                                         |                                       |                                            | •                                        | 176                                                                                                    |
| smash-bottom        | <br><br>                         | •<br>•<br>•                           | <br><br>                              |                       | 1'                                    | 7,                                       | 7                                       | ·<br>·<br>7,                          | 9                                          | •                                        | $\begin{array}{c} 176\\ 176 \end{array}$                                                                                                    |
| smash-bottom        | · ·                              |                                       | <br><br>                              |                       | 1'                                    | 7,                                       | 7                                       |                                       | 9                                          | •                                        | 176<br>176<br>172<br>84                                                                                                    |
| smash-bottom        | · ·                              |                                       | · ·                                   |                       | 1'                                    | 7,                                       |                                         | ·<br>·<br>7,                          | 9                                          | •                                        | 176<br>176<br>172<br>84<br>83                                                                                                    |
| smash-bottom        | · ·                              |                                       | · ·                                   |                       | 1'                                    | 7,                                       | 7                                       | ·<br>·<br>7,                          | 9                                          | •                                        | 176<br>176<br>172<br>84<br>83<br>83                                                                                                    |
| smash-bottom        | · ·                              |                                       | · ·                                   |                       | 1'                                    | 7,                                       |                                         | ·<br>·<br>7,                          | 9                                          | •                                        | 176<br>176<br>172<br>84<br>83<br>83<br>83                                                                                                    |
| smash-bottom        | · · ·                            | •<br>•<br>•<br>•                      | · · ·                                 | · · · · · · ·         | :<br>1'<br>:                          | ·<br>·<br>·<br>·                         |                                         | 7,                                    | 9                                          | •                                        | 176<br>176<br>172<br>84<br>83<br>83                                                                                                    |
| smash-bottom        | · · ·                            | •<br>•<br>•<br>•                      | · · ·                                 | ·<br>·<br>·<br>·      | 1'                                    | ·<br>·<br>·<br>·                         |                                         | 7,                                    | 9                                          | •                                        | 176<br>176<br>172<br>84<br>83<br>83<br>83                                                                                                    |
| smash-bottom        | · · ·                            |                                       | · · · · · · · · · · · · · · · · · · · | · · · · · · · · · ·   | ·<br>1'<br>·                          | ·<br>·<br>·<br>·                         | ·<br>·<br>·<br>·                        | ·<br>·<br>7,<br>·                     | 9                                          | •                                        | 176<br>176<br>172<br>84<br>83<br>83<br>83<br>89<br>89                                                                                                    |
| smash-bottom        | · · ·                            | · · · · · · · · · · · · · · · · · · · | · · · · · · · · · · · · · · · · · · · | ·<br>·<br>·<br>·      | ·<br>1'<br>·                          | ·<br>·<br>·<br>·                         |                                         | ·<br>·<br>7,<br>·                     | 9                                          | •                                        | 176<br>176<br>172<br>84<br>83<br>83<br>83<br>83<br>89<br>89<br>89                                                                                                    |
| smash-bottom        | · · ·<br>· · ·<br>· · ·<br>· · · | ·<br>·<br>·<br>·                      | · · · · · · · · · · · · · · · · · · · | · · · · · · · · · · · | 1'                                    | ·<br>7,<br>·<br>·                        | ·<br>·<br>·<br>·                        | ·<br>7,<br>·<br>·                     | 9                                          | •                                        | 176<br>176<br>172<br>84<br>83<br>83<br>83<br>83<br>89<br>89<br>89<br>84<br>87                                                                                                    |
| smash-bottom        | · · ·<br>· · ·<br>· · ·<br>· · · | ·<br>·<br>·<br>·                      | · · · · · · · · · · · · · · · · · · · | · · · · · · · · · ·   | 1'                                    | ·<br>·<br>·<br>·                         | ·<br>·<br>·<br>·                        | ·<br>·<br>7,<br>·                     | 9                                          | •                                        | 176<br>176<br>172<br>84<br>83<br>83<br>83<br>83<br>89<br>89<br>89<br>84<br>87<br>88                                                                                                   |
| smash-bottom        | · · ·<br>· · ·<br>· · ·<br>· · · | ·<br>·<br>·<br>·                      | · · · · · · · · · · · · · · · · · · · | · · · · · · · · · · · | 1'                                    | ·<br>7,<br>·<br>·                        | ·<br>·<br>·<br>·                        | ·<br>7,<br>·<br>·                     | 9                                          | •                                        | 176<br>176<br>172<br>84<br>83<br>83<br>83<br>83<br>89<br>89<br>89<br>89<br>84<br>87<br>88<br>84                                                                                       |
| smash-bottom        | · · ·<br>· · ·<br>· · ·<br>· · · | · · · · · · · · · · · · · · · · · · · | · · · · · · · · · · · · · · · · · · · | · · · · · · · · · · · | 1'                                    | ·<br>7,<br>·<br>·                        | ·<br>·<br>·<br>·                        | ·<br>7,<br>·<br>·                     | 9                                          | •                                        | 176<br>176<br>172<br>84<br>83<br>83<br>83<br>83<br>89<br>89<br>89<br>84<br>87<br>88                                                                                                   |
| smash-bottom        |                                  | · · · · · · · · · · · · · · · · · · · |                                       | · · · · · · · · · · · | 1'                                    | ·<br>7,<br>·<br>·                        | ·<br>·<br>·<br>·                        | ·<br>7,<br>·<br>·                     | 9                                          | •                                        | 176<br>176<br>172<br>84<br>83<br>83<br>83<br>83<br>89<br>89<br>89<br>89<br>84<br>87<br>88<br>84<br>87<br>88<br>84<br>83                                                               |
| smash-bottom        |                                  | · · · · · · · · · · · · · · · · · · · |                                       | · · · · · · · · · · · | 1'                                    | ·<br>7,<br>·<br>·                        | ·<br>·<br>·<br>·                        | ·<br>7,<br>·<br>·                     | 9                                          | •                                        | 176<br>176<br>172<br>84<br>83<br>83<br>83<br>89<br>89<br>89<br>84<br>87<br>88<br>84<br>83<br>83                                                                                       |
| smash-bottom        |                                  | · · · · · · · · · · · · · · · · · · · |                                       |                       | 1'                                    | ·<br>7,<br>·<br>·                        | ·<br>·<br>·<br>·                        | ·<br>7,<br>·<br>·                     | 9                                          | •                                        | 1766<br>1762<br>172<br>84<br>83<br>83<br>83<br>89<br>89<br>89<br>89<br>89<br>84<br>87<br>88<br>84<br>83<br>83<br>83<br>83                                                             |
| smash-bottom        |                                  | · · · · · · · · · · · · · · · · · · · |                                       | · · · · · · · · · · · | 1'                                    | ·<br>7,<br>·<br>·                        | ·<br>·<br>·<br>·                        | ·<br>7,<br>·<br>·                     | 9                                          | •                                        | 1766<br>1762<br>172<br>844<br>833<br>833<br>833<br>893<br>893<br>893<br>893<br>844<br>873<br>884<br>833<br>833<br>833<br>833                                                          |
| smash-bottom        |                                  | · · · · · · · · · · · · · · · · · · · |                                       |                       | 1'                                    | ·<br>7,<br>·<br>·                        | ·<br>·<br>·<br>·                        | ·<br>7,<br>·<br>·                     | 9                                          | •                                        | 1766<br>1762<br>1722<br>844<br>833<br>833<br>833<br>849<br>849<br>849<br>849<br>848<br>837<br>848<br>833<br>833<br>833<br>833<br>833                                                  |
| smash-bottom        |                                  | · · · · · · · · · · · · · · · · · · · |                                       |                       | 1'                                    | ·<br>7,<br>·<br>·                        | ·<br>·<br>·<br>·                        | ·<br>7,<br>·<br>·                     | 9                                          | •                                        | 1766<br>1762<br>172<br>844<br>833<br>833<br>833<br>893<br>893<br>893<br>893<br>844<br>873<br>884<br>833<br>833<br>833<br>833                                                          |
| smash-bottom        |                                  | · · · · · · · · · · · · · · · · · · · |                                       |                       | 1'                                    | ·<br>7,<br>·<br>·                        | ·<br>·<br>·<br>·                        | ·<br>7,<br>·<br>·                     | 9                                          | •                                        | 1766<br>1762<br>1722<br>844<br>833<br>833<br>833<br>849<br>849<br>849<br>849<br>848<br>837<br>848<br>833<br>833<br>833<br>833<br>833                                                  |
| smash-bottom        |                                  | · · · · · · · · · · · · · · · · · · · |                                       |                       | 1'                                    | ·<br>7,<br>·<br>·                        | ·<br>·<br>·<br>·                        | ·<br>7,<br>·<br>·                     | 9                                          | •                                        | 1766<br>1776<br>1722<br>844<br>833<br>833<br>833<br>843<br>844<br>877<br>888<br>844<br>833<br>833<br>833<br>833<br>833<br>833                                                         |
| smash-bottom        |                                  | · · · · · · · · · · · · · · · · · · · |                                       |                       | 1'                                    | ·<br>7,<br>·<br>·                        | ·<br>·<br>·<br>·                        | ·<br>7,<br>·<br>·                     | 9                                          | •                                        | $1766 \\ 1766 \\ 172 \\ 84 \\ 83 \\ 83 \\ 83 \\ 89 \\ 89 \\ 84 \\ 87 \\ 88 \\ 84 \\ 83 \\ 83 \\ 83 \\ 83 \\ 83 \\ 83$                                                                 |
| smash-bottom        |                                  | · · · · · · · · · · · · · · · · · · · |                                       |                       | 1'                                    | ·<br>7,<br>·<br>·                        | ·<br>·<br>·<br>·                        | ·<br>7,<br>·<br>·                     | 9                                          | •                                        | $1766 \\ 1766 \\ 172 \\ 844 \\ 833 \\ 833 \\ 839 \\ 899 \\ 844 \\ 877 \\ 888 \\ 844 \\ 833 \\ 833 \\ 833 \\ 833 \\ 833 \\ 839 \\ 899 \\ 844 \\ 80 \\ 80 \\ 80 \\ 80 \\ 80 \\ 80 \\ 8$ |
| smash-bottom        |                                  | · · · · · · · · · · · · · · · · · · · |                                       |                       | 1'                                    | ·<br>7,<br>·<br>·                        | ·<br>·<br>·<br>·                        | ·<br>7,<br>·<br>·                     | 9                                          |                                          | 1766<br>1766<br>172<br>84<br>83<br>83<br>83<br>89<br>89<br>84<br>87<br>88<br>84<br>83<br>83<br>83<br>83<br>83<br>83<br>83<br>83<br>83<br>83<br>83<br>83<br>83                         |
| smash-bottom        |                                  | · · · · · · · · · · · · · · · · · · · |                                       |                       | 1'                                    | ·<br>7,<br>·<br>·                        | ·<br>·<br>·<br>·                        | ·<br>7,<br>·<br>·                     | 9                                          | •                                        | $\begin{array}{c} 1766\\ 176\\ 172\\ 84\\ 83\\ 83\\ 83\\ 83\\ 89\\ 89\\ 84\\ 87\\ 88\\ 84\\ 83\\ 83\\ 83\\ 83\\ 83\\ 83\\ 83\\ 83\\ 83\\ 83$                                          |
| smash-bottom        |                                  | · · · · · · · · · · · · · · · · · · · |                                       |                       | 1'                                    | ·<br>7,<br>·<br>·                        | ·<br>·<br>·<br>·                        | ·<br>7,<br>·<br>·                     | · 9<br>· · · · · · · · · · · · · · · · · · |                                          | 1766<br>1766<br>172<br>84<br>83<br>83<br>83<br>89<br>89<br>84<br>87<br>88<br>84<br>83<br>83<br>83<br>83<br>83<br>83<br>83<br>83<br>83<br>83<br>83<br>83<br>83                         |
| smash-bottom        |                                  | · · · · · · · · · · · · · · · · · · · |                                       |                       |                                       | · · · · · · · · · · · · · · · · · · ·    | 7                                       | · · · · · · · · · · · · · · · · · · · | · 9<br>· · · · · · · · · · · · · · · · · · |                                          | $\begin{array}{c} 1766\\ 176\\ 172\\ 84\\ 83\\ 83\\ 83\\ 83\\ 89\\ 89\\ 84\\ 87\\ 88\\ 84\\ 83\\ 83\\ 83\\ 83\\ 83\\ 83\\ 83\\ 83\\ 83\\ 83$                                          |
| smash-bottom        |                                  | · · · · · · · · · · · · · · · · · · · |                                       |                       |                                       | · · · 7, · · · · · · · · · · · · · · · · | · · · 7 · · · · · · · · · · · · · · · · |                                       | · 9<br>· · · · · · · · · · · · · · · · · · |                                          | $\begin{array}{c} 1766\\ 176\\ 172\\ 84\\ 83\\ 83\\ 83\\ 89\\ 89\\ 89\\ 84\\ 87\\ 88\\ 84\\ 83\\ 83\\ 83\\ 83\\ 83\\ 83\\ 83\\ 83\\ 83\\ 83$                                          |
| smash-bottom        |                                  | · · · · · · · · · · · · · · · · · · · |                                       |                       |                                       | · · · · · · · · · · · · · · · · · · ·    | · · · 7 · · · · · · · · · · · · · · · · |                                       | · 9<br>· · · · · · · · · · · · · · · · · · |                                          | $\begin{array}{c} 1766\\ 176\\ 172\\ 84\\ 83\\ 83\\ 83\\ 89\\ 89\\ 89\\ 84\\ 87\\ 88\\ 84\\ 83\\ 83\\ 83\\ 83\\ 83\\ 83\\ 83\\ 83\\ 83\\ 83$                                          |
| smash-bottom        |                                  |                                       |                                       |                       | · · · · · · · · · · · · · · · · · · · | · · · 77, · · · · · · · · · · · · · · ·  | 7                                       |                                       | · 9<br>· · · · · · · · · · · · · · · · · · | · · · 1, · · · · · · · · · · · · · · · · | $\begin{array}{c} 1766\\ 176\\ 172\\ 84\\ 83\\ 83\\ 83\\ 89\\ 89\\ 89\\ 84\\ 87\\ 88\\ 84\\ 83\\ 83\\ 83\\ 83\\ 83\\ 83\\ 83\\ 83\\ 83\\ 83$                                          |

| src-macro                                                                            |
|--------------------------------------------------------------------------------------|
| src-package                                                                          |
| src-package-dtd $\ldots \ldots \ldots \ldots \ldots \ldots \ldots \ldots \ldots 166$ |
| src-style-file                                                                       |
| src-title                                                                            |
| src-tt                                                                               |
| src-var                                                                              |
| std 90                                                                               |
| std 173                                                                              |
| std-automatic                                                                        |
| std-automatic                                                                        |
| std-counter                                                                          |
| std-latex                                                                            |
| std-list                                                                             |
| std-list                                                                             |
| ,                                                                                    |
| std-markup 90, 235                                                                   |
| std-markup 90, 173                                                                   |
| std-math                                                                             |
| std-math 178                                                                         |
| std-symbol 90                                                                        |
| std-symbol 177                                                                       |
| <b>std-utils</b>                                                                     |
| std-utils 183, 185                                                                   |
| strong                                                                               |
| structured-list                                                                      |
| structured-list                                                                      |
| structured-section 95, 173, 198                                                      |
| style                                                                                |
| style-only                                                                           |
| style-only*                                                                          |
| style-with                                                                           |
| style-with*                                                                          |
| subindex                                                                             |
| subparagraph                                                                         |
| subsection                                                                           |
| subsubindex                                                                          |
| subsubsection                                                                        |
| subsubsection                                                                        |
|                                                                                      |
|                                                                                      |
|                                                                                      |
| swell                                                                                |
| swell-bottom                                                                         |
| swell-top                                                                            |
| switch                                                                               |
| symbol                                                                               |
| table                                                                                |
| Table                                                                                |
| Cell background color                                                                |
| Cell border                                                                          |
| Cell height                                                                          |
| Set height                                                                           |
| Cell operation mode                                                                  |
| Cell width                                                                           |
| Set width                                                                            |
| Horizontal cell alignment                                                            |
| Horizontal table alignment                                                           |
| Special cell properties                                                              |
| Distribute unused space                                                              |
| Hyphenation                                                                          |
| Multi-paragraph                                                                      |
|                                                                                      |

| Special      | tah   | ما         | nra      | h   | or  | tia | ~  |   |   |   |   |   |   |   |    |    |    |     | 39           |
|--------------|-------|------------|----------|-----|-----|-----|----|---|---|---|---|---|---|---|----|----|----|-----|--------------|
| Bor          |       |            | ргс<br>• |     |     |     |    |   |   |   |   |   |   |   |    |    |    |     | 39           |
|              |       |            |          |     |     |     |    |   |   |   |   |   |   |   |    |    |    |     | - 39<br>- 40 |
| Extr         |       |            |          |     |     |     |    |   |   |   |   |   |   |   |    |    |    |     | 40<br>38     |
| Vertical     |       |            |          |     |     |     |    |   |   |   |   |   |   |   |    |    |    |     | - 38<br>- 38 |
| Vertical     | tat   | ble        | al       | ıgr | ٦m  | ner | ٦t |   | · | · | · | · | · | · | ·  | ·  | ·  | ·   |              |
| table-of-cor |       |            |          |     |     |     |    |   |   |   |   |   |   |   |    |    |    |     | 198          |
| tabular      |       |            |          |     |     |     |    |   |   |   |   |   |   |   |    |    |    |     | 152          |
| tabular* .   |       |            |          |     |     |     |    |   |   |   |   |   |   |   |    |    |    |     | 176          |
| tag          |       |            |          |     |     |     |    |   |   |   |   |   |   |   |    |    |    |     | 168          |
| ТеХ          | •     |            | •        | •   | •   | •   | •  | • | • |   |   |   |   |   | •  |    |    | •   | 177          |
|              |       |            |          |     |     |     |    |   |   |   |   |   |   |   |    |    |    |     | 177          |
| TeXmacs-ve   | ersio | on         |          |     |     |     |    |   |   |   |   |   |   |   |    |    |    |     | 177          |
| Text         |       |            |          |     |     |     |    |   |   |   |   |   |   |   |    |    |    |     | 225          |
| textput .    |       |            |          |     |     |     |    |   |   |   |   |   |   |   |    |    |    |     | 187          |
| Texts        |       |            |          |     |     |     |    |   |   |   |   |   |   |   |    |    |    |     | 77           |
| tformat .    |       |            |          |     |     |     |    |   |   |   |   |   |   |   |    |    |    |     | 151          |
| the-glossary |       |            |          |     |     |     |    |   |   |   |   |   |   |   |    |    |    |     | 198          |
| •            |       |            |          |     |     |     |    |   |   |   |   |   |   |   |    |    |    |     | 198          |
| the-x        |       |            |          |     |     |     |    |   |   |   |   |   |   |   |    |    |    |     | 185          |
| theorem-na   |       |            |          |     |     |     |    |   |   |   |   |   |   |   |    |    |    |     | 191          |
|              |       |            |          |     |     |     |    |   |   |   |   |   |   |   |    |    |    |     | 191          |
| theorem-sep  |       |            |          |     |     |     |    |   |   |   |   |   |   |   |    |    |    |     | 163          |
| times        |       | • •        |          |     |     |     |    |   |   |   |   |   |   |   |    |    |    |     |              |
| tiny         |       |            |          |     |     |     |    |   |   |   |   |   |   |   |    |    |    |     | 175          |
| Title        |       |            |          |     |     |     |    |   |   |   |   |   |   |   |    |    |    |     | 231          |
| title-bas    |       |            |          |     |     |     |    |   |   |   |   |   |   |   |    |    |    |     | ·            |
| title-gen    |       |            |          |     |     |     |    |   |   |   |   |   |   |   |    |    |    |     | 90           |
| tmarker .    | •     |            |          |     |     |     |    |   | • |   |   |   |   |   | •  |    |    |     | 152          |
| tmarticle    |       |            |          |     |     |     |    |   |   |   |   |   |   |   |    |    |    |     | 172          |
| tmbook .     |       |            |          |     |     |     |    |   |   |   |   |   |   |   |    |    |    |     | 172          |
| tmdoc        |       |            |          |     |     |     |    |   |   |   |   |   |   | 1 | 72 | 2, | 23 | 30- | -233         |
| tmlen        |       |            |          |     |     |     |    |   |   |   |   |   |   |   |    |    |    |     | 121          |
| toc-1        |       |            |          |     |     |     |    |   |   |   |   |   |   |   |    |    |    |     | 181          |
| toc-2        |       |            |          |     |     |     |    |   |   |   |   |   |   |   |    |    |    |     | 181          |
|              |       |            |          |     |     |     |    |   |   |   |   |   |   |   |    |    |    |     | 181          |
|              |       |            |          |     |     |     |    |   |   |   |   |   |   |   |    |    |    |     | 182          |
|              |       |            |          |     |     |     |    |   |   |   |   |   |   |   |    |    |    |     | 182          |
| toc-dots .   |       |            |          |     |     |     |    |   |   |   |   |   |   |   |    |    |    |     | 182          |
| toc-main-1   |       |            |          |     |     |     |    |   |   |   |   |   |   |   |    |    |    |     | 181          |
|              |       |            |          |     |     |     |    |   |   |   |   |   |   |   |    |    |    |     |              |
| toc-main-2   |       |            |          |     |     |     |    |   |   |   |   |   |   |   |    |    |    |     | 181          |
| toc-normal-  |       | • •        | ·        | ·   | ·   | ·   | ·  | · | · | · | · | · | · | · | ·  | ·  | ·  | ·   |              |
| toc-normal-  |       | • •        | ·        | ·   | ·   | ·   | ·  | · | · | · | · | · | · | · | ·  | ·  | ·  | ·   | 181          |
| toc-normal-  | -     |            | ·        | ·   | ·   | ·   | ·  | · | · | · | · | · | · | · | ·  | ·  | ·  | ·   | 181          |
| toc-small-1  |       |            |          | ·   | ·   | ·   | •  | • | • | • | • | • | • | • | •  | •  | •  | ·   | 181          |
| toc-small-2  |       |            | •        | •   | •   | •   | •  | • | • |   |   |   |   |   | •  | •  |    | •   | 181          |
| toc-strong-2 | L.    |            |          |     |     |     |    | • | • |   |   |   |   |   | •  |    |    |     | 181          |
| toc-strong-2 | 2     |            |          |     |     |     |    |   |   |   |   |   |   |   |    |    |    |     | 181          |
| Tools        |       |            |          |     |     |     |    |   |   |   |   |   |   |   | 6  | 5, | 8  | 4,  | 210          |
| Debugg       | ing   | to         | ol       |     |     |     |    |   |   |   |   |   |   |   |    |    |    |     | 65           |
| Miscella     | nec   | ous        |          |     |     |     |    |   |   |   |   |   |   |   |    |    |    |     |              |
| Exp          |       |            |          | tic | ons | s a | s  |   |   |   |   |   |   |   |    |    | 5  | 5.  | 201          |
| Imp          |       |            |          |     |     |     |    |   |   |   |   |   |   |   |    |    |    |     | 201          |
| Project      | 0.0   |            |          |     |     |     |    |   | • | · | · | · | · | · | •  | •  | Ĭ  | •,  | -01          |
| Atta         | ch    | m          | act      | e٢  |     |     |    |   |   |   |   |   |   |   |    |    |    |     | 45           |
| Exp          |       |            |          |     |     |     |    |   |   |   |   | · | · | · | ·  | •  | ·  | •   | 226          |
|              | anu   | 111        | CIL      | 121 | on  | 12  |    | · | • | · | · | · | · | · | ·  | •  | ·  | ·   | 440          |
| Update       |       | <b>m</b> - |          |     |     |     |    |   |   |   |   |   |   |   |    |    |    |     | 4 F          |
| Inclu        | 1210  | ns         | ·        | ·   | ·   | ·   | ·  | · | · | · | · | · | · | · | ·  | ·  | ·  | ·   | 45           |
| Web          |       |            | ь -      | .,  |     |     |    |   |   |   |   |   |   |   |    |    |    |     | 000          |
| Crea         |       |            |          |     |     |     | ·  | · | · | · | · | · | · | · | ·  | ·  | ·  | ·   | 206          |
| transform-b  |       |            |          | ·   |     | ·   | ·  | · | · | · | · | · | · | · | ·  | ·  | ·  | ·   | 181          |
| translate .  | •     |            | ·        | •   | ·   | ·   | ·  | • | • | · | · | · | · | · | •  | •  | ·  | ·   | 162          |

| tree        |      |     |     | •   | •   |     |    |    |    | • |   | • |   |   | •  | •  |    |     | 150    |
|-------------|------|-----|-----|-----|-----|-----|----|----|----|---|---|---|---|---|----|----|----|-----|--------|
| tt          |      |     |     |     |     |     |    |    |    |   |   |   |   |   |    |    |    |     | 175    |
| tuple       |      |     |     |     |     |     |    |    |    |   |   |   |   | 1 | 12 | 2- | 11 | 3,  | 163    |
| twith       |      |     |     |     |     |     |    |    |    |   |   |   |   |   |    |    |    |     | 151    |
| underline . |      |     |     |     |     |     |    |    |    |   |   |   |   |   |    |    |    |     | 177    |
| unequal .   |      |     |     |     |     |     |    |    |    |   |   |   |   |   |    |    |    |     | 163    |
| unfolded .  |      |     |     |     |     |     |    |    |    |   |   |   |   |   |    |    |    |     | 177    |
| uninit      |      |     |     |     |     |     |    |    |    |   |   |   |   |   |    |    |    |     | 167    |
| unknown .   |      |     |     |     |     |     |    |    |    |   |   |   |   |   |    |    |    |     | 167    |
| unquote .   |      |     |     | •   | •   |     |    |    |    |   | • |   |   |   | •  |    |    |     | 160    |
| unquote*    |      |     |     | •   | •   |     |    |    |    |   |   |   |   |   | •  |    |    |     | 160    |
| Update .    |      |     | •   | •   | •   |     |    |    | •  |   | • |   | • | • | •  |    |    |     | 76     |
| Upwards .   |      |     |     | •   | •   |     |    |    |    |   | • |   |   |   | •  |    |    |     | 68     |
| value       |      |     | •   | •   | •   |     |    |    | •  |   | • |   | • | • | •  |    | 15 | 6,  | 161    |
| var         |      |     | •   | •   | •   |     |    |    | •  |   | • |   | • | • | •  |    |    |     | 174    |
| vdh         |      |     |     | •   | •   |     |    |    |    |   | • |   |   |   | •  |    |    |     | 173    |
| verbatim .  |      |     | •   | •   | •   |     |    |    | •  |   | • |   | • | • | •  |    | 17 | 74- | -175   |
| verse       |      |     |     | •   | •   |     |    |    |    |   | • |   |   |   | •  |    |    |     | 176    |
| Version .   |      |     | •   | •   | •   |     |    |    | •  |   | • |   | • | • | •  |    |    | 6   | 1 - 62 |
| Commit      | •    |     | •   | •   | •   |     |    |    | •  |   | • |   | • | • | •  |    |    |     | 62     |
| Compare     |      |     |     |     |     |     |    |    |    |   |   |   |   |   |    |    |    |     |        |
| With        | cu   | rre | ent | tι  | ISE | er  | ve | rs | io | n | • | • | • | • | •  |    | •  | •   | 62     |
| With        | ne   | we  | r   | ve  | rs  | ioi | ı  |    | •  |   | • |   | • | • | •  |    |    |     | 61     |
| With        | olc  | ler | v   | er  | sic | on  |    |    | •  | • | • | • | • | • | •  |    | •  | •   | 61     |
| File        |      |     |     |     |     |     |    |    |    |   |   |   |   |   |    |    |    |     |        |
| Comp        | bare | ŝ   | •   | •   | •   | •   | •  |    | •  | • | • | • | • | • | •  |    | •  | •   | 62     |
| Grain .     |      | •   | •   | •   | •   |     |    |    | •  | • | • | • | • | • | •  |    | •  | •   | 62     |
| History     |      |     | •   | •   | •   |     |    |    | •  |   | • |   | • | • | •  |    |    |     | 62     |
| Move        |      |     | •   | •   | •   |     |    |    | •  |   | • |   | • | • | •  |    |    |     | 61     |
| Register    | •    |     | •   | •   | •   |     |    |    | •  |   | • |   | • | • | •  |    |    |     | 62     |
| Retain      |      | •   | •   | •   | •   | •   | •  |    | •  | • | • | • | • | • | •  |    | •  | •   | 62     |
| Curre       | nt   | ve  | rs  | ioı | n   |     |    |    |    |   | • |   |   |   | •  |    |    |     | 62     |
| Show .      |      |     |     |     |     |     |    |    |    |   |   |   |   |   |    |    |    |     | 61     |
| Update      |      |     | •   | •   | •   |     |    |    | •  |   |   |   | • | • | •  |    |    |     | 63     |
| very-large  |      |     |     |     |     |     |    |    |    |   |   |   |   |   |    |    |    |     | 175    |

| verv-small                                                                                                    |
|----------------------------------------------------------------------------------------------------|
|                                                                                                    |
| View                                                                                                    |
| Presentation mode $\ldots \ldots \ldots \ldots \ldots \ldots \ldots \ldots \ldots \ldots \ldots \ldots \ldots \ldots \ldots \ldots \ldots \ldots \ldots$ |
| Remote control $\ldots \ldots \ldots \ldots \ldots \ldots \ldots \ldots 65$                                                                              |
| vspace                                                                                                    |
| vspace* $\ldots \ldots \ldots \ldots \ldots \ldots \ldots \ldots \ldots 143$                                                                             |
| while $\ldots$ $\ldots$ $\ldots$ $\ldots$ $\ldots$ $159$                                                                                                 |
| wide $\ldots \ldots \ldots \ldots \ldots \ldots \ldots \ldots \ldots \ldots \ldots 150$                                                                  |
| wide*                                                                                                    |
| wide-bothlined $\ldots \ldots \ldots \ldots \ldots \ldots \ldots \ldots \ldots \ldots \ldots 184$                                                        |
| wide-centered                                                                                                    |
| wide-framed $\ldots \ldots \ldots \ldots \ldots \ldots \ldots \ldots \ldots \ldots 184$                                                                  |
| wide-framed-colored                                                                                                    |
| wide-normal                                                                                                    |
| wide-std-bothlined $\ldots \ldots \ldots \ldots \ldots \ldots \ldots 184$                                                                                |
| wide-std-framed                                                                                                    |
| wide-std-framed-colored                                                                                                    |
| wide-std-underlined                                                                                                    |
| wide-underlined                                                                                                    |
| Windows                                                                                                    |
| with                                                                                                    |
| World                                                                                                    |
| write                                                                                                    |
| x-clean                                                                                                    |
| x-display-numbers                                                                                                    |
| x-header                                                                                                    |
| <i>x</i> -numbered-title                                                                                                    |
|                                                                                                    |
|                                                                                                    |
| x-text                                                                                                    |
| x-title                                                                                                    |
| x-toc                                                                                                    |
| xmacro $\dots \dots \dots \dots \dots \dots \dots \dots \dots \dots \dots \dots \dots \dots \dots \dots \dots \dots \dots$                               |
| xor $\ldots \ldots \ldots \ldots \ldots \ldots \ldots \ldots \ldots \ldots \ldots \ldots \ldots \ldots \ldots \ldots 163$                                |
| yes-indent $\ldots \ldots \ldots \ldots \ldots \ldots \ldots \ldots \ldots \ldots 145$                                                                   |
| yes-indent* $\dots \dots \dots \dots \dots \dots \dots \dots \dots \dots \dots \dots \dots \dots \dots \dots \dots \dots \dots$                          |